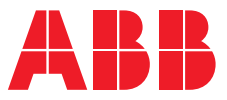

**—**MANUEL PRODUIT

# **ABB i-bus® KNX**

# HCC/S 2.x.x.1 Contrôleur de circuit de distribution chauffage/climatisation

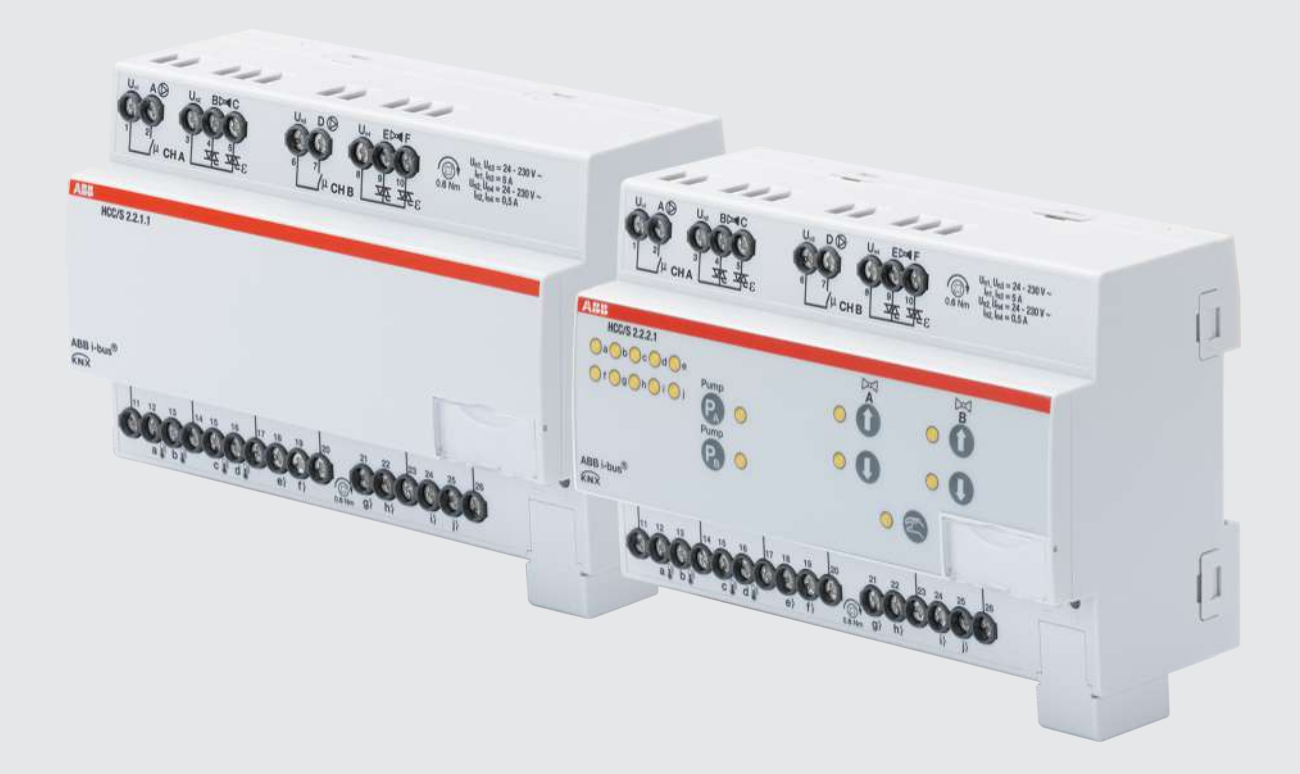

## Table des matières

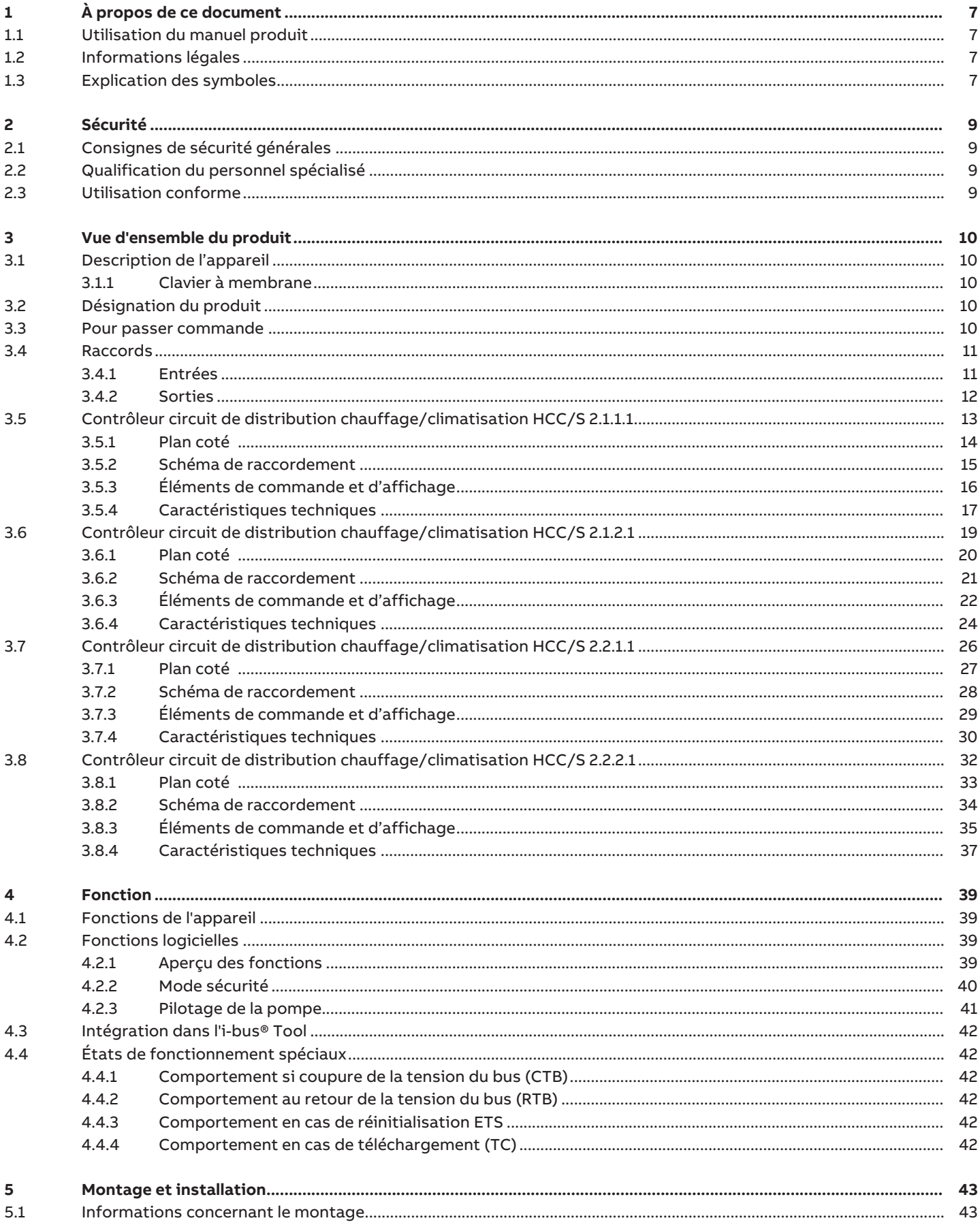

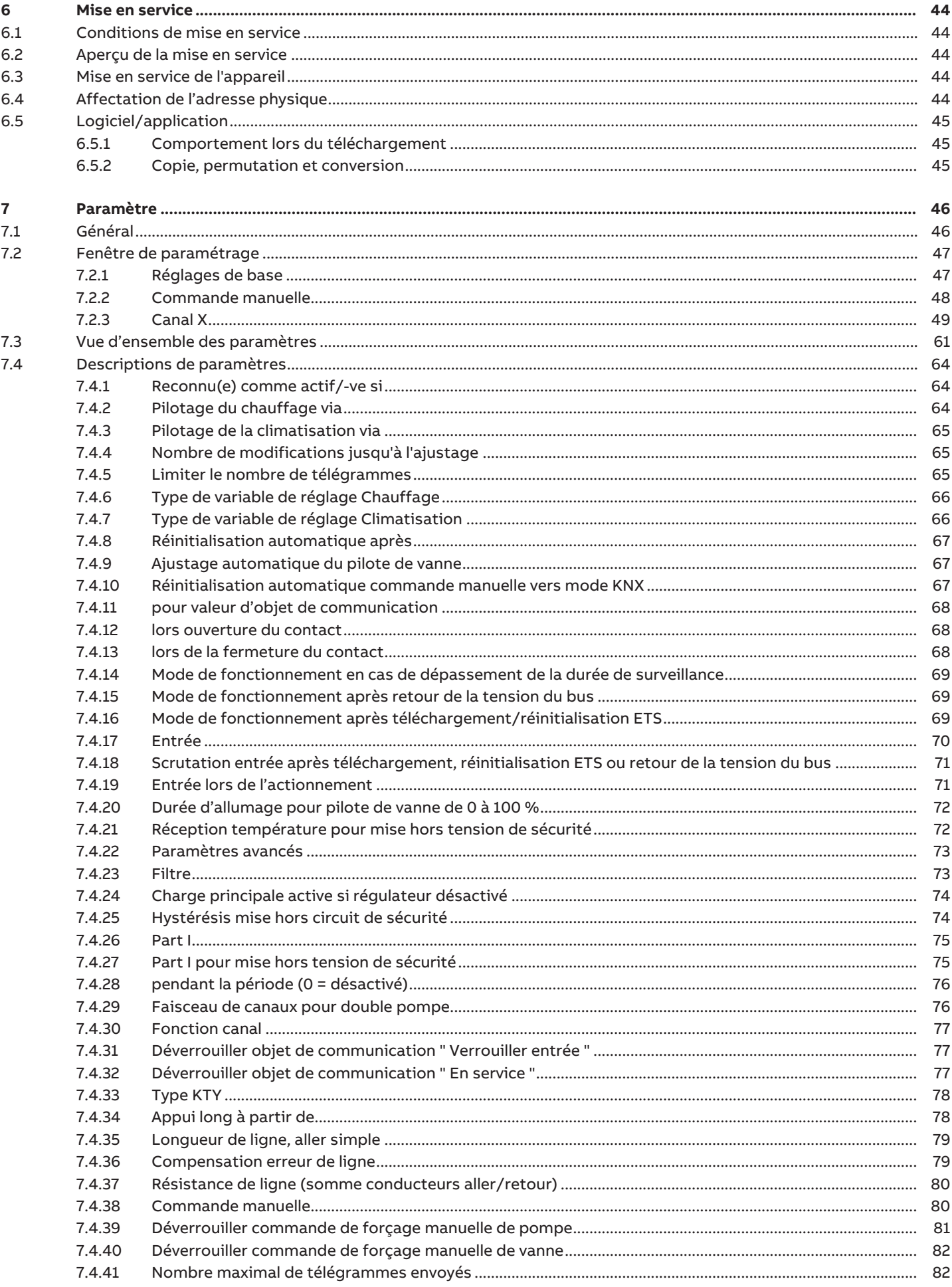

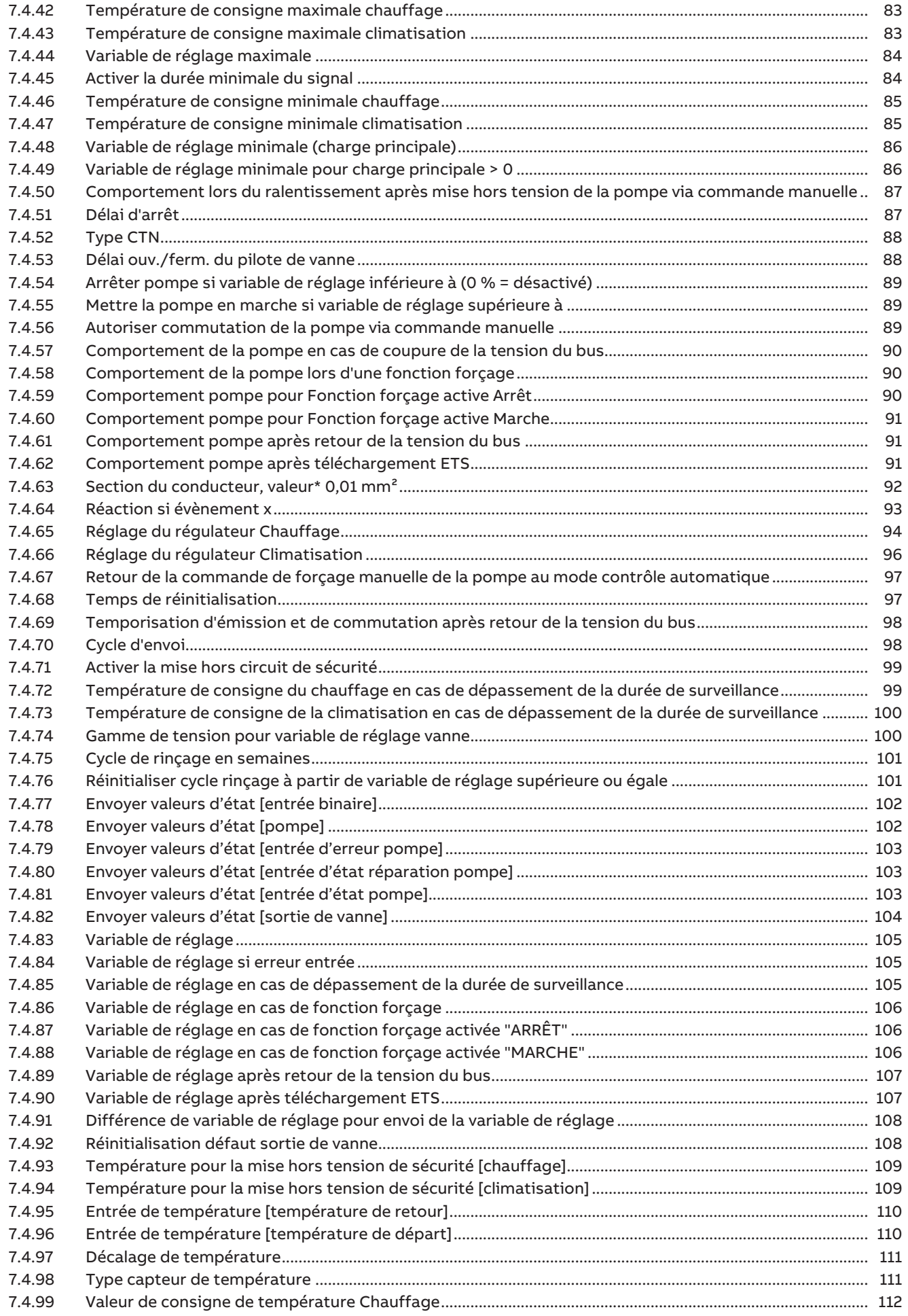

8  $8.1$  $8.2$ 8.3 8.4 8.5 8.6  $8.7$ 8.8

 $\overline{9}$  $9.1$ 

10  $10.1$ 10.2

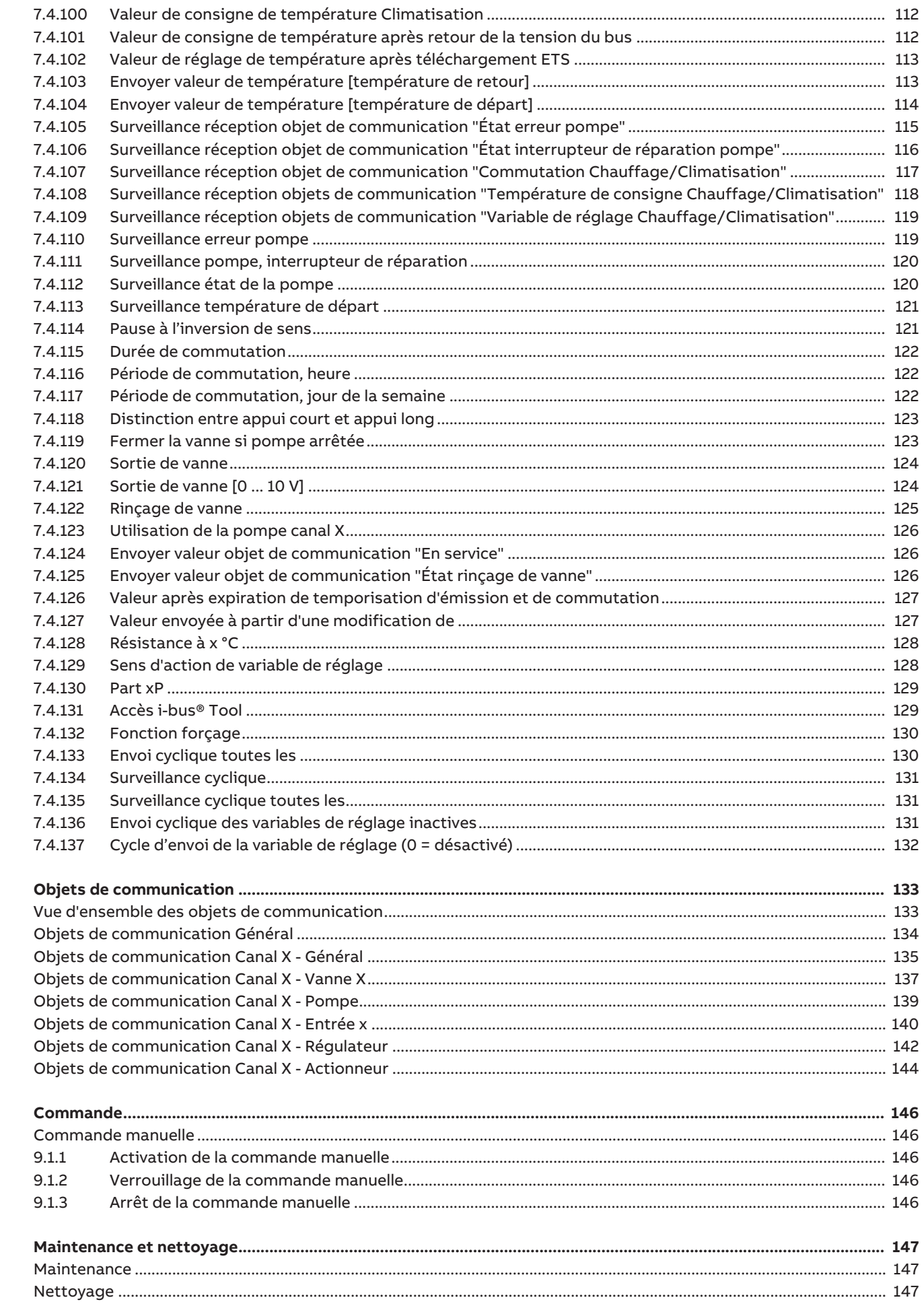

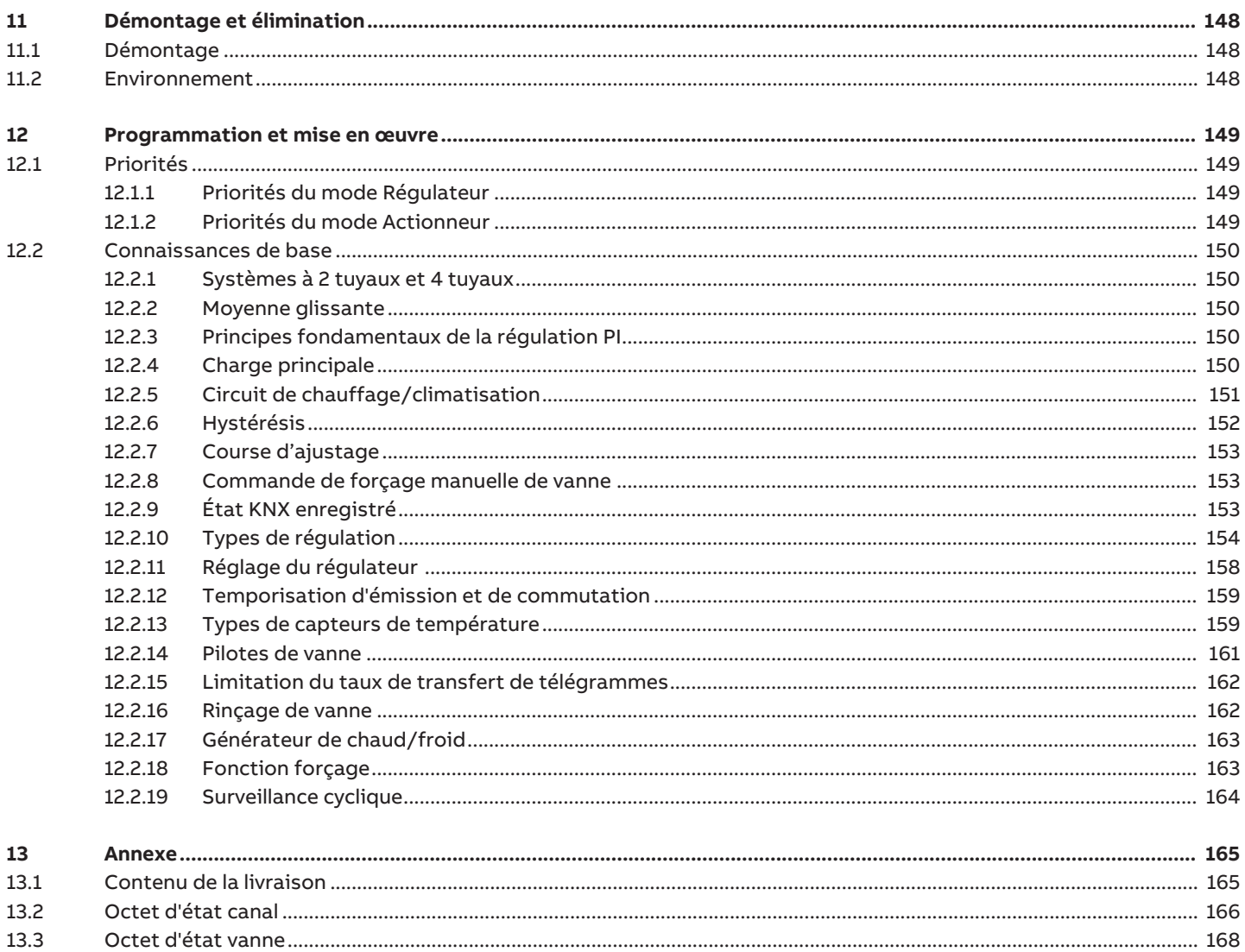

## **1 À propos de ce document**

### **1.1 Utilisation du manuel produit**

<span id="page-6-1"></span><span id="page-6-0"></span>Ce manuel fournit des informations techniques détaillées sur le fonctionnement, le montage et la programmation de l'appareil ABB i-bus® KNX.

### **1.2 Informations légales**

<span id="page-6-2"></span>ABB AG se réserve le droit d'apporter des modifications au produit ainsi que de modifier le contenu de ce document à tout moment et sans préavis.

Pour toute commande, les caractéristiques respectives convenues feront foi. ABB AG décline toute responsabilité en cas d'erreurs éventuelles dans ce document, ou si celui-ci est incomplet.

ABB AG se réserve tous les droits liés à ce document et aux objets et illustrations que celui-ci contient. Toute copie, diffusion à des tiers ou exploitation du contenu – en tout ou partie – est interdite sans accord écrit préalable d'ABB AG.

Copyright © 2021 ABB AG Tous droits réservés

### **1.3 Explication des symboles**

<span id="page-6-3"></span>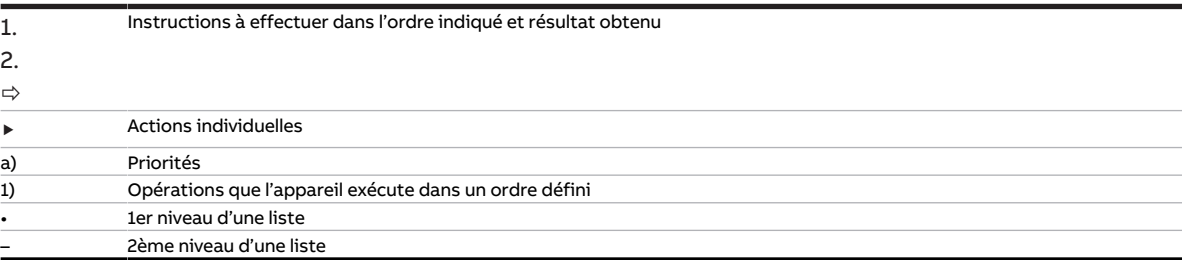

Tab. 1: Explication des symboles

Les remarques et mises en garde de ce manuel sont présentées de la façon suivante :

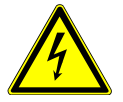

#### **DANGER**

La mention DANGER associée à ce symbole met en garde contre une tension électrique dangereuse. Elle signale un danger présentant un risque élevé qui peut provoquer immédiatement la mort ou de graves blessures s'il n'est pas évité.

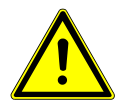

### **DANGER**

La mention DANGER signale un danger présentant un risque élevé qui peut provoquer immédiatement la mort ou de graves blessures s'il n'est pas évité.

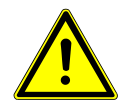

#### **AVERTISSEMENT**

La mention AVERTISSEMENT signale un danger présentant un risque modéré qui peut provoquer la mort ou de graves blessures s'il n'est pas évité.

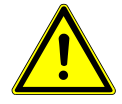

### **PRUDENCE**

La mention PRUDENCE signale un danger présentant un risque faible qui peut provoquer des blessures de gravité minime ou moyenne s'il n'est pas évité.

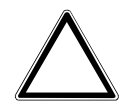

### **ATTENTION**

La mention ATTENTION signale un risque de dommages matériels ou de dysfonctionnement, sans danger pour la vie ou l'intégrité corporelle des personnes.

#### **Exemple**

Annonce des exemples d'application, de montage, de programmation

#### **Remarque**

Annonce des astuces simplifiant l'utilisation, des conseils d'utilisation

## **2 Sécurité**

### **2.1 Consignes de sécurité générales**

- <span id="page-8-1"></span><span id="page-8-0"></span>▶ Protéger l'appareil contre la poussière, l'humidité et les risques de dommages lors du transport, du stockage et de l'utilisation.
- ▶ N'utiliser l'appareil que dans un boîtier fermé (coffret de distribution).
- ▶ N'utiliser l'appareil que dans le respect des caractéristiques techniques spécifiées.
- ▶ Le montage, l'installation, la mise en service et la maintenance ne doivent être effectués que par des électriciens qualifiés.
- ▶ Mettre l'appareil hors tension avant les travaux de montage.

### **2.2 Qualification du personnel spécialisé**

<span id="page-8-2"></span>La programmation de l'appareil nécessite des connaissances spécifiques détaillées, en particulier pour le logiciel de paramétrage ETS, qui doivent être acquises lors de formations KNX.

### **2.3 Utilisation conforme**

<span id="page-8-3"></span>Les contrôleurs circuit de distribution chauffage/climatisation HCC/S sont conçus pour réguler des circuits de chauffage/climatisation dans un environnement KNX.

## **3 Vue d'ensemble du produit**

### **3.1 Description de l'appareil**

<span id="page-9-1"></span><span id="page-9-0"></span>L'appareil est un module encliquetable sur rail DIN (MRD) de design pro M. Il est destiné à être monté sur un rail DIN de 35 mm dans un coffret de distribution électrique ou un petit boîtier (selon la norme DIN EN 60715).

L'appareil est certifié KNX et peut être intégré dans un système KNX → Déclaration UE de conformité.

L'appareil est alimenté en tension via le bus (ABB i-bus® KNX) et ne nécessite aucune tension auxiliaire. Le raccordement au bus s'effectue par le biais d'une borne de raccordement située sur la face avant du boîtier. Les consommateurs sont raccordés aux sorties par des bornes à vis → Les bornes sont identifiées sur le boîtier.

L'affectation de l'adresse physique et le paramétrage sont réalisés via l'application Engineering Tool Software (ETS).

### **3.1.1 Clavier à membrane**

<span id="page-9-2"></span>Selon la variante de produit, les appareils peuvent être commandés manuellement au moyen du clavier à membrane.

Aperçu complet des éléments de commande et d'affichage → sous-section correspondante de la variante produit individuelle.

### **3.2 Désignation du produit**

<span id="page-9-3"></span>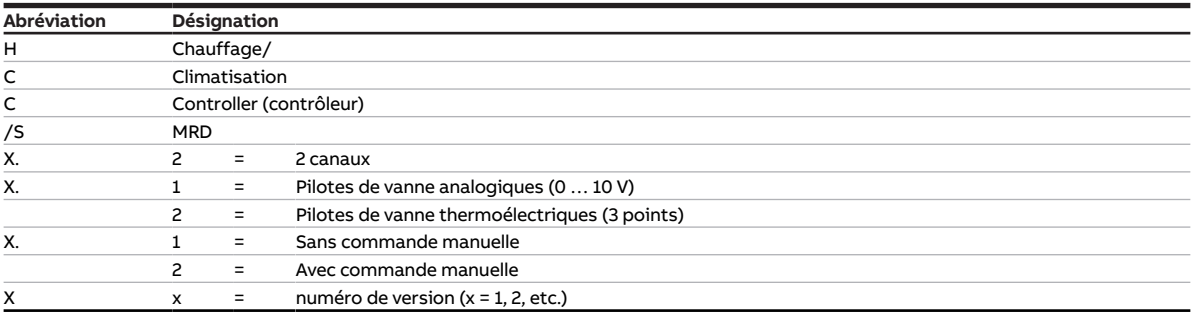

Tab. 2: Désignation du produit

### **3.3 Pour passer commande**

<span id="page-9-4"></span>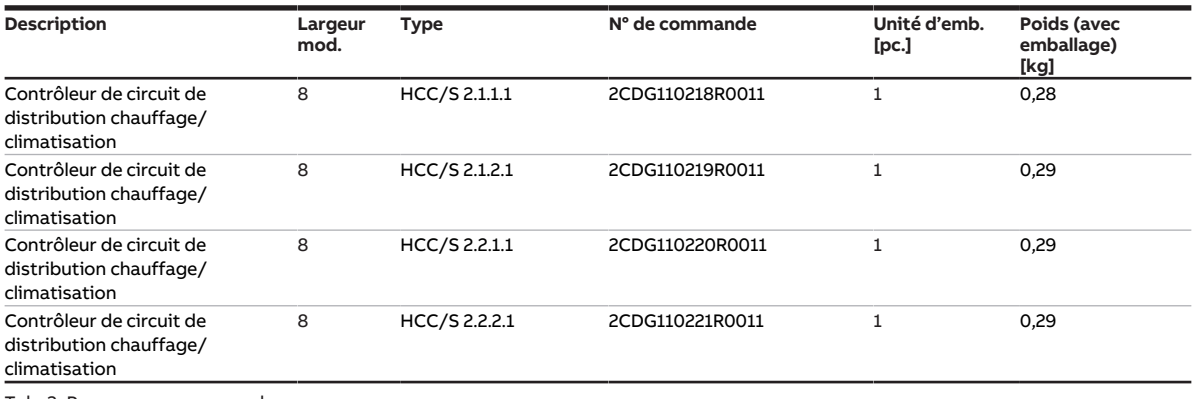

Tab. 3: Pour passer commande

touches 'Alt + flèche gauche' permet de passer à la vue / page précédente

### **3.4 Raccords**

<span id="page-10-0"></span>L'appareil dispose des raccords suivants :

- 10 entrées pour des capteurs
- 2 sorties de vanne pour commander des pilotes de vanne analogiques ou motorisés
- 2 sorties de pompe
- 1 raccord de bus

Les tableaux suivants donnent un aperçu du nombre d'appareils maximum pouvant être raccordés aux différentes variantes du produit.

#### **Sorties de vanne**

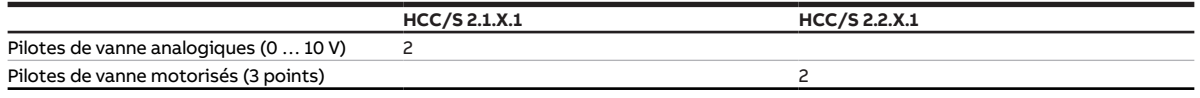

Tab. 4: Sorties de vanne

#### **Sorties de pompe**

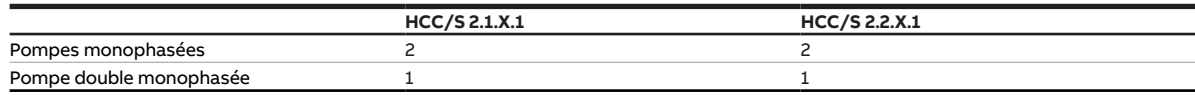

Tab. 5: Sorties de pompe

#### **Entrées physiques**

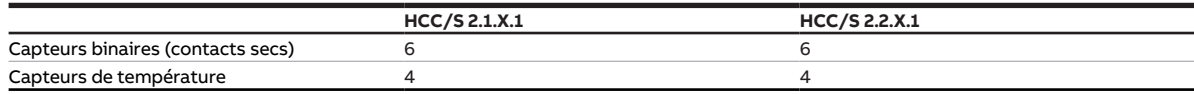

Tab. 6: Entrées physiques

### **3.4.1 Entrées**

<span id="page-10-1"></span>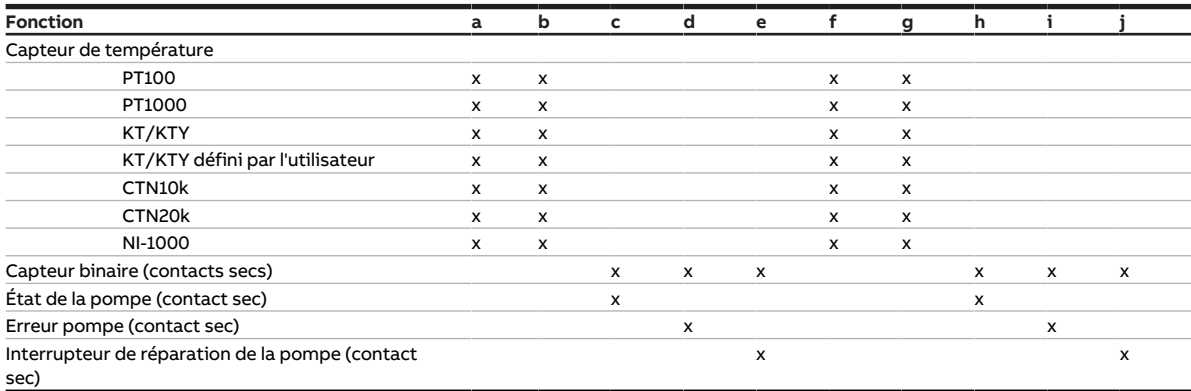

Tab. 7: Fonction des entrées

### **3.4.2 Sorties**

#### **3.4.2.1 Sorties de vanne**

#### <span id="page-11-0"></span>**HCC/S 2.1.X.1**

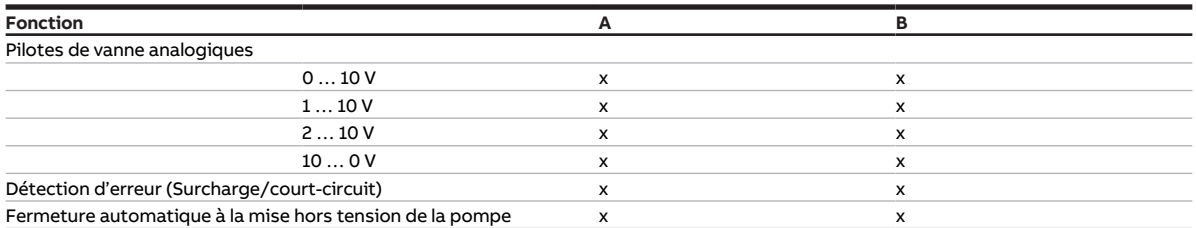

Tab. 8: Fonctions des sorties de vanne

### **HCC/S 2.2.X.1**

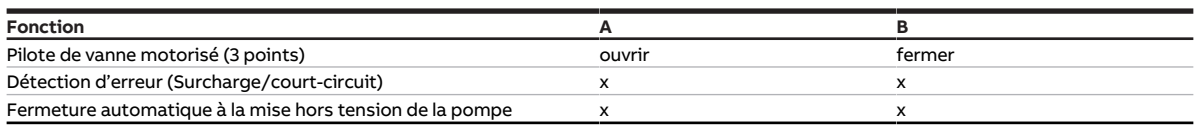

Tab. 9: Fonctions des sorties de vanne

### **3.4.2.2 Sorties de pompe**

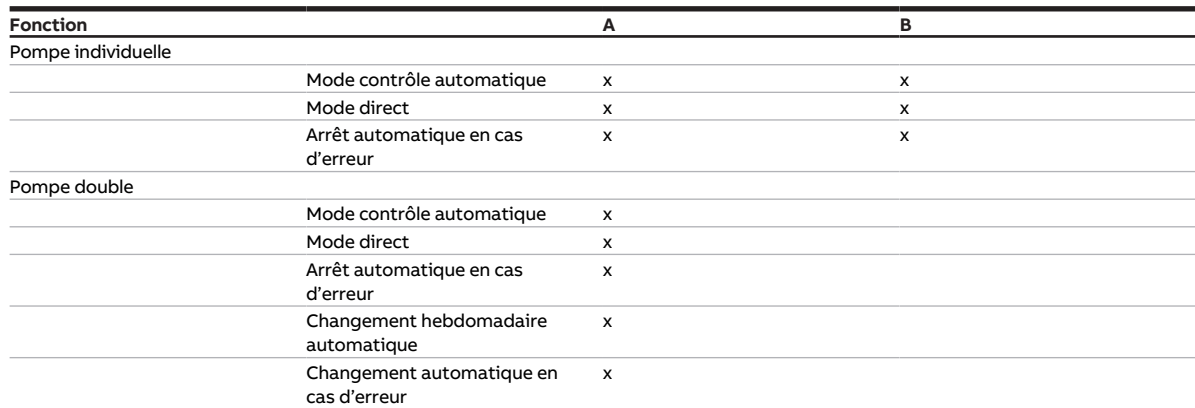

Tab. 10: Fonction des sorties de pompe

### **3.5 Contrôleur circuit de distribution chauffage/climatisation HCC/ S 2.1.1.1**

<span id="page-12-0"></span>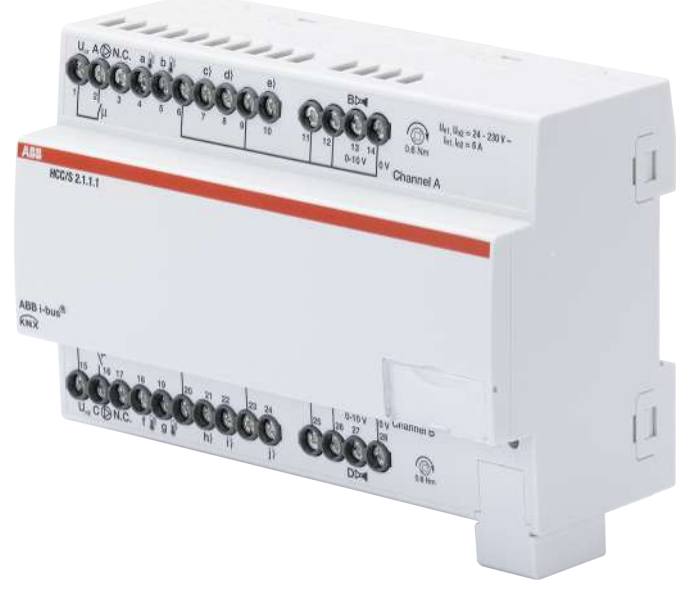

Fig. 1: Illustration de l'appareil HCC/S 2.1.1.1

### **3.5.1 Plan coté**

<span id="page-13-0"></span>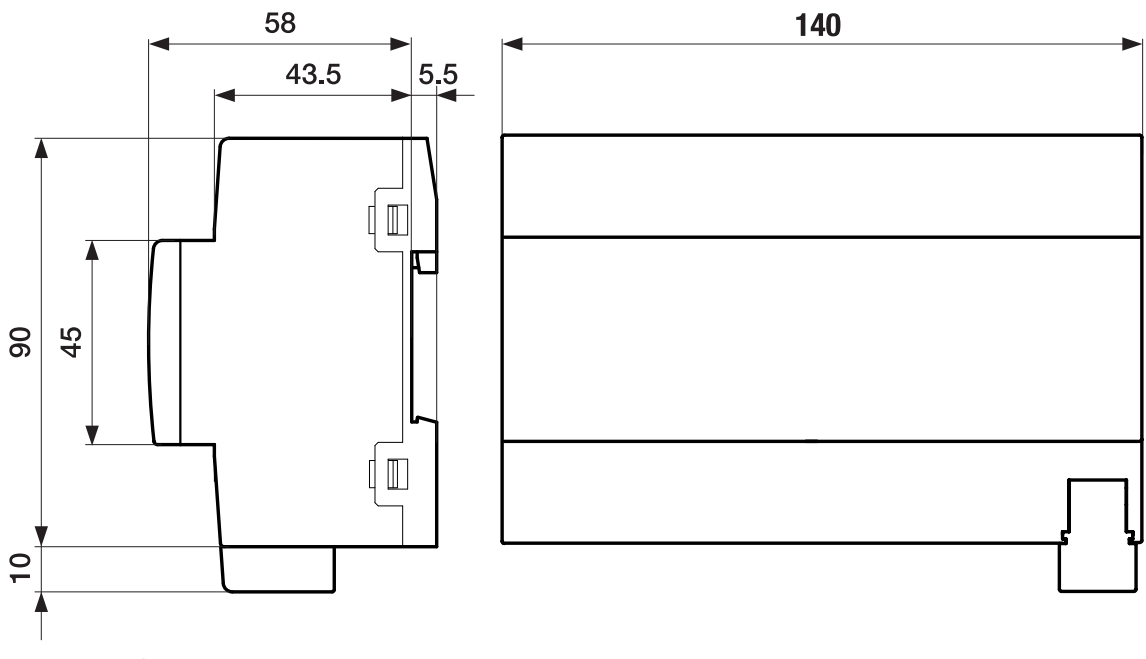

Fig. 2: Plan coté

### **3.5.2 Schéma de raccordement**

<span id="page-14-0"></span>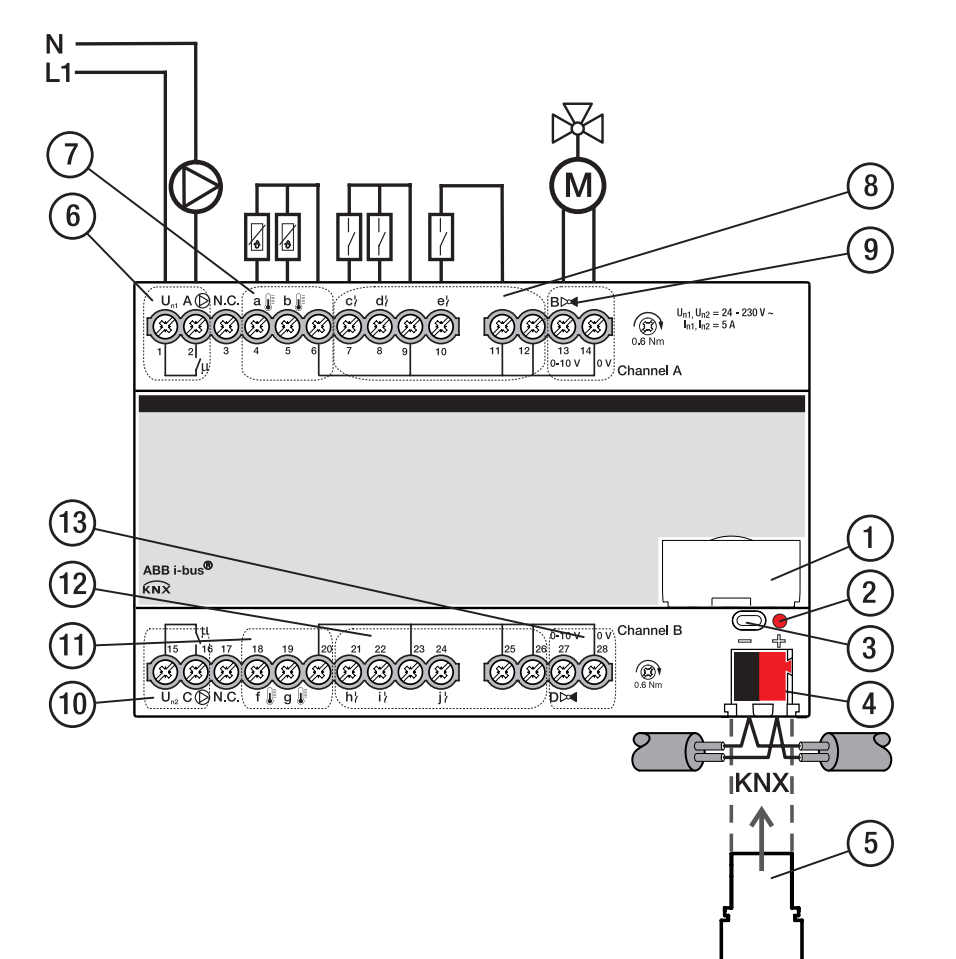

Fig. 3: Schéma de raccordement HCC/S 2.1.1.1

### **—**

- **Légende**
- **1** Porte-étiquette
- **2** LED Programmation
- **3** Touche Programmation
- **4** Borne de raccordement du bus
- **5** Couvercle
- **6** Sortie de pompe canal A
- **7** Entrée de température canal A
- **8** Entrée binaire canal A
- **9** Sortie de vanne canal A
- **10** Sortie de pompe canal B
- **11** Entrée de température canal B
- **12** Entrée binaire canal B
- **13** Sortie de vanne canal B

### **3.5.3 Éléments de commande et d'affichage**

<span id="page-15-0"></span>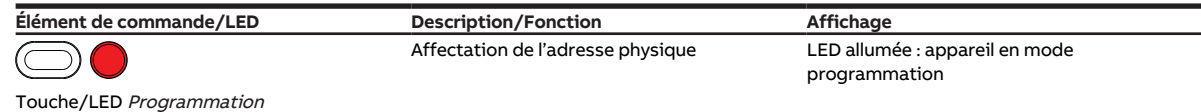

Tab. 11: Éléments de commande et d'affichage

### <span id="page-16-0"></span>**3.5.4 Caractéristiques techniques**

### **3.5.4.1 Caractéristiques techniques générales**

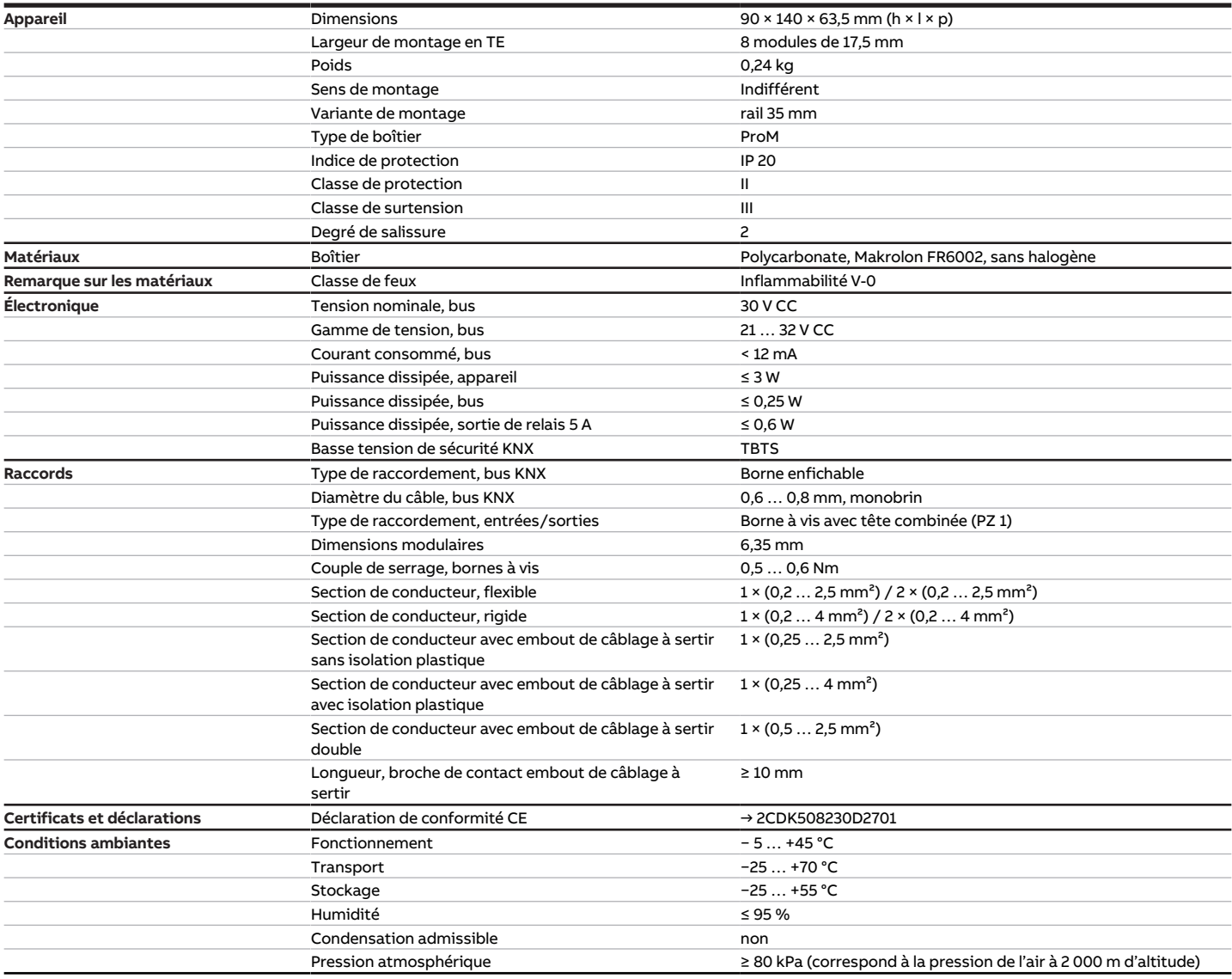

Tab. 12: Caractéristiques techniques générales

### **3.5.4.2 Entrées - scrutation de contact**

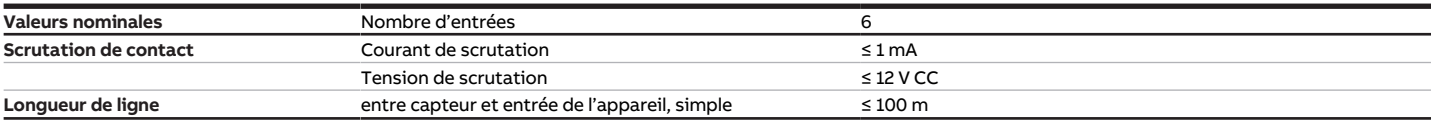

Tab. 13: Entrées - scrutation de contact

### **3.5.4.3 Entrées - capteur de température**

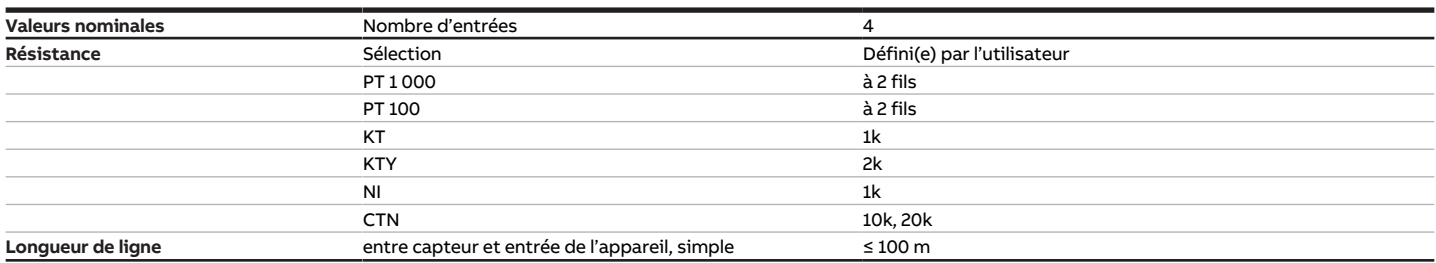

Tab. 14: Entrées - capteur de température

### **3.5.4.4 Sorties vanne - analogique**

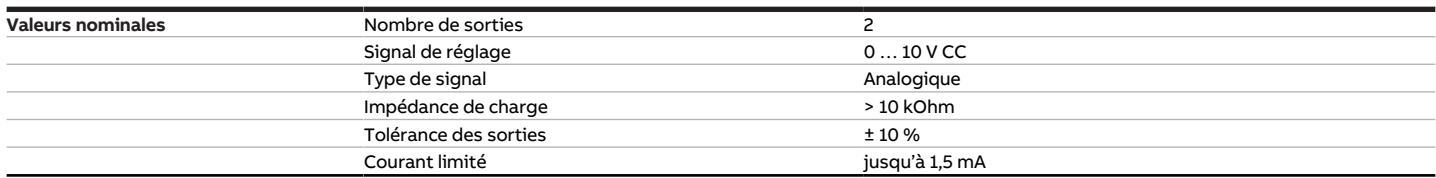

Tab. 15: Sorties vanne - analogique

#### **3.5.4.5 Sorties pompe - Relais 5 A**

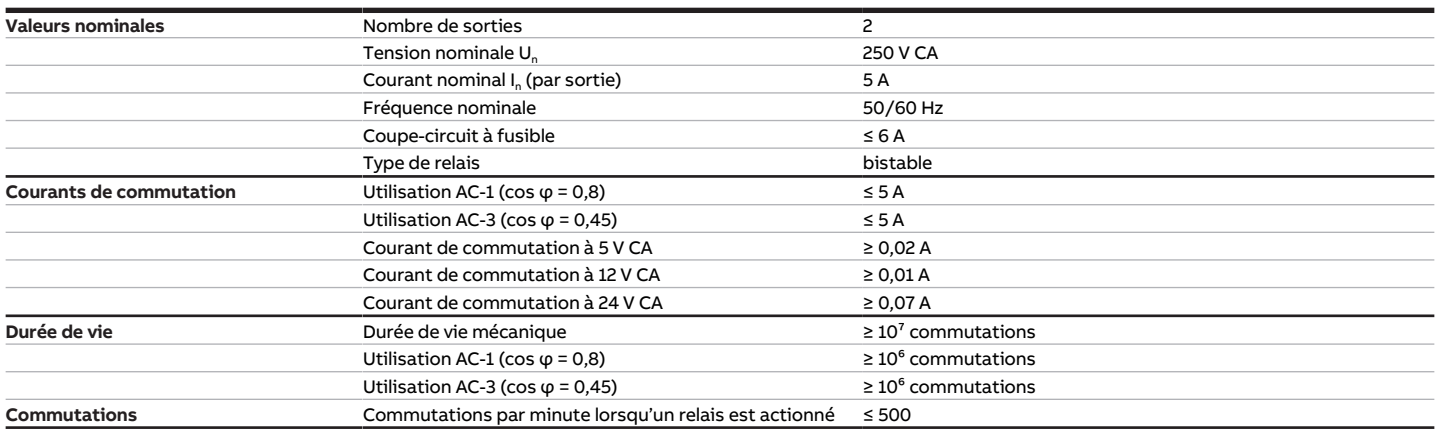

Tab. 16: Sorties pompe - Relais 5 A

### **3.5.4.6 Type d'appareil**

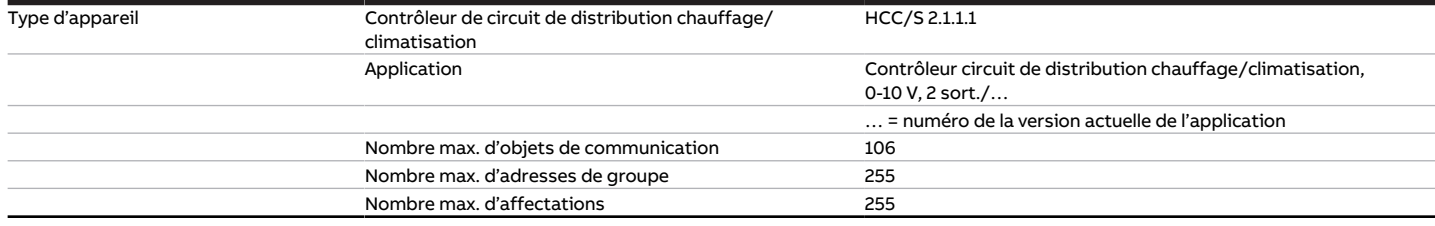

Tab. 17: Type d'appareil

### **Remarque**

Tenir compte des informations relatives à l'application indiquées sur le site Internet → www.abb.com/knx.

### **3.6 Contrôleur circuit de distribution chauffage/climatisation HCC/ S 2.1.2.1**

<span id="page-18-0"></span>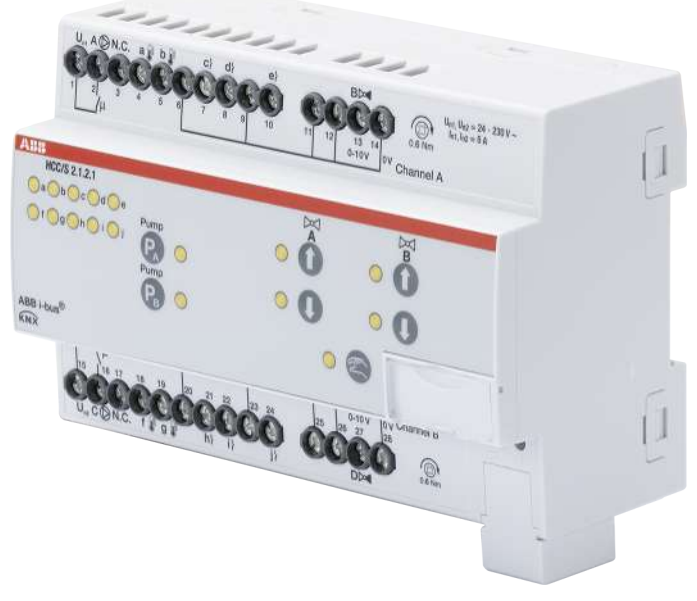

Fig. 4: Illustration de l'appareil HCC/S 2.1.2.1

### **3.6.1 Plan coté**

<span id="page-19-0"></span>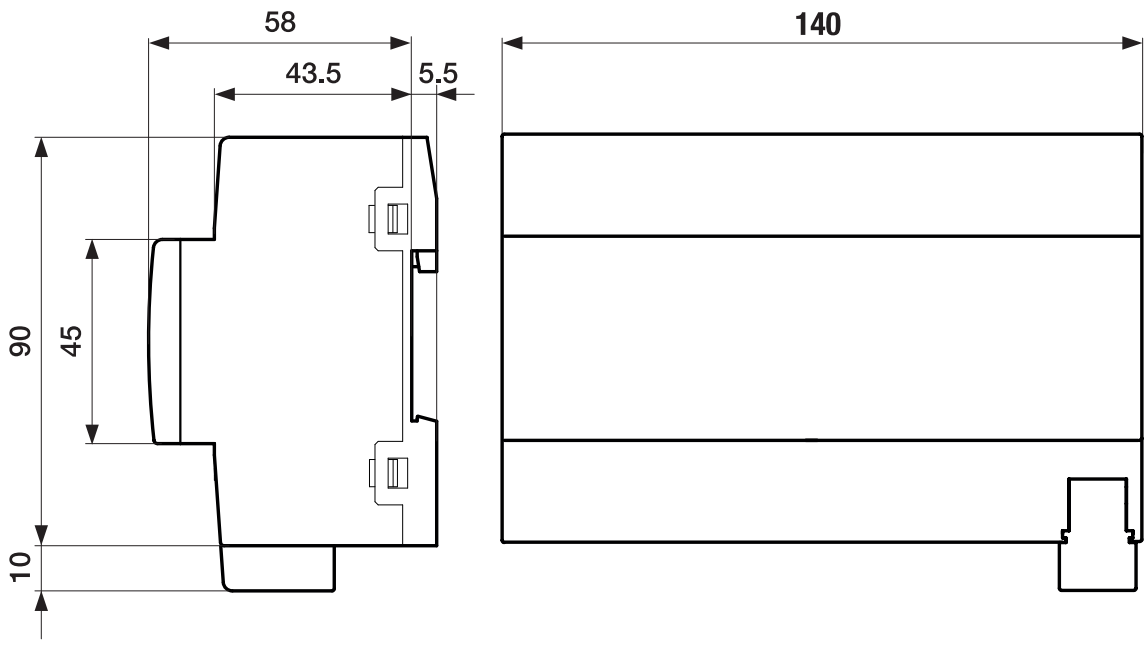

Fig. 5: Plan coté

### **3.6.2 Schéma de raccordement**

<span id="page-20-0"></span>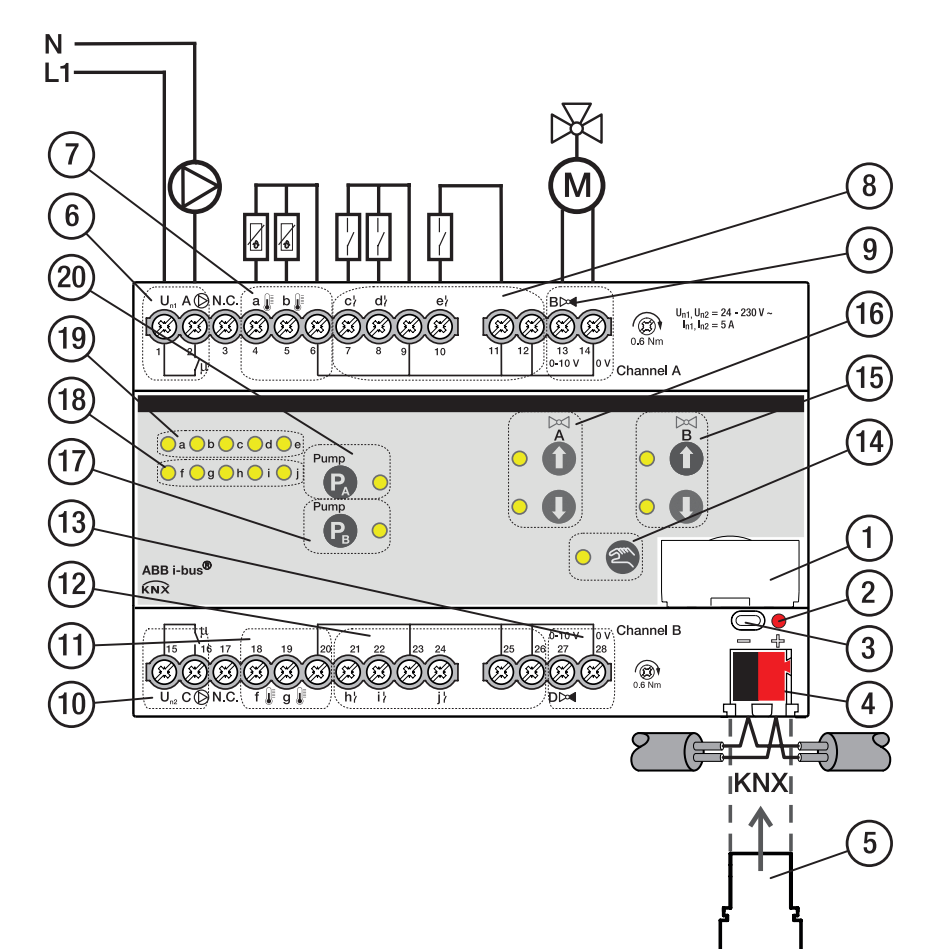

Fig. 6: Schéma de raccordement HCC/S 2.1.2.1

#### **— Légende**

- **1** Porte-étiquette
- **2** LED Programmation
- **3** Touche Programmation
- 
- **4** Borne de raccordement du bus
- **5** Couvercle
- **6** Sortie de pompe canal A
- **7** Entrée de température canal A
- **8** Entrée binaire canal A
- **9** Sortie de vanne canal A
- **10** Sortie de pompe canal B
- **11** Entrée de température canal B
- **12** Entrée binaire canal B
- **13** Sortie de vanne canal B
- **14** Touche/LED Commande manuelle
- **15** Touche/LED Ouverture/fermeture sortie de vanne canal B
- **16** Touche/LED Ouverture/fermeture sortie de vanne canal A
- **17** Touche/LED Ouverture/fermeture sortie de pompe canal B
- **18** LED Entrée canal B
- **19** LED Entrée canal A
- **20** Touche/LED Ouverture/fermeture sortie de pompe canal A

### **3.6.3 Éléments de commande et d'affichage**

<span id="page-21-0"></span>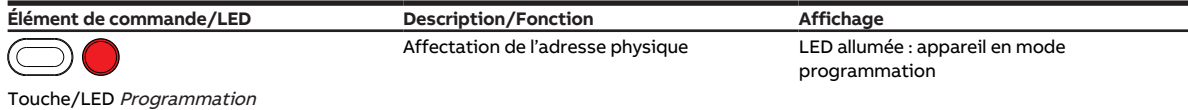

Tab. 18: Éléments de commande et d'affichage

#### **3.6.3.1 Mode manuel**

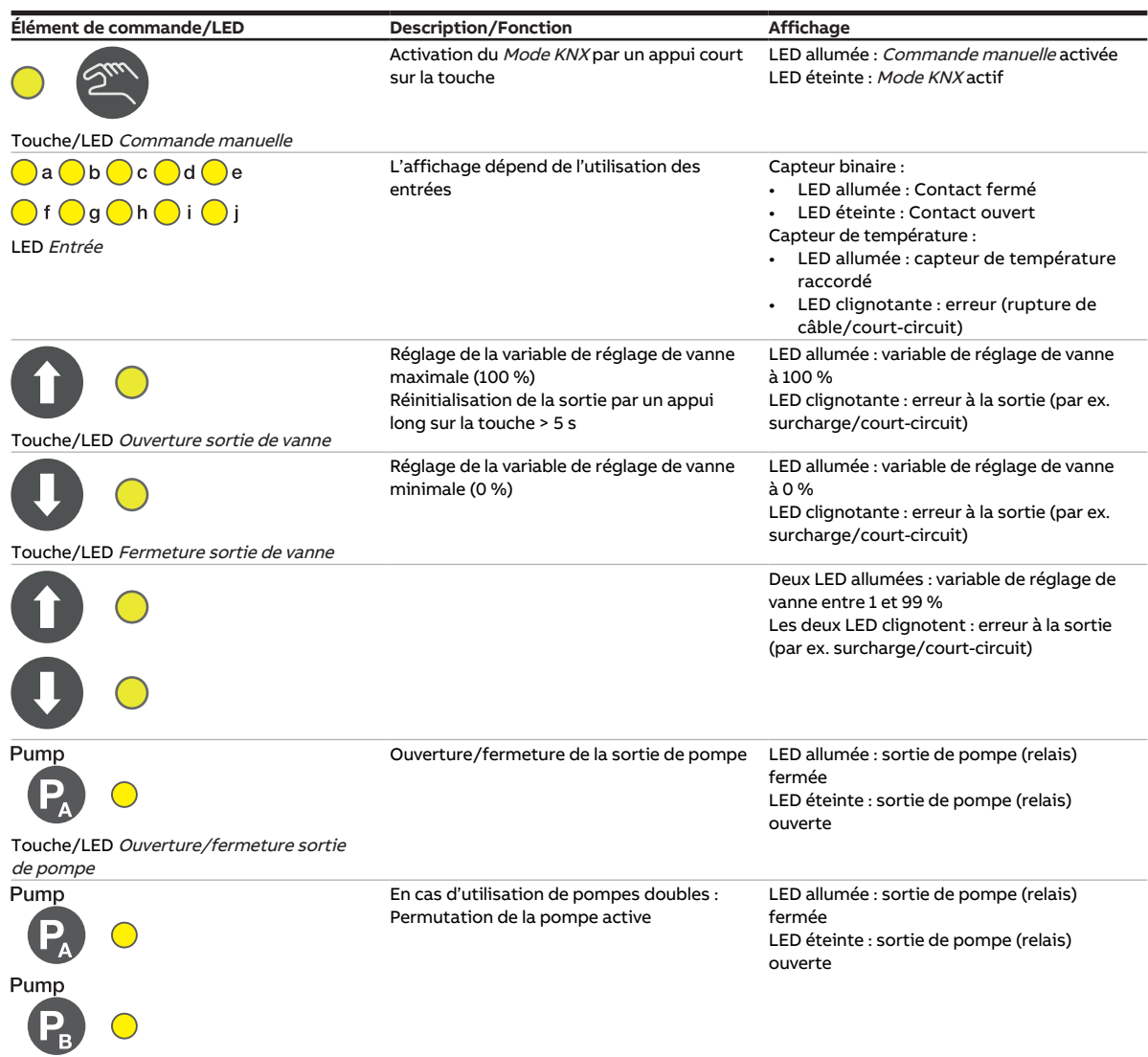

Tab. 19: Éléments de commande et d'affichage

#### **3.6.3.2 Mode KNX**

| Activation du mode Commande manuelle<br>par un appui long sur la touche > 5 s<br>L'affichage dépend de l'utilisation des<br>entrées | LED allumée : Commande manuelle activée<br>LED éteinte : Mode KNX actif<br>LED clignotante en cas d'appui sur la<br>touche : Commande manuelle désactivée<br>via ETS<br>Capteur binaire : |
|----------------------------------------------------------------------------------------------------|----------------------------------------------------------------------------------------------------|
|                                                                                                    |                                                                                                    |
|                                                                                                    | LED allumée : Contact fermé                                                                                                    |
|                                                                                                    | • LED éteinte : Contact ouvert<br>Capteur de température :<br>LED allumée : capteur de température<br>raccordé<br>• LED clignotante : erreur (rupture de<br>câble/court-circuit)          |
| Touche sans fonction                                                                                                    | LED allumée : variable de réglage de vanne<br>à 100 %<br>LED clignotante : erreur à la sortie (par ex.<br>surcharge/court-circuit)                                                        |
| Touche sans fonction                                                                                                    | LED allumée : variable de réglage de vanne<br>à 0 %<br>LED clignotante : erreur à la sortie (par ex.<br>surcharge/court-circuit)                                                          |
|                                                                                                    | Deux LED allumées : variable de réglage de<br>vanne entre 1 et 99 %<br>Les deux LED clignotent : erreur à la sortie<br>(par ex. surcharge/court-circuit)                                  |
| Touche sans fonction                                                                                                    | LED allumée : sortie de pompe (relais)<br>fermée<br>LED éteinte : sortie de pompe (relais)<br>ouverte                                                                                     |
| Touches sans fonction                                                                                                    | En cas d'utilisation de pompes doubles :<br>LED allumée : sortie de pompe (relais)<br>fermée<br>LED éteinte : sortie de pompe (relais)<br>ouverte                                         |
|                                                                                                    |                                                                                                    |

Tab. 20: Éléments de commande et d'affichage

### <span id="page-23-0"></span>**3.6.4 Caractéristiques techniques**

### **3.6.4.1 Caractéristiques techniques générales**

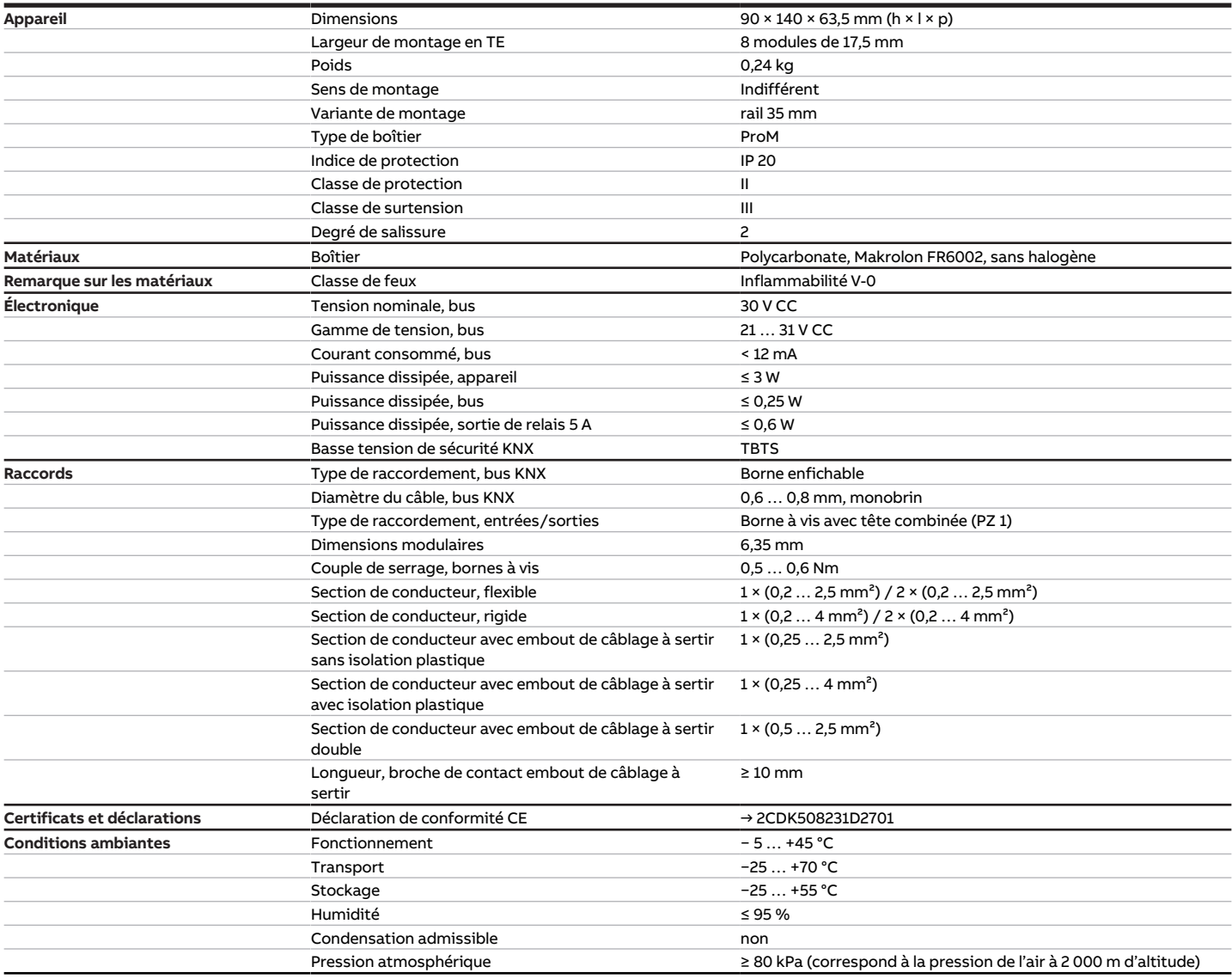

Tab. 21: Caractéristiques techniques générales

### **3.6.4.2 Entrées - scrutation de contact**

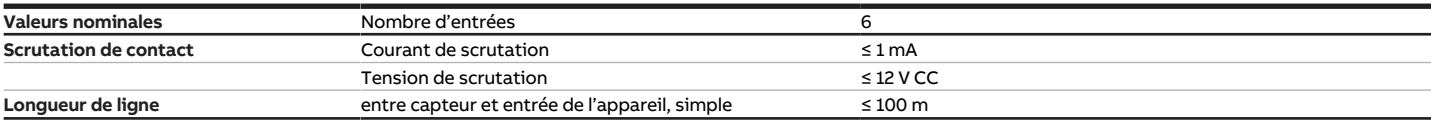

Tab. 22: Entrées - scrutation de contact

### **3.6.4.3 Entrées - capteur de température**

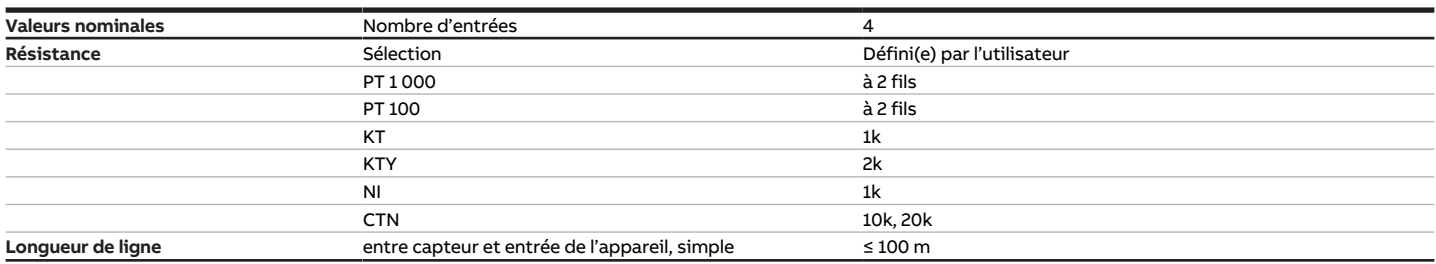

Tab. 23: Entrées - capteur de température

### **3.6.4.4 Sorties vanne - analogique**

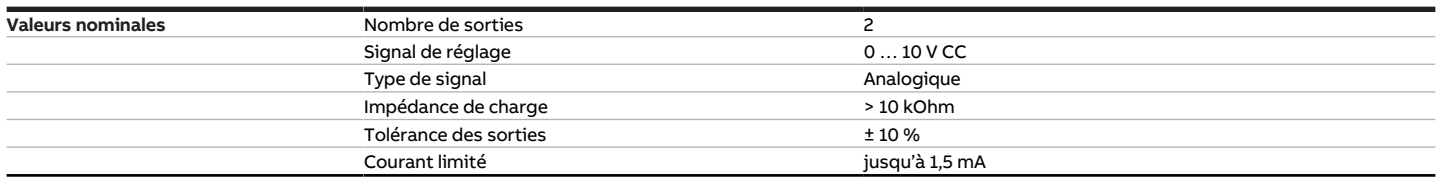

Tab. 24: Sorties vanne - analogique

#### **3.6.4.5 Sorties pompe - Relais 5 A**

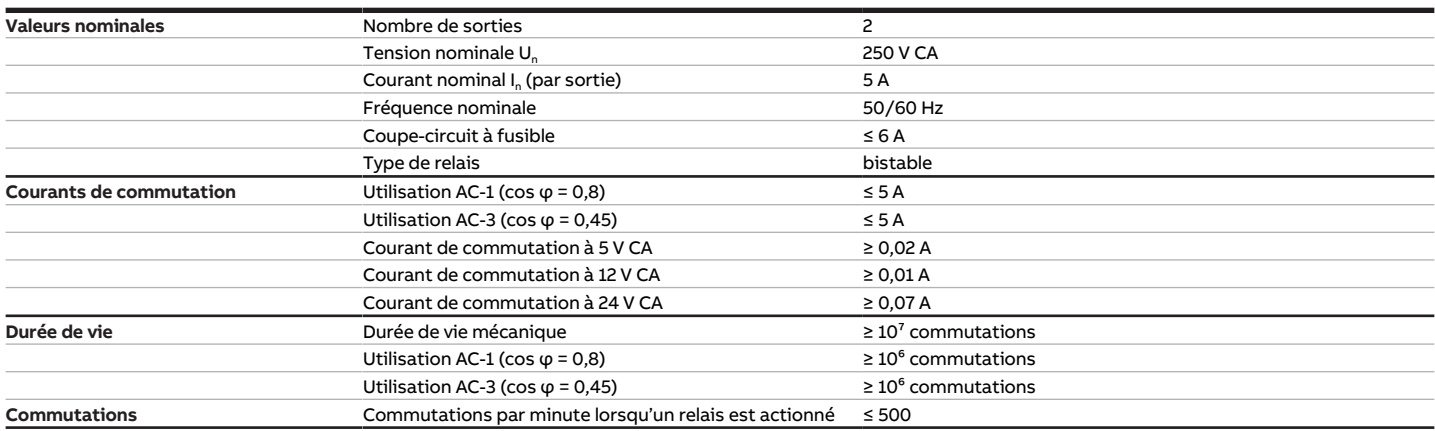

Tab. 25: Sorties pompe - Relais 5 A

### **3.6.4.6 Type d'appareil**

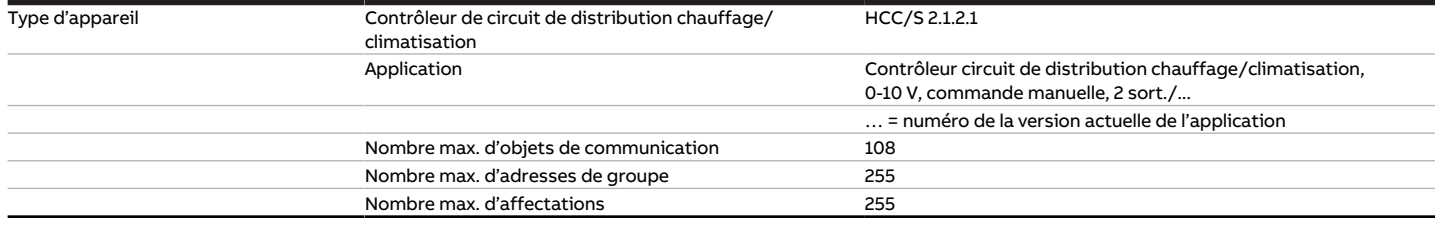

Tab. 26: Type d'appareil

### **Remarque**

Tenir compte des informations relatives à l'application indiquées sur le site Internet → www.abb.com/knx.

### **3.7 Contrôleur circuit de distribution chauffage/climatisation HCC/ S 2.2.1.1**

<span id="page-25-0"></span>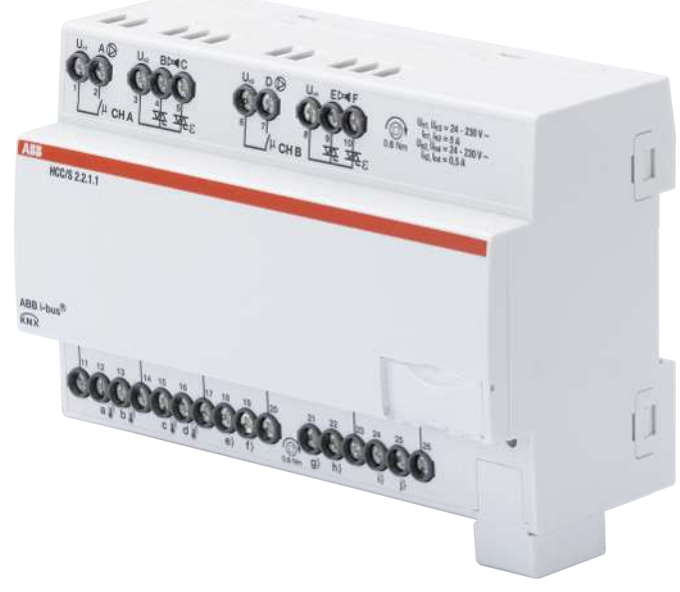

Fig. 7: Illustration de l'appareil HCC/S 2.2.1.1

### **3.7.1 Plan coté**

<span id="page-26-0"></span>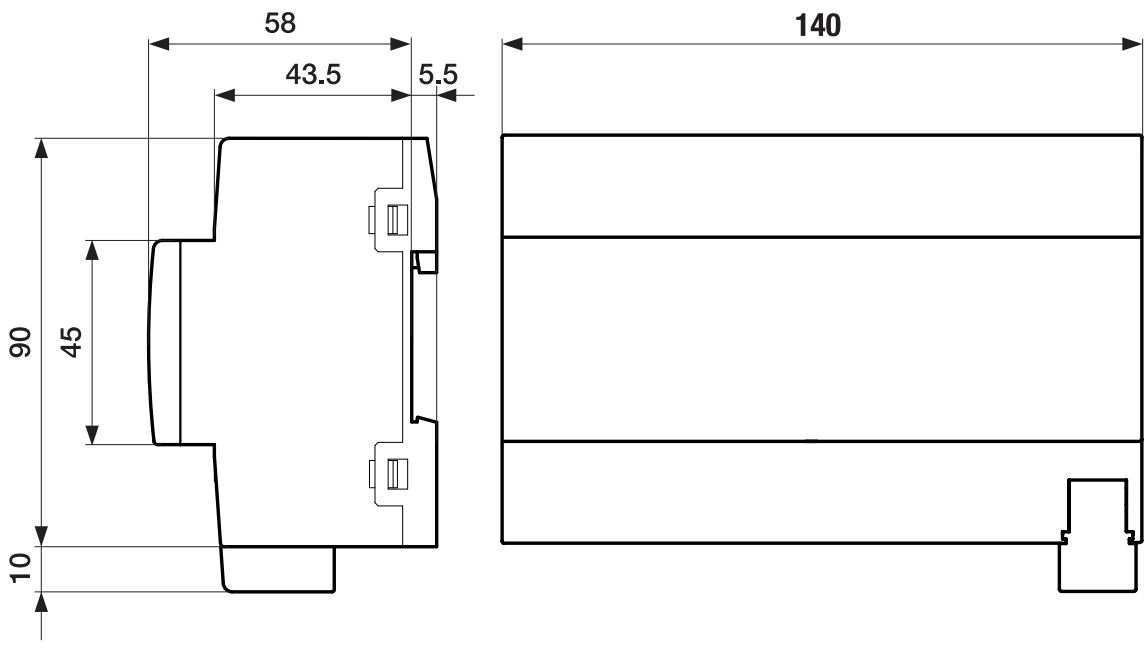

Fig. 8: Plan coté

### **3.7.2 Schéma de raccordement**

<span id="page-27-0"></span>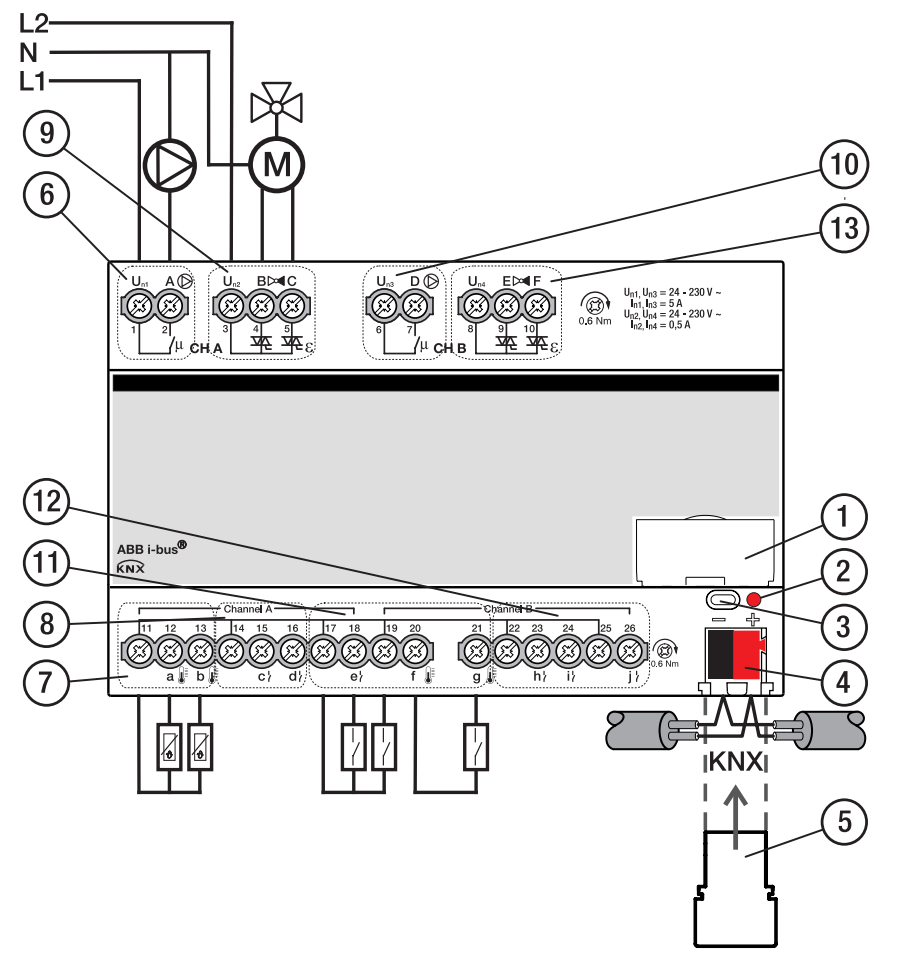

Fig. 9: Schéma de raccordement HCC/S 2.2.1.1

### **—**

- **Légende**
- **1** Porte-étiquette
- **2** LED Programmation
- **3** Touche Programmation
- **4** Borne de raccordement du bus
- **5** Couvercle
- **6** Sortie de pompe canal A
- **7** Entrée de température canal A
- **8** Entrée binaire canal A
- **9** Sortie de vanne canal A
- **10** Sortie de pompe canal B
- **11** Entrée de température canal B
- **12** Entrée binaire canal B
- **13** Sortie de vanne canal B

### **3.7.3 Éléments de commande et d'affichage**

<span id="page-28-0"></span>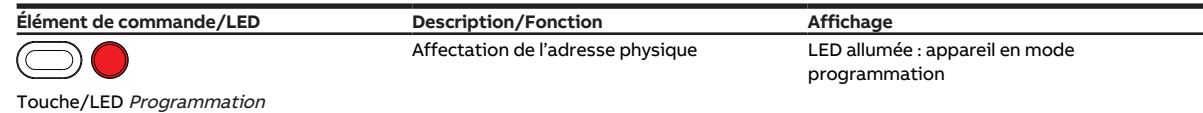

Tab. 27: Éléments de commande et d'affichage

### <span id="page-29-0"></span>**3.7.4 Caractéristiques techniques**

### **3.7.4.1 Caractéristiques techniques générales**

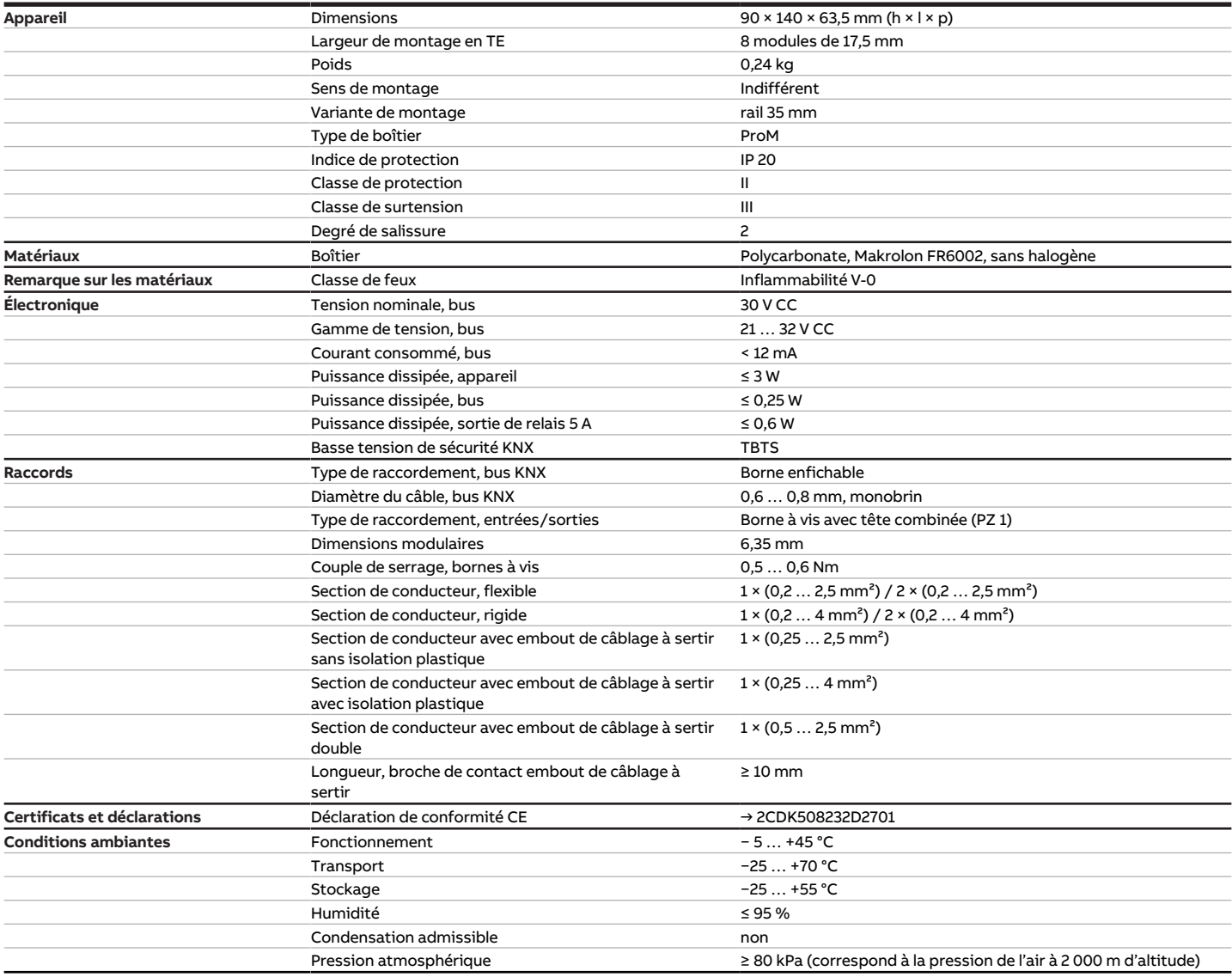

Tab. 28: Caractéristiques techniques générales

### **3.7.4.2 Entrées - scrutation de contact**

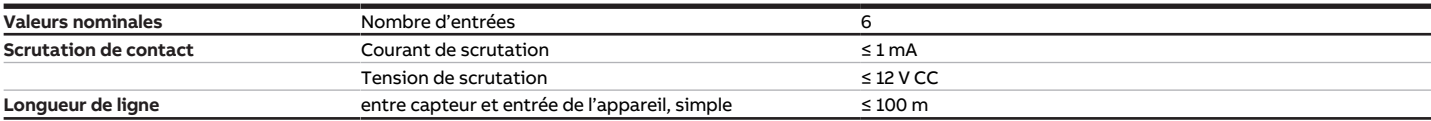

Tab. 29: Entrées - scrutation de contact

### **3.7.4.3 Entrées - capteur de température**

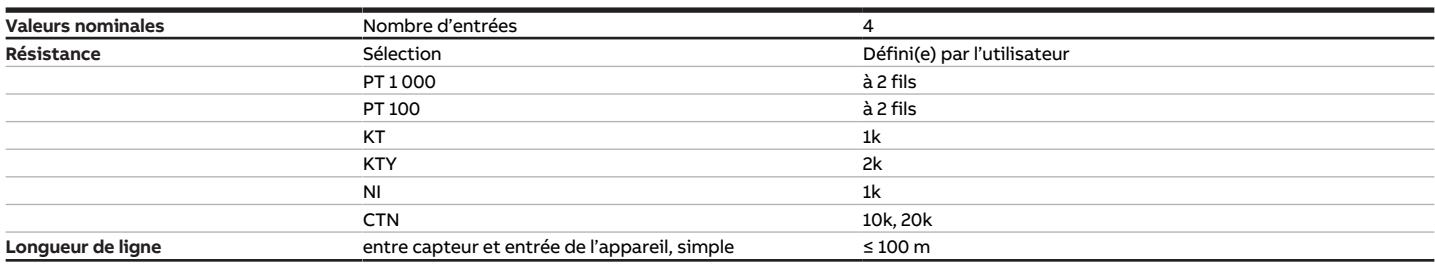

Tab. 30: Entrées - capteur de température

### **3.7.4.4 Sorties vanne - motorisée**

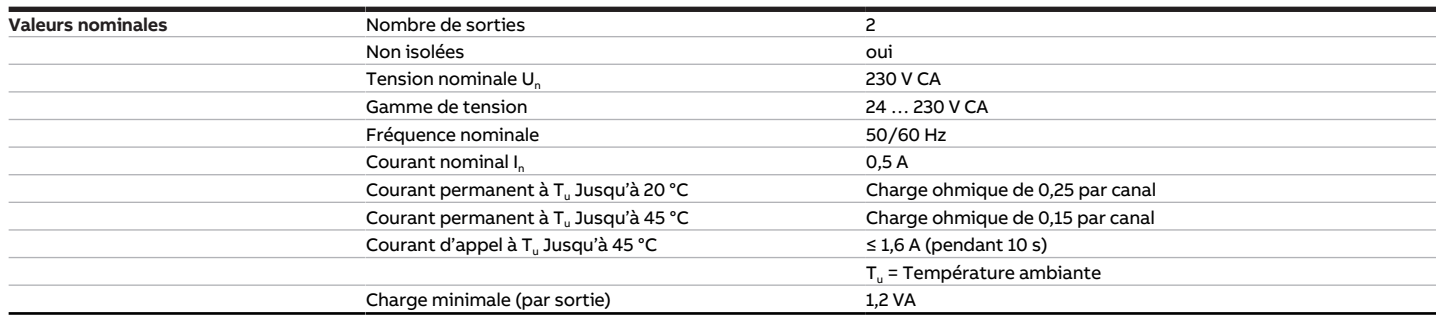

Tab. 31: Sorties vanne - motorisée

#### **3.7.4.5 Sorties pompe - Relais 5 A**

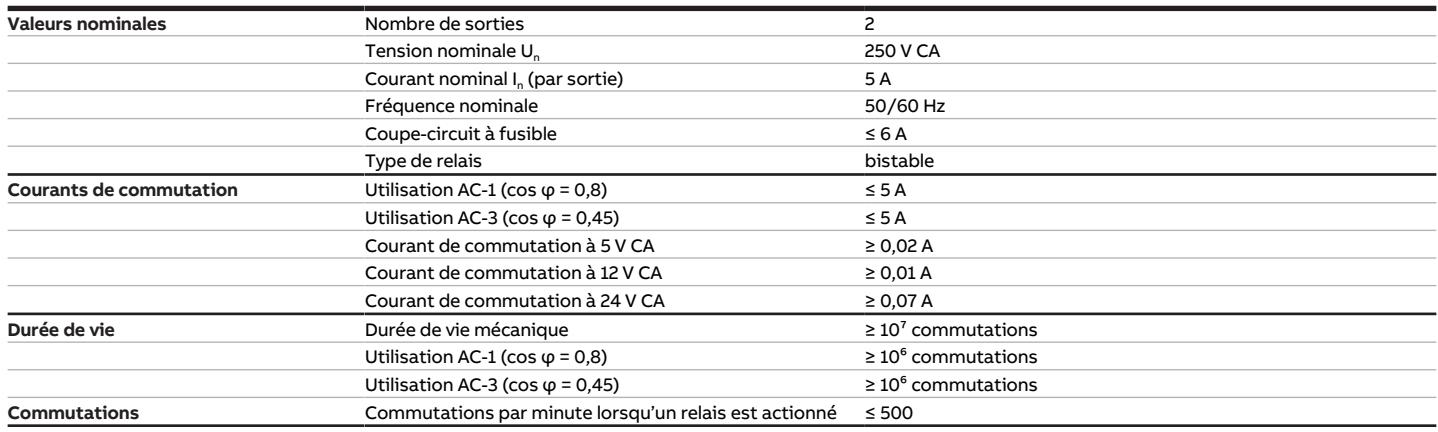

Tab. 32: Sorties pompe - Relais 5 A

### **3.7.4.6 Type d'appareil**

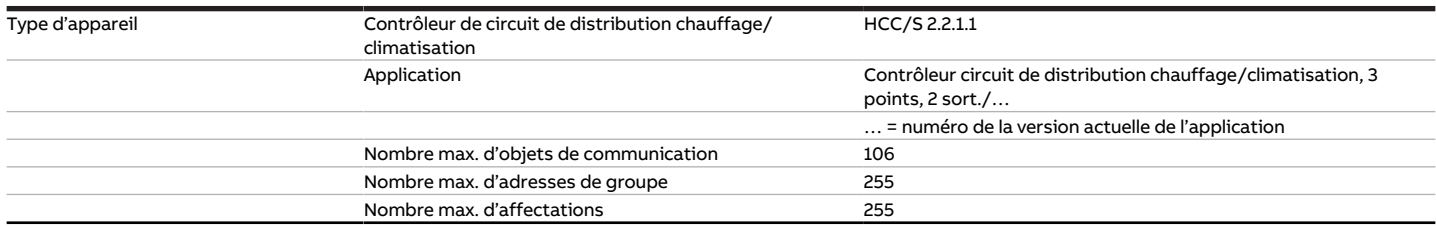

Tab. 33: Type d'appareil

### **Remarque**

Tenir compte des informations relatives à l'application indiquées sur le site Internet → www.abb.com/knx.

### **3.8 Contrôleur circuit de distribution chauffage/climatisation HCC/ S 2.2.2.1**

<span id="page-31-0"></span>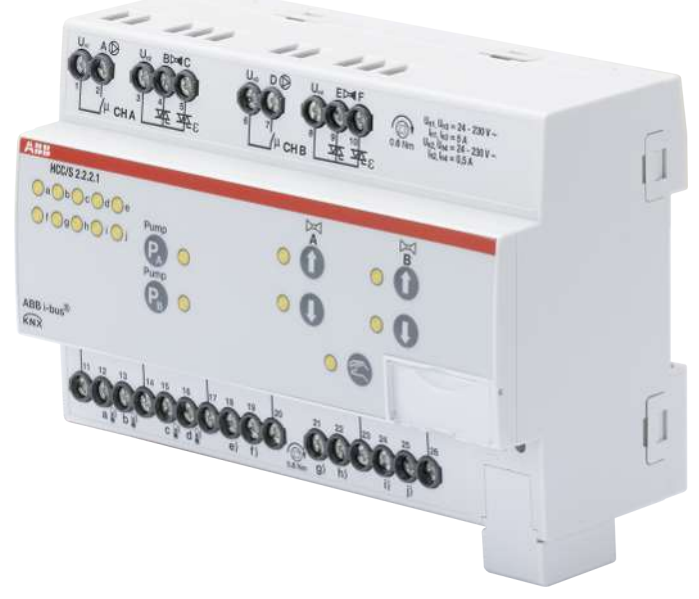

Fig. 10: Illustration de l'appareil HCC/S 2.2.2.1

### **3.8.1 Plan coté**

<span id="page-32-0"></span>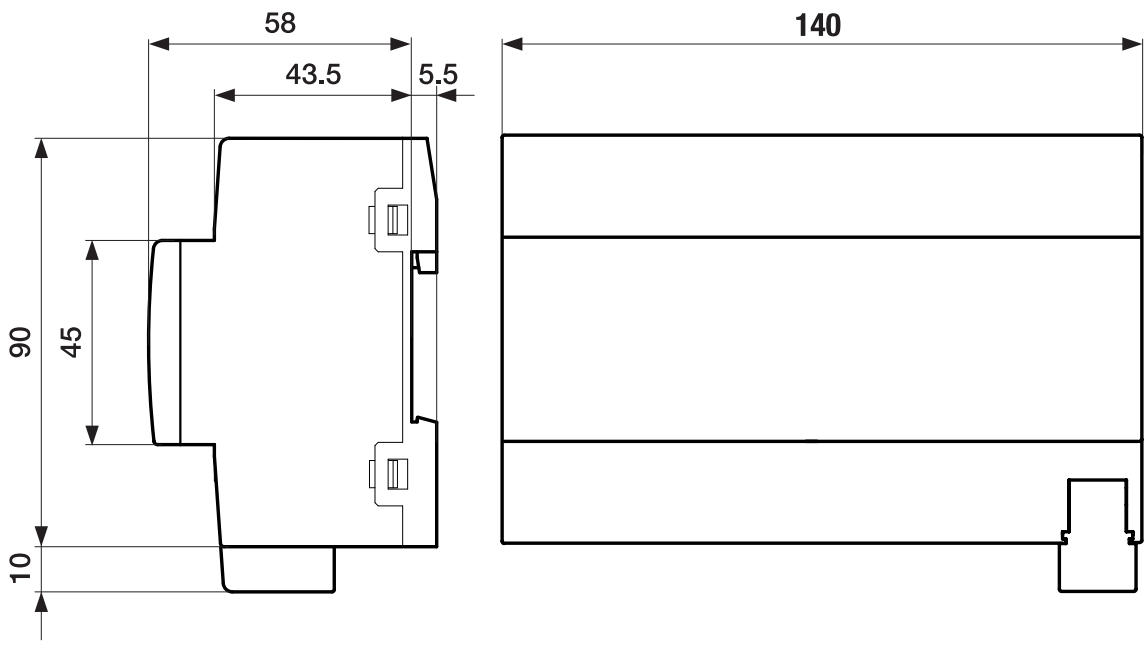

Fig. 11: Plan coté

### **3.8.2 Schéma de raccordement**

<span id="page-33-0"></span>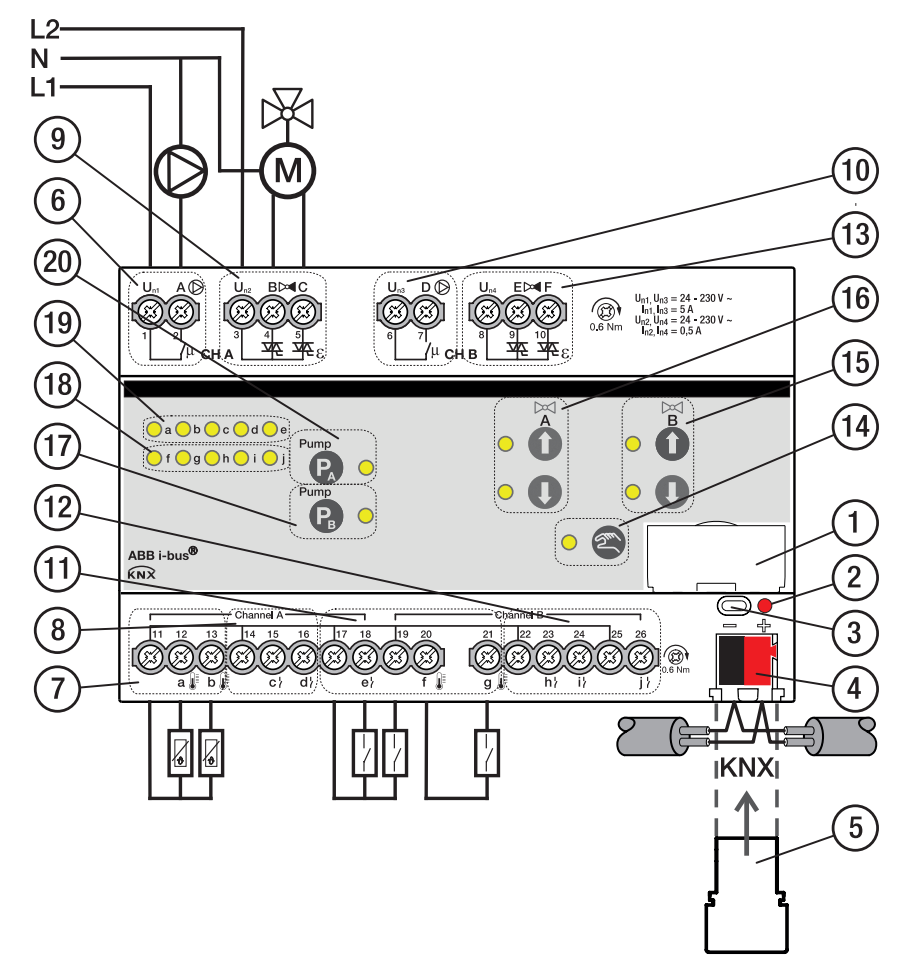

Fig. 12: Schéma de raccordement HCC/S 2.2.2.1

#### **— Légende**

- **1** Porte-étiquette
- **2** LED Programmation
- **3** Touche Programmation
- **4** Borne de raccordement du bus
- **5** Couvercle
- **6** Sortie de pompe canal A
- **7** Entrée de température canal A
- **8** Entrée binaire canal A
- **9** Sortie de vanne canal A
- **10** Sortie de pompe canal B
- **11** Entrée de température canal B
- **12** Entrée binaire canal B
- **13** Sortie de vanne canal B
- **14** Touche/LED Commande manuelle
- **15** Touche/LED Ouverture/fermeture sortie de vanne canal B
- **16** Touche/LED Ouverture/fermeture sortie de vanne canal A
- **17** Touche/LED Ouverture/fermeture sortie de pompe canal B
- **18** LED Entrée canal B
- **19** LED Entrée canal A
- **20** Touche/LED Ouverture/fermeture sortie de pompe canal A

### **3.8.3 Éléments de commande et d'affichage**

<span id="page-34-0"></span>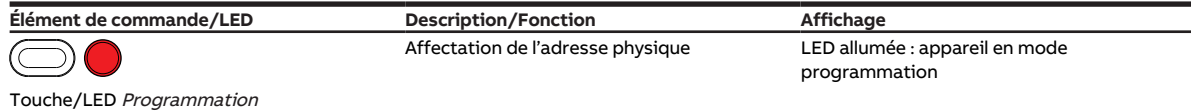

Tab. 34: Éléments de commande et d'affichage

#### **3.8.3.1 Mode manuel**

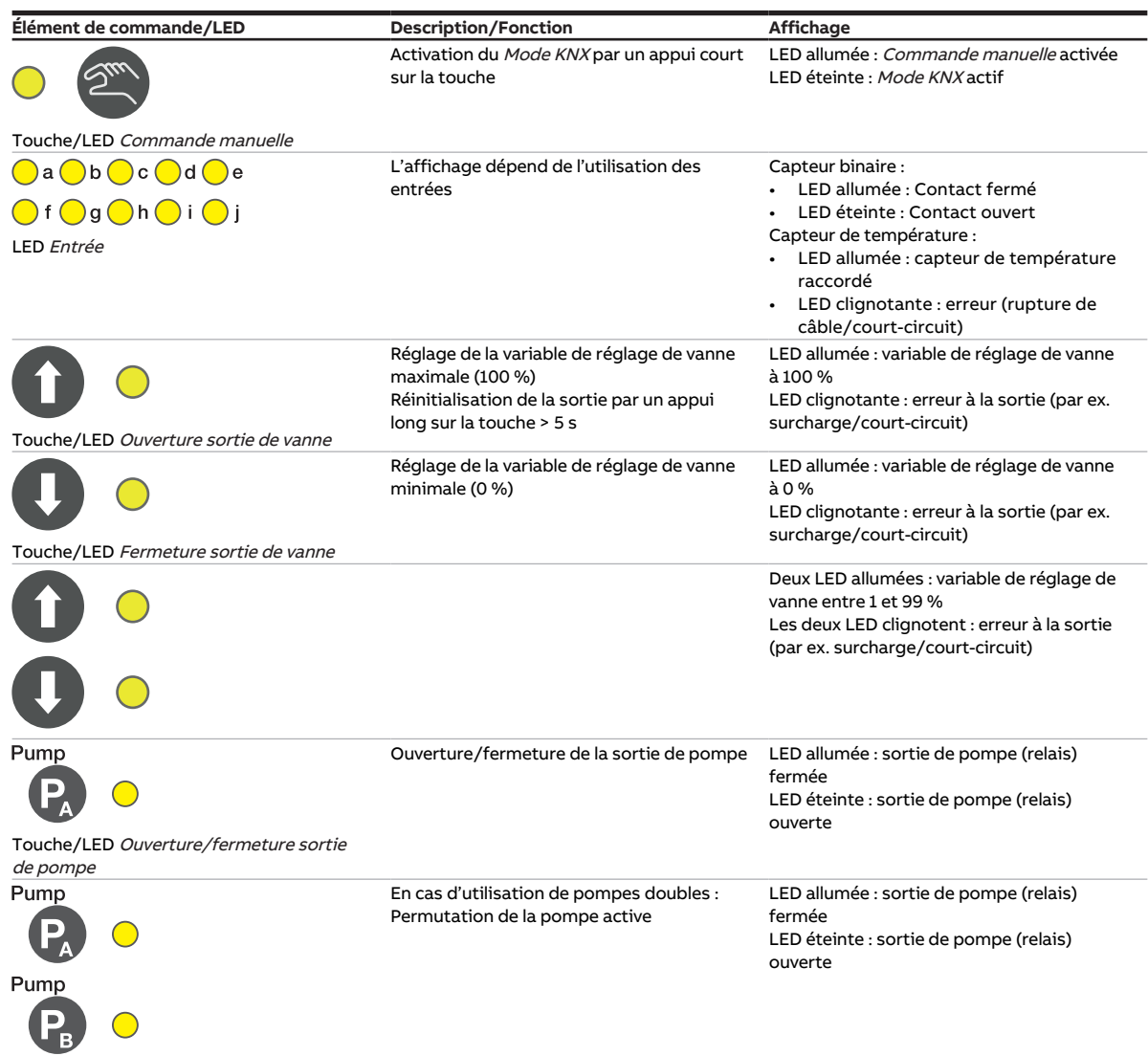

Tab. 35: Éléments de commande et d'affichage

#### **3.8.3.2 Mode KNX**

| Activation du mode Commande manuelle<br>par un appui long sur la touche > 5 s<br>L'affichage dépend de l'utilisation des<br>entrées | LED allumée : Commande manuelle activée<br>LED éteinte : Mode KNX actif<br>LED clignotante en cas d'appui sur la<br>touche : Commande manuelle désactivée<br>via ETS<br>Capteur binaire : |
|----------------------------------------------------------------------------------------------------|----------------------------------------------------------------------------------------------------|
|                                                                                                    |                                                                                                    |
|                                                                                                    | LED allumée : Contact fermé                                                                                                    |
|                                                                                                    | • LED éteinte : Contact ouvert<br>Capteur de température :<br>LED allumée : capteur de température<br>raccordé<br>• LED clignotante : erreur (rupture de<br>câble/court-circuit)          |
| Touche sans fonction                                                                                                    | LED allumée : variable de réglage de vanne<br>à 100 %<br>LED clignotante : erreur à la sortie (par ex.<br>surcharge/court-circuit)                                                        |
| Touche sans fonction                                                                                                    | LED allumée : variable de réglage de vanne<br>à 0 %<br>LED clignotante : erreur à la sortie (par ex.<br>surcharge/court-circuit)                                                          |
|                                                                                                    | Deux LED allumées : variable de réglage de<br>vanne entre 1 et 99 %<br>Les deux LED clignotent : erreur à la sortie<br>(par ex. surcharge/court-circuit)                                  |
| Touche sans fonction                                                                                                    | LED allumée : sortie de pompe (relais)<br>fermée<br>LED éteinte : sortie de pompe (relais)<br>ouverte                                                                                     |
| Touches sans fonction                                                                                                    | En cas d'utilisation de pompes doubles :<br>LED allumée : sortie de pompe (relais)<br>fermée<br>LED éteinte : sortie de pompe (relais)<br>ouverte                                         |
|                                                                                                    |                                                                                                    |

Tab. 36: Éléments de commande et d'affichage
### **3.8.4 Caractéristiques techniques**

#### **3.8.4.1 Caractéristiques techniques générales**

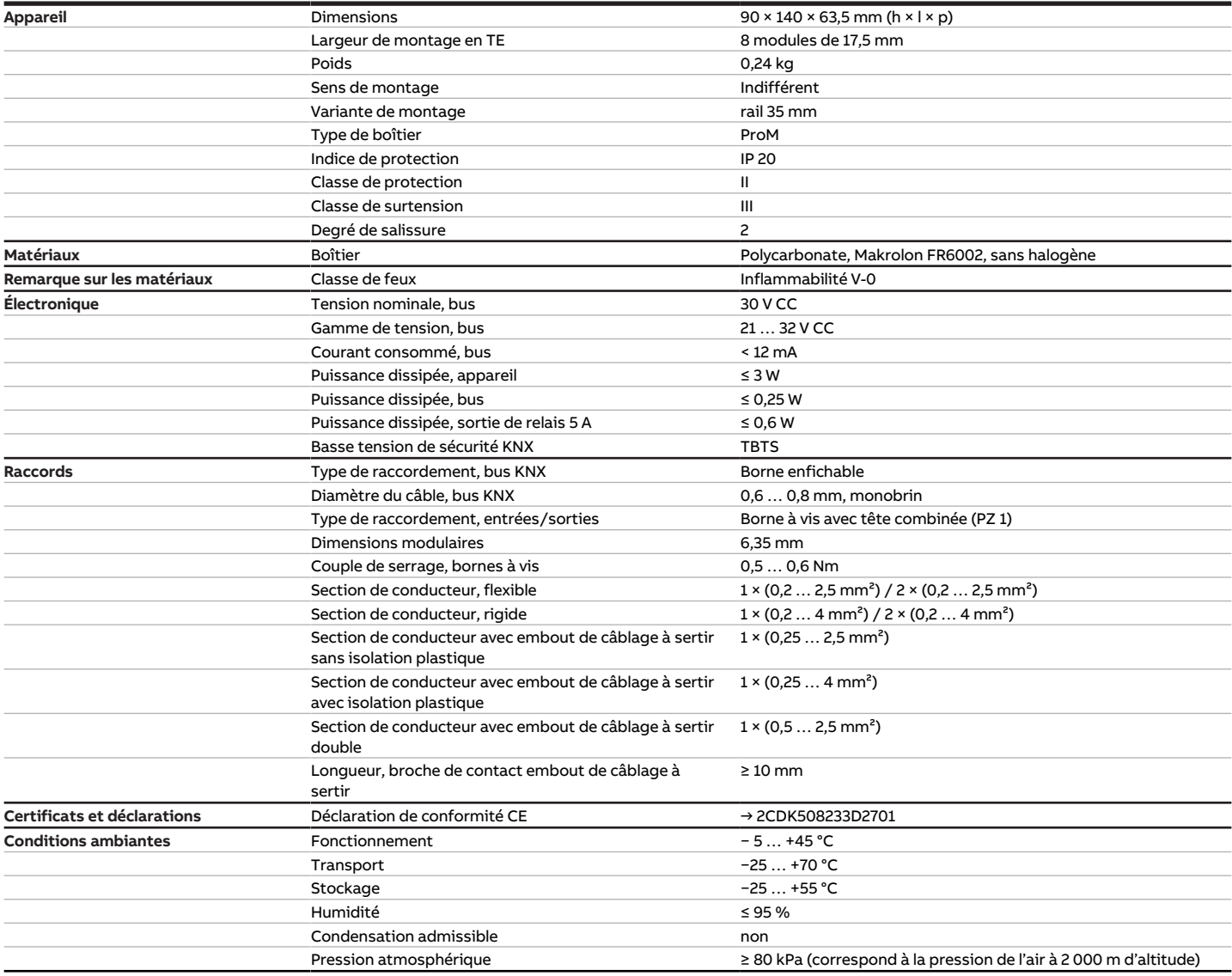

Tab. 37: Caractéristiques techniques générales

#### **3.8.4.2 Entrées - scrutation de contact**

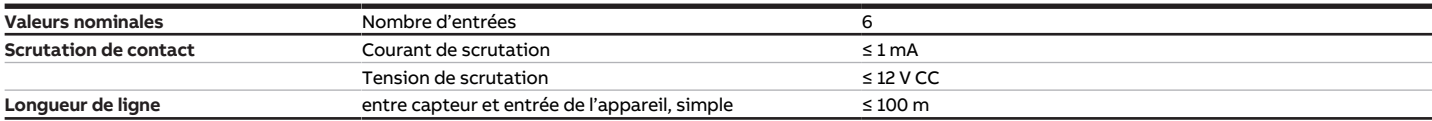

Tab. 38: Entrées - scrutation de contact

#### **3.8.4.3 Entrées - capteur de température**

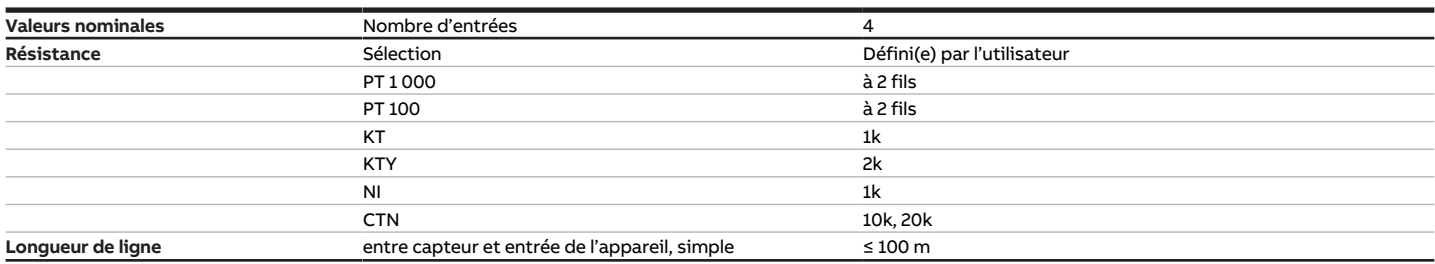

Tab. 39: Entrées - capteur de température

#### **3.8.4.4 Sorties vanne - motorisée**

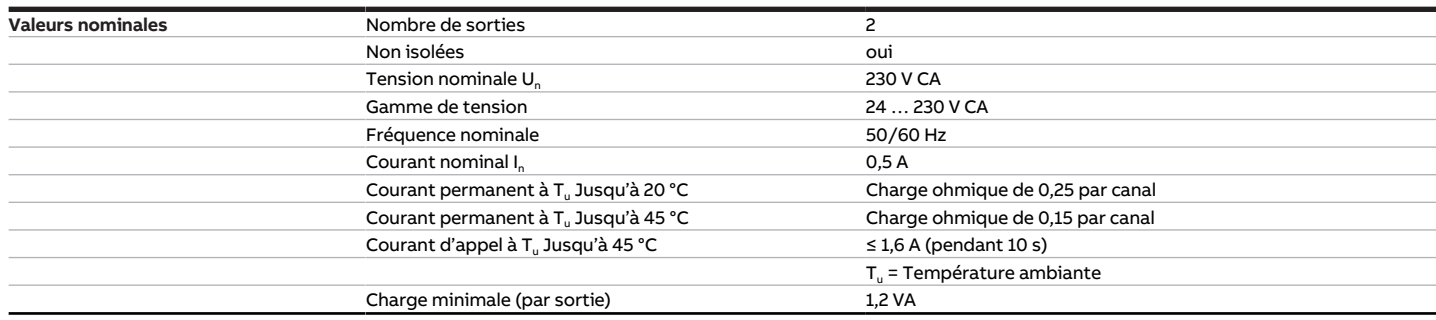

Tab. 40: Sorties vanne - motorisée

#### **3.8.4.5 Sorties pompe - Relais 5 A**

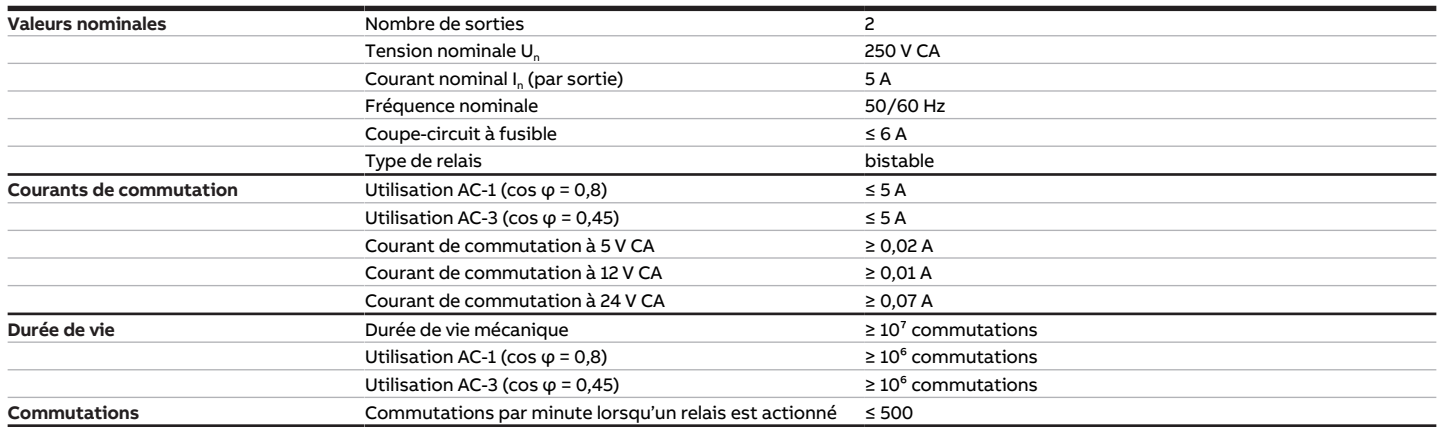

Tab. 41: Sorties pompe - Relais 5 A

#### **3.8.4.6 Type d'appareil**

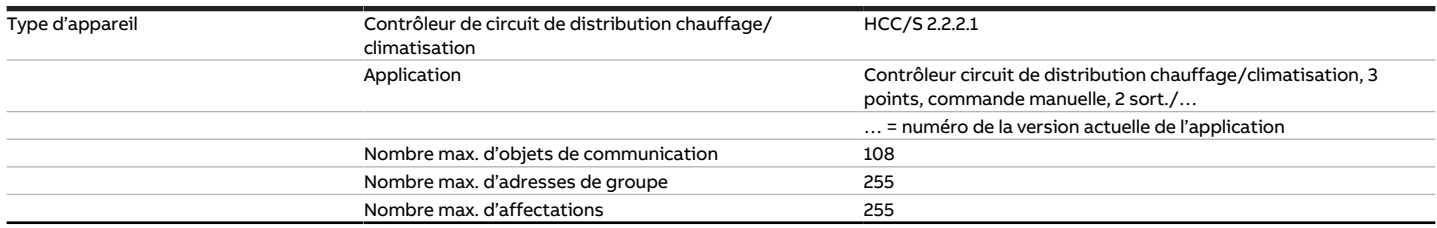

Tab. 42: Type d'appareil

### **Remarque**

Tenir compte des informations relatives à l'application indiquées sur le site Internet → www.abb.com/knx.

## **4 Fonction**

## **4.1 Fonctions de l'appareil**

Les fonctions suivantes sont disponibles pour chaque canal pour la commande de circuits de chauffage/ climatisation :

- Canal régulateur
- Canal actionneur

Les deux canaux de l'appareil sont indépendants l'un de l'autre. Il est ainsi possible d'assurer la régulation de deux pièces différentes. En regroupant les deux canaux (faisceau de canaux), il est également possible de commander une pompe double.

#### **Canal régulateur**

Le régulateur interne est activé dans la fonction de canal régulateur. Le régulateur traite les données reçues au niveau des entrées (valeurs réelles) ou via le bus (ABB i-bus® KNX) (valeurs réelles et valeurs de consigne). Les variables de réglage sont calculées à partir des données reçues, puis transmises aux sorties.

#### **Canal actionneur**

Le régulateur interne est désactivé dans la fonction de canal actionneur. Les variables de réglage pour le pilotage des sorties sont calculées par un régulateur externe et reçues via le bus (ABB i-bus® KNX).

### **4.2 Fonctions logicielles**

### **4.2.1 Aperçu des fonctions**

#### **Pilotage de la vanne**

Le contrôleur de circuit de distribution chauffage/climatisation HCC/S permet de piloter les pilotes de vanne suivants en fonction de la variante de produit :

- Pilotes de vanne motorisés (3 points)
- Pilotes de vanne analogiques (0 … 10 V)

#### **Pilotage de la pompe**

Le contrôleur de circuit de distribution chauffage/climatisation HCC/S permet de piloter des pompes monophasées, soit directement, soit en fonction de la variable de réglage de vanne. Trois entrées binaires sont disponibles par canal pour la surveillance de l'état de la pompe. En regroupant les deux canaux (faisceau de canaux), il est également possible de commander une pompe double.

Avec les variantes de produit suivantes, une commande manuelle sur l'appareil est également possible : • HCC/S 2.X.2.1

### **4.2.2 Mode sécurité**

Le mode sécurité est un état de fonctionnement que l'appareil déclenche lorsque la surveillance cyclique est activée et que les erreurs ou défauts suivants sont constatés :

#### **Défaut température de départ**

Si aucune valeur de température valide n'est mesurée sur l'entrée pendant plus d'une minute, les actions suivantes sont exécutées :

- L'objet de communication *[Défaut température de départ](#page-143-0)* est réglé sur " Erreur ".
- La valeur du paramètre [Variable de réglage si erreur entrée](#page-104-0) s'applique.

Si l'objet de communication [Réception température de départ](#page-142-0) ne reçoit aucune valeur durant l'intervalle de temps réglé (→ paramètre *[Surveillance cyclique toutes les](#page-130-0)*), les actions suivantes sont exécutées :

- L'objet de communication *[Défaut température de départ](#page-143-0)* est réglé sur " Erreur ".
- · La valeur du paramètre [Variable de réglage en cas de dépassement de la durée de surveillance](#page-104-1) s'applique.

La surveillance est activée dans le paramètre *[Surveillance température de départ](#page-120-0)*.

#### **Réception erreur Température de consigne**

Si l'objet de communication [Température de consigne chauffage](#page-141-0) ou [Température de consigne climatisa](#page-141-1)[tion](#page-141-1) ne reçoit aucune valeur durant l'intervalle de temps réglé (→ paramètre [Surveillance cyclique toutes](#page-130-0) [les](#page-130-0)), les actions suivantes sont exécutées :

- L'objet de communication [Réception erreur Température de consigne](#page-135-0) est réglé sur " Erreur ".
- Les valeurs des paramètres suivants (selon le mode de fonctionnement) sont appliquées :
	- [Température de consigne du chauffage en cas de dépassement de la durée de surveillance](#page-98-0)
	- [Température de consigne de la climatisation en cas de dépassement de la durée de surveillance](#page-99-0)

La surveillance est activée dans le paramètre [Surveillance réception objets de communication "Tempéra](#page-117-0)[ture de consigne Chauffage/Climatisation"](#page-117-0).

#### **Réception erreur Commutation Chauffage/Climatisation**

Si l'objet de communication [Commutation Chauffage/Climatisation](#page-141-2) ne reçoit aucune valeur durant l'intervalle de temps réglé (→ paramètre *[Surveillance cyclique toutes les](#page-130-0)*), les actions suivantes sont exécutées :

- L'objet de communication [Réception erreur "Commutation Chauffage/Climatisation"](#page-135-1) est réglé sur " Erreur ".
- La valeur du paramètre [Mode de fonctionnement en cas de dépassement de la durée de surveillance](#page-68-0) s'applique.

La surveillance est activée dans le paramètre *[Surveillance réception objet de communication "Commuta](#page-116-0)*[tion Chauffage/Climatisation"](#page-116-0).

#### **Réception erreur Erreur pompe**

Si l'objet de communication [Erreur de la pompe](#page-138-0) ne reçoit aucune valeur durant l'intervalle de temps réglé (→ paramètre *[Surveillance cyclique toutes les](#page-130-0)*), les actions suivantes sont exécutées :

- L'objet de communication [Réception erreur "Erreur pompe"](#page-134-0) est réglé sur " Erreur ".
- Tant que l'objet de communication *[Erreur de la pompe](#page-138-0)* ne reçoit pas de nouvelle valeur, la pompe est arrêtée et ne peut pas être mise en marche.

La surveillance est activée dans le paramètre [Surveillance réception objet de communication "État erreur](#page-114-0) [pompe](#page-114-0)".

#### **Réception erreur Interrupteur de réparation de la pompe**

Si l'objet de communication *[Interrupteur de réparation de la pompe](#page-139-0)* ne reçoit aucune valeur durant l'intervalle de temps réglé (→ paramètre *[Surveillance cyclique toutes les](#page-130-0)*), les actions suivantes sont exécutées :

- L'objet de communication [Réception erreur "Interrupteur de réparation de la pompe"](#page-134-1) est réglé sur " Erreur ".
- Tant que l'objet de communication *[Interrupteur de réparation de la pompe](#page-139-0)* ne reçoit pas de nouvelle valeur, la pompe est arrêtée et ne peut pas être mise en marche.

La surveillance est activée dans le paramètre *[Surveillance réception objet de communication "État inter](#page-115-0)*[rupteur de réparation pompe"](#page-115-0).

#### **Réception erreur Variable de réglage Chauffage/Climatisation**

Si l'objet de communication [Variable de réglage Chauffage](#page-143-1) ou [Variable de réglage Climatisation](#page-144-0) ne reçoit aucune valeur durant l'intervalle de temps réglé (→ paramètre [Surveillance cyclique toutes les](#page-130-0)), les actions suivantes sont exécutées :

- L'objet de communication [Réception erreur "Variable de réglage"](#page-134-2) est réglé sur " Erreur ".
- La valeur du paramètre [Variable de réglage en cas de dépassement de la durée de surveillance](#page-104-1) s'applique.

La surveillance est activée dans le paramètre [Surveillance réception objets de communication "Variable](#page-118-0) [de réglage Chauffage/Climatisation"](#page-118-0).

### **4.2.3 Pilotage de la pompe**

La sortie pompe permet de piloter une pompe monophasée. La pompe peut être pilotée en mode contrôle automatique ou en mode direct.

Le paramètre *[Délai d'arrêt](#page-86-0)* permet de définir si le chaud/froid généré sera encore pompé dans le circuit de chauffage/climatisation après l'arrêt de la pompe.

#### **Mode contrôle automatique**

En mode contrôle automatique, la pompe suit la variable de réglage de la vanne. Des limites peuvent être définies dans les paramètres suivants :

- [Mettre la pompe en marche si variable de réglage supérieure à](#page-88-0)
- [Arrêter pompe si variable de réglage inférieure à \(0 % = désactivé\)](#page-88-1)

#### **Mode direct**

En mode direct, la pompe est pilotée via les objets de communication suivants :

- [Déverrouiller/verrouiller commande de forçage manuelle de la pompe](#page-139-1)
- [Surmodulation pompe](#page-138-1)

#### **Remarque**

La valeur de l'objet de communication *[Surmodulation pompe](#page-138-1)* ne devient active que lorsque la com-mande de forçage manuelle de la pompe a été déverrouillée via l'objet de communication [Déver](#page-139-1)[rouiller/verrouiller commande de forçage manuelle de la pompe](#page-139-1).

Le mode direct doit être déverrouillé dans le paramètre *[Déverrouiller commande de forçage manuelle de](#page-80-0)* [pompe](#page-80-0).

Le paramètre [Retour de la commande de forçage manuelle de la pompe au mode contrôle automatique](#page-96-0) permet de définir si le mode direct doit être quitté via un objet de communication ou après écoulement d'un temps réglable.

### **4.3 Intégration dans l'i-bus® Tool**

L'i-bus® Tool permet de lire les données de l'appareil raccordé. Il permet en outre de simuler des valeurs et de tester les fonctions suivantes :

• Fonction des entrées et sorties physiques

En l'absence de communication entre l'appareil et l'i-bus® Tool, les valeurs simulées ne peuvent pas être envoyées sur le bus.

Informations complémentaires → paramètre [Accès i-bus® Tool](#page-128-0).

L'i-bus® Tool peut être téléchargé gratuitement sur le site Internet de l'entreprise (www.abb.com/knx).

## **4.4 États de fonctionnement spéciaux**

Les paramètres de l'appareil permettent de définir le comportement de ce dernier en cas de coupure de la tension du bus, au retour de la tension du bus et après un téléchargement ETS.

### **4.4.1 Comportement si coupure de la tension du bus (CTB)**

Le terme " coupure de la tension du bus " désigne la défaillance de la tension du bus, par ex. en raison d'une panne de courant.

### **4.4.2 Comportement au retour de la tension du bus (RTB)**

Le retour de la tension du bus désigne l'état observé au retour de la tension du bus. L'appareil redémarre au retour de la tension du bus.

Avant que l'appareil ne puisse effectuer une action, il faut attendre le temps réglé dans le paramètre [Temporisation d'émission et de commutation après retour de la tension du bus](#page-97-0).

### **4.4.3 Comportement en cas de réinitialisation ETS**

La réinitialisation ETS désigne la réinitialisation de l'appareil via ETS. En cas de réinitialisation ETS, l'application ETS redémarre dans l'appareil. La réinitialisation ETS peut être exécutée dans l'ETS au moyen de la fonction Réinitialiser l'appareil disponible sous l'option de menu Paramétrages.

### **4.4.4 Comportement en cas de téléchargement (TC)**

Un téléchargement désigne le chargement dans l'appareil d'une application ETS modifiée ou mise à jour. L'appareil n'est pas opérationnel pendant un téléchargement.

**Remarque**

Après le déchargement de l'application ou l'interruption d'un téléchargement, l'appareil n'est plus opérationnel.

▶ Relancer le téléchargement.

## **5 Montage et installation**

## **5.1 Informations concernant le montage**

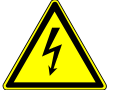

#### **DANGER ‒ Blessures graves dues à une tension de contact**

Un retour de tension provenant de divers conducteurs extérieurs peut générer des tensions de contact et provoquer de graves blessures.

- ▶ N'utiliser l'appareil que dans un boîtier fermé (coffret de distribution).
- ▶ Avant toute intervention sur le raccordement électrique, mettre hors tension tous les équipements de l'installation.

L'appareil peut être monté dans n'importe quelle position sur un rail 35 mm.

Le raccordement électrique des consommateurs s'effectue à l'aide de bornes à vis. Le raccordement au bus (ABB i-bus® KNX) est réalisé via la borne de raccordement du bus fournie. Les bornes sont identifiées sur le boîtier.

### **Remarque**

La consommation électrique maximale admissible d'une ligne KNX ne doit pas être dépassée.

▶ Veiller à dimensionner la ligne KNX correctement lors de la planification et de la mise en œuvre. Le courant maximal consommé par l'appareil est de 12 mA.

## **6 Mise en service**

## **6.1 Conditions de mise en service**

La mise en service de l'appareil nécessite un PC avec le programme ETS et une liaison avec le bus (ABB i-bus® KNX), par ex. via une interface KNX.

- Version ETS requise : 4.0 ou ultérieure
- À partir de l'application V1.1 : 5.0 ou ultérieure
- Application spécifique au produit : installée

## **6.2 Aperçu de la mise en service**

Après le premier raccordement de la tension de bus, les réglages d'usine suivants sont automatiquement paramétrés :

• Adresse physique de l'appareil : 15.15.255

• Application ETS : préchargée

L'appareil ne peut être programmé qu'avec l'ETS.

**Remarque**

Si besoin, l'application ETS complète peut être à nouveau téléchargée. En cas de remplacement de l'application ou après le déchargement, les temps de téléchargement peuvent être plus longs.

## **6.3 Mise en service de l'appareil**

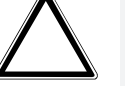

#### **ATTENTION**

Une pause à l'inversion de sens définie trop courte peut endommager l'entraînement raccordé.

- ▶ Respecter les caractéristiques techniques de l'entraînement raccordé.
- 1. Relier l'appareil au bus (ABB i-bus® KNX).
- 2. Enclencher la tension du bus.
	- $\Rightarrow$  Tous les contacts relais sont ouverts.
- 3. Enclencher la tension d'alimentation des consommateurs raccordés.
- $\Rightarrow$  L'appareil est prêt à fonctionner.

## **6.4 Affectation de l'adresse physique**

### **Remarque**

S'il a été réglé dans l'ETS que la programmation doit être associée à un téléchargement de l'application, ce dernier commence après l'affectation de l'adresse physique.

Lancer l'affectation de l'adresse physique via l'ETS :

- 1. Appuyer sur la touche *Programmation*.
	- $\Rightarrow$  Le mode Programmation est activé. La LED Programmation s'allume.
- 2. Lancer le processus de programmation dans l'ETS.
- ð L'adresse physique est affectée. L'appareil redémarre.

### **Remarque**

Pendant l'affectation de l'adresse physique, l'appareil effectue une réinitialisation ETS. Tous les états sont réinitialisés.

## **6.5 Logiciel/application**

### **6.5.1 Comportement lors du téléchargement**

Selon le PC, il faut parfois attendre jusqu'à 90 secondes lors du téléchargement avant de voir apparaître la barre de progression.

En cas d'utilisation d'une interface prenant en charge le téléchargement par " trames longues " (par ex. USB/S 1.2 ou IPR/S 3.5.1), le temps de téléchargement peut être considérablement réduit.

### **6.5.2 Copie, permutation et conversion**

L'application ETS ABBU pdate Copy Convert permet d'exécuter les fonctions suivantes :

- Mise à jour : modification du programme d'application vers une version antérieure ou ultérieure en conservant les configurations actuelles.
- Conversion : application d'une configuration reprise d'un appareil source identique ou compatible
- Copie d'un canal : copie d'une configuration de canal dans d'autres canaux (sur un appareil multicanal)
- Permutation du canal: permutation de deux configurations de canal (sur un appareil multicanal)
- Importation/Exportation : enregistrement et lecture des configurations d'appareil sous forme de fichiers externes

L'application ETS ABBUpdate Copy Convert peut être téléchargée gratuitement dans la boutique KNX → [www.KNX.org](https://www.knx.org).

# **7 Paramètre**

## **7.1 Général**

### **Remarque**

Le paramétrage de l'appareil s'effectue à l'aide du logiciel Engineering Tool Software ETS.

Les sections suivantes décrivent les paramètres de l'appareil à l'aide des fenêtres de paramétrage. Les fenêtres de paramétrage sont dynamiques. Ainsi, les paramètres sont affichés ou masqués selon le paramétrage et la fonction des sorties.

Les valeurs par défaut des paramètres sont soulignées, par ex. :

non (case non cochée)

oui (case cochée)

### **Remarque**

Selon la variante produit, les valeurs par défaut dans l'application ETS peuvent être différentes des valeurs indiquées dans le manuel produit.

## **7.2 Fenêtre de paramétrage**

### **7.2.1 Fenêtre de paramétrage Réglages de base**

<span id="page-46-0"></span>Cette fenêtre de paramétrage permet de réaliser les réglages de base pour le fonctionnement de l'appareil.

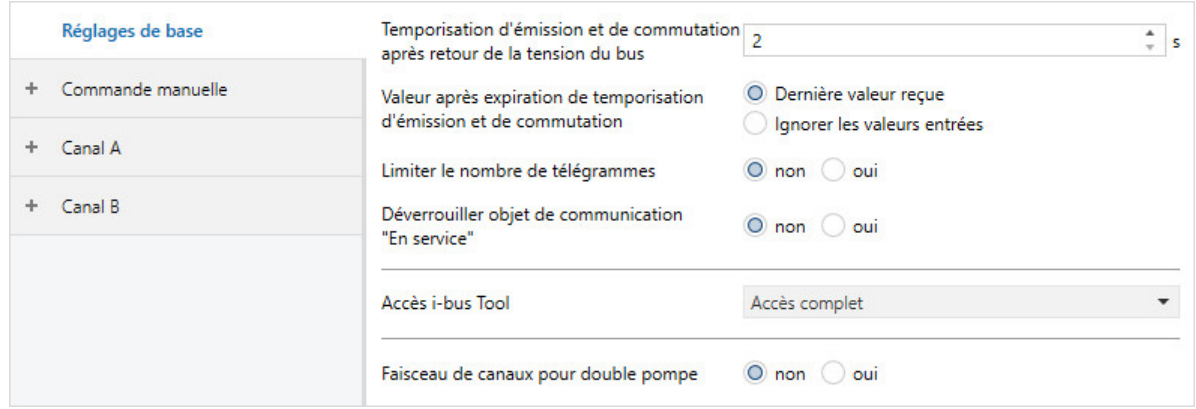

Fig. 13: Fenêtre de paramétrage Réglages de base

#### **Cette fenêtre de paramétrage contient les paramètres suivants :**

- → [Temporisation d'émission et de commutation après retour de la tension du bus, Page 98](#page-97-0)
- → [Valeur après expiration de temporisation d'émission et de commutation, Page 127](#page-126-0)
- → [Limiter le nombre de télégrammes, Page 65](#page-64-0)
	- → [Nombre maximal de télégrammes envoyés, Page 82](#page-81-0)
	- → [pendant la période \(0 = désactivé\), Page 76](#page-75-0)
- → [Déverrouiller objet de communication " En service ", Page 77](#page-76-0)
	- → [Envoyer valeur objet de communication "En service", Page 126](#page-125-0)
	- → [Cycle d'envoi, Page 98](#page-97-1)
- → [Accès i-bus® Tool, Page 129](#page-128-0)
- → [Faisceau de canaux pour double pompe, Page 76](#page-75-1)

#### **Conditions préalables à la visibilité**

• La fenêtre de paramétrage est toujours visible.

### **7.2.2 Fenêtre de paramétrage Commande manuelle**

<span id="page-47-0"></span>Cette fenêtre de paramétrage permet de réaliser les réglages suivants :

- Déverrouiller le mode de fonctionnement Commande manuelle
- Remettre automatiquement l'appareil dans le mode de fonctionnement Mode KNX

#### Informations complémentaires → [Commande manuelle, Page 146](#page-145-0).

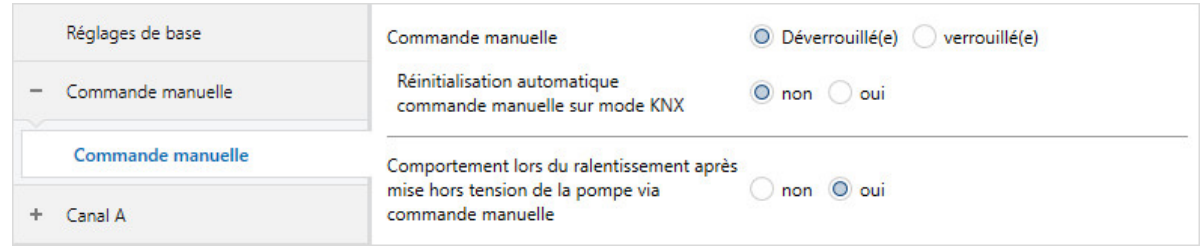

Fig. 14: Fenêtre de paramétrage Commande manuelle

#### **Cette fenêtre de paramétrage contient les paramètres suivants :**

- → [Commande manuelle, Page 80](#page-79-0)
	- → [Réinitialisation automatique commande manuelle vers mode KNX, Page 67](#page-66-0) → [Réinitialisation automatique après, Page 67](#page-66-1)
	- → [Comportement lors du ralentissement après mise hors tension de la pompe via commande](#page-86-1) [manuelle, Page 87](#page-86-1)
	- → [Autoriser commutation de la pompe via commande manuelle, Page 89](#page-88-2)

- Variantes de produit :
	- HCC/S 2.1.2.1
	- HCC/S 2.2.2.1

### **7.2.3 Fenêtre de paramétrage Canal X**

#### **7.2.3.1 Fenêtre de paramétrage Paramètres d'application**

#### <span id="page-48-1"></span><span id="page-48-0"></span>Cette fenêtre de paramétrage permet de procéder aux réglages de base de l'appareil.

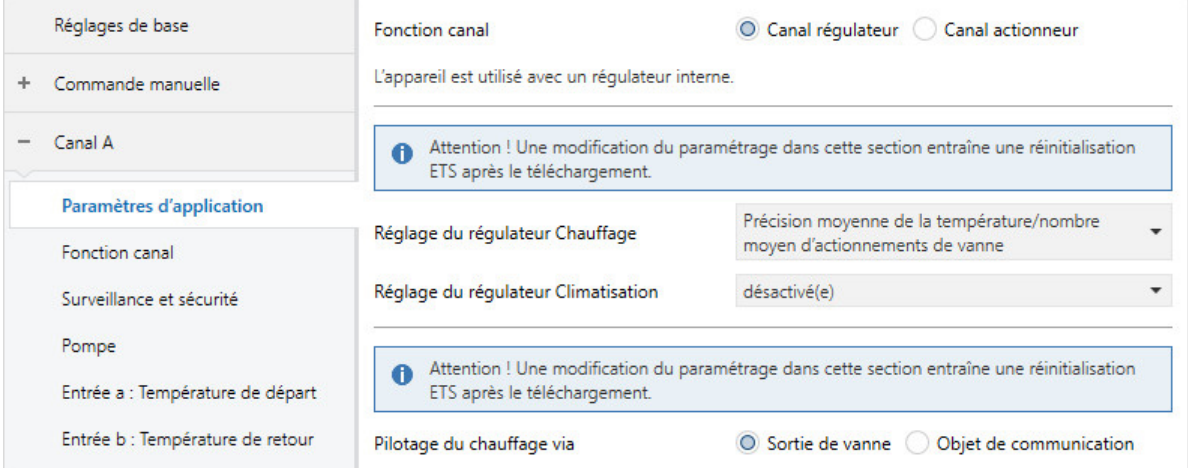

Fig. 15: Fenêtre de paramétrage Paramètres d'application

#### **Cette fenêtre de paramétrage contient les paramètres suivants :**

- → [Fonction canal, Page 77](#page-76-1)
	- → [Réglage du régulateur Chauffage, Page 94](#page-93-0) → [Pilotage du chauffage via, Page 64](#page-63-0)
	- → [Réglage du régulateur Climatisation, Page 96](#page-95-0)
		- → [Pilotage de la climatisation via, Page 65](#page-64-1)

#### **Conditions préalables à la visibilité**

#### **7.2.3.2 Fenêtre de paramétrage Fonction canal**

<span id="page-49-0"></span>Cette fenêtre de paramétrage permet de réaliser les réglages suivants :

- Comportement après retour de la tension du bus
- Comportement après téléchargement/réinitialisation ETS

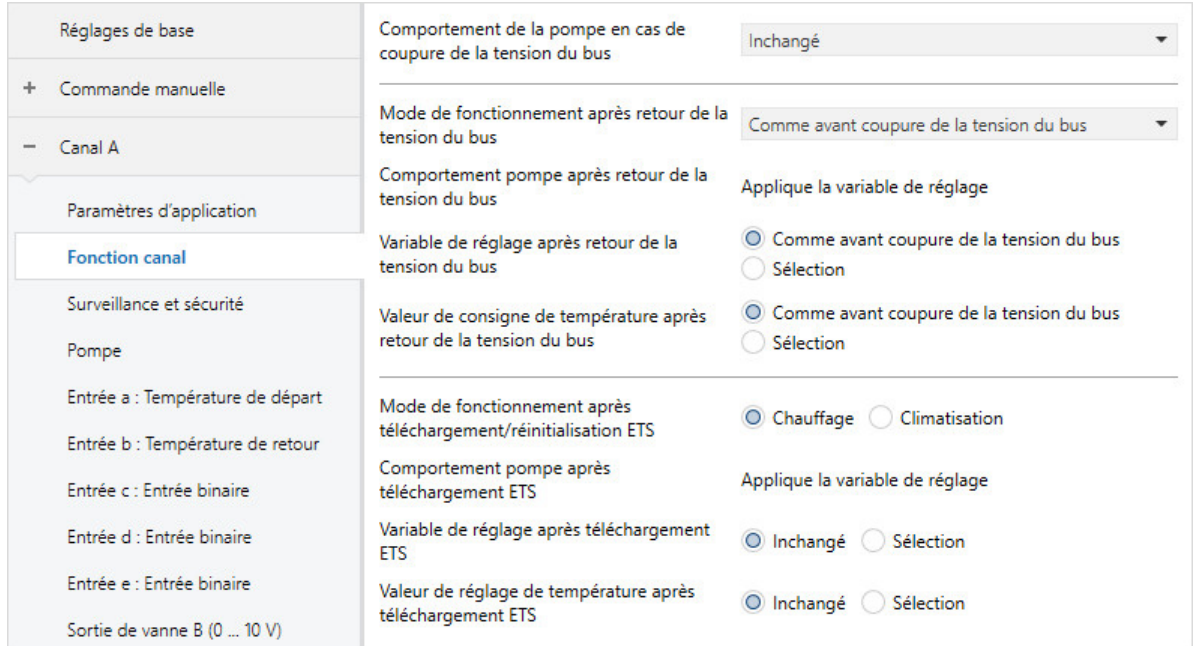

Fig. 16: Fenêtre de paramétrage Fonction canal

#### **Cette fenêtre de paramétrage contient les paramètres suivants :**

- → [Comportement de la pompe en cas de coupure de la tension du bus, Page 90](#page-89-0)
- → [Mode de fonctionnement après retour de la tension du bus, Page 69](#page-68-1)
- → [Comportement pompe après retour de la tension du bus, Page 91](#page-90-0)
- → [Variable de réglage après retour de la tension du bus, Page 107](#page-106-0)
	- → [Variable de réglage, Page 105](#page-104-2)
- → [Valeur de consigne de température après retour de la tension du bus, Page 112](#page-111-0) → [Valeur de consigne de température Chauffage, Page 112](#page-111-1)
	- → [Valeur de consigne de température Climatisation, Page 112](#page-111-2)
- → [Mode de fonctionnement après téléchargement/réinitialisation ETS, Page 69](#page-68-2)
- → [Comportement pompe après téléchargement ETS, Page 91](#page-90-1)
- → [Variable de réglage après téléchargement ETS, Page 107](#page-106-1)
- → [Valeur de réglage de température après téléchargement ETS, Page 113](#page-112-0)

#### **Conditions préalables à la visibilité**

#### **7.2.3.3 Fenêtre de paramétrage Surveillance et sécurité**

<span id="page-50-0"></span>Cette fenêtre de paramétrage permet de réaliser les réglages suivants :

- Fonction forçage
- Surveillance cyclique

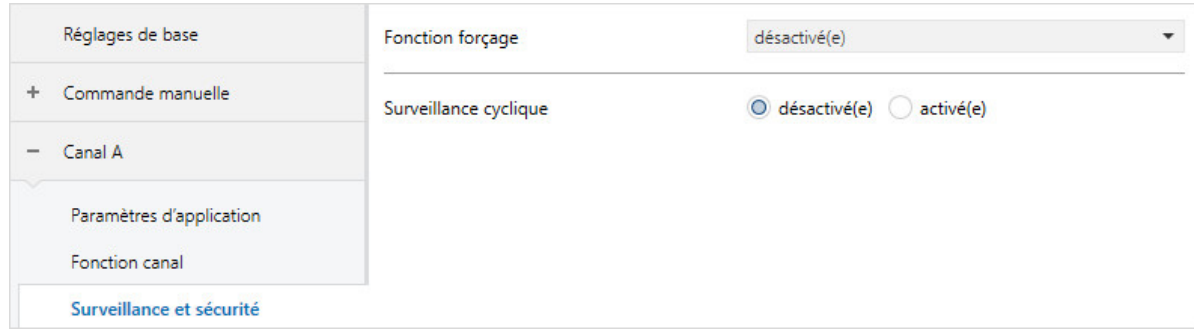

Fig. 17: Fenêtre de paramétrage Surveillance et sécurité

#### **Cette fenêtre de paramétrage contient les paramètres suivants :**

- → [Fonction forçage, Page 130](#page-129-0)
	- → [Variable de réglage en cas de fonction forçage, Page 106](#page-105-0)
	- → [Comportement de la pompe lors d'une fonction forçage, Page 90](#page-89-1)
	- → [Variable de réglage en cas de fonction forçage activée "MARCHE", Page 106](#page-105-1)
	- → [Comportement pompe pour Fonction forçage active Marche, Page 91](#page-90-2)
	- → [Variable de réglage en cas de fonction forçage activée "ARRÊT", Page 106](#page-105-2)
	- → [Comportement pompe pour Fonction forçage active Arrêt, Page 90](#page-89-2)
- → [Surveillance cyclique, Page 131](#page-130-1)
	- → [Surveillance température de départ, Page 121](#page-120-0)
		- → [Variable de réglage si erreur entrée, Page 105](#page-104-0)
		- → [Surveillance cyclique toutes les, Page 131](#page-130-0)
		- → [Variable de réglage en cas de dépassement de la durée de surveillance, Page 105](#page-104-1)
	- → [Surveillance réception objets de communication "Variable de réglage Chauffage/Climatisation",](#page-118-0) [Page 119](#page-118-0)
	- → [Surveillance réception objets de communication "Température de consigne Chauffage/](#page-117-0) [Climatisation", Page 118](#page-117-0)
		- → [Température de consigne du chauffage en cas de dépassement de la durée de surveillance, Page](#page-98-0)  [99](#page-98-0)
		- → [Température de consigne de la climatisation en cas de dépassement de la durée de surveillance,](#page-99-0) [Page 100](#page-99-0)
	- → [Surveillance réception objet de communication "Commutation Chauffage/Climatisation", Page 117](#page-116-0) → [Mode de fonctionnement en cas de dépassement de la durée de surveillance, Page 69](#page-68-0)
	- → [Surveillance réception objet de communication "État erreur pompe", Page 115](#page-114-0)
	- → [Surveillance réception objet de communication "État interrupteur de réparation pompe", Page 116](#page-115-0)

#### **Conditions préalables à la visibilité**

#### **7.2.3.4 Fenêtre de paramétrage Pompe**

<span id="page-51-0"></span>Cette fenêtre de paramétrage permet de réaliser les réglages suivants :

- Définir le comportement de la pompe
- Déverrouiller la commande de forçage manuelle de la pompe
- Définir des surveillances d'état

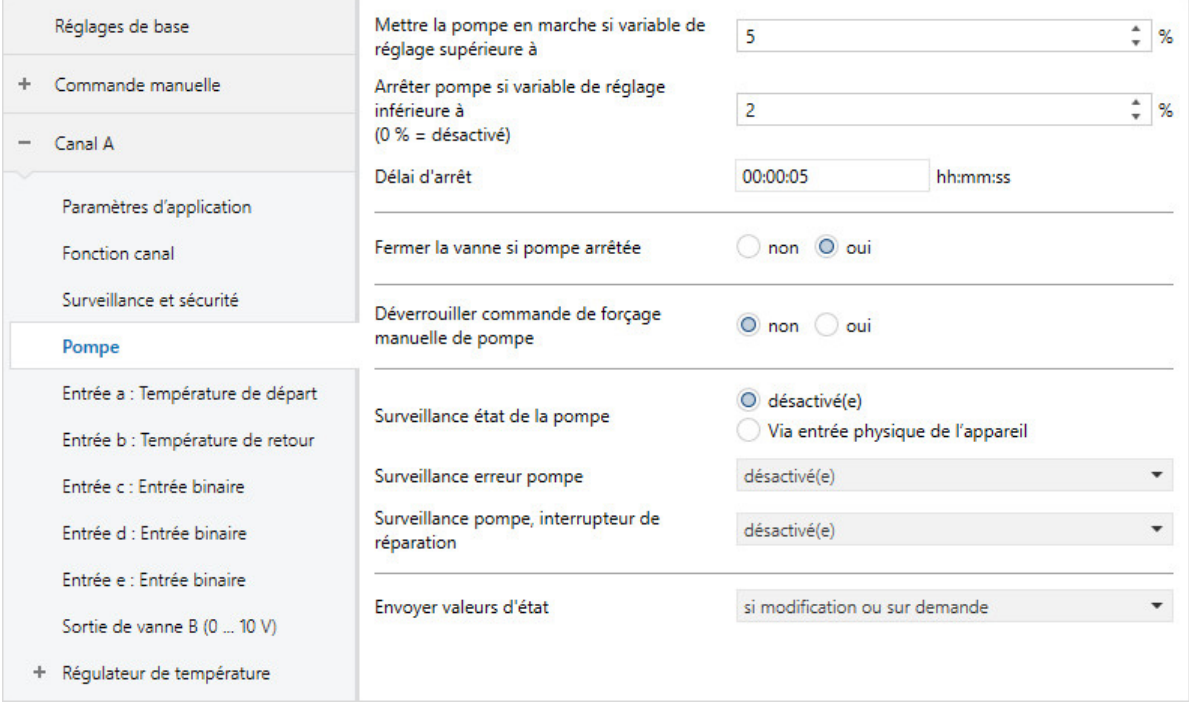

Fig. 18: Fenêtre de paramétrage Pompe

#### **Cette fenêtre de paramétrage contient les paramètres suivants :**

- → [Mettre la pompe en marche si variable de réglage supérieure à, Page 89](#page-88-0)
- → [Arrêter pompe si variable de réglage inférieure à \(0 % = désactivé\), Page 89](#page-88-1)
- → [Délai d'arrêt, Page 87](#page-86-0)
- → [Fermer la vanne si pompe arrêtée, Page 123](#page-122-0)
- → [Déverrouiller commande de forçage manuelle de pompe, Page 81](#page-80-0)
	- → [Retour de la commande de forçage manuelle de la pompe au mode contrôle automatique, Page 97](#page-96-0)
	- → [Temps de réinitialisation, Page 97](#page-96-1)
- → [Surveillance état de la pompe, Page 120](#page-119-0)
- → [Surveillance erreur pompe, Page 119](#page-118-1)
- → [Surveillance pompe, interrupteur de réparation, Page 120](#page-119-1)
- → [Envoyer valeurs d'état \[pompe\], Page 102](#page-101-0)
	- → [Envoi cyclique toutes les, Page 130](#page-129-1)
- → [Utilisation de la pompe canal X, Page 126](#page-125-1)
	- → [Période de commutation, jour de la semaine, Page 122](#page-121-0)
	- → [Période de commutation, heure, Page 122](#page-121-1)
- → [Durée de commutation, Page 122](#page-121-2)

#### **Conditions préalables à la visibilité**

#### **7.2.3.5 Fenêtre de paramétrage Entrée x : Température de départ**

Cette fenêtre de paramétrage permet de réaliser les réglages suivants : • Paramétrer l'entrée de température de départ

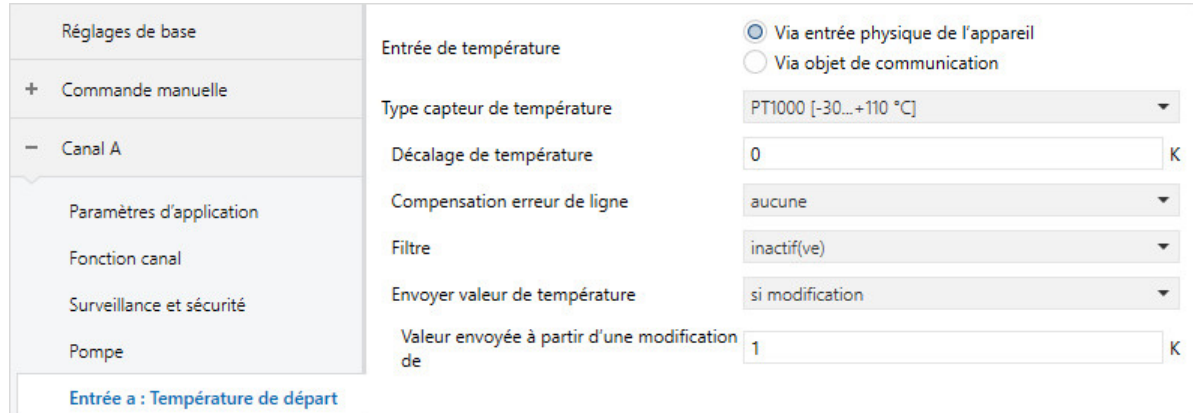

Fig. 19: Fenêtre de paramétrage Entrée x : Température de départ

#### **Cette fenêtre de paramétrage contient les paramètres suivants :**

- → [Entrée de température \[température de départ\], Page 110](#page-109-0)
	- → [Type capteur de température, Page 111](#page-110-0)
		- → [Type CTN, Page 88](#page-87-0)
		- → [Type KTY, Page 78](#page-77-0)
	- → [Décalage de température, Page 111](#page-110-1)
	- → [Compensation erreur de ligne, Page 79](#page-78-0)
		- → [Longueur de ligne, aller simple, Page 79](#page-78-1)
		- →  [Section du conducteur, valeur\\* 0,01 mm², Page 92](#page-91-0)
		- → [Résistance de ligne \(somme conducteurs aller/retour\), Page 80](#page-79-1)
	- → [Filtre, Page 73](#page-72-0)
	- → [Envoyer valeur de température \[température de départ\], Page 114](#page-113-0)
		- → [Valeur envoyée à partir d'une modification de, Page 127](#page-126-1)
		- → [Envoi cyclique toutes les, Page 130](#page-129-1)

#### **Conditions préalables à la visibilité**

#### **7.2.3.6 Fenêtre de paramétrage Entrée x : Température de retour**

Cette fenêtre de paramétrage permet de réaliser les réglages suivants : • Paramétrer l'entrée de température de retour

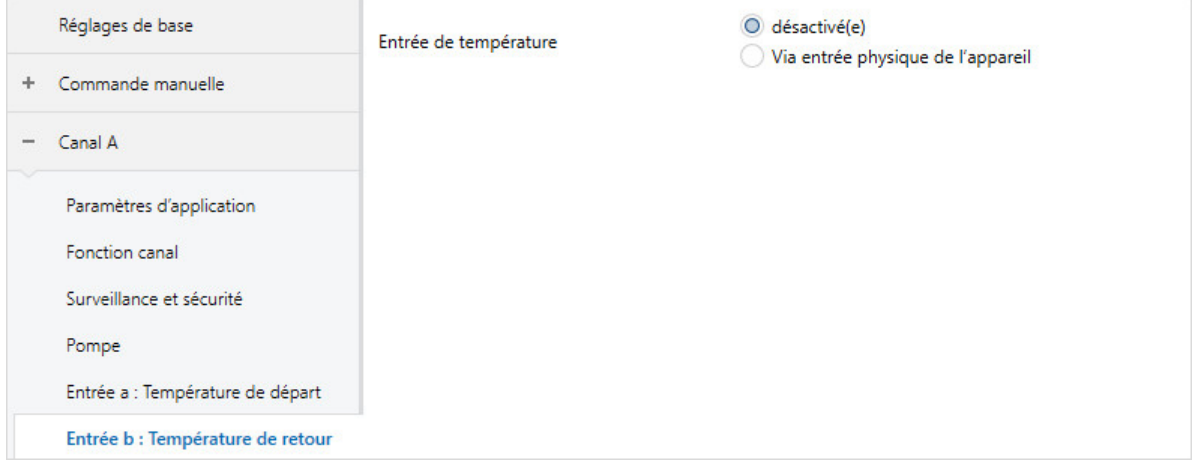

Fig. 20: Fenêtre de paramétrage Entrée x : Température de retour

#### **Cette fenêtre de paramétrage contient les paramètres suivants :**

- → [Entrée de température \[température de retour\], Page 110](#page-109-1)
	- → [Type capteur de température, Page 111](#page-110-0)
		- → [Type CTN, Page 88](#page-87-0)
		- → [Type KTY, Page 78](#page-77-0)
	- → [Décalage de température, Page 111](#page-110-1)
	- → [Compensation erreur de ligne, Page 79](#page-78-0)
		- → [Longueur de ligne, aller simple, Page 79](#page-78-1)
		- $\rightarrow$  Section du conducteur, valeur\* 0,01 mm<sup>2</sup>, Page 92
		- → [Résistance de ligne \(somme conducteurs aller/retour\), Page 80](#page-79-1)
	- → [Filtre, Page 73](#page-72-0)
	- → [Envoyer valeur de température \[température de retour\], Page 113](#page-112-1)
		- → [Valeur envoyée à partir d'une modification de, Page 127](#page-126-1)
		- → [Envoi cyclique toutes les, Page 130](#page-129-1)

#### **Conditions préalables à la visibilité**

• La fenêtre de paramétrage se trouve dans la fenêtre de paramétrage [Canal X](#page-48-0).

#### **7.2.3.7 Fenêtre de paramétrage Entrée x : Entrée binaire**

<span id="page-54-0"></span>Cette fenêtre de paramétrage permet de réaliser les réglages suivants :

• Paramétrer l'entrée binaire

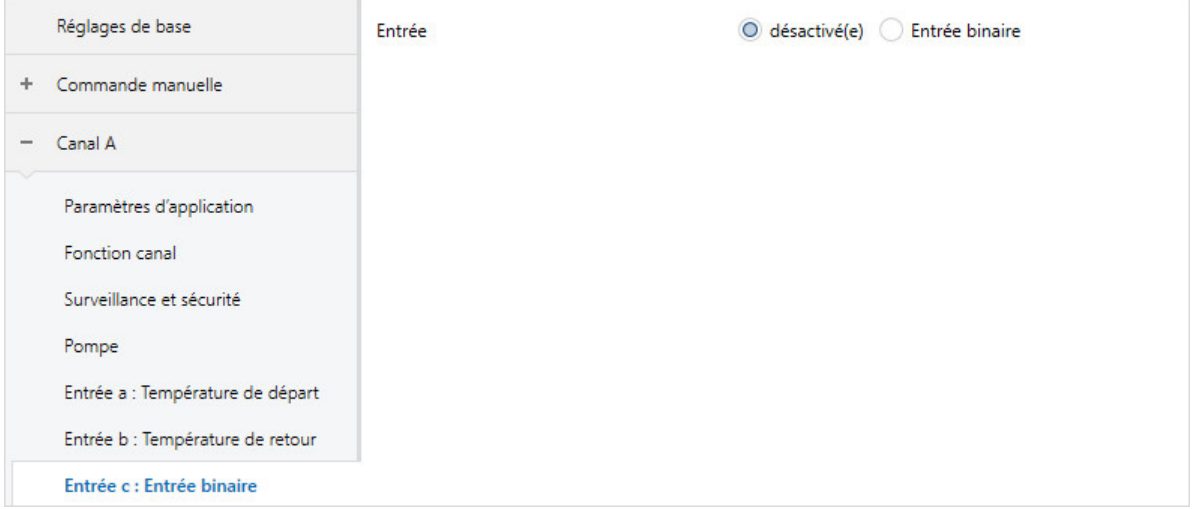

Fig. 21: Fenêtre de paramétrage Entrée x : Entrée binaire

#### **Cette fenêtre de paramétrage contient les paramètres suivants :**

- → [Entrée, Page 70](#page-69-0)
	- → [Reconnu\(e\) comme actif/-ve si, Page 64](#page-63-1)
	- → [Envoyer valeurs d'état \[entrée d'état pompe\], Page 103](#page-102-0) → [Envoi cyclique toutes les, Page 130](#page-129-1)
	- → [Envoyer valeurs d'état \[entrée d'erreur pompe\], Page 103](#page-102-1)
	- → [Envoyer valeurs d'état \[entrée d'état réparation pompe\], Page 103](#page-102-2)
	- → [Distinction entre appui court et appui long, Page 123](#page-122-1)
		- → [Entrée lors de l'actionnement, Page 71](#page-70-0)
		- → [Appui long à partir de, Page 78](#page-77-1)
		- → [Activer la durée minimale du signal, Page 84](#page-83-0)
			- → [lors ouverture du contact, Page 68](#page-67-0)
			- → [lors de la fermeture du contact, Page 68](#page-67-1)
	- → [Déverrouiller objet de communication " Verrouiller entrée ", Page 77](#page-76-2)
	- → [Réaction si évènement x, Page 93](#page-92-0)
	- → [Envoyer valeurs d'état \[entrée binaire\], Page 102](#page-101-1) → [pour valeur d'objet de communication, Page 68](#page-67-2)
	- → [Scrutation entrée après téléchargement, réinitialisation ETS ou retour de la tension du bus, Page](#page-70-1)  [71](#page-70-1)

#### **Conditions préalables à la visibilité**

#### **7.2.3.8 Fenêtre de paramétrage Sortie de vanne X (0 ... 10 V)**

Cette fenêtre de paramétrage permet de réaliser les réglages de base pour cette sortie de vanne.

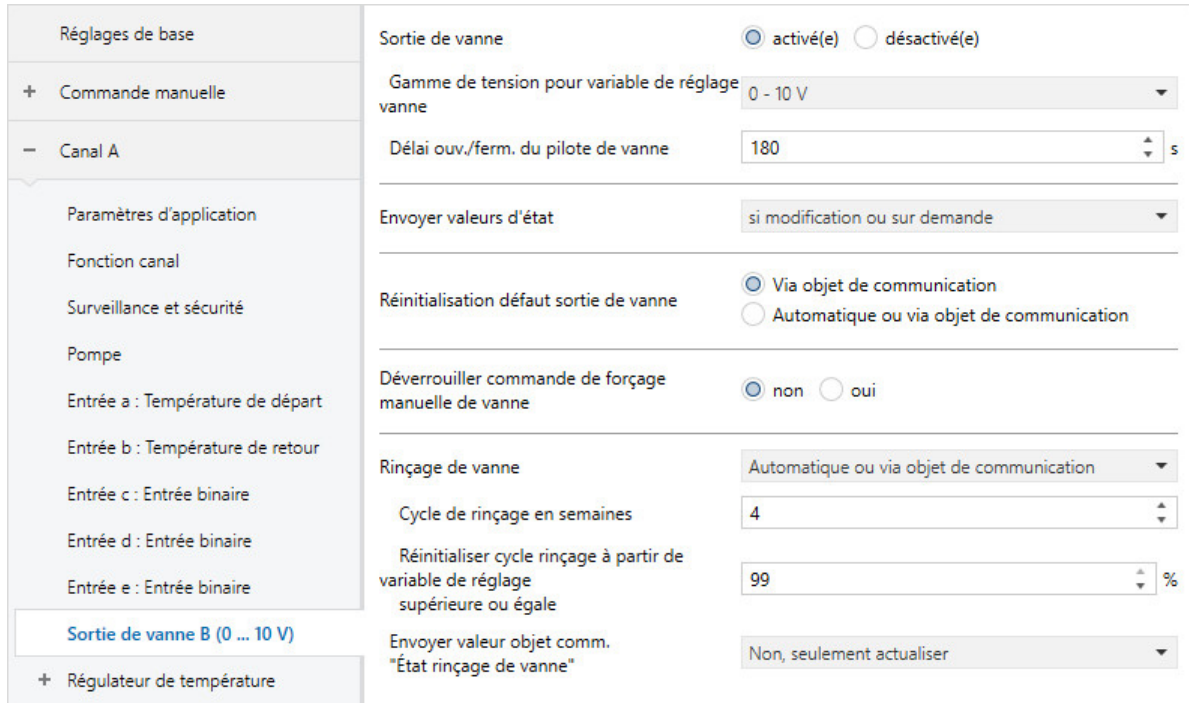

Fig. 22: Fenêtre de paramétrage Sortie de vanne X (0 ... 10 V)

#### **Cette fenêtre de paramétrage contient les paramètres suivants :**

- → [Sortie de vanne \[0 ... 10 V\], Page 124](#page-123-0)
	- → [Gamme de tension pour variable de réglage vanne, Page 100](#page-99-1)
	- → [Délai ouv./ferm. du pilote de vanne, Page 88](#page-87-1)
	- → [Envoyer valeurs d'état \[sortie de vanne\], Page 104](#page-103-0)
		- → [Envoi cyclique toutes les, Page 130](#page-129-1)
	- → [Réinitialisation défaut sortie de vanne, Page 108](#page-107-0)
	- → [Déverrouiller commande de forçage manuelle de vanne, Page 82](#page-81-1)
	- → [Rinçage de vanne, Page 125](#page-124-0)
		- → [Cycle de rinçage en semaines, Page 101](#page-100-0)
		- → [Réinitialiser cycle rinçage à partir de variable de réglage supérieure ou égale, Page 101](#page-100-1)
		- → [Envoyer valeur objet de communication "État rinçage de vanne", Page 126](#page-125-2)
			- → [Envoi cyclique toutes les, Page 130](#page-129-1)

- Variantes de produit :
	- HCC/S 2.1.1.1
	- HCC/S 2.1.2.1
- La fenêtre de paramétrage se trouve dans la fenêtre de paramétrage [Canal X](#page-48-0).

#### **7.2.3.9 Fenêtre de paramétrage Sortie de vanne X**

<span id="page-56-0"></span>Cette fenêtre de paramétrage permet de réaliser les réglages de base pour cette sortie de vanne.

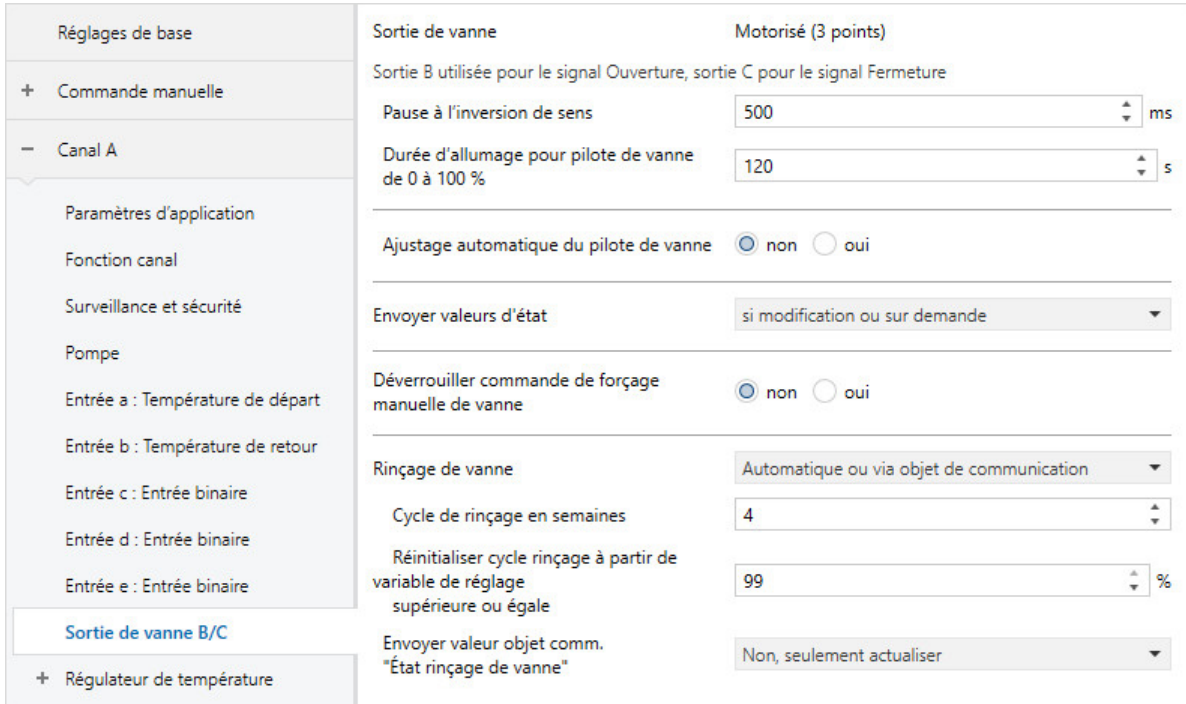

Fig. 23: Fenêtre de paramétrage Sortie de vanne X

#### **Cette fenêtre de paramétrage contient les paramètres suivants :**

- → [Sortie de vanne, Page 124](#page-123-1)
	- → [Pause à l'inversion de sens, Page 121](#page-120-1)
	- → [Durée d'allumage pour pilote de vanne de 0 à 100 %, Page 72](#page-71-0)
	- → [Ajustage automatique du pilote de vanne, Page 67](#page-66-2)
		- → [Nombre de modifications jusqu'à l'ajustage, Page 65](#page-64-2)
	- → [Envoyer valeurs d'état \[sortie de vanne\], Page 104](#page-103-0) → [Envoi cyclique toutes les, Page 130](#page-129-1)
	- → [Déverrouiller commande de forçage manuelle de vanne, Page 82](#page-81-1)
	- → [Rinçage de vanne, Page 125](#page-124-0)
		- → [Cycle de rinçage en semaines, Page 101](#page-100-0)
		- → [Réinitialiser cycle rinçage à partir de variable de réglage supérieure ou égale, Page 101](#page-100-1)
		- → [Envoyer valeur objet de communication "État rinçage de vanne", Page 126](#page-125-2)

- Variantes de produit :
	- HCC/S 2.2.1.1
	- HCC/S 2.2.2.1
- La fenêtre de paramétrage se trouve dans la fenêtre de paramétrage [Canal X](#page-48-0).

#### **7.2.3.10 Fenêtre de paramétrage Régulateur de température**

<span id="page-57-0"></span>Cette fenêtre de paramétrage permet de réaliser les réglages suivants :

- Paramétrer la charge principale
- Comportement d'envoi des variables de réglage du mode de fonctionnement inactif

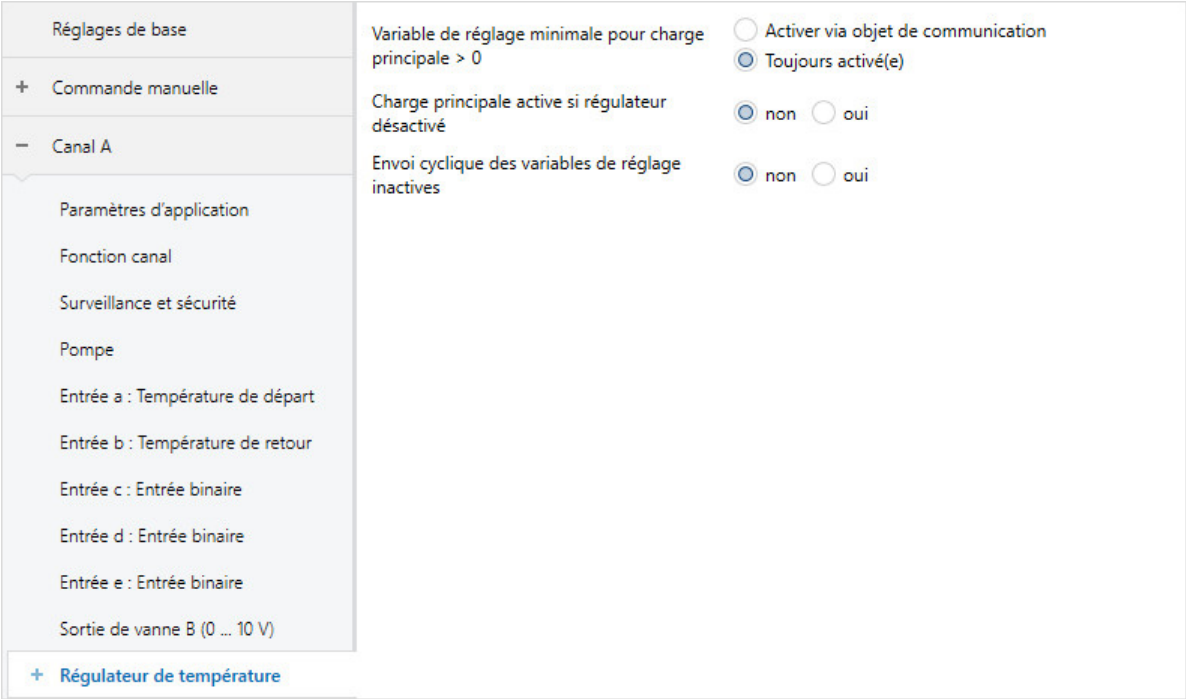

Fig. 24: Fenêtre de paramétrage Régulateur de température

#### **Cette fenêtre de paramétrage contient les paramètres suivants :**

- → [Variable de réglage minimale pour charge principale > 0, Page 86](#page-85-0)
- → [Charge principale active si régulateur désactivé, Page 74](#page-73-0)
- → [Envoi cyclique des variables de réglage inactives, Page 131](#page-130-2)

- Fenêtre de paramétrage Canal  $X \setminus$  Fenêtre de paramétrage [Paramètres d'application](#page-48-1)  $\setminus$  Paramètre [Fonction canal](#page-76-1) \ Option Canal régulateur
- La fenêtre de paramétrage se trouve dans la fenêtre de paramétrage [Canal X](#page-48-0).

#### **7.2.3.10.1 Fenêtre de paramétrage Chauffage**

<span id="page-58-0"></span>Cette fenêtre de paramétrage permet de réaliser les réglages suivants :

- Régler les paramètres de régulation du niveau Chauffage
- Limitation de la plage de régulation
- Comportement d'envoi de la variable de réglage
- Activation et réglage de la mise hors tension de sécurité

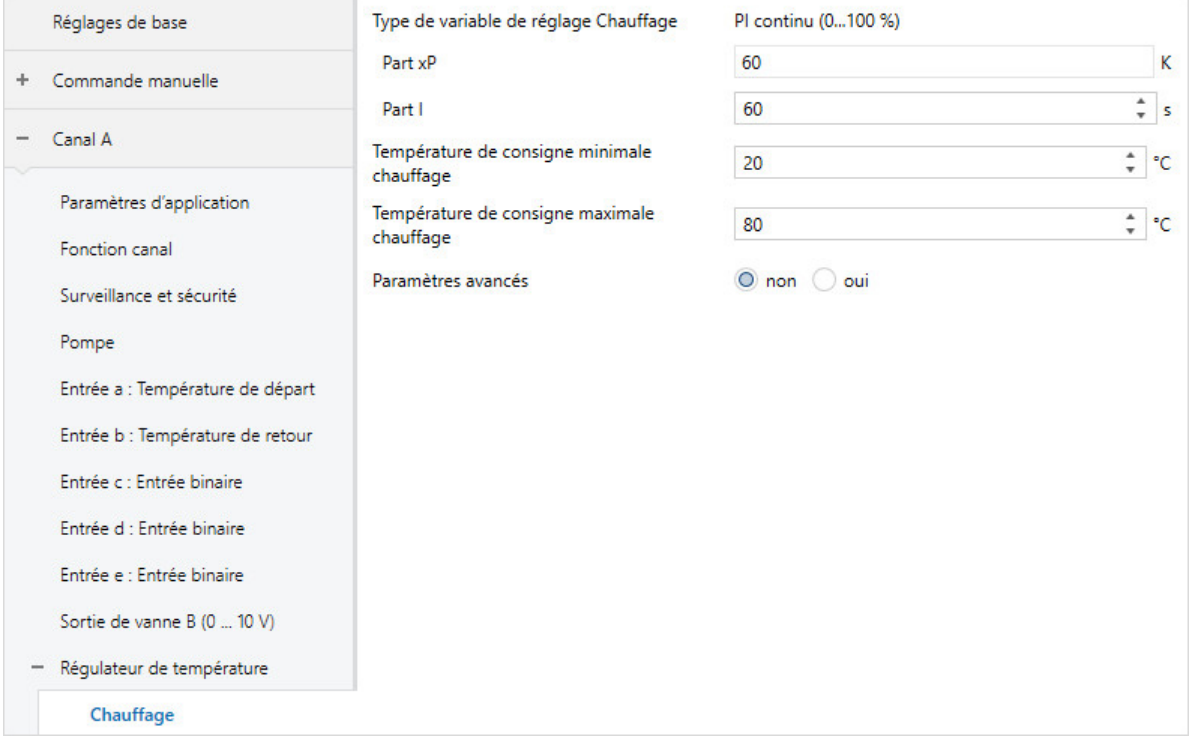

Fig. 25: Fenêtre de paramétrage Chauffage

#### **Cette fenêtre de paramétrage contient les paramètres suivants :**

→ [Type de variable de réglage Chauffage, Page 66](#page-65-0)

- → [Part xP, Page 129](#page-128-1)
- → [Part I, Page 75](#page-74-0)
- → [Température de consigne minimale chauffage, Page 85](#page-84-0)
- → [Température de consigne maximale chauffage, Page 83](#page-82-0)
- → [Paramètres avancés, Page 73](#page-72-1)
	- → [Sens d'action de variable de réglage, Page 128](#page-127-0)
	- → [Différence de variable de réglage pour envoi de la variable de réglage, Page 108](#page-107-1)
	- → [Cycle d'envoi de la variable de réglage \(0 = désactivé\), Page 132](#page-131-0)
	- → [Variable de réglage maximale, Page 84](#page-83-1)
	- → [Variable de réglage minimale \(charge principale\), Page 86](#page-85-1)
	- → [Activer la mise hors circuit de sécurité, Page 99](#page-98-1)
		- → [Température pour la mise hors tension de sécurité \[chauffage\], Page 109](#page-108-0)
		- → [Hystérésis mise hors circuit de sécurité, Page 74](#page-73-1)
		- → [Part I pour mise hors tension de sécurité, Page 75](#page-74-1)
		- → [Réception température pour mise hors tension de sécurité, Page 72](#page-71-1)

- Fenêtre de paramétrage Canal  $X \setminus$  Fenêtre de paramétrage [Paramètres d'application](#page-48-1) – Paramètre *[Fonction canal](#page-76-1)* \ Option Canal régulateur
	- Paramètre [Réglage du régulateur Chauffage](#page-93-0) \ Toutes les options sauf désactivé(e)
- La fenêtre de paramétrage se trouve dans la fenêtre de paramétrage Canal  $X \setminus$  Fenêtre de paramé-trage [Régulateur de température](#page-57-0).

#### **7.2.3.10.2 Fenêtre de paramétrage Climatisation**

<span id="page-59-0"></span>Cette fenêtre de paramétrage permet de réaliser les réglages suivants :

- Réglage des paramètres de régulation du niveau Climatisation
- Limitation de la plage de régulation
- Comportement d'envoi de la variable de réglage
- Activation et réglage de la mise hors tension de sécurité

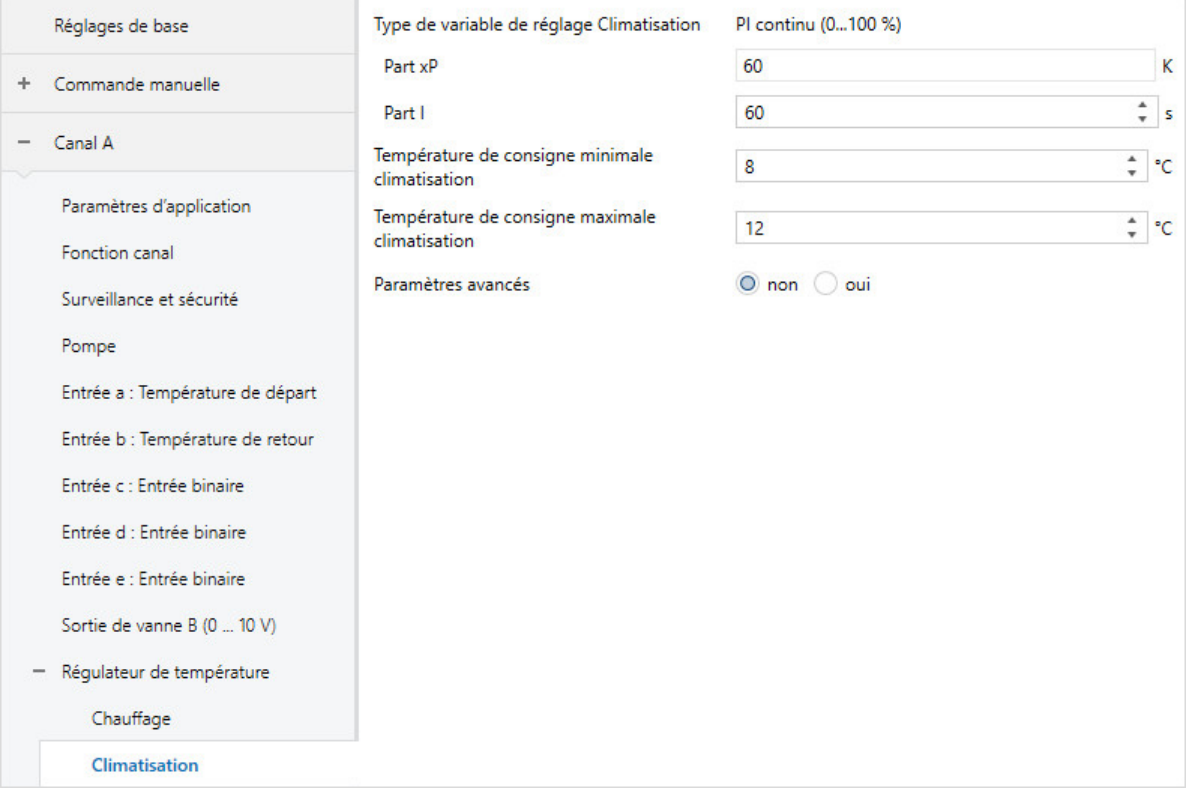

Fig. 26: Fenêtre de paramétrage Climatisation

**Cette fenêtre de paramétrage contient les paramètres suivants :**

→ [Type de variable de réglage Climatisation, Page 66](#page-65-1)

- → [Part xP, Page 129](#page-128-1)
- → [Part I, Page 75](#page-74-0)
- → [Température de consigne minimale climatisation, Page 85](#page-84-1)
- → [Température de consigne maximale climatisation, Page 83](#page-82-1)
- → [Paramètres avancés, Page 73](#page-72-1)
	- → [Sens d'action de variable de réglage, Page 128](#page-127-0)
	- → [Différence de variable de réglage pour envoi de la variable de réglage, Page 108](#page-107-1)
	- → [Cycle d'envoi de la variable de réglage \(0 = désactivé\), Page 132](#page-131-0)
	- → [Variable de réglage maximale, Page 84](#page-83-1)
	- → [Variable de réglage minimale \(charge principale\), Page 86](#page-85-1)
	- → [Activer la mise hors circuit de sécurité, Page 99](#page-98-1)
		- → [Température pour la mise hors tension de sécurité \[climatisation\], Page 109](#page-108-1)
		- → [Hystérésis mise hors circuit de sécurité, Page 74](#page-73-1)
		- → [Part I pour mise hors tension de sécurité, Page 75](#page-74-1)
		- → [Réception température pour mise hors tension de sécurité, Page 72](#page-71-1)

- Fenêtre de paramétrage Canal  $X \setminus$  Fenêtre de paramétrage [Paramètres d'application](#page-48-1)
	- Paramètre [Fonction canal](#page-76-1) \ Option Canal régulateur – Paramètre *[Réglage du régulateur Climatisation](#page-95-0)* \ Toutes les options sauf *désactivé(e)*
- La fenêtre de paramétrage se trouve dans la fenêtre de paramétrage Canal  $X \setminus$  Fenêtre de paramé-trage [Régulateur de température](#page-57-0).

## **7.3 Vue d'ensemble des paramètres**

- [Accès i-bus® Tool](#page-128-0), Page [129](#page-128-0)
- [Activer la durée minimale du signal](#page-83-0), Page [84](#page-83-0)
- [Activer la mise hors circuit de sécurité](#page-98-1), Page [99](#page-98-1)
- [Ajustage automatique du pilote de vanne](#page-66-2), Page [67](#page-66-2)
- [Appui long à partir de](#page-77-1), Page [78](#page-77-1)
- [Arrêter pompe si variable de réglage inférieure à \(0 % = désactivé\)](#page-88-1), Page [89](#page-88-1)
- [Autoriser commutation de la pompe via commande manuelle](#page-88-2), Page [89](#page-88-2)
- [Charge principale active si régulateur désactivé](#page-73-0), Page [74](#page-73-0)
- [Commande manuelle](#page-79-0), Page [80](#page-79-0)
- [Compensation erreur de ligne](#page-78-0), Page [79](#page-78-0)
- [Comportement de la pompe en cas de coupure de la tension du bus](#page-89-0), Page [90](#page-89-0)
- [Comportement de la pompe lors d'une fonction forçage](#page-89-1), Page [90](#page-89-1)
- [Comportement lors du ralentissement après mise hors tension de la pompe via commande manuelle](#page-86-1), Page [87](#page-86-1)
- [Comportement pompe après retour de la tension du bus](#page-90-0), Page [91](#page-90-0)
- [Comportement pompe après téléchargement ETS](#page-90-1), Page [91](#page-90-1)
- [Comportement pompe pour Fonction forçage active Arrêt](#page-89-2), Page [90](#page-89-2)
- [Comportement pompe pour Fonction forçage active Marche](#page-90-2), Page [91](#page-90-2)
- [Cycle d'envoi de la variable de réglage \(0 = désactivé\)](#page-131-0), Page [132](#page-131-0)
- [Cycle de rinçage en semaines](#page-100-0), Page [101](#page-100-0)
- [Cycle d'envoi](#page-97-1), Page [98](#page-97-1)
- [Décalage de température](#page-110-1), Page [111](#page-110-1)
- [Délai d'arrêt](#page-86-0), Page [87](#page-86-0)
- [Délai ouv./ferm. du pilote de vanne](#page-87-1), Page [88](#page-87-1)
- [Déverrouiller commande de forçage manuelle de pompe](#page-80-0), Page [81](#page-80-0)
- [Déverrouiller commande de forçage manuelle de vanne](#page-81-1), Page [82](#page-81-1)
- [Déverrouiller objet de communication " En service "](#page-76-0), Page [77](#page-76-0)
- [Déverrouiller objet de communication " Verrouiller entrée "](#page-76-2), Page [77](#page-76-2)
- [Différence de variable de réglage pour envoi de la variable de réglage](#page-107-1), Page [108](#page-107-1)
- [Distinction entre appui court et appui long](#page-122-1), Page [123](#page-122-1)
- [Durée d'allumage pour pilote de vanne de 0 à 100 %](#page-71-0), Page [72](#page-71-0)
- [Durée de commutation](#page-121-2), Page [122](#page-121-2)
- [Entrée de température \[température de départ\]](#page-109-0), Page [110](#page-109-0)
- [Entrée de température \[température de retour\]](#page-109-1), Page [110](#page-109-1)
- [Entrée lors de l'actionnement](#page-70-0), Page [71](#page-70-0)
- [Entrée](#page-69-0), Page [70](#page-69-0)
- [Envoi cyclique des variables de réglage inactives](#page-130-2), Page [131](#page-130-2)
- [Envoi cyclique toutes les](#page-129-1), Page [130](#page-129-1)
- [Envoyer valeur de température \[température de départ\]](#page-113-0), Page [114](#page-113-0)
- [Envoyer valeur de température \[température de retour\]](#page-112-1), Page [113](#page-112-1)
- [Envoyer valeur objet de communication "En service"](#page-125-0), Page [126](#page-125-0)
- [Envoyer valeur objet de communication "État rinçage de vanne"](#page-125-2), Page [126](#page-125-2)
- [Envoyer valeurs d'état \[entrée binaire\]](#page-101-1), Page [102](#page-101-1)
- [Envoyer valeurs d'état \[entrée d'erreur pompe\]](#page-102-1), Page [103](#page-102-1)
- [Envoyer valeurs d'état \[entrée d'état pompe\]](#page-102-0), Page [103](#page-102-0)
- [Envoyer valeurs d'état \[entrée d'état réparation pompe\]](#page-102-2), Page [103](#page-102-2)
- [Envoyer valeurs d'état \[pompe\]](#page-101-0), Page [102](#page-101-0)
- [Envoyer valeurs d'état \[sortie de vanne\]](#page-103-0), Page [104](#page-103-0)
- [Faisceau de canaux pour double pompe](#page-75-1), Page [76](#page-75-1)
- [Fermer la vanne si pompe arrêtée](#page-122-0), Page [123](#page-122-0)
- [Filtre](#page-72-0), Page [73](#page-72-0)
- [Fonction canal](#page-76-1), Page [77](#page-76-1)
- [Fonction forçage](#page-129-0), Page [130](#page-129-0)
- [Gamme de tension pour variable de réglage vanne](#page-99-1), Page [100](#page-99-1)
- [Hystérésis mise hors circuit de sécurité](#page-73-1), Page [74](#page-73-1)
- [Limiter le nombre de télégrammes](#page-64-0), Page [65](#page-64-0)
- [Longueur de ligne, aller simple](#page-78-1), Page [79](#page-78-1)
- [lors de la fermeture du contact](#page-67-1), Page [68](#page-67-1)
- [lors ouverture du contact](#page-67-0), Page [68](#page-67-0)
- [Mettre la pompe en marche si variable de réglage supérieure à](#page-88-0), Page [89](#page-88-0)
- [Mode de fonctionnement après retour de la tension du bus](#page-68-1), Page [69](#page-68-1)
- [Mode de fonctionnement après téléchargement/réinitialisation ETS](#page-68-2), Page [69](#page-68-2)
- [Mode de fonctionnement en cas de dépassement de la durée de surveillance](#page-68-0), Page [69](#page-68-0)
- [Nombre de modifications jusqu'à l'ajustage](#page-64-2), Page [65](#page-64-2)
- [Nombre maximal de télégrammes envoyés](#page-81-0), Page [82](#page-81-0)
- [Paramètres avancés](#page-72-1), Page [73](#page-72-1)
- [Part I pour mise hors tension de sécurité](#page-74-1), Page [75](#page-74-1)
- [Part I](#page-74-0), Page [75](#page-74-0)
- [Part xP](#page-128-1), Page [129](#page-128-1)
- [Pause à l'inversion de sens](#page-120-1), Page [121](#page-120-1)
- [pendant la période \(0 = désactivé\)](#page-75-0), Page [76](#page-75-0)
- [Période de commutation, heure](#page-121-1), Page [122](#page-121-1)
- [Période de commutation, jour de la semaine](#page-121-0), Page [122](#page-121-0)
- [Pilotage de la climatisation via](#page-64-1), Page [65](#page-64-1)
- [Pilotage du chauffage via](#page-63-0), Page [64](#page-63-0)
- [pour valeur d'objet de communication](#page-67-2), Page [68](#page-67-2)
- [Réaction si évènement x](#page-92-0), Page [93](#page-92-0)
- [Réception température pour mise hors tension de sécurité](#page-71-1), Page [72](#page-71-1)
- [Reconnu\(e\) comme actif/-ve si](#page-63-1), Page [64](#page-63-1)
- [Réglage du régulateur Chauffage](#page-93-0), Page [94](#page-93-0)
- [Réglage du régulateur Climatisation](#page-95-0), Page [96](#page-95-0)
- [Réinitialisation automatique après](#page-66-1), Page [67](#page-66-1)
- [Réinitialisation automatique commande manuelle vers mode KNX](#page-66-0), Page [67](#page-66-0)
- [Réinitialisation défaut sortie de vanne](#page-107-0), Page [108](#page-107-0)
- [Réinitialiser cycle rinçage à partir de variable de réglage supérieure ou égale](#page-100-1), Page [101](#page-100-1)
- [Résistance à x °C](#page-127-1), Page [128](#page-127-1)
- [Résistance de ligne \(somme conducteurs aller/retour\)](#page-79-1), Page [80](#page-79-1)
- [Retour de la commande de forçage manuelle de la pompe au mode contrôle automatique](#page-96-0), Page [97](#page-96-0)
- [Rinçage de vanne](#page-124-0), Page [125](#page-124-0)
- [Scrutation entrée après téléchargement, réinitialisation ETS ou retour de la tension du bus](#page-70-1), Page [71](#page-70-1)
- [Section du conducteur, valeur\\* 0,01 mm²](#page-91-0), Page [92](#page-91-0)
- [Sens d'action de variable de réglage](#page-127-0), Page [128](#page-127-0)
- [Sortie de vanne \[0 ... 10 V\]](#page-123-0), Page [124](#page-123-0)
- [Sortie de vanne](#page-123-1), Page [124](#page-123-1)
- [Surveillance cyclique toutes les](#page-130-0), Page [131](#page-130-0)
- [Surveillance cyclique](#page-130-1), Page [131](#page-130-1)
- [Surveillance erreur pompe](#page-118-1), Page [119](#page-118-1)
- [Surveillance état de la pompe](#page-119-0), Page [120](#page-119-0)
- [Surveillance pompe, interrupteur de réparation](#page-119-1), Page [120](#page-119-1)
- [Surveillance réception objet de communication "Commutation Chauffage/Climatisation"](#page-116-0), Page [117](#page-116-0)
- [Surveillance réception objet de communication "État erreur pompe"](#page-114-0), Page [115](#page-114-0)
- [Surveillance réception objet de communication "État interrupteur de réparation pompe"](#page-115-0), Page [116](#page-115-0)
- [Surveillance réception objets de communication "Température de consigne Chauffage/Climatisation"](#page-117-0), Page [118](#page-117-0)
- [Surveillance réception objets de communication "Variable de réglage Chauffage/Climatisation"](#page-118-0), Page [119](#page-118-0)
- [Surveillance température de départ](#page-120-0), Page [121](#page-120-0)
- [Température de consigne de la climatisation en cas de dépassement de la durée de surveillance](#page-99-0), Page [100](#page-99-0)
- [Température de consigne du chauffage en cas de dépassement de la durée de surveillance](#page-98-0), Page [99](#page-98-0)
- [Température de consigne maximale chauffage](#page-82-0), Page [83](#page-82-0)
- [Température de consigne maximale climatisation](#page-82-1), Page [83](#page-82-1)
- [Température de consigne minimale chauffage](#page-84-0), Page [85](#page-84-0)
- [Température de consigne minimale climatisation](#page-84-1), Page [85](#page-84-1)
- [Température pour la mise hors tension de sécurité \[chauffage\]](#page-108-0), Page [109](#page-108-0)
- [Température pour la mise hors tension de sécurité \[climatisation\]](#page-108-1), Page [109](#page-108-1)
- [Temporisation d'émission et de commutation après retour de la tension du bus](#page-97-0), Page [98](#page-97-0)
- [Temps de réinitialisation](#page-96-1), Page [97](#page-96-1)
- [Type capteur de température](#page-110-0), Page [111](#page-110-0)
- [Type CTN](#page-87-0), Page [88](#page-87-0)
- [Type de variable de réglage Chauffage](#page-65-0), Page [66](#page-65-0)
- [Type de variable de réglage Climatisation](#page-65-1), Page [66](#page-65-1)
- [Type KTY](#page-77-0), Page [78](#page-77-0)
- [Utilisation de la pompe canal X](#page-125-1), Page [126](#page-125-1)
- [Valeur après expiration de temporisation d'émission et de commutation](#page-126-0), Page [127](#page-126-0)
- [Valeur de consigne de température après retour de la tension du bus](#page-111-0), Page [112](#page-111-0)
- [Valeur de consigne de température Chauffage](#page-111-1), Page [112](#page-111-1)
- [Valeur de consigne de température Climatisation](#page-111-2), Page [112](#page-111-2)
- [Valeur de réglage de température après téléchargement ETS](#page-112-0), Page [113](#page-112-0)
- [Valeur envoyée à partir d'une modification de](#page-126-1), Page [127](#page-126-1)
- [Variable de réglage après retour de la tension du bus](#page-106-0), Page [107](#page-106-0)
- [Variable de réglage après téléchargement ETS](#page-106-1), Page [107](#page-106-1)
- [Variable de réglage en cas de dépassement de la durée de surveillance](#page-104-1), Page [105](#page-104-1)
- [Variable de réglage en cas de fonction forçage activée "ARRÊT"](#page-105-2), Page [106](#page-105-2)
- [Variable de réglage en cas de fonction forçage activée "MARCHE"](#page-105-1), Page [106](#page-105-1)
- [Variable de réglage en cas de fonction forçage](#page-105-0), Page [106](#page-105-0)
- [Variable de réglage maximale](#page-83-1), Page [84](#page-83-1)
- [Variable de réglage minimale \(charge principale\)](#page-85-1), Page [86](#page-85-1)
- [Variable de réglage minimale pour charge principale > 0](#page-85-0), Page [86](#page-85-0)
- [Variable de réglage si erreur entrée](#page-104-0), Page [105](#page-104-0)
- [Variable de réglage](#page-104-2), Page [105](#page-104-2)

## **7.4 Descriptions de paramètres**

### **7.4.1 Reconnu(e) comme actif/-ve si**

<span id="page-63-1"></span>Ce paramètre permet de déterminer quel état du contact du capteur doit être interprété comme état " Actif ".

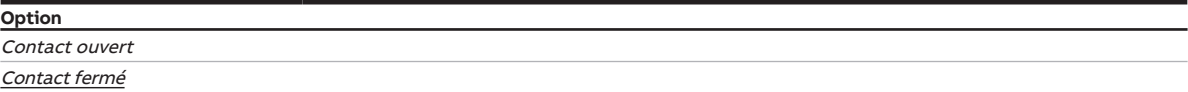

#### **Conditions préalables à la visibilité**

- Fenêtre de paramétrage [Canal X](#page-48-0)\Fenêtre de paramétrage [Pompe](#page-51-0)\Paramètre [Surveillance état de la](#page-119-0) [pompe](#page-119-0) \ Option Via entrée physique de l'appareil
- Ce paramètre se trouve dans la fenêtre de paramétrage Canal  $X \setminus$  Fenêtre de paramétrage *[Entrée x :](#page-54-0)* [Entrée binaire](#page-54-0).

ou

- Fenêtre de paramétrage [Canal X](#page-48-0) \ Fenêtre de paramétrage [Pompe](#page-51-0) \ Paramètre [Surveillance erreur](#page-118-1) [pompe](#page-118-1) \ Option Via entrée physique de l'appareil
- Ce paramètre se trouve dans la fenêtre de paramétrage  $Canal$  X  $\Gamma$  Fenêtre de paramétrage *[Entrée x :](#page-54-0)* [Entrée binaire](#page-54-0).

ou

- Fenêtre de paramétrage [Canal X](#page-48-0)\Fenêtre de paramétrage [Pompe](#page-51-0)\Paramètre [Surveillance pompe,](#page-119-1) [interrupteur de réparation](#page-119-1) \ Option Via entrée physique de l'appareil
- Ce paramètre se trouve dans la fenêtre de paramétrage Canal  $X \setminus$  Fenêtre de paramétrage *[Entrée x :](#page-54-0)* [Entrée binaire](#page-54-0).

### **7.4.2 Pilotage du chauffage via**

<span id="page-63-0"></span>Ce paramètre permet de déterminer si la variable de réglage pour le pilotage du circuit de chauffage est transmise via la sortie de vanne ou via un objet de communication.

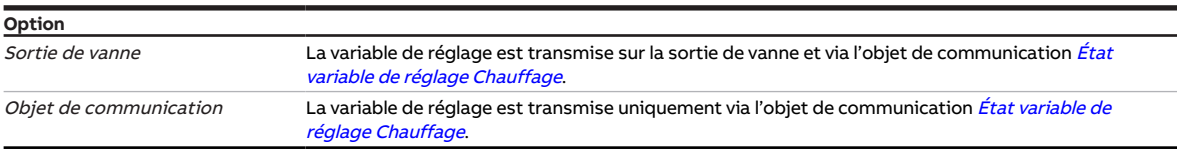

- Fenêtre de paramétrage [Canal X](#page-48-0)\Fenêtre de paramétrage [Paramètres d'application](#page-48-1)
	- Paramètre Fonction de l'appareil \ Option Appareil régulateur
	- Paramètre [Réglage du régulateur Chauffage](#page-93-0) \ Toutes les options sauf désactivé(e)
- Ce paramètre se trouve dans la fenêtre de paramétrage [Canal X](#page-48-0) \ Fenêtre de paramétrage [Paramètres](#page-48-1) [d'application](#page-48-1).

### **7.4.3 Pilotage de la climatisation via**

<span id="page-64-1"></span>Ce paramètre permet de déterminer si la variable de réglage pour le pilotage du circuit de climatisation est transmise via la sortie de vanne ou via un objet de communication.

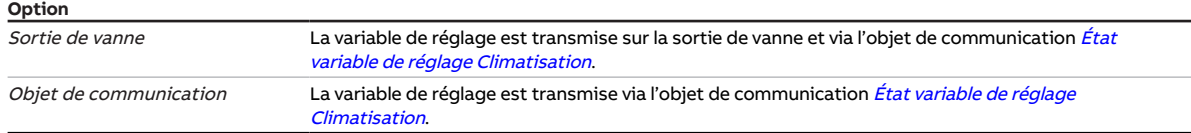

#### **Conditions préalables à la visibilité**

- Fenêtre de paramétrage Canal  $X \setminus$  Fenêtre de paramétrage [Paramètres d'application](#page-48-1)
	- Paramètre Fonction de l'appareil \ Option Appareil régulateur
	- Paramètre [Réglage du régulateur Climatisation](#page-95-0) \ Toutes les options sauf désactivé(e)
- Ce paramètre se trouve dans la fenêtre de paramétrage Canal  $X \setminus$  Fenêtre de paramétrage *[Paramètres](#page-48-1)* [d'application](#page-48-1).

### **7.4.4 Nombre de modifications jusqu'à l'ajustage**

<span id="page-64-2"></span>Ce paramètre définit au bout de combien de modifications de position de l'entraînement l'ajustage automatique est effectué.

Le compteur d'ajustage est incrémenté de 1 à chaque modification.

#### **Remarque**

Les évènements suivants déclenchent un ajustage supplémentaire :

- Retour de la tension du bus
- Réinitialisation ETS
- Téléchargement
- Réinitialisation d'un défaut corrigé (via la touche Reset ou l'objet de communication [Réinitialisation](#page-137-0) [défaut sortie de vanne X](#page-137-0))

**Option** 30 ... 500 ... 65 535

#### **Conditions préalables à la visibilité**

- Variantes de produit :
	- HCC/S 2.2.1.1
	- HCC/S 2.2.2.1
- Fenêtre de paramétrage Canal  $X \setminus$  Fenêtre de paramétrage [Sortie de vanne X](#page-56-0)
	- Paramètre [Sortie de vanne](#page-123-1) \ Option Motorisé (3 points)
	- Paramètre [Ajustage automatique du pilote de vanne](#page-66-2) \ Option oui
- Ce paramètre se trouve dans la fenêtre de paramétrage [Canal X](#page-48-0) \ Fenêtre de paramétrage [Sortie de](#page-56-0) [vanne X](#page-56-0).

### **7.4.5 Limiter le nombre de télégrammes**

<span id="page-64-0"></span>Ce paramètre permet de déterminer si le nombre de télégrammes envoyés par l'appareil doit être limité. Plus le nombre de télégrammes envoyés est faible, plus la charge du bus est faible.

Informations complémentaires → [Limitation du taux de transfert de télégrammes, Page 162.](#page-161-0)

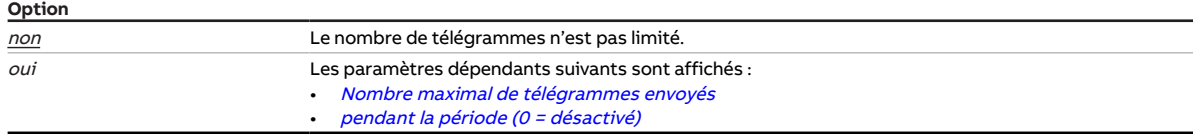

#### **Conditions préalables à la visibilité**

• Ce paramètre se trouve dans la fenêtre de paramétrage [Réglages de base](#page-46-0).

### **7.4.6 Type de variable de réglage Chauffage**

<span id="page-65-0"></span>Ce paramètre définit le type de régulation et le type de variable de réglage pour la régulation du circuit de chauffage. Ce paramètre est réglé de manière fixe sur l'option PI continu (0 ... 100 %).

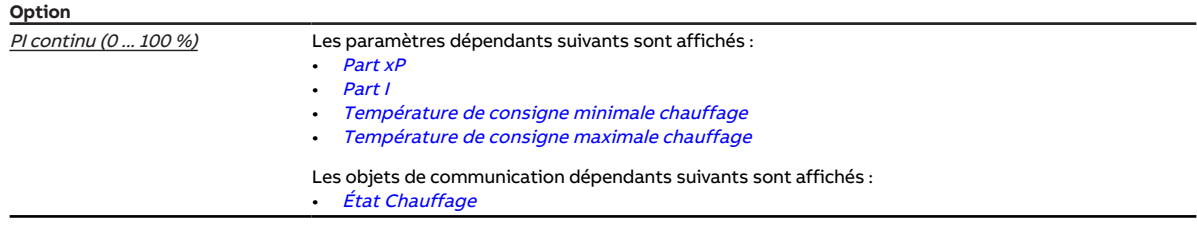

#### **Conditions préalables à la visibilité**

- Fenêtre de paramétrage Canal  $X \setminus$  Fenêtre de paramétrage [Paramètres d'application](#page-48-1)
	- Paramètre [Fonction canal](#page-76-1)\ Option Canal régulateur
	- Paramètre [Réglage du régulateur Chauffage](#page-93-0) \ Toutes les options sauf désactivé(e)
- Ce paramètre se trouve dans la fenêtre de paramétrage [Canal X](#page-48-0) \ Fenêtre de paramétrage [Régulateur](#page-57-0) [de température](#page-57-0) \ Fenêtre de paramétrage [Chauffage](#page-58-0).

### **7.4.7 Type de variable de réglage Climatisation**

<span id="page-65-1"></span>Ce paramètre définit le type de régulation et le type de variable de réglage pour la régulation du circuit de climatisation. Ce paramètre est réglé de manière fixe sur l'option PI continu (0 ... 100 %).

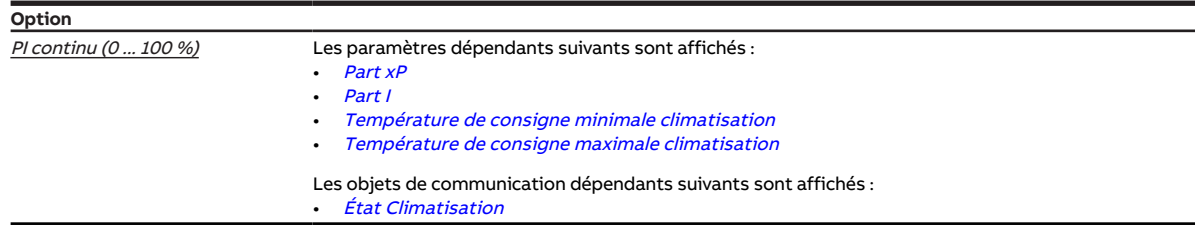

- Fenêtre de paramétrage [Canal X](#page-48-0)\Fenêtre de paramétrage [Paramètres d'application](#page-48-1)
	- Paramètre [Fonction canal](#page-76-1) \ Option Canal régulateur
	- Paramètre *[Réglage du régulateur Climatisation](#page-95-0)* \ Toutes les options sauf *désactivé(e)*
- Ce paramètre se trouve dans la fenêtre de paramétrage [Canal X](#page-48-0) \ Fenêtre de paramétrage [Régulateur](#page-57-0) [de température](#page-57-0) \ Fenêtre de paramétrage [Climatisation](#page-59-0).

### **7.4.8 Réinitialisation automatique après**

<span id="page-66-1"></span>Ce paramètre permet de déterminer le temps au bout duquel l'appareil revient automatiquement dans le mode de fonctionnement Mode KNX.

Après actionnement du bouton Commande manuelle, l'appareil reste dans le mode de fonctionnement Commande manuelle jusqu'à ce que ce bouton soit de nouveau actionné ou que le temps réglé soit écoulé.

**Option**

#### **Conditions préalables à la visibilité**

- Variantes de produit :
	- HCC/S 2.1.2.1
	- HCC/S 2.2.2.1
- Fenêtre de paramétrage [Commande manuelle](#page-47-0)
	- Paramètre [Commande manuelle](#page-79-0) \ Option Déverrouillé(e)
	- Paramètre [Réinitialisation automatique commande manuelle vers mode KNX](#page-66-0)\ Option oui
- Ce paramètre se trouve dans la fenêtre de paramétrage [Commande manuelle](#page-47-0).

### **7.4.9 Ajustage automatique du pilote de vanne**

<span id="page-66-2"></span>Ce paramètre permet de déterminer si l'ajustage automatique du pilote de vanne est utilisé.

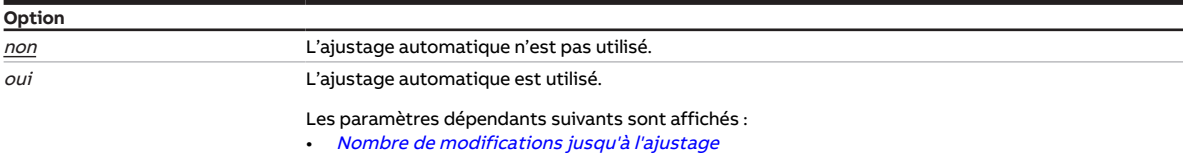

#### **Conditions préalables à la visibilité**

- Variantes de produit :
	- HCC/S 2.2.1.1
	- HCC/S 2.2.2.1
- Fenêtre de paramétrage [Canal X](#page-48-0) \ Fenêtre de paramétrage [Sortie de vanne X](#page-56-0) \ Paramètre [Sortie de](#page-123-1) [vanne](#page-123-1) \ Option Motorisé (3 points)
- Ce paramètre se trouve dans la fenêtre de paramétrage  $Canal X \setminus$  $Canal X \setminus$  Fenêtre de paramétrage *[Sortie de](#page-56-0)* [vanne X](#page-56-0).

### **7.4.10 Réinitialisation automatique commande manuelle vers mode KNX**

<span id="page-66-0"></span>Ce paramètre permet de déterminer si l'appareil sera réinitialisé du mode de fonctionnement Commande manuelle au mode de fonctionnement Mode KNX après expiration d'un délai défini.

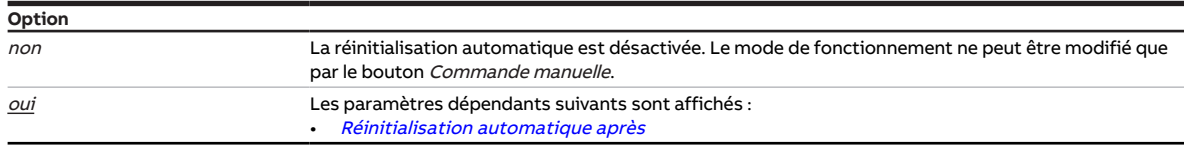

- Variantes de produit :
	- HCC/S 2.1.2.1
	- HCC/S 2.2.2.1
- Fenêtre de paramétrage [Commande manuelle](#page-79-0) \ Paramètre Commande manuelle \ Option Déverrouillé(e)
- Ce paramètre se trouve dans la fenêtre de paramétrage [Commande manuelle](#page-47-0).

### **7.4.11 pour valeur d'objet de communication**

<span id="page-67-2"></span>Ce paramètre permet de déterminer quand la valeur de l'objet de communication doit être envoyée de facon cyclique.

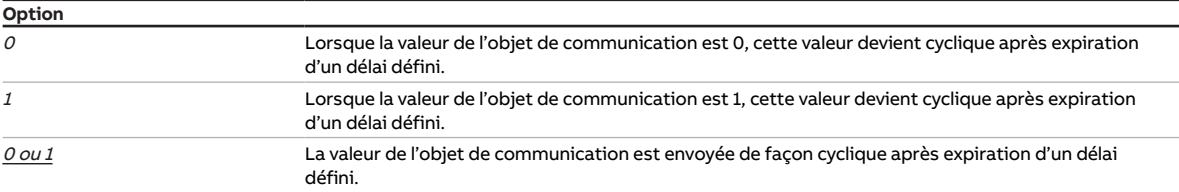

#### **Conditions préalables à la visibilité**

- Fenêtre de paramétrage [Canal X](#page-48-0) \ Fenêtre de paramétrage [Entrée x : Entrée binaire](#page-54-0)
	- Paramètre *[Entrée](#page-69-0)* \ Option Entrée binaire
	- Paramètre [Envoyer valeurs d'état \[entrée binaire\]](#page-101-1) \ Option Si modification ou cyclique
- Ce paramètre se trouve dans la fenêtre de paramétrage Canal  $X \setminus$  Fenêtre de paramétrage *[Entrée x :](#page-54-0)* [Entrée binaire](#page-54-0).

### **7.4.12 lors ouverture du contact**

<span id="page-67-0"></span>Ce paramètre permet de déterminer le temps minimum d'ouverture du contact nécessaire pour déclencher une réaction.

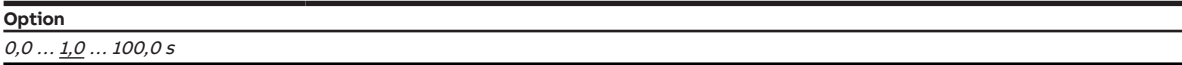

#### **Conditions préalables à la visibilité**

- Fenêtre de paramétrage Canal  $X \setminus$  Fenêtre de paramétrage Entrée  $x :$  Entrée binaire
	- Paramètre *[Entrée](#page-69-0)* \ Option Entrée binaire
	- Paramètre *[Distinction entre appui court et appui long](#page-122-1)* \ Option non
	- Paramètre *[Activer la durée minimale du signal](#page-83-0)* \ Option *oui*
- Ce paramètre se trouve dans la fenêtre de paramétrage Canal  $X \setminus$  Fenêtre de paramétrage *[Entrée x :](#page-54-0)* [Entrée binaire](#page-54-0).

### **7.4.13 lors de la fermeture du contact**

<span id="page-67-1"></span>Ce paramètre permet de déterminer le temps minimum de fermeture du contact nécessaire pour déclencher une réaction.

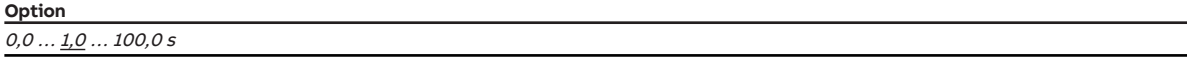

- Fenêtre de paramétrage Canal  $X \setminus$  Fenêtre de paramétrage *[Entrée x : Entrée binaire](#page-54-0)* 
	- Paramètre *[Entrée](#page-69-0)* \ Option Entrée binaire
	- Paramètre *[Distinction entre appui court et appui long](#page-122-1)* \ Option non
	- Paramètre *[Activer la durée minimale du signal](#page-83-0)* \ Option *oui*
- Ce paramètre se trouve dans la fenêtre de paramétrage Canal  $X \setminus$  Fenêtre de paramétrage *[Entrée x :](#page-54-0)* [Entrée binaire](#page-54-0).

### **7.4.14 Mode de fonctionnement en cas de dépassement de la durée de surveillance**

<span id="page-68-0"></span>Ce paramètre définit le mode de fonctionnement qui sera activé en cas de dépassement de la durée de surveillance.

Le mode de fonctionnement demeure activé jusqu'à ce qu'une nouvelle valeur soit reçue sur l'un des objets de communication suivants :

- [Commutation Chauffage/Climatisation](#page-141-2) (mode Régulateur)
- [Commutation Chauffage/Climatisation](#page-144-1) (mode Actionneur)

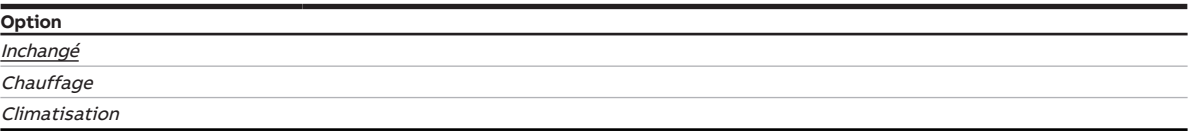

#### **Conditions préalables à la visibilité**

- Fenêtre de paramétrage [Canal X](#page-48-0)\Fenêtre de paramétrage [Paramètres d'application](#page-48-1)
	- Paramètre [Réglage du régulateur Chauffage](#page-93-0) \ Toutes les options sauf désactivé(e)
	- Paramètre [Réglage du régulateur Climatisation](#page-95-0) \ Toutes les options sauf désactivé(e)
- Fenêtre de paramétrage [Surveillance et sécurité](#page-50-0)
	- Paramètre *[Surveillance cyclique](#page-130-1)* \ Option activé(e)
	- Paramètre [Surveillance réception objet de communication "Commutation Chauffage/](#page-116-0)  $Climation'' \ \$  Option activé(e)
- Ce paramètre se trouve dans la fenêtre de paramétrage [Canal X](#page-48-0) \ Fenêtre de paramétrage [Sur](#page-50-0)[veillance et sécurité](#page-50-0).

### **7.4.15 Mode de fonctionnement après retour de la tension du bus**

<span id="page-68-1"></span>Ce paramètre définit le mode de fonctionnement qui sera activé après retour de la tension du bus.

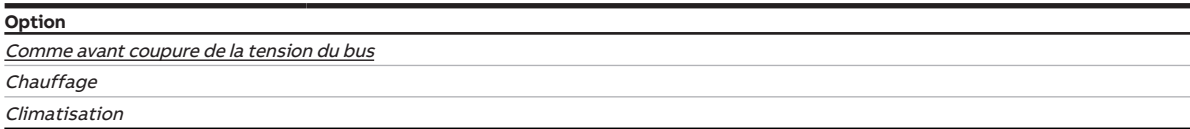

#### **Conditions préalables à la visibilité**

• Ce paramètre se trouve dans la fenêtre de paramétrage [Canal X](#page-48-0) \ Fenêtre de paramétrage [Fonction](#page-49-0) [canal](#page-49-0).

### **7.4.16 Mode de fonctionnement après téléchargement/réinitialisation ETS**

<span id="page-68-2"></span>Ce paramètre définit le mode de fonctionnement qui sera activé après téléchargement ou réinitialisation ETS.

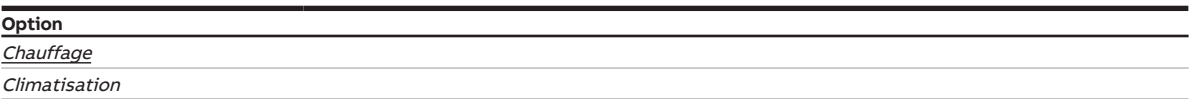

#### **Conditions préalables à la visibilité**

• Ce paramètre se trouve dans la fenêtre de paramétrage Canal  $X \setminus$  Fenêtre de paramétrage [Fonction](#page-49-0) [canal](#page-49-0).

### **7.4.17 Entrée**

<span id="page-69-0"></span>Ce paramètre définit l'utilisation de l'entrée.

#### **Remarque**

Les entrées sont scrutées après le retour de la tension du bus, après un téléchargement ou une réinitialisation ETS. La scrutation est lancée dès que l'appareil fonctionne à nouveau correctement après un téléchargement, une réinitialisation ETS ou le retour de la tension du bus. Cela peut prendre jusqu'à 2 secondes. L'état actuel est envoyé sur le bus à la fin de la temporisation d'émission et de commutation (ABB i-bus® KNX).

Pour les entrées binaires, il est possible de déterminer la scrutation dans le paramètre [Scrutation en](#page-70-1)[trée après téléchargement, réinitialisation ETS ou retour de la tension du bus](#page-70-1).

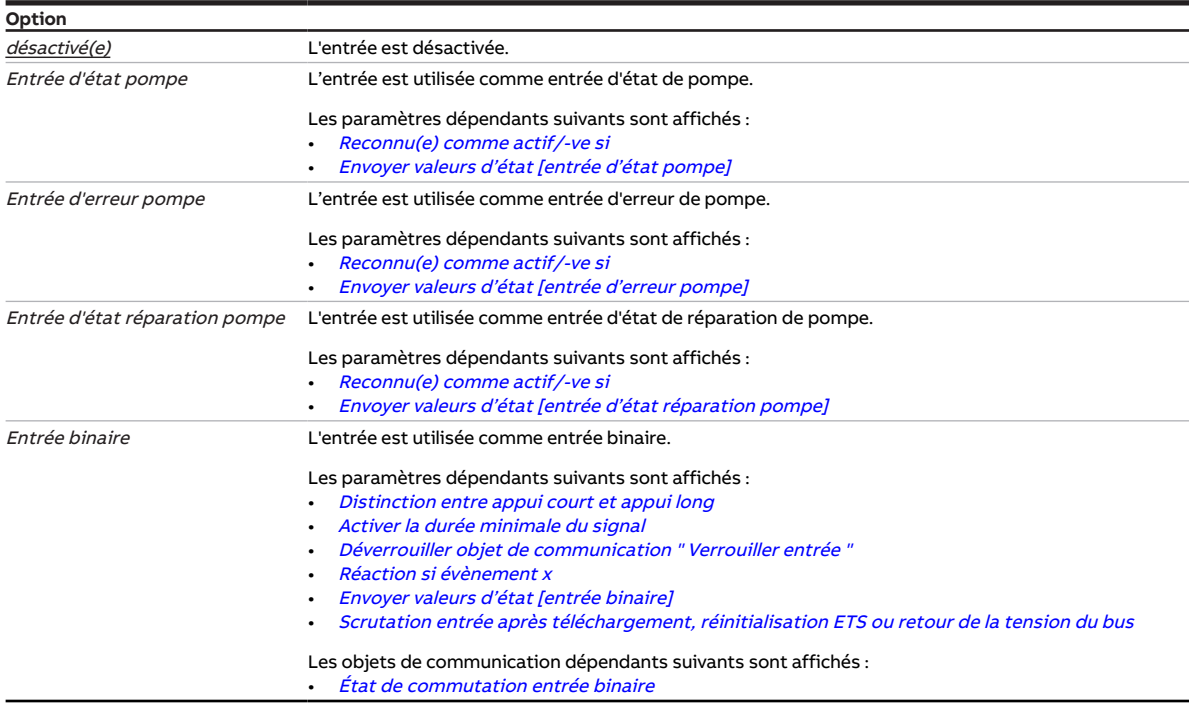

#### **Conditions préalables à la visibilité**

- Ce paramètre se trouve dans la fenêtre de paramétrage Canal  $X \setminus$  Fenêtre de paramétrage *[Entrée x :](#page-54-0)* [Entrée binaire](#page-54-0).

### **7.4.18 Scrutation entrée après téléchargement, réinitialisation ETS ou retour de la tension du bus**

<span id="page-70-1"></span>Ce paramètre permet de régler si l'état de l'entrée est scruté après téléchargement, réinitialisation ETS ou retour de la tension du bus.

#### **Remarque**

La scrutation est lancée dès que l'appareil fonctionne à nouveau correctement après un téléchargement, une réinitialisation ETS ou le retour de la tension du bus. Cela peut prendre jusqu'à 2 secondes. L'état actuel est envoyé sur le bus à la fin de la temporisation d'émission et de commutation (ABB i-bus® KNX).

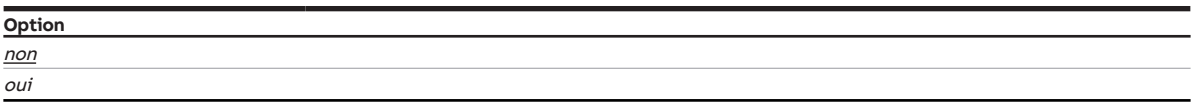

#### **Conditions préalables à la visibilité**

- Fenêtre de paramétrage Canal  $X \setminus$  Fenêtre de paramétrage *[Entrée x : Entrée binaire](#page-54-0)*  $\setminus$  Paramètre [Entrée](#page-69-0) \ Option Entrée binaire
- Ce paramètre se trouve dans la fenêtre de paramétrage Canal  $X \setminus$  Fenêtre de paramétrage *[Entrée x :](#page-54-0)* [Entrée binaire](#page-54-0).

### **7.4.19 Entrée lors de l'actionnement**

<span id="page-70-0"></span>Ce paramètre permet de déterminer l'état adopté par l'entrée en cas d'actionnement d'un contact raccordé.

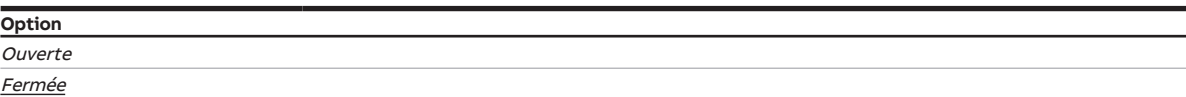

- Fenêtre de paramétrage Canal  $X \setminus$  Fenêtre de paramétrage [Entrée x : Entrée binaire](#page-54-0)
	- Paramètre *[Entrée](#page-69-0)* \ Option Entrée binaire
	- Paramètre *[Distinction entre appui court et appui long](#page-122-1)* \ Option *oui*
- Ce paramètre se trouve dans la fenêtre de paramétrage Canal  $X \setminus$  Fenêtre de paramétrage *[Entrée x :](#page-54-0)* [Entrée binaire](#page-54-0).

### **7.4.20 Durée d'allumage pour pilote de vanne de 0 à 100 %**

<span id="page-71-0"></span>Ce paramètre permet de régler le temps dont a besoin le pilote de vanne pour ouvrir complètement la vanne (de la position 0 % à la position 100 %).

#### (i) Remarque

Ce temps est indiqué dans les caractéristiques techniques du pilote de vanne et correspond à la durée totale de course de la vanne.

**Option** 10 … 120 … 6000 s

#### **Conditions préalables à la visibilité**

- Variantes de produit :
	- HCC/S 2.2.1.1
	- HCC/S 2.2.2.1
- Fenêtre de paramétrage Canal  $X \setminus$  Fenêtre de paramétrage [Sortie de](#page-123-1) vanne  $X \setminus$  Paramètre Sortie de [vanne](#page-123-1) \ Option Motorisé (3 points)
- Ce paramètre se trouve dans la fenêtre de paramétrage [Canal X](#page-48-0) \ Fenêtre de paramétrage [Sortie de](#page-56-0) [vanne X](#page-56-0).

### **7.4.21 Réception température pour mise hors tension de sécurité**

<span id="page-71-1"></span>Ce paramètre permet de déterminer comment le régulateur doit recevoir la température pour la mise hors tension de sécurité.

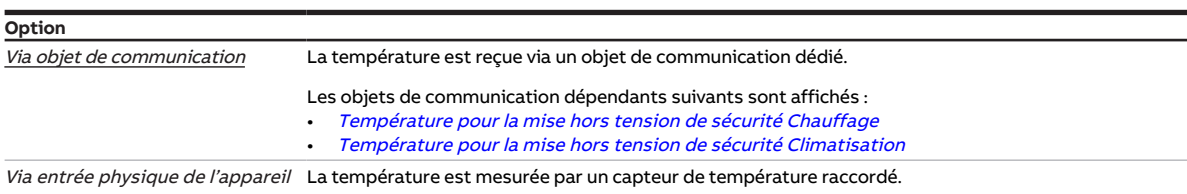

#### **Conditions préalables à la visibilité**

- Fenêtre de paramétrage [Canal X](#page-48-0) \ Fenêtre de paramétrage [Paramètres d'application](#page-48-1)
	- Paramètre [Fonction canal](#page-76-1)\ Option Canal régulateur
- Paramètre *[Réglage du régulateur Chauffage](#page-93-0)* \ Toutes les options sauf *désactivé(e)*
- Fenêtre de paramétrage *[Canal X](#page-48-0)* \ Fenêtre de paramétrage *[Régulateur de température](#page-57-0)* \ Fenêtre de paramétrage [Chauffage](#page-58-0)
	- Paramètre *[Paramètres avancés](#page-72-1)* \ Option *oui*
	- Paramètre [Activer la mise hors circuit de sécurité](#page-98-1) \ Option oui
- Ce paramètre se trouve dans la fenêtre de paramétrage [Canal X](#page-48-0) \ Fenêtre de paramétrage [Régulateur](#page-57-0) [de température](#page-57-0) \ Fenêtre de paramétrage [Chauffage](#page-58-0).

ou

x

- Fenêtre de paramétrage Canal  $X \setminus$  Fenêtre de paramétrage [Paramètres d'application](#page-48-1)
	- Paramètre [Fonction canal](#page-76-1)\ Option Canal régulateur
	- Paramètre *[Réglage du régulateur Climatisation](#page-95-0)* \ Toutes les options sauf *désactivé(e)*
- Fenêtre de paramétrage [Canal X](#page-48-0) \ Fenêtre de paramétrage [Régulateur de température](#page-57-0) \ Fenêtre de paramétrage [Climatisation](#page-59-0)
	- Paramètre [Paramètres avancés](#page-72-1) \ Option oui
	- Paramètre *[Activer la mise hors circuit de sécurité](#page-98-1)* \ Option *oui*
- Ce paramètre se trouve dans la fenêtre de paramétrage [Canal X](#page-48-0) \ Fenêtre de paramétrage [Régulateur](#page-57-0) [de température](#page-57-0) \ Fenêtre de paramétrage [Climatisation](#page-59-0).
# **7.4.22 Paramètres avancés**

<span id="page-72-0"></span>Ce paramètre permet d'afficher les réglages avancés de la fenêtre de paramétrage.

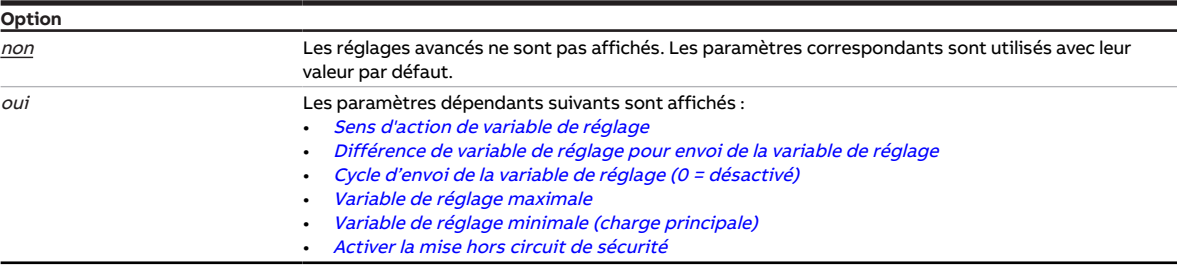

#### **Conditions préalables à la visibilité**

- Fenêtre de paramétrage [Canal X](#page-48-0)\Fenêtre de paramétrage [Paramètres d'application](#page-48-1)
	- Paramètre [Fonction canal](#page-76-0)\ Option Canal régulateur
	- Paramètre [Réglage du régulateur Chauffage](#page-93-0) \ Toutes les options sauf désactivé(e)
- Ce paramètre se trouve dans la fenêtre de paramétrage [Canal X](#page-48-0) \ Fenêtre de paramétrage [Régulateur](#page-57-0) [de température](#page-57-0) \ Fenêtre de paramétrage [Chauffage](#page-58-0).

ou

- Fenêtre de paramétrage Canal  $X \setminus$  Fenêtre de paramétrage [Paramètres d'application](#page-48-1)
	- Paramètre [Fonction canal](#page-76-0)\ Option Canal régulateur
	- Paramètre [Réglage du régulateur Climatisation](#page-95-0) \ Toutes les options sauf désactivé(e)
- Ce paramètre se trouve dans la fenêtre de paramétrage [Canal X](#page-48-0) \ Fenêtre de paramétrage [Régulateur](#page-57-0) [de température](#page-57-0) \ Fenêtre de paramétrage [Climatisation](#page-59-0).

### **7.4.23 Filtre**

Ce paramètre permet de régler un filtre à moyenne glissante.

Informations complémentaires → [Moyenne glissante, Page 150.](#page-149-0)

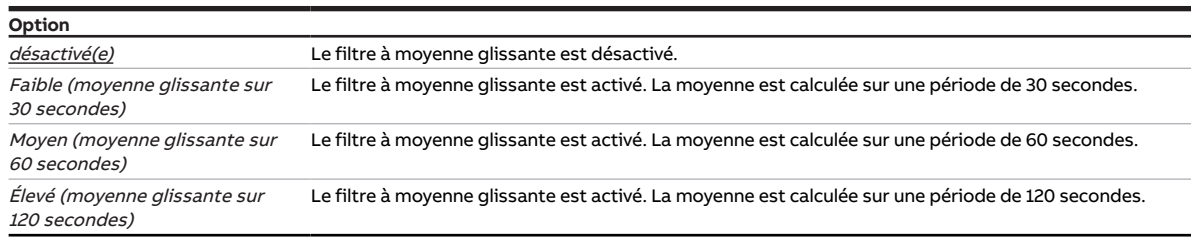

### **Conditions préalables à la visibilité**

- Fenêtre de paramétrage [Canal X](#page-48-0)\Fenêtre de paramétrage [Entrée x : Température de départ](#page-52-0) \ Paramètre [Entrée de température \[température de départ\]](#page-109-0) \ Option Via entrée physique de l'appareil
- Ce paramètre se trouve dans la fenêtre de paramétrage  $Canal X \$  $Canal X \$ Fenêtre de paramétrage *[Entrée x :](#page-52-0)* [Température de départ](#page-52-0).

- Fenêtre de paramétrage [Canal X](#page-48-0) \ Fenêtre de paramétrage [Entrée x : Température de retour](#page-53-0) \ Para-mètre [Entrée de température \[température de retour\]](#page-109-1) \ Option Via entrée physique de l'appareil
- Ce paramètre se trouve dans la fenêtre de paramétrage  $Canal X \$  $Canal X \$ Fenêtre de paramétrage *[Entrée x :](#page-53-0)* [Température de retour](#page-53-0).

# **7.4.24 Charge principale active si régulateur désactivé**

Ce paramètre permet de déterminer si la charge principale doit être active, même si le régulateur a été arrêté via l'objet de communication [Activer/désactiver la régulation](#page-141-0).

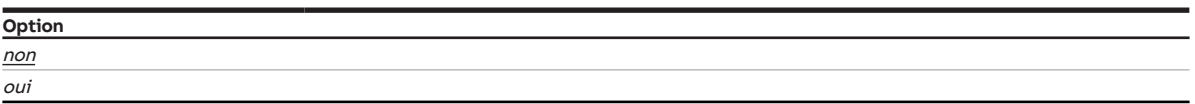

#### **Conditions préalables à la visibilité**

- Fenêtre de paramétrage Canal  $X \setminus$  Fenêtre de paramétrage [Paramètres d'application](#page-48-1)  $\setminus$  Paramètre [Fonction canal](#page-76-0) \ Option Canal régulateur
- Ce paramètre se trouve dans la fenêtre de paramétrage Canal  $X \setminus$  Fenêtre de paramétrage [Régulateur](#page-57-0) [de température](#page-57-0).

## **7.4.25 Hystérésis mise hors circuit de sécurité**

<span id="page-73-0"></span>Ce paramètre permet de déterminer l'hystérésis de la température pour la mise hors tension de sécurité. L'hystérésis indique de quelle valeur la température doit dépasser (climatisation) ou passer sous la température limite (chauffage) avant que le régulateur ne se réactive.

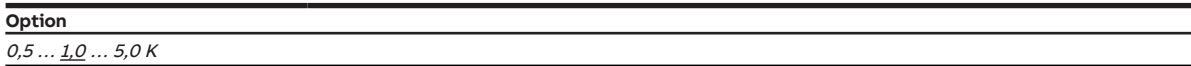

### **Conditions préalables à la visibilité**

- Fenêtre de paramétrage Canal  $X \setminus$  Fenêtre de paramétrage [Paramètres d'application](#page-48-1)
- Paramètre [Fonction canal](#page-76-0)\ Option Canal régulateur – Paramètre [Réglage du régulateur Chauffage](#page-93-0) \ Toutes les options sauf désactivé(e)
- Fenêtre de paramétrage [Canal X](#page-48-0) \ Fenêtre de paramétrage [Régulateur de température](#page-57-0) \ Fenêtre de paramétrage [Chauffage](#page-58-0)
	- Paramètre *[Paramètres avancés](#page-72-0)* \ Option *oui*
	- Paramètre [Activer la mise hors circuit de sécurité](#page-98-0) \ Option oui
- Ce paramètre se trouve dans la fenêtre de paramétrage [Canal X](#page-48-0) \ Fenêtre de paramétrage [Régulateur](#page-57-0) [de température](#page-57-0) \ Fenêtre de paramétrage [Chauffage](#page-58-0).

- Fenêtre de paramétrage Canal  $X \setminus$  Fenêtre de paramétrage [Paramètres d'application](#page-48-1)
	- Paramètre [Fonction canal](#page-76-0)\ Option Canal régulateur – Paramètre *[Réglage du régulateur Climatisation](#page-95-0)* \ Toutes les options sauf *désactivé(e)*
- Fenêtre de paramétrage [Canal X](#page-48-0) \ Fenêtre de paramétrage [Régulateur de température](#page-57-0) \ Fenêtre de
	- paramétrage [Climatisation](#page-59-0)
	- Paramètre [Paramètres avancés](#page-72-0) \ Option oui
	- Paramètre *[Activer la mise hors circuit de sécurité](#page-98-0)* \ Option *oui*
- Ce paramètre se trouve dans la fenêtre de paramétrage [Canal X](#page-48-0)\Fenêtre de paramétrage [Régulateur](#page-57-0) [de température](#page-57-0) \ Fenêtre de paramétrage [Climatisation](#page-59-0).

# **7.4.26 Part I**

Ce paramètre permet de déterminer la part I de la régulation PI.

Informations complémentaires → [Principes fondamentaux de la régulation PI, Page 150.](#page-149-1)

**Option**  $5... 60... 600 s$ 

#### **Conditions préalables à la visibilité**

- Fenêtre de paramétrage Canal  $X \setminus$  Fenêtre de paramétrage [Paramètres d'application](#page-48-1) – Paramètre [Fonction canal](#page-76-0)\ Option Canal régulateur
	- Paramètre [Réglage du régulateur Chauffage](#page-93-0) \ Toutes les options sauf désactivé(e)
- Ce paramètre se trouve dans la fenêtre de paramétrage [Canal X](#page-48-0) \ Fenêtre de paramétrage [Régulateur](#page-57-0) [de température](#page-57-0) \ Fenêtre de paramétrage [Chauffage](#page-58-0).

ou

- Fenêtre de paramétrage [Canal X](#page-48-0)\Fenêtre de paramétrage [Paramètres d'application](#page-48-1)
	- Paramètre [Fonction canal](#page-76-0) \ Option Canal régulateur
	- Paramètre [Réglage du régulateur Climatisation](#page-95-0) \ Toutes les options sauf désactivé(e)
- Ce paramètre se trouve dans la fenêtre de paramétrage [Canal X](#page-48-0) \ Fenêtre de paramétrage [Régulateur](#page-57-0) [de température](#page-57-0) \ Fenêtre de paramétrage [Climatisation](#page-59-0).

## **7.4.27 Part I pour mise hors tension de sécurité**

<span id="page-74-0"></span>Ce paramètre permet de déterminer ce qui doit se passer avec la part I lorsque la température pour la mise hors tension de sécurité est atteinte.

Informations complémentaires → [Principes fondamentaux de la régulation PI, Page 150.](#page-149-1)

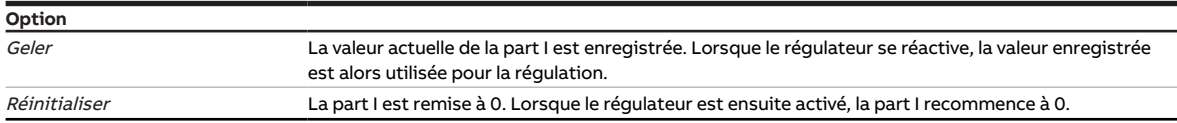

#### **Conditions préalables à la visibilité**

- Fenêtre de paramétrage Canal  $X \setminus$  Fenêtre de paramétrage [Paramètres d'application](#page-48-1)
	- Paramètre [Fonction canal](#page-76-0)\ Option Canal régulateur
	- Paramètre *[Réglage du régulateur Chauffage](#page-93-0)* \ Toutes les options sauf *désactivé(e)*
- Fenêtre de paramétrage [Canal X](#page-48-0) \ Fenêtre de paramétrage [Régulateur de température](#page-57-0) \ Fenêtre de paramétrage [Chauffage](#page-58-0)
	- Paramètre [Paramètres avancés](#page-72-0) \ Option oui
	- Paramètre [Activer la mise hors circuit de sécurité](#page-98-0) \ Option oui
- Ce paramètre se trouve dans la fenêtre de paramétrage [Canal X](#page-48-0) \ Fenêtre de paramétrage [Régulateur](#page-57-0) [de température](#page-57-0) \ Fenêtre de paramétrage [Chauffage](#page-58-0).

- Fenêtre de paramétrage Canal  $X \setminus$  Fenêtre de paramétrage [Paramètres d'application](#page-48-1)
	- Paramètre [Fonction canal](#page-76-0) \ Option Canal régulateur
	- Paramètre [Réglage du régulateur Climatisation](#page-95-0) \ Toutes les options sauf désactivé(e)
- Fenêtre de paramétrage [Canal X](#page-48-0) \ Fenêtre de paramétrage [Régulateur de température](#page-57-0) \ Fenêtre de paramétrage [Climatisation](#page-59-0)
	- Paramètre *[Paramètres avancés](#page-72-0)* \ Option *oui*
	- Paramètre *[Activer la mise hors circuit de sécurité](#page-98-0)* \ Option *oui*
- Ce paramètre se trouve dans la fenêtre de paramétrage [Canal X](#page-48-0) \ Fenêtre de paramétrage [Régulateur](#page-57-0) [de température](#page-57-0) \ Fenêtre de paramétrage [Climatisation](#page-59-0).

## **7.4.28 pendant la période (0 = désactivé)**

<span id="page-75-0"></span>Ce paramètre permet de déterminer la période durant laquelle l'appareil envoie des télégrammes. Les télégrammes sont envoyés le plus rapidement possible au début d'une période.

#### Informations complémentaires → [Limitation du taux de transfert de télégrammes, Page 162.](#page-161-0)

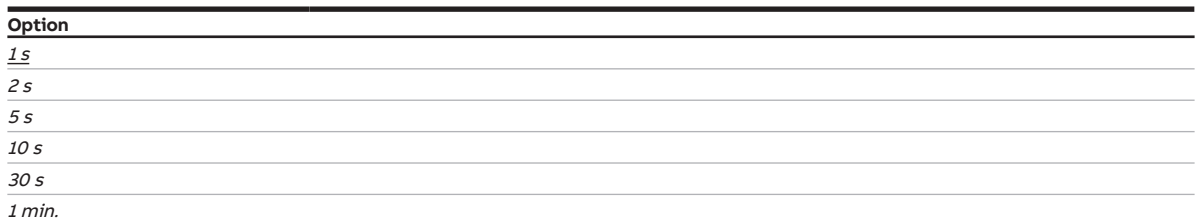

#### **Conditions préalables à la visibilité**

- Fenêtre de paramétrage [Réglages de base](#page-46-0) \ Paramètre [Limiter le nombre de télégrammes](#page-64-0) \ Option oui
- Ce paramètre se trouve dans la fenêtre de paramétrage [Réglages de base](#page-46-0).

## **7.4.29 Faisceau de canaux pour double pompe**

<span id="page-75-1"></span>Ce paramètre permet de définir si des pompes doubles seront utilisées dans le système de chauffage/ climatisation.

### **Remarque**

En cas d'utilisation de pompes doubles, le fonctionnement peut être assuré par une pompe de secours en cas de défaut de la pompe principale.

En cas d'utilisation de pompes doubles, le canal A et le canal B de l'appareil sont regroupés. Le canal B est renommé en Canal B (pompe double) dans l'ETS.

Le paramétrage de la pompe du canal B (pompe double) est identique aux réglages de la pompe du canal A et se fait dans les paramètres appropriés du canal A. Les réglages pour la surveillance cyclique et les entrées de la seconde pompe s'effectuent dans le canal B (pompe double).

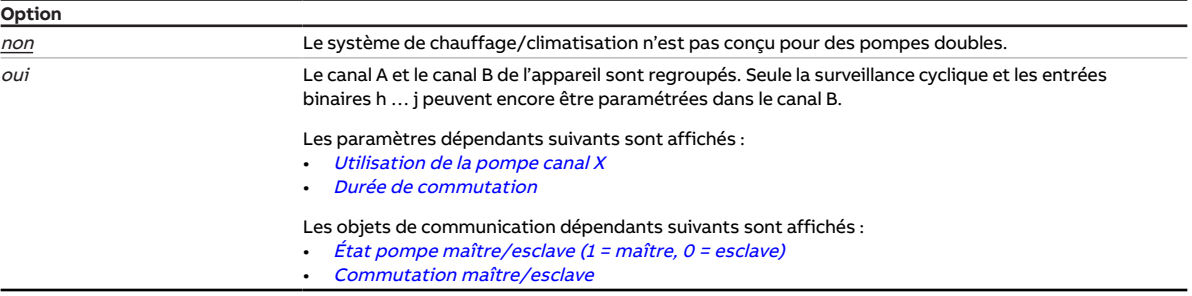

#### **Conditions préalables à la visibilité**

• Ce paramètre se trouve dans la fenêtre de paramétrage [Réglages de base](#page-46-0).

# **7.4.30 Fonction canal**

<span id="page-76-0"></span>Ce paramètre permet de déterminer le fonctionnement du canal.

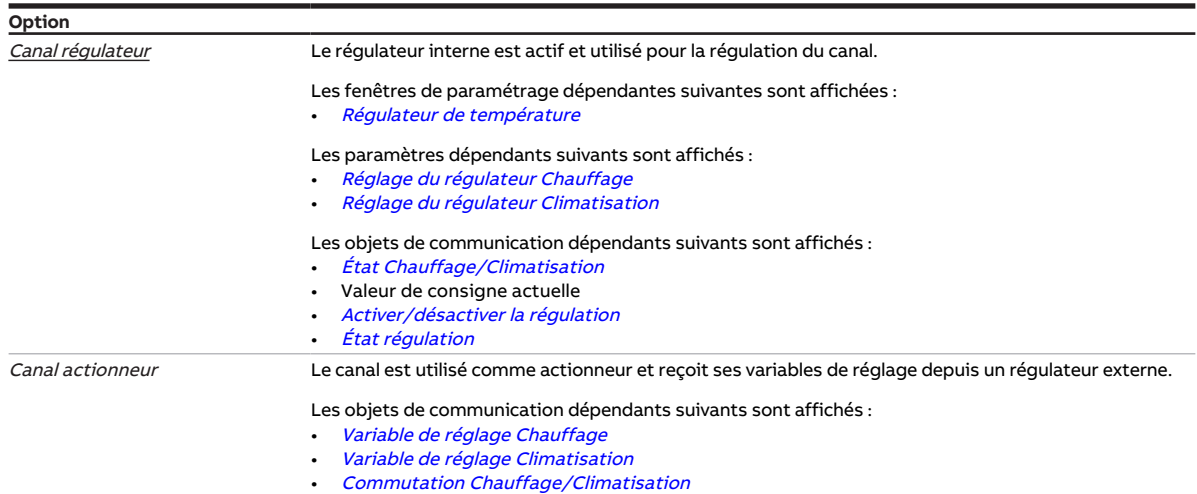

#### **Conditions préalables à la visibilité**

• Ce paramètre se trouve dans la fenêtre de paramétrage [Canal X](#page-48-0) \ Fenêtre de paramétrage [Paramètres](#page-48-1) [d'application](#page-48-1).

# **7.4.31 Déverrouiller objet de communication " Verrouiller entrée "**

Ce paramètre permet de déverrouiller l'objet de communication [Verrouiller l'entrée](#page-140-0).

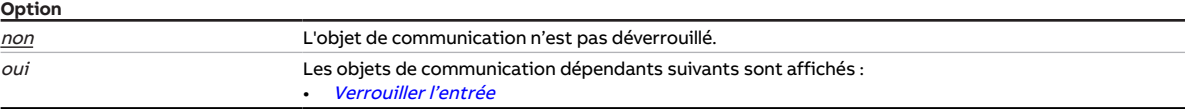

### **Conditions préalables à la visibilité**

- Fenêtre de paramétrage Canal  $X \setminus$  Fenêtre de paramétrage *[Entrée x : Entrée binaire](#page-54-0)*  $\setminus$  Paramètre [Entrée](#page-69-0) \ Option Entrée binaire
- Ce paramètre se trouve dans la fenêtre de paramétrage  $Canal X \setminus$  $Canal X \setminus$  Fenêtre de paramétrage *[Entrée x :](#page-54-0)* [Entrée binaire](#page-54-0).

# **7.4.32 Déverrouiller objet de communication " En service "**

<span id="page-76-1"></span>Ce paramètre permet de déverrouiller l'objet de communication [En service](#page-133-0).

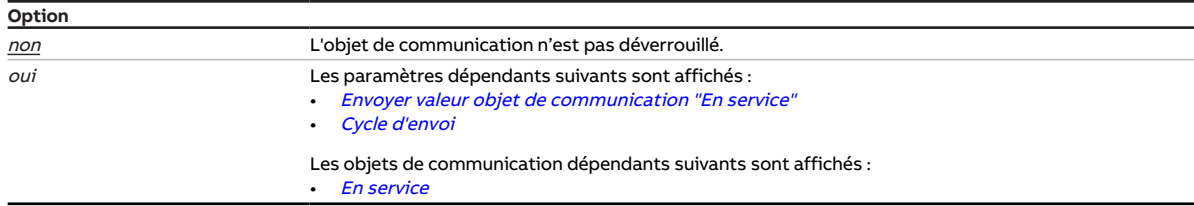

### **Conditions préalables à la visibilité**

• Ce paramètre se trouve dans la fenêtre de paramétrage [Réglages de base](#page-46-0).

# **7.4.33 Type KTY**

Ce paramètre permet de déterminer le sous-type de KTY.

### **Remarque**

Pour que l'entrée de température fonctionne correctement avec la saisie personnalisée, les valeurs de résistance doivent augmenter en fonction des valeurs de température.

Une saisie incorrecte entraînera des valeurs de sortie erronées !

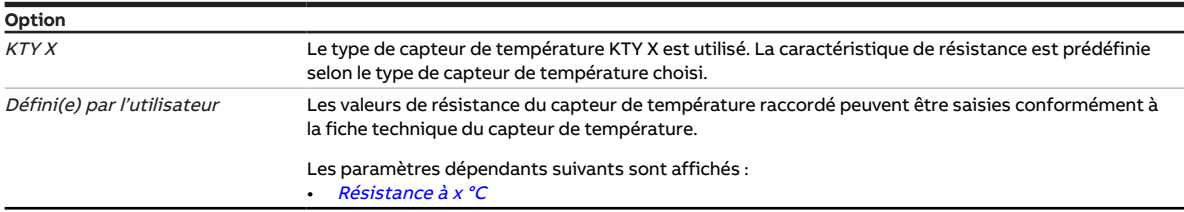

### **Conditions préalables à la visibilité**

- Fenêtre de paramétrage [Canal X](#page-48-0) \ Fenêtre de paramétrage  $Entr$ ée x : Température de départ
	- Paramètre *[Entrée de température \[température de départ\]](#page-109-0)* \ Option Via entrée physique de l'appareil
	- Paramètre [Type capteur de température](#page-110-0) \ Option KTY  $[-15...+110 °C]$
- Ce paramètre se trouve dans la fenêtre de paramétrage Canal  $X \setminus$  Fenêtre de paramétrage *[Entrée x :](#page-52-0)* [Température de départ](#page-52-0).

#### ou

- Fenêtre de paramétrage [Canal X](#page-48-0) \ Fenêtre de paramétrage  $Entr$ ée x : Température de retour
	- Paramètre [Entrée de température \[température de retour\]](#page-109-1) \ Option Via entrée physique de l'appareil
	- Paramètre [Type capteur de température](#page-110-0) \ Option KTY [-15...+110 °C]
- Ce paramètre se trouve dans la fenêtre de paramétrage  $Canal X \setminus$  $Canal X \setminus$  Fenêtre de paramétrage *[Entrée x :](#page-53-0)* [Température de retour](#page-53-0).

# **7.4.34 Appui long à partir de**

Ce paramètre permet de déterminer le temps à partir duquel l'actionnement d'un contact raccordé (par ex. une touche) est considéré comme un appui long.

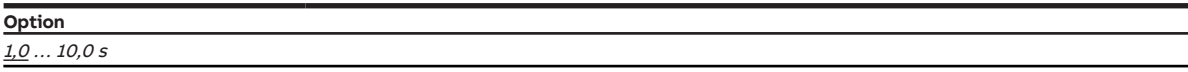

### **Conditions préalables à la visibilité**

- Fenêtre de paramétrage Canal  $X \setminus$  Fenêtre de paramétrage Entrée  $x$  : Entrée binaire – Paramètre *[Entrée](#page-69-0)* \ Option Entrée binaire
	- Paramètre *[Distinction entre appui court et appui long](#page-122-0)* \ Option *oui*
- Ce paramètre se trouve dans la fenêtre de paramétrage Canal  $X \setminus$  Fenêtre de paramétrage [Entrée x :](#page-54-0) [Entrée binaire](#page-54-0).

- Fenêtre de paramétrage Entrées \ Fenêtre de paramétrage *[Entrée x : Entrée binaire](#page-54-0)* – Paramètre *[Entrée](#page-69-0)* \ Option Entrée binaire
	- Paramètre *[Distinction entre appui court et appui long](#page-122-0)* \ Option *oui*
- Ce paramètre se trouve dans la fenêtre de paramétrage Entrées  $\setminus$  Fenêtre de paramétrage *[Entrée x :](#page-54-0)* [Entrée binaire](#page-54-0).

# **7.4.35 Longueur de ligne, aller simple**

<span id="page-78-1"></span>Ce paramètre permet de régler la longueur de ligne simple entre le capteur et l'entrée de l'appareil.

**Option** 1,0 … 10,0 … 100,0 m

### **Conditions préalables à la visibilité**

- Fenêtre de paramétrage [Canal X](#page-48-0) \ Fenêtre de paramétrage  $Entr$ ée x : Température de départ
	- Paramètre [Entrée de température \[température de départ\]](#page-109-0) \ Option Via entrée physique de l'appareil
	- Paramètre [Compensation erreur de ligne](#page-78-0) \ Option Via la longueur de ligne
- Ce paramètre se trouve dans la fenêtre de paramétrage  $Canal X \setminus$  $Canal X \setminus$  Fenêtre de paramétrage *[Entrée x :](#page-52-0)* [Température de départ](#page-52-0).

ou

- Fenêtre de paramétrage  $Canal X \$  $Canal X \$ Fenêtre de paramétrage *[Entrée x : Température de retour](#page-53-0)* 
	- Paramètre [Entrée de température \[température de retour\]](#page-109-1) \ Option Via entrée physique de l'appareil
	- Paramètre [Compensation erreur de ligne](#page-78-0) \ Option Via la longueur de ligne
- Ce paramètre se trouve dans la fenêtre de paramétrage Canal  $X \setminus$  Fenêtre de paramétrage [Entrée x :](#page-53-0) [Température de retour](#page-53-0).

## **7.4.36 Compensation erreur de ligne**

<span id="page-78-0"></span>Ce paramètre permet de déterminer comment les erreurs de ligne éventuelles sont compensées.

### **Remarque**

La compensation des erreurs de ligne à l'aide de la longueur de câble n'est possible que pour des câbles avec des conducteurs en cuivre.

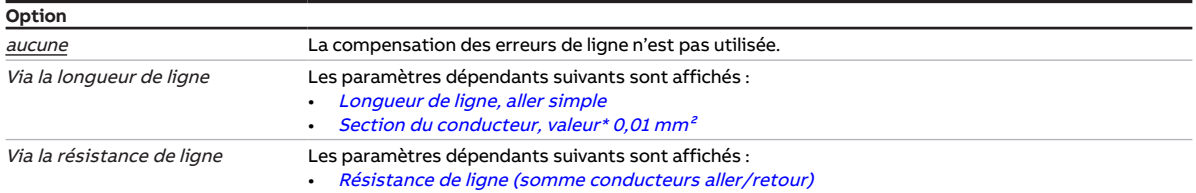

#### **Conditions préalables à la visibilité**

- Fenêtre de paramétrage [Canal X](#page-48-0) \ Fenêtre de paramétrage [Entrée x : Température de départ](#page-52-0) \ Para-mètre [Entrée de température \[température de départ\]](#page-109-0) \ Option Via entrée physique de l'appareil
- Ce paramètre se trouve dans la fenêtre de paramétrage Canal  $X \setminus$  Fenêtre de paramétrage *[Entrée x :](#page-52-0)* [Température de départ](#page-52-0).

- Fenêtre de paramétrage [Canal X](#page-48-0) \ Fenêtre de paramétrage [Entrée x : Température de retour](#page-53-0) \ Para-mètre [Entrée de température \[température de retour\]](#page-109-1) \ Option Via entrée physique de l'appareil
- Ce paramètre se trouve dans la fenêtre de paramétrage Canal  $X \setminus$  Fenêtre de paramétrage *[Entrée x :](#page-53-0)* [Température de retour](#page-53-0).

# **7.4.37 Résistance de ligne (somme conducteurs aller/retour)**

<span id="page-79-0"></span>Ce paramètre permet de régler la résistance de ligne du capteur de température raccordé.

### **Remarque**

Pour mesurer correctement la résistance de ligne il est nécessaire de court-circuiter les fils à l'extrémité de la ligne et les fils ne doivent pas être reliés à l'entrée.

**Option** 0 … 500 … 10 000 mOhm

#### **Conditions préalables à la visibilité**

- Fenêtre de paramétrage [Canal X](#page-48-0)\Fenêtre de paramétrage [Entrée x : Température de départ](#page-52-0)
	- Paramètre [Entrée de température \[température de départ\]](#page-109-0) \ Option Via entrée physique de l'appareil
	- Paramètre [Compensation erreur de ligne](#page-78-0) \ Option Via la résistance de ligne
- Ce paramètre se trouve dans la fenêtre de paramétrage Canal  $X \setminus$  Fenêtre de paramétrage *[Entrée x :](#page-52-0)* [Température de départ](#page-52-0).

ou

- Fenêtre de paramétrage Canal  $X \setminus$  Fenêtre de paramétrage *[Entrée x : Température de retour](#page-53-0)* 
	- Paramètre [Entrée de température \[température de retour\]](#page-109-1) \ Option Via entrée physique de l'appareil
	- Paramètre [Compensation erreur de ligne](#page-78-0) \ Option Via la résistance de ligne
- Ce paramètre se trouve dans la fenêtre de paramétrage Canal  $X \setminus$  Fenêtre de paramétrage *[Entrée x :](#page-53-0)* [Température de retour](#page-53-0).

## **7.4.38 Commande manuelle**

<span id="page-79-1"></span>Ce paramètre permet de déverrouiller ou de verrouiller la commande manuelle de l'appareil.

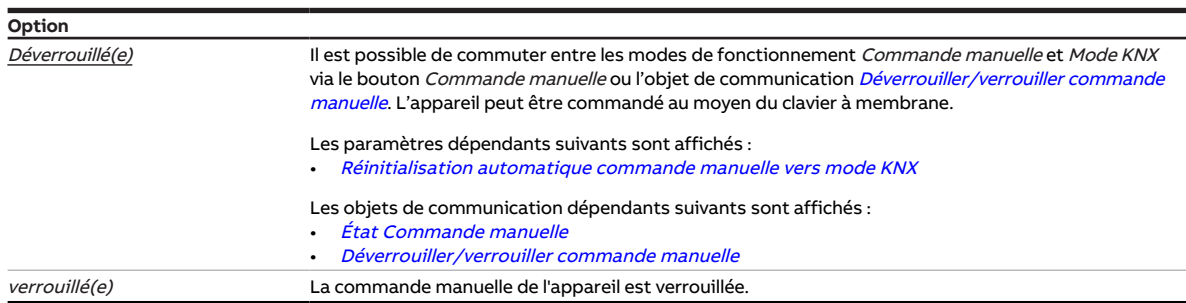

- Variantes de produit :
	- HCC/S 2.1.2.1
	- HCC/S 2.2.2.1
- Ce paramètre se trouve dans la fenêtre de paramétrage [Commande manuelle](#page-47-0).

# **7.4.39 Déverrouiller commande de forçage manuelle de pompe**

<span id="page-80-0"></span>Ce paramètre permet de déterminer si la commande de forçage manuelle de la pompe peut être déverrouillée via un objet de communication.

Informations complémentaires → [Pilotage de la pompe, Page 41.](#page-40-0)

### **Remarque**

La valeur de l'objet de communication [Surmodulation pompe](#page-138-0) ne devient active que lorsque la com-mande de forçage manuelle de la pompe a été déverrouillée via l'objet de communication [Déver](#page-139-2)[rouiller/verrouiller commande de forçage manuelle de la pompe](#page-139-2).

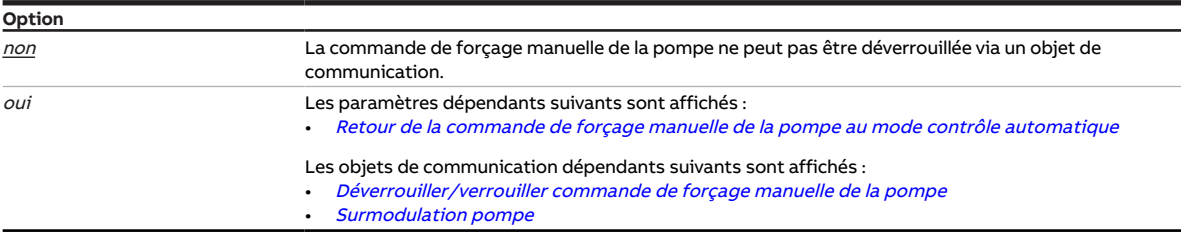

### **Conditions préalables à la visibilité**

• Ce paramètre se trouve dans la fenêtre de paramétrage Canal  $X \setminus$  Fenêtre de paramétrage [Pompe](#page-51-0).

# **7.4.40 Déverrouiller commande de forçage manuelle de vanne**

Ce paramètre permet de déterminer si la commande de forçage manuelle de la vanne peut être déverrouillée via un objet de communication.

Informations complémentaires → [Commande de forçage manuelle de vanne, Page 153.](#page-152-0)

### **Remarque**

La valeur de l'objet de communication [Commande de forçage variable de réglage vanne X](#page-137-0) ne devient active que lorsque la commande de forçage manuelle de la vanne a été déverrouillée via l'objet de communication [Déverrouiller/verrouiller commande de forçage manuelle de la vanne X](#page-138-1).

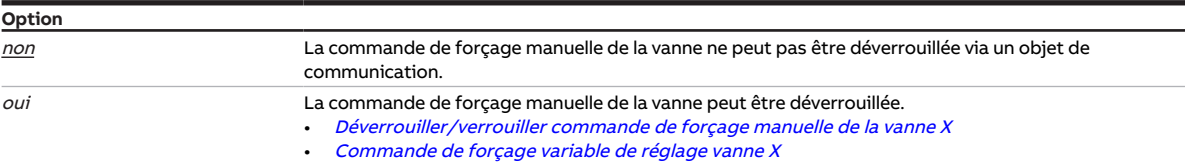

#### **Conditions préalables à la visibilité**

- Variantes de produit :
	- HCC/S 2.1.1.1
	- HCC/S 2.1.2.1
- Fenêtre de paramétrage [Canal X](#page-48-0) \ Fenêtre de paramétrage [Sortie de vanne X \(0 ... 10 V\)](#page-55-0) \ Paramètre Sortie de vanne  $[0 \dots 10 \, V] \setminus$  Option activé(e)
- Ce paramètre se trouve dans la fenêtre de paramétrage [Canal X](#page-48-0) \ Fenêtre de paramétrage [Sortie de](#page-55-0) [vanne X \(0 ... 10 V\)](#page-55-0).

#### ou

- Variantes de produit :
	- HCC/S 2.2.1.1
	- HCC/S 2.2.2.1
- Fenêtre de paramétrage [Canal X](#page-48-0) \ Fenêtre de paramétrage [Sortie de](#page-123-1) vanne  $X \setminus$  Paramètre Sortie de [vanne](#page-123-1) \ Option Motorisé (3 points)
- Ce paramètre se trouve dans la fenêtre de paramétrage [Canal X](#page-48-0) \ Fenêtre de paramétrage [Sortie de](#page-56-0) [vanne X](#page-56-0).

## **7.4.41 Nombre maximal de télégrammes envoyés**

Ce paramètre permet de définir le nombre de télégrammes envoyés durant une période réglable.

La période est définie dans le paramètre *[pendant la période \(0 = désactivé\)](#page-75-0)*.

Informations complémentaires → [Limitation du taux de transfert de télégrammes, Page 162.](#page-161-0)

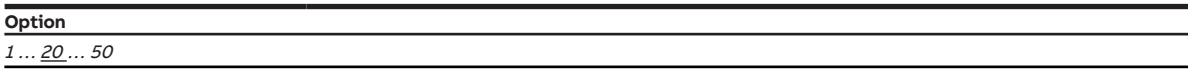

- Fenêtre de paramétrage [Réglages de base](#page-46-0) \ Paramètre [Limiter le nombre de télégrammes](#page-64-0) \ Option oui
- Ce paramètre se trouve dans la fenêtre de paramétrage [Réglages de base](#page-46-0).

# **7.4.42 Température de consigne maximale chauffage**

Ce paramètre permet de définir la température de consigne maximale admissible dans le circuit de chauffage.

### (i) Remarque

Lorsqu'une valeur de consigne plus élevée est reçue, le régulateur limite la température à la valeur définie. Cela évite ainsi, par exemple, une température de départ trop élevée.

**Option** 10 … 80 … 100 °C

### **Conditions préalables à la visibilité**

- Fenêtre de paramétrage Canal  $X \setminus$  Fenêtre de paramétrage [Paramètres d'application](#page-48-1) – Paramètre [Fonction canal](#page-76-0) \ Option Canal régulateur
	- Paramètre [Réglage du régulateur Chauffage](#page-93-0) \ Toutes les options sauf désactivé(e)
- Ce paramètre se trouve dans la fenêtre de paramétrage [Canal X](#page-48-0) \ Fenêtre de paramétrage [Régulateur](#page-57-0) [de température](#page-57-0) \ Fenêtre de paramétrage [Chauffage](#page-58-0).

# **7.4.43 Température de consigne maximale climatisation**

Ce paramètre permet de définir la température de consigne maximale admissible dans le circuit de climatisation.

### **Remarque**

Lorsqu'une valeur de consigne plus élevée est reçue, le régulateur limite la température à la valeur définie. La température de départ, par exemple, peut ainsi être maintenue à une valeur basse pour pouvoir répondre rapidement aux besoins de climatisation.

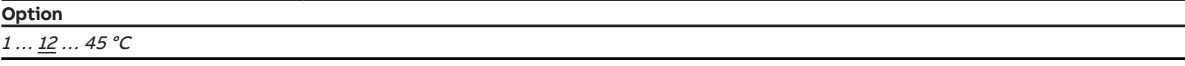

- Fenêtre de paramétrage Canal  $X \setminus$  Fenêtre de paramétrage [Paramètres d'application](#page-48-1)
	- Paramètre [Fonction canal](#page-76-0)\ Option Canal régulateur
	- Paramètre [Réglage du régulateur Climatisation](#page-95-0) \ Toutes les options sauf désactivé(e)
- Ce paramètre se trouve dans la fenêtre de paramétrage [Canal X](#page-48-0) \ Fenêtre de paramétrage [Régulateur](#page-57-0) [de température](#page-57-0) \ Fenêtre de paramétrage [Climatisation](#page-59-0).

## **7.4.44 Variable de réglage maximale**

<span id="page-83-0"></span>Ce paramètre permet de définir la variable de réglage maximale. La variable de réglage maximale ne doit pas être inférieure à la régulation, même si le régulateur calcule une variable de réglage plus faible.

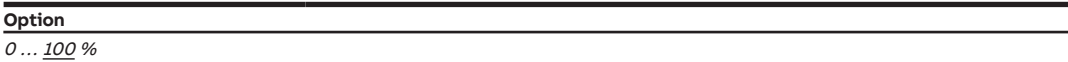

#### **Conditions préalables à la visibilité**

- Fenêtre de paramétrage [Canal X](#page-48-0) \ Fenêtre de paramétrage [Paramètres d'application](#page-48-1) – Paramètre [Fonction canal](#page-76-0)\ Option Canal régulateur
	- Paramètre *[Réglage du régulateur Chauffage](#page-93-0)* \ Toutes les options sauf *désactivé(e)*
- Fenêtre de paramétrage [Canal X](#page-48-0) \ Fenêtre de paramétrage [Régulateur de température](#page-57-0) \ Fenêtre de paramétrage [Chauffage](#page-58-0) \ Paramètre [Paramètres avancés](#page-72-0) \ Option oui
- Ce paramètre se trouve dans la fenêtre de paramétrage [Canal X](#page-48-0)\Fenêtre de paramétrage [Régulateur](#page-57-0) [de température](#page-57-0) \ Fenêtre de paramétrage [Chauffage](#page-58-0).

ou

- Fenêtre de paramétrage [Canal X](#page-48-0) \ Fenêtre de paramétrage [Paramètres d'application](#page-48-1) – Paramètre [Fonction canal](#page-76-0)\ Option Canal régulateur
	- Paramètre [Réglage du régulateur Climatisation](#page-95-0) \ Toutes les options sauf désactivé(e)
- Fenêtre de paramétrage [Canal X](#page-48-0) \ Fenêtre de paramétrage [Régulateur de température](#page-57-0) \ Fenêtre de paramétrage *[Climatisation](#page-59-0)* \ Paramètre *[Paramètres avancés](#page-72-0)* \ Option *oui*
- Ce paramètre se trouve dans la fenêtre de paramétrage [Canal X](#page-48-0)\Fenêtre de paramétrage [Régulateur](#page-57-0) [de température](#page-57-0) \ Fenêtre de paramétrage [Climatisation](#page-59-0).

# **7.4.45 Activer la durée minimale du signal**

Ce paramètre permet de déterminer si la durée minimale du signal est activée.

### (i) Remarque

La durée minimale du signal est le temps minimum qu'un contact (par ex. une touche) doit rester actionné pour déclencher une réaction. La durée minimale du signal empêche qu'une réaction ne soit provoquée par un actionnement involontaire.

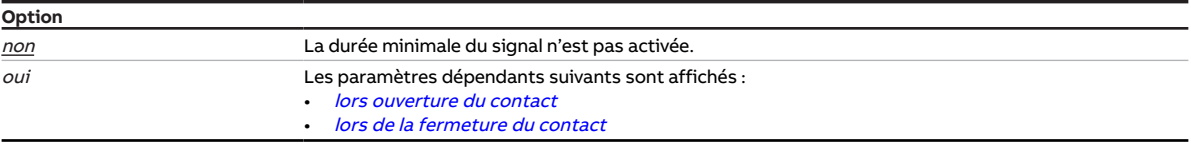

- Fenêtre de paramétrage Canal  $X \setminus$  Fenêtre de paramétrage [Entrée x : Entrée binaire](#page-54-0)
	- Paramètre *[Entrée](#page-69-0)* \ Option Entrée binaire
	- Paramètre *[Distinction entre appui court et appui long](#page-122-0)* \ Option *non*
- Ce paramètre se trouve dans la fenêtre de paramétrage Canal  $X \setminus$  Fenêtre de paramétrage *[Entrée x :](#page-54-0)* [Entrée binaire](#page-54-0).

# **7.4.46 Température de consigne minimale chauffage**

Ce paramètre permet de définir la température de consigne minimale admissible dans le circuit de chauffage.

### (i) Remarque

Lorsqu'une valeur de consigne plus faible est reçue, le régulateur limite la température à la valeur définie. Cela permet, par exemple, de maintenir une température minimale pour pouvoir répondre rapidement aux besoins de chauffage.

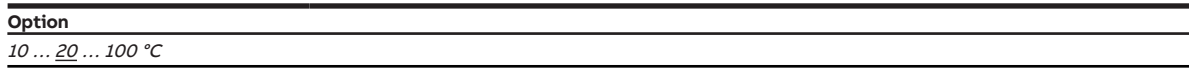

#### **Conditions préalables à la visibilité**

- Fenêtre de paramétrage [Canal X](#page-48-0)\Fenêtre de paramétrage [Paramètres d'application](#page-48-1)
	- Paramètre [Fonction canal](#page-76-0)\ Option Canal régulateur
	- Paramètre [Réglage du régulateur Chauffage](#page-93-0) \ Toutes les options sauf désactivé(e)
- Ce paramètre se trouve dans la fenêtre de paramétrage [Canal X](#page-48-0) \ Fenêtre de paramétrage [Régulateur](#page-57-0) [de température](#page-57-0) \ Fenêtre de paramétrage [Chauffage](#page-58-0).

## **7.4.47 Température de consigne minimale climatisation**

Ce paramètre permet de définir la température de consigne minimale admissible dans le circuit de climatisation.

### **Remarque**

Lorsqu'une valeur de consigne plus faible est reçue, le régulateur limite la température à la valeur définie. Cela permet par exemple d'éviter une condensation au niveau des tuyaux due à une température de départ trop basse.

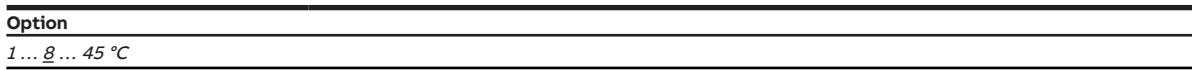

- Fenêtre de paramétrage Canal  $X \setminus$  Fenêtre de paramétrage [Paramètres d'application](#page-48-1)
	- Paramètre *[Fonction canal](#page-76-0)* \ Option Canal régulateur
- Paramètre [Réglage du régulateur Climatisation](#page-95-0) \ Toutes les options sauf désactivé(e)
- Ce paramètre se trouve dans la fenêtre de paramétrage [Canal X](#page-48-0) \ Fenêtre de paramétrage [Régulateur](#page-57-0) [de température](#page-57-0) \ Fenêtre de paramétrage [Climatisation](#page-59-0).

# **7.4.48 Variable de réglage minimale (charge principale)**

<span id="page-85-0"></span>Ce paramètre permet de définir la variable de réglage minimale (charge principale) du régulateur.

Informations complémentaires → [Charge principale, Page 150](#page-149-2).

**Option**  $0 \dots 100 \%$ 

#### **Conditions préalables à la visibilité**

- Fenêtre de paramétrage Canal  $X \setminus$  Fenêtre de paramétrage [Paramètres d'application](#page-48-1) – Paramètre [Fonction canal](#page-76-0)\ Option Canal régulateur
	- Paramètre [Réglage du régulateur Chauffage](#page-93-0) \ Toutes les options sauf désactivé(e)
- Fenêtre de paramétrage [Canal X](#page-48-0) \ Fenêtre de paramétrage [Régulateur de température](#page-57-0) \ Fenêtre de paramétrage [Chauffage](#page-58-0) \ Paramètre [Paramètres avancés](#page-72-0) \ Option oui
- Ce paramètre se trouve dans la fenêtre de paramétrage [Canal X](#page-48-0) \ Fenêtre de paramétrage [Régulateur](#page-57-0) [de température](#page-57-0) \ Fenêtre de paramétrage [Chauffage](#page-58-0).

ou

- Fenêtre de paramétrage Canal  $X \setminus$  Fenêtre de paramétrage [Paramètres d'application](#page-48-1) – Paramètre [Fonction canal](#page-76-0)\ Option Canal régulateur
	- Paramètre *[Réglage du régulateur Climatisation](#page-95-0)* \ Toutes les options sauf *désactivé(e)*
- Fenêtre de paramétrage [Canal X](#page-48-0) \ Fenêtre de paramétrage [Régulateur de température](#page-57-0) \ Fenêtre de paramétrage [Climatisation](#page-59-0) \ Paramètre [Paramètres avancés](#page-72-0) \ Option oui
- Ce paramètre se trouve dans la fenêtre de paramétrage [Canal X](#page-48-0) \ Fenêtre de paramétrage [Régulateur](#page-57-0) [de température](#page-57-0) \ Fenêtre de paramétrage [Climatisation](#page-59-0).

# **7.4.49 Variable de réglage minimale pour charge principale > 0**

Ce paramètre permet de déterminer si la charge principale des niveaux de chauffage et de climatisation doit être toujours active ou bien activée via un objet de communication.

Informations complémentaires → [Charge principale, Page 150](#page-149-2).

### **Remarque**

La charge principale est activée pour tous les niveaux, mais ne s'applique qu'au mode de fonctionnement actif (Chauffage ou Climatisation). La charge principale reste active en cas de changement de mode de fonctionnement.

La charge principale se règle individuellement pour chaque niveau dans les fenêtres de paramétrage correspondantes → Paramètre [Variable de réglage minimale \(charge principale\)](#page-85-0).

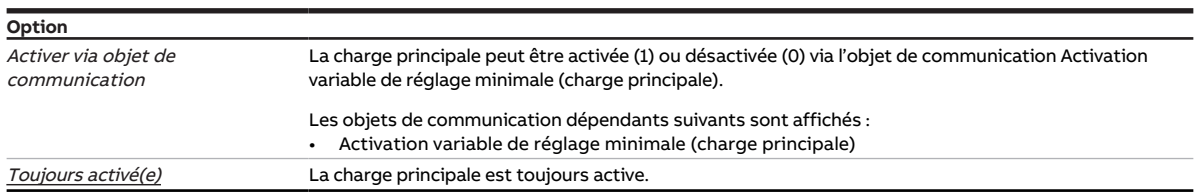

- Fenêtre de paramétrage *[Canal X](#page-48-0)* \ Fenêtre de paramétrage *[Paramètres d'application](#page-48-1)* \ Paramètre [Fonction canal](#page-76-0) \ Option Canal régulateur
- Ce paramètre se trouve dans la fenêtre de paramétrage Canal  $X \setminus$  Fenêtre de paramétrage [Régulateur](#page-57-0) [de température](#page-57-0).

# **7.4.50 Comportement lors du ralentissement après mise hors tension de la pompe via commande manuelle**

Ce paramètre permet de déterminer si la durée de ralentissement de la pompe après mise hors tension par commande manuelle doit être activée.

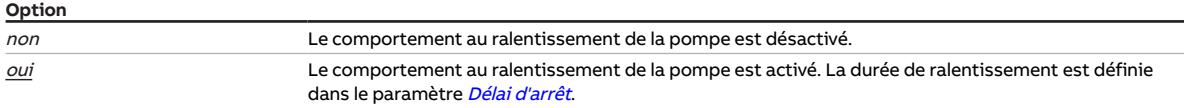

#### **Conditions préalables à la visibilité**

- Variantes de produit :
	- HCC/S 2.1.2.1
	- HCC/S 2.2.2.1
- Fenêtre de paramétrage [Commande manuelle](#page-79-1) \ Paramètre Commande manuelle \ Option Déverrouillé(e)
- Ce paramètre se trouve dans la fenêtre de paramétrage [Commande manuelle](#page-47-0).

## **7.4.51 Délai d'arrêt**

<span id="page-86-0"></span>Ce paramètre permet de définir la durée de ralentissement de la pompe après sa mise hors tension.

**Option**

00:00:00 … 00:00:05 … 01:00:00 hh:mm:ss

### **Conditions préalables à la visibilité**

• Ce paramètre se trouve dans la fenêtre de paramétrage [Canal X](#page-48-0)\Fenêtre de paramétrage [Pompe](#page-51-0).

# **7.4.52 Type CTN**

Ce paramètre permet de régler le type de CTN utilisé.

### **Remarque**

Un capteur CTN20 présente une résistance de 20 kiloohms à 25 °C. Les capteurs CTN10 présentent une résistance de 10 kiloohms à 25 °C. La différence entre les différents types se voit dans le tracé des courbes de résistance.

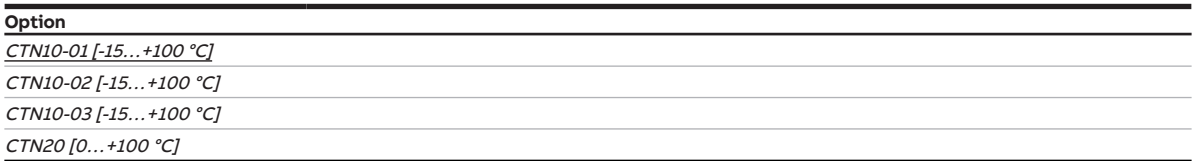

### **Conditions préalables à la visibilité**

- Fenêtre de paramétrage Canal  $X \setminus F$ enêtre de paramétrage *[Entrée x : Température de départ](#page-52-0)* 
	- Paramètre [Entrée de température \[température de départ\]](#page-109-0) \ Option Via entrée physique de l'appareil
	- Paramètre [Type capteur de température](#page-110-0) \ Option CTN
- Ce paramètre se trouve dans la fenêtre de paramétrage Canal  $X \setminus$  Fenêtre de paramétrage *[Entrée x :](#page-52-0)* [Température de départ](#page-52-0).

#### ou

- Fenêtre de paramétrage [Canal X](#page-48-0) \ Fenêtre de paramétrage  $Entr$ ée x : Température de retour
	- Paramètre [Entrée de température \[température de retour\]](#page-109-1) \ Option Via entrée physique de l'appareil
	- Paramètre [Type capteur de température](#page-110-0) \ Option CTN
- Ce paramètre se trouve dans la fenêtre de paramétrage Canal  $X \setminus$  Fenêtre de paramétrage *[Entrée x :](#page-53-0)* [Température de retour](#page-53-0).

# **7.4.53 Délai ouv./ferm. du pilote de vanne**

Ce paramètre permet de régler le temps dont a besoin le pilote de vanne pour ouvrir complètement la vanne (de la position 0 % à la position 100 %) ou pour la fermer complètement.

### **Remarque**

Ce temps est indiqué dans les caractéristiques techniques du pilote de vanne et correspond à la durée totale de course de la vanne.

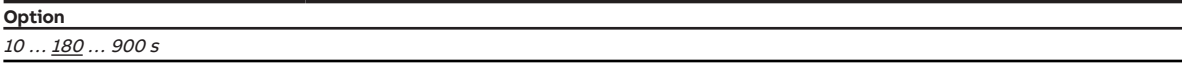

### **Conditions préalables à la visibilité**

• Variantes de produit :

– HCC/S 2.1.1.1

– HCC/S 2.1.2.1

- Fenêtre de paramétrage [Canal X](#page-48-0) \ Fenêtre de paramétrage [Sortie de vanne X \(0 ... 10 V\)](#page-55-0) \ Paramètre Sortie de vanne  $[0 \dots 10 \, V] \setminus$  Option activé(e)
- Ce paramètre se trouve dans la fenêtre de paramétrage [Canal X](#page-48-0) \ Fenêtre de paramétrage [Sortie de](#page-55-0) [vanne X \(0 ... 10 V\)](#page-55-0).

# **7.4.54 Arrêter pompe si variable de réglage inférieure à (0 % = désactivé)**

Ce paramètre permet de définir à partir de quelle variable de réglage la pompe doit être arrêtée.

Informations complémentaires → [Pilotage de la pompe, Page 41.](#page-40-0)

**Option**  $0 \dots \underline{2} \dots 100 \%$ 

#### **Conditions préalables à la visibilité**

• Ce paramètre se trouve dans la fenêtre de paramétrage [Canal X](#page-48-0)\Fenêtre de paramétrage [Pompe](#page-51-0).

## **7.4.55 Mettre la pompe en marche si variable de réglage supérieure à**

Ce paramètre permet de déterminer à partir de quelle variable de réglage de vanne la pompe doit être mise en marche.

Informations complémentaires → [Pilotage de la pompe, Page 41.](#page-40-0)

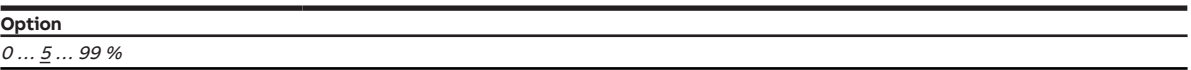

#### **Conditions préalables à la visibilité**

• Ce paramètre se trouve dans la fenêtre de paramétrage [Canal X](#page-48-0)\Fenêtre de paramétrage [Pompe](#page-51-0).

# **7.4.56 Autoriser commutation de la pompe via commande manuelle**

Ce paramètre permet de déterminer si, lors de l'utilisation de pompes doubles, une commutation peut avoir lieu entre la pompe principale et la pompe de secours via la commande manuelle.

### **Remarque**

À la fin de la commande manuelle, la pompe réglée via la commande manuelle reste active.

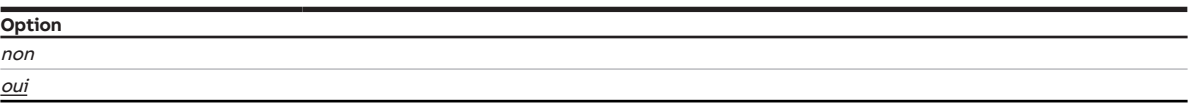

- Variantes de produit :
	- HCC/S 2.1.2.1
	- HCC/S 2.2.2.1
- Fenêtre de paramétrage [Réglages de base](#page-46-0) \ Paramètre [Faisceau de canaux pour double pompe](#page-75-1) \ Option oui
- Fenêtre de paramétrage [Commande manuelle](#page-79-1) \ Paramètre Commande manuelle \ Option Déverrouillé(e)
- Ce paramètre se trouve dans la fenêtre de paramétrage [Commande manuelle](#page-47-0).

# **7.4.57 Comportement de la pompe en cas de coupure de la tension du bus**

Ce paramètre définit le comportement de la pompe en cas de coupure de la tension du bus.

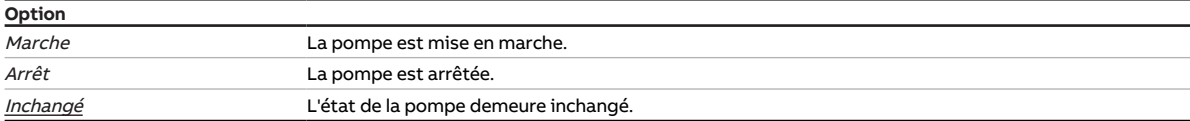

#### **Conditions préalables à la visibilité**

• Ce paramètre se trouve dans la fenêtre de paramétrage Canal  $X \setminus$  Fenêtre de paramétrage [Fonction](#page-49-0) [canal](#page-49-0).

# **7.4.58 Comportement de la pompe lors d'une fonction forçage**

Ce paramètre permet de définir le comportement de la pompe lorsque la fonction forçage 1 bit est active.

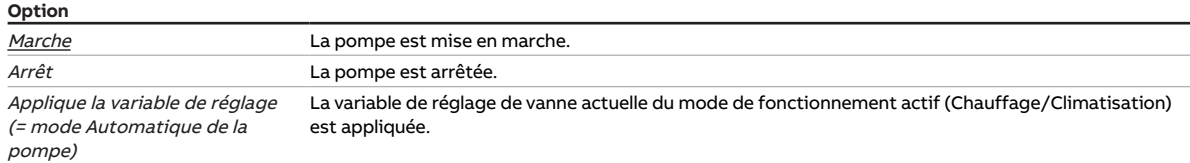

### **Conditions préalables à la visibilité**

- Fenêtre de paramétrage [Canal X](#page-48-0)\Fenêtre de paramétrage [Surveillance et sécurité](#page-50-0)\Paramètre [Fonc](#page-129-0)[tion forçage](#page-129-0) \ Options Activé 1 bit – 1 actif / Activé 1 bit – 0 actif
- Ce paramètre se trouve dans la fenêtre de paramétrage [Canal X](#page-48-0) \ Fenêtre de paramétrage [Sur](#page-50-0)[veillance et sécurité](#page-50-0).

## **7.4.59 Comportement pompe pour Fonction forçage active Arrêt**

Ce paramètre définit le comportement de la pompe lorsque la fonction forçage 2 bits "ARRÊT" est activée.

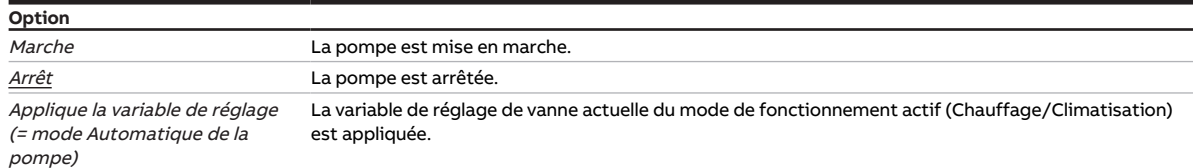

- Fenêtre de paramétrage [Canal X](#page-48-0) \ Fenêtre de paramétrage [Surveillance et sécurité](#page-50-0) \ Paramètre [Fonc](#page-129-0)[tion forçage](#page-129-0) \ Option Activé 2 bits
- Ce paramètre se trouve dans la fenêtre de paramétrage [Canal X](#page-48-0)\Fenêtre de paramétrage [Sur](#page-50-0)[veillance et sécurité](#page-50-0).

## **7.4.60 Comportement pompe pour Fonction forçage active Marche**

Ce paramètre permet de définir le comportement de la pompe lorsque la fonction forçage 2 bits " Marche " est active.

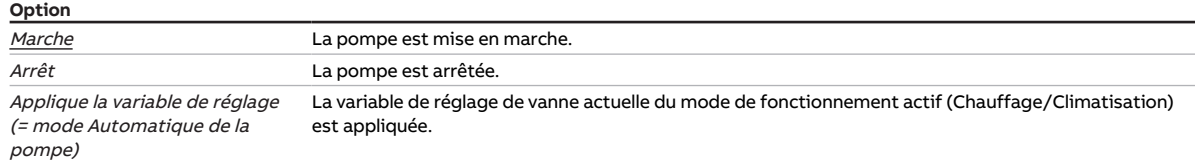

### **Conditions préalables à la visibilité**

- Fenêtre de paramétrage [Canal X](#page-48-0)\Fenêtre de paramétrage [Surveillance et sécurité](#page-50-0) \Paramètre [Fonc](#page-129-0)[tion forçage](#page-129-0) \ Option Activé 2 bits
- $\bullet$  Ce paramètre se trouve dans la fenêtre de paramétrage [Canal X](#page-48-0) \ Fenêtre de paramétrage [Sur](#page-50-0)[veillance et sécurité](#page-50-0).

## **7.4.61 Comportement pompe après retour de la tension du bus**

Ce paramètre permet de déterminer le comportement de la pompe après retour de la tension du bus.

Ce paramètre est réglé de manière fixe sur l'option Applique la variable de réglage (= mode Automatique de la pompe).

#### **Option**

Applique la variable de réglage (= mode Automatique de la pompe) La variable de réglage de vanne actuelle du mode de fonctionnement actif (Chauffage/Climatisation) est appliquée.

#### **Conditions préalables à la visibilité**

• Ce paramètre se trouve dans la fenêtre de paramétrage [Canal X](#page-48-0) \ Fenêtre de paramétrage [Fonction](#page-49-0) [canal](#page-49-0).

## **7.4.62 Comportement pompe après téléchargement ETS**

Ce paramètre permet de définir le comportement de la pompe après un téléchargement ETS.

Ce paramètre est réglé de manière fixe sur l'option Applique la variable de réglage (= mode Automatique de la pompe).

**Option**

<u>Applique la variable de réglage (=</u> La variable de réglage de vanne actuelle du mode de fonctionnement actif (Chauffage/Climatisation) *mode Automatique de la pompe)* est appliquée.

### **Conditions préalables à la visibilité**

• Ce paramètre se trouve dans la fenêtre de paramétrage [Canal X](#page-48-0) \ Fenêtre de paramétrage [Fonction](#page-49-0) [canal](#page-49-0).

# **7.4.63 Section du conducteur, valeur\* 0,01 mm²**

<span id="page-91-0"></span>Ce paramètre permet de déterminer la section du conducteur auquel est raccordé le capteur de température.

## **Remarque**

L'option 150 correspond à une section de conducteur de 1,5 mm<sup>2</sup>.

**Option**  $1 \dots \underline{100} \dots 150$ 

### **Conditions préalables à la visibilité**

- Fenêtre de paramétrage [Canal X](#page-48-0)\Fenêtre de paramétrage [Entrée x : Température de départ](#page-52-0)
	- Paramètre [Entrée de température \[température de départ\]](#page-109-0) \ Option Via entrée physique de l'appareil
	- Paramètre [Compensation erreur de ligne](#page-78-0) \ Option Via la longueur de ligne
- Ce paramètre se trouve dans la fenêtre de paramétrage Canal  $X \setminus$  Fenêtre de paramétrage *[Entrée x :](#page-52-0)* [Température de départ](#page-52-0).

- Fenêtre de paramétrage [Canal X](#page-48-0) \ Fenêtre de paramétrage  $Entr$ ée x : Température de retour
	- Paramètre [Entrée de température \[température de retour\]](#page-109-1) \ Option Via entrée physique de l'appareil
	- Paramètre [Compensation erreur de ligne](#page-78-0) \ Option Via la longueur de ligne
- Ce paramètre se trouve dans la fenêtre de paramétrage Canal  $X \setminus$  Fenêtre de paramétrage Entrée  $x$  : [Température de retour](#page-53-0).

# **7.4.64 Réaction si évènement x**

Ce paramètre permet de déterminer la valeur envoyée à l'objet de communication [État de commuta](#page-140-1)[tion entrée binaire](#page-140-1) en cas d'évènement 0/évènement 1.

### **Remarque**

L'action déclenchée par l'évènement 0 ou l'évènement 1 dépend de l'option choisie dans le paramètre [Distinction entre appui court et appui long](#page-122-0) :

• non

- Évènement 0 = Ouverture du contact
- Évènement 1 = Fermeture du contact
- oui
	- Évènement 0 = Appui court
	- Évènement 1 = Appui long

### **Remarque**

L'option Arrêter l'envoi cyclique n'est effective que si le paramètre [Envoyer valeurs d'état \[entrée bi](#page-101-0)[naire\]](#page-101-0) a été réglé sur l'option Si modification ou cyclique.

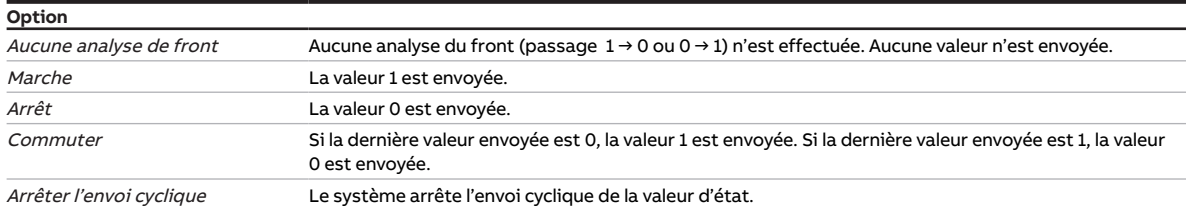

- Fenêtre de paramétrage [Canal X](#page-48-0) \ Fenêtre de paramétrage [Entrée x : Entrée binaire](#page-54-0) \ Paramètre [Entrée](#page-69-0) \ Option Entrée binaire
- Ce paramètre se trouve dans la fenêtre de paramétrage Canal  $X \setminus$  Fenêtre de paramétrage [Entrée x :](#page-54-0) [Entrée binaire](#page-54-0).

# **7.4.65 Réglage du régulateur Chauffage**

<span id="page-93-0"></span>Ce paramètre définit le comportement de régulation pour le circuit de chauffage.

Informations complémentaires → [Réglage du régulateur , Page 158](#page-157-0).

### **Remarque**

Si le canal X est utilisé pour la régulation d'un circuit de chauffage et d'un circuit de climatisation, la régulation des deux circuits est effectuée par le même régulateur. Les deux circuits ne peuvent pas être régulés en même temps. La commutation entre les modes de fonctionnement (Chauffage/ Climatisation) se fait via les objets de communication suivants :

- [Commutation Chauffage/Climatisation](#page-141-3) (mode Régulateur)
- [Commutation Chauffage/Climatisation](#page-144-1) (mode Actionneur)

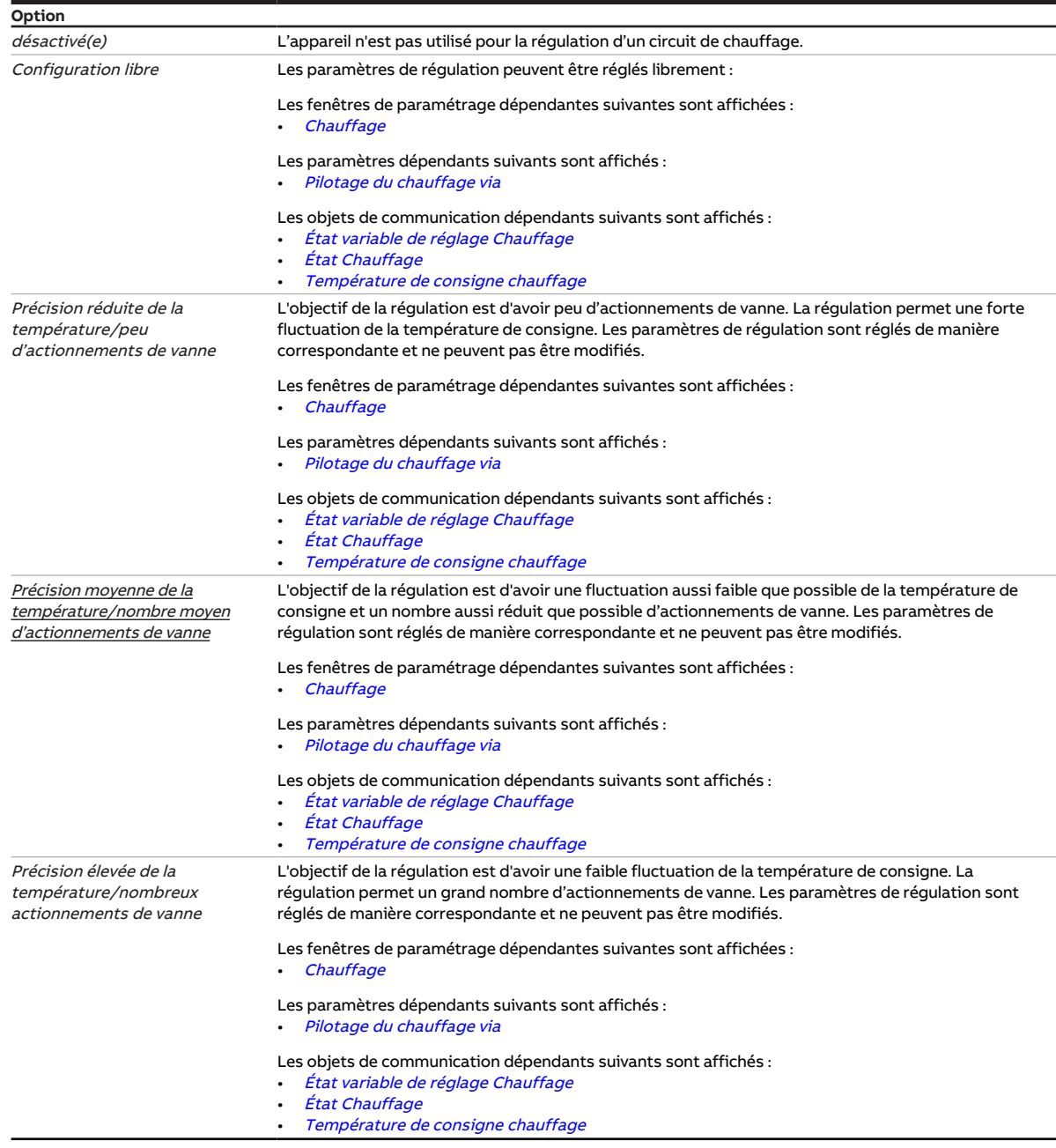

- Fenêtre de paramétrage *[Canal X](#page-48-0)* \ Fenêtre de paramétrage [Paramètres d'application](#page-48-1) \ Paramètre [Fonction canal](#page-76-0) \ Option Canal régulateur
- Ce paramètre se trouve dans la fenêtre de paramétrage [Canal X](#page-48-0) \ Fenêtre de paramétrage [Paramètres](#page-48-1) [d'application](#page-48-1).

# **7.4.66 Réglage du régulateur Climatisation**

<span id="page-95-0"></span>Ce paramètre définit le comportement de régulation pour le circuit de climatisation.

Informations complémentaires → [Réglage du régulateur , Page 158](#page-157-0).

### **Remarque**

Si le canal X est utilisé pour la régulation d'un circuit de chauffage et d'un circuit de climatisation, la régulation des deux circuits est effectuée par le même régulateur. Les deux circuits ne peuvent pas être régulés en même temps. La commutation entre les modes de fonctionnement (Chauffage/ Climatisation) se fait via les objets de communication suivants :

- [Commutation Chauffage/Climatisation](#page-141-3) (mode Régulateur)
- [Commutation Chauffage/Climatisation](#page-144-1) (mode Actionneur)

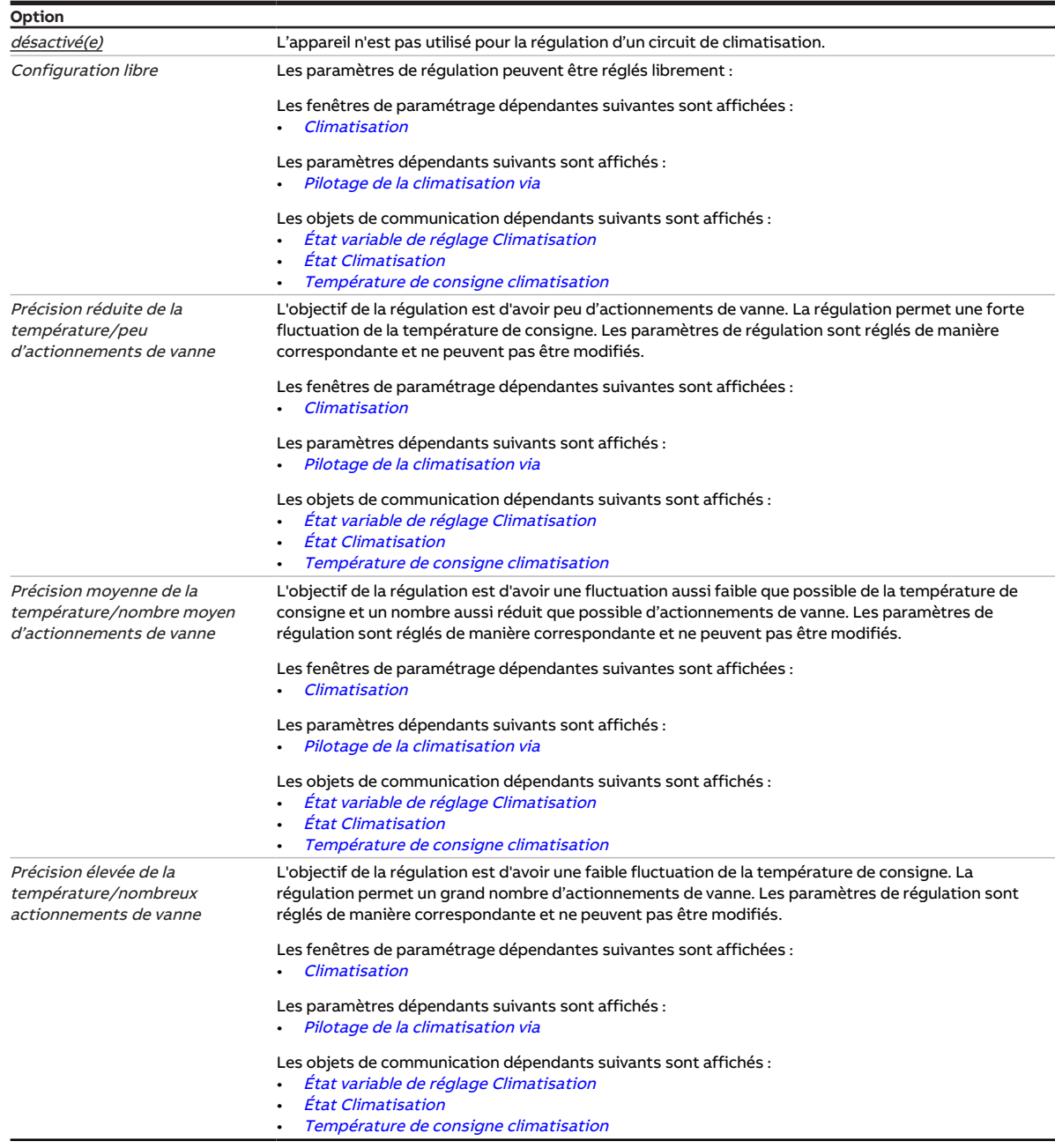

**Conditions préalables à la visibilité**

- Fenêtre de paramétrage [Canal X](#page-48-0) \ Fenêtre de paramétrage [Paramètres d'application](#page-48-1) \ Paramètre [Fonction canal](#page-76-0) \ Option Canal régulateur
- Ce paramètre se trouve dans la fenêtre de paramétrage [Canal X](#page-48-0) \ Fenêtre de paramétrage [Paramètres](#page-48-1) [d'application](#page-48-1).

## **7.4.67 Retour de la commande de forçage manuelle de la pompe au mode contrôle automatique**

<span id="page-96-0"></span>Ce paramètre permet de définir comment le retour de la commande de forçage manuelle de la pompe au mode contrôle automatique doit se dérouler.

Informations complémentaires → [Pilotage de la pompe, Page 41.](#page-40-0)

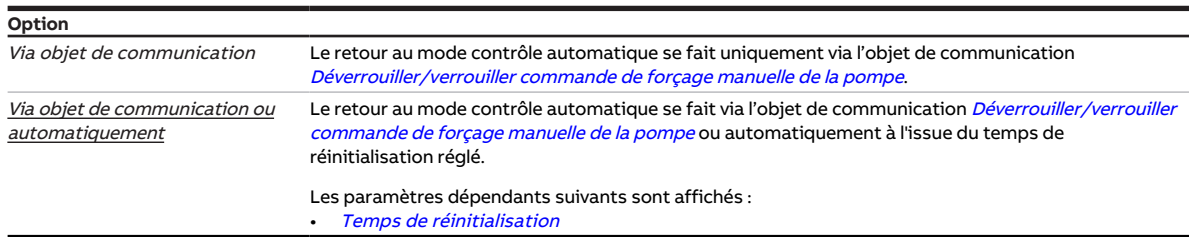

#### **Conditions préalables à la visibilité**

- Fenêtre de paramétrage Canal  $X \setminus$  Fenêtre de paramétrage [Pompe](#page-51-0)  $\setminus$  Paramètre [Déverrouiller com](#page-80-0)[mande de forçage manuelle de pompe](#page-80-0) \ Option oui
- Ce paramètre se trouve dans la fenêtre de paramétrage  $Canal X \$  $Canal X \$ Fenêtre de paramétrage [Pompe](#page-51-0).

## **7.4.68 Temps de réinitialisation**

<span id="page-96-1"></span>Ce paramètre permet de définir le temps au bout duquel le passage du réglage manuel au mode contrôle automatique est effectué.

Le temps de réinitialisation redémarre à chaque réglage manuel.

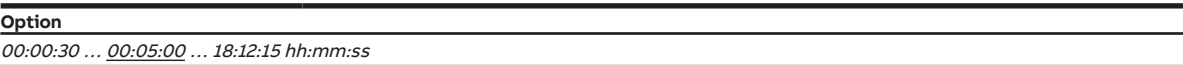

- Fenêtre de paramétrage [Canal X](#page-48-0) \ Fenêtre de paramétrage [Pompe](#page-51-0)
	- Paramètre *[Déverrouiller commande de forçage manuelle de pompe](#page-80-0)* \ Option *oui* – Paramètre [Retour de la commande de forçage manuelle de la pompe au mode contrôle](#page-96-0)
- $automatic \$  Option Via objet de communication ou [automatique](#page-96-0)ment
- Ce paramètre se trouve dans la fenêtre de paramétrage [Canal X](#page-48-0) \ Fenêtre de paramétrage [Pompe](#page-51-0).

# **7.4.69 Temporisation d'émission et de commutation après retour de la tension du bus**

Ce paramètre permet de définir la temporisation d'émission et de commutation après le retour de la tension du bus.

Informations complémentaires → [Temporisation d'émission et de commutation, Page 159.](#page-158-0)

## **Remarque**

Au retour de la tension du bus, le système attend la fin de la temporisation d'émission avant d'envoyer des télégrammes sur le bus.

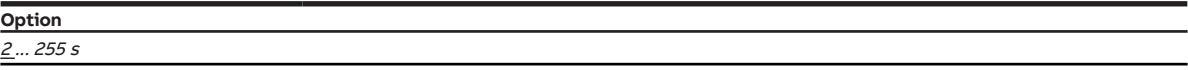

#### **Conditions préalables à la visibilité**

• Ce paramètre se trouve dans la fenêtre de paramétrage [Réglages de base](#page-46-0).

## **7.4.70 Cycle d'envoi**

<span id="page-97-0"></span>Ce paramètre permet de définir selon quel cycle l'objet de communication [En service](#page-133-0) envoie un télégramme.

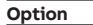

00:00:01 ... 00:10:00 ... 18:12:15 hh:mm:ss

- Fenêtre de paramétrage [Réglages de base](#page-46-0) \ Paramètre [Déverrouiller objet de communication " En](#page-76-1) [service "](#page-76-1) \ Option oui
- Ce paramètre se trouve dans la fenêtre de paramétrage [Réglages de base](#page-46-0).

# **7.4.71 Activer la mise hors circuit de sécurité**

<span id="page-98-0"></span>Ce paramètre permet de déterminer si la mise hors circuit de sécurité doit être activée. Si la température atteint la valeur réglée pour la mise hors circuit de sécurité, le régulateur met la variable de réglage à 0.

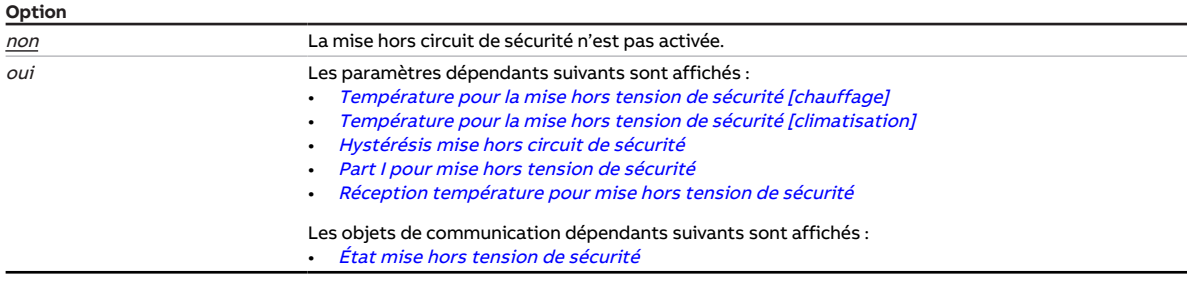

#### **Conditions préalables à la visibilité**

- Fenêtre de paramétrage [Canal X](#page-48-0) \ Fenêtre de paramétrage [Paramètres d'application](#page-48-1) – Paramètre [Fonction canal](#page-76-0) \ Option Canal régulateur
	- Paramètre [Réglage du régulateur Chauffage](#page-93-0) \ Toutes les options sauf désactivé(e)
- Fenêtre de paramétrage [Canal X](#page-48-0) \ Fenêtre de paramétrage [Régulateur de température](#page-57-0) \ Fenêtre de paramétrage [Chauffage](#page-58-0) \ Paramètre [Paramètres avancés](#page-72-0) \ Option oui
- Ce paramètre se trouve dans la fenêtre de paramétrage [Canal X](#page-48-0) \ Fenêtre de paramétrage [Régulateur](#page-57-0) [de température](#page-57-0) \ Fenêtre de paramétrage [Chauffage](#page-58-0).

ou

- Fenêtre de paramétrage Canal  $X \setminus$  Fenêtre de paramétrage [Paramètres d'application](#page-48-1) – Paramètre [Fonction canal](#page-76-0) \ Option Canal régulateur
	- Paramètre [Réglage du régulateur Climatisation](#page-95-0) \ Toutes les options sauf désactivé(e)
- Fenêtre de paramétrage [Canal X](#page-48-0) \ Fenêtre de paramétrage [Régulateur de température](#page-57-0) \ Fenêtre de paramétrage *[Climatisation](#page-59-0)* \ Paramètre *[Paramètres avancés](#page-72-0)* \ Option *oui*
- Ce paramètre se trouve dans la fenêtre de paramétrage [Canal X](#page-48-0)\Fenêtre de paramétrage [Régulateur](#page-57-0) [de température](#page-57-0) \ Fenêtre de paramétrage [Climatisation](#page-59-0).

# **7.4.72 Température de consigne du chauffage en cas de dépassement de la durée de surveillance**

Ce paramètre permet de définir une température de consigne qui doit être appliquée en cas de dépassement de la durée de surveillance. La température de consigne réglée est valide jusqu'à ce qu'une nouvelle température de consigne soit reçue via le bus (ABB i-bus® KNX).

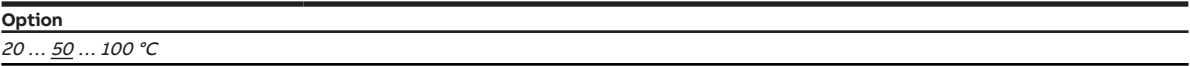

- Fenêtre de paramétrage [Canal X](#page-48-0) \ Fenêtre de paramétrage [Paramètres d'application](#page-48-1) – Paramètre Fonction de l'appareil \ Option Appareil régulateur
	- Paramètre [Réglage du régulateur Chauffage](#page-93-0) \ Toutes les options sauf désactivé(e)
- Fenêtre de paramétrage [Canal X](#page-48-0)\Fenêtre de paramétrage [Surveillance et sécurité](#page-50-0) – Paramètre *[Surveillance cyclique](#page-130-0)* \ Option activé(e)
	- Paramètre [Surveillance réception objets de communication "Température de consigne Chauffage/](#page-117-0)  $Climatisation'' \setminus Option$  activé(e)
- Ce paramètre se trouve dans la fenêtre de paramétrage Canal  $X \setminus$  Fenêtre de paramétrage [Sur](#page-50-0)[veillance et sécurité](#page-50-0).

# **7.4.73 Température de consigne de la climatisation en cas de dépassement de la durée de surveillance**

Ce paramètre permet de définir une température de consigne qui doit être appliquée en cas de dépassement de la durée de surveillance. La température de consigne réglée est valide jusqu'à ce qu'une nouvelle température de consigne soit reçue via le bus (ABB i-bus® KNX).

**Option**  $1... 10... 30 °C$ 

### **Conditions préalables à la visibilité**

- Fenêtre de paramétrage Canal  $X \setminus$  Fenêtre de paramétrage [Paramètres d'application](#page-48-1) – Paramètre Fonction de l'appareil \ Option Appareil régulateur
	- Paramètre [Réglage du régulateur Climatisation](#page-95-0) \ Toutes les options sauf désactivé(e)
- Fenêtre de paramétrage [Canal X](#page-48-0)\Fenêtre de paramétrage [Surveillance et sécurité](#page-50-0) – Paramètre *[Surveillance cyclique](#page-130-0)* \ Option activé(e)
	- Paramètre [Surveillance réception objets de communication "Température de consigne Chauffage/](#page-117-0) [Climatisation"](#page-117-0) \ Option activé(e)
- Ce paramètre se trouve dans la fenêtre de paramétrage  $Canal X \setminus$  $Canal X \setminus$  Fenêtre de paramétrage  $Sur$ [veillance et sécurité](#page-50-0).

## **7.4.74 Gamme de tension pour variable de réglage vanne**

Ce paramètre permet de définir la gamme de tension pour la variable de réglage de vanne. La variable de réglage calculée par le régulateur ou reçue via le bus (ABB i-bus® KNX) est convertie en une valeur de tension en fonction de l'option choisie. La valeur de tension est utilisée pour piloter le pilote de vanne.

Informations complémentaires → [Pilotes de vanne, Page 161.](#page-160-0)

### **Remarque**

Respecter les caractéristiques techniques du pilote de vanne.

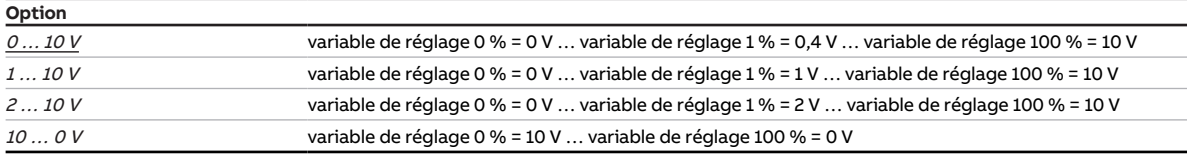

- Variantes de produit :
	- HCC/S 2.1.1.1
	- HCC/S 2.1.2.1
- Fenêtre de paramétrage [Canal X](#page-48-0) \ Fenêtre de paramétrage [Sortie de vanne X \(0 ... 10 V\)](#page-55-0) \ Paramètre Sortie de vanne  $[0 \dots 10 \, V] \setminus$  Option activé(e)
- Ce paramètre se trouve dans la fenêtre de paramétrage [Canal X](#page-48-0) \ Fenêtre de paramétrage [Sortie de](#page-55-0) [vanne X \(0 ... 10 V\)](#page-55-0).

# **7.4.75 Cycle de rinçage en semaines**

Ce paramètre permet de définir le cycle pour le rinçage de vanne automatique.

Informations complémentaires → [Rinçage de vanne, Page 162.](#page-161-1)

Les évènements suivants remettent à zéro le cycle de rinçage :

- Rinçage de vanne terminé
- Téléchargement ETS
- Retour de la tension du bus
- Dépassement de la valeur définie dans le paramètre [Réinitialiser cycle rinçage à partir de variable de](#page-100-0) [réglage supérieure ou égale](#page-100-0)

```
Option
1 \dots 4 \dots 12
```
#### **Conditions préalables à la visibilité**

- Variantes de produit :
	- HCC/S 2.1.1.1
	- HCC/S 2.1.2.1
- Fenêtre de paramétrage [Canal X](#page-48-0) \ Fenêtre de paramétrage [Sortie de vanne X \(0 ... 10 V\)](#page-55-0) \ Paramètre Sortie de vanne  $[0 \dots 10 \, V] \setminus$  Option activé(e)
- Ce paramètre se trouve dans la fenêtre de paramétrage [Canal X](#page-48-0)\Fenêtre de paramétrage [Sortie de](#page-55-0) [vanne X \(0 ... 10 V\)](#page-55-0).

ou

- Variantes de produit :
	- HCC/S 2.2.1.1
	- HCC/S 2.2.2.1
- Fenêtre de paramétrage *[Canal X](#page-48-0)* \ Fenêtre de paramétrage *[Sortie de vanne X](#page-56-0)* \ Paramètre *[Sortie de](#page-123-1)* [vanne](#page-123-1) \ Option Motorisé (3 points)
- Ce paramètre se trouve dans la fenêtre de paramétrage [Canal X](#page-48-0)\Fenêtre de paramétrage [Sortie de](#page-56-0) [vanne X](#page-56-0).

# **7.4.76 Réinitialiser cycle rinçage à partir de variable de réglage supérieure ou égale**

<span id="page-100-0"></span>Ce paramètre permet de définir à partir de quelle variable de réglage le cycle de rinçage sera réinitialisé.

Informations complémentaires → [Rinçage de vanne, Page 162.](#page-161-1)

**Option**  $1...$  99%

### **Conditions préalables à la visibilité**

- Variantes de produit :
	- HCC/S 2.1.1.1
	- HCC/S 2.1.2.1
- Fenêtre de paramétrage [Canal X](#page-48-0) \ Fenêtre de paramétrage [Sortie de vanne X \(0 ... 10 V\)](#page-55-0) \ Paramètre Sortie de vanne  $[0 \dots 10 V] \setminus$  Option activé(e)
- Ce paramètre se trouve dans la fenêtre de paramétrage [Canal X](#page-48-0) \ Fenêtre de paramétrage [Sortie de](#page-55-0) [vanne X \(0 ... 10 V\)](#page-55-0).

ou

• Variantes de produit :

– HCC/S 2.2.1.1

- HCC/S 2.2.2.1
- Fenêtre de paramétrage [Canal X](#page-48-0) \ Fenêtre de paramétrage [Sortie de vanne X](#page-56-0) \ Paramètre [Sortie de](#page-123-1) [vanne](#page-123-1) \ Option Motorisé (3 points)
- Ce paramètre se trouve dans la fenêtre de paramétrage [Canal X](#page-48-0)\Fenêtre de paramétrage [Sortie de](#page-56-0) [vanne X](#page-56-0).

# **7.4.77 Envoyer valeurs d'état [entrée binaire]**

<span id="page-101-0"></span>Ce paramètre permet de déterminer quand la valeur de l'objet de communication suivant doit être envoyée sur le bus (ABB i-bus® KNX) :

• [État de commutation entrée binaire](#page-140-1)

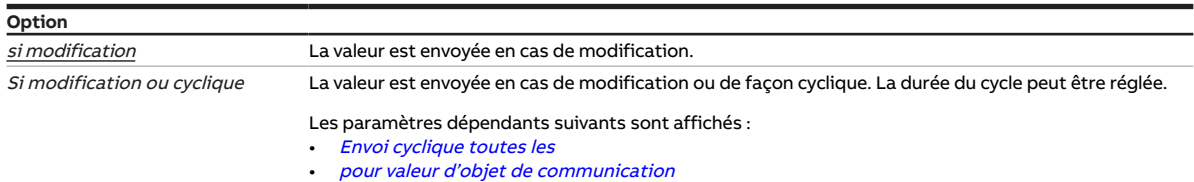

### **Conditions préalables à la visibilité**

- Fenêtre de paramétrage Canal  $X \setminus$  Fenêtre de paramétrage *[Entrée x : Entrée binaire](#page-54-0)*  $\setminus$  Paramètre [Entrée](#page-69-0) \ Option Entrée binaire
- Ce paramètre se trouve dans la fenêtre de paramétrage  $Canal X \setminus$  $Canal X \setminus$  Fenêtre de paramétrage *[Entrée x :](#page-54-0)* [Entrée binaire](#page-54-0).

## **7.4.78 Envoyer valeurs d'état [pompe]**

Ce paramètre permet de déterminer quand les valeurs des objets de communication suivants doivent être envoyées sur le bus (ABB i-bus® KNX) :

- [État mode automatique de la pompe](#page-139-3)
- [État pompe maître/esclave \(1 = maître, 0 = esclave\)](#page-139-0)
- [État relais pompe](#page-138-2)

### **Remarque**

L'envoi sur demande peut être déclenché par la réception d'un télégramme porteur de la valeur 0 ou 1 sur l'objet de communication [Demander valeurs d'état](#page-133-3).

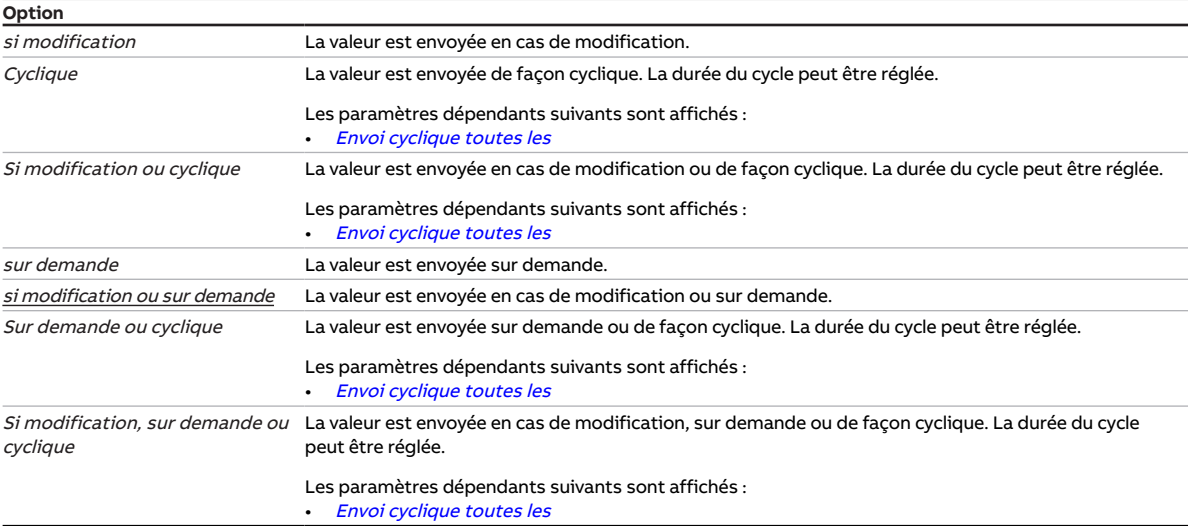

#### **Conditions préalables à la visibilité**

• Ce paramètre se trouve dans la fenêtre de paramétrage [Canal X](#page-48-0)\Fenêtre de paramétrage [Pompe](#page-51-0).

# **7.4.79 Envoyer valeurs d'état [entrée d'erreur pompe]**

Ce paramètre permet de déterminer quand la valeur de l'objet de communication suivant doit être envoyée sur le bus (ABB i-bus® KNX) :

• [Alarme erreur pompe](#page-139-4)

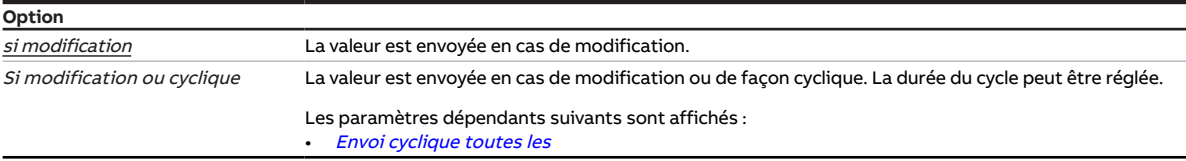

#### **Conditions préalables à la visibilité**

- Fenêtre de paramétrage Canal  $X \setminus$  Fenêtre de paramétrage [Pompe](#page-51-0)  $\setminus$  Paramètre [Surveillance erreur](#page-118-0) [pompe](#page-118-0) \ Option Via entrée physique de l'appareil
- Ce paramètre se trouve dans la fenêtre de paramétrage Canal  $X \setminus$  Fenêtre de paramétrage *[Entrée x :](#page-54-0)* [Entrée binaire](#page-54-0).

# **7.4.80 Envoyer valeurs d'état [entrée d'état réparation pompe]**

Ce paramètre permet de déterminer quand la valeur de l'objet de communication suivant doit être envoyée sur le bus (ABB i-bus® KNX) :

• [Interrupteur de réparation de la pompe](#page-140-2)

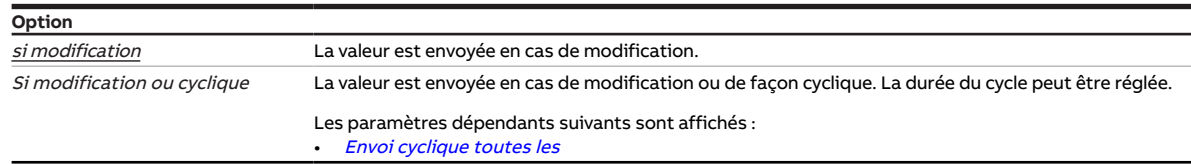

### **Conditions préalables à la visibilité**

- Fenêtre de paramétrage [Canal X](#page-48-0) \ Fenêtre de paramétrage [Pompe](#page-51-0) \ Paramètre [Surveillance pompe,](#page-119-0) [interrupteur de réparation](#page-119-0) \ Option Via entrée physique de l'appareil
- Ce paramètre se trouve dans la fenêtre de paramétrage Canal  $X \setminus$  Fenêtre de paramétrage *[Entrée x :](#page-54-0)* [Entrée binaire](#page-54-0).

## **7.4.81 Envoyer valeurs d'état [entrée d'état pompe]**

Ce paramètre permet de déterminer quand la valeur de l'objet de communication suivant doit être envoyée sur le bus (ABB i-bus® KNX) :

• [État pompe](#page-140-3)

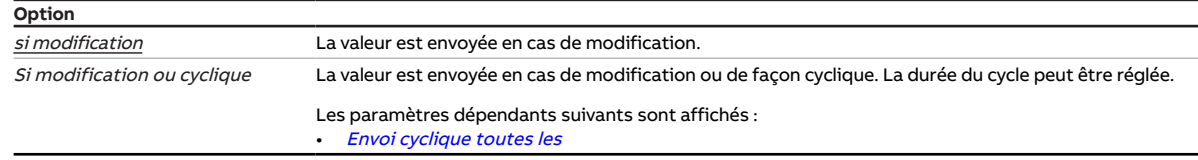

- Fenêtre de paramétrage [Canal X](#page-48-0) \ Fenêtre de paramétrage [Pompe](#page-51-0) \ Paramètre [Surveillance état de la](#page-119-1) [pompe](#page-119-1) \ Option Via entrée physique de l'appareil
- Ce paramètre se trouve dans la fenêtre de paramétrage Canal  $X \setminus$  Fenêtre de paramétrage *[Entrée x :](#page-54-0)* [Entrée binaire](#page-54-0).

# **7.4.82 Envoyer valeurs d'état [sortie de vanne]**

Ce paramètre permet de déterminer quand les valeurs des objets de communication suivants doivent être envoyées sur le bus (ABB i-bus® KNX) :

- [Octet d'état vanne X](#page-136-0)
- [Défaut sortie de vanne X](#page-137-1)
- [Défaut sortie de vanne X](#page-137-2)
- [État variable de réglage vanne X](#page-136-1)

### **Remarque**

L'envoi sur demande peut être déclenché par la réception d'un télégramme porteur de la valeur 0 ou 1 sur l'objet de communication [Demander valeurs d'état](#page-133-3).

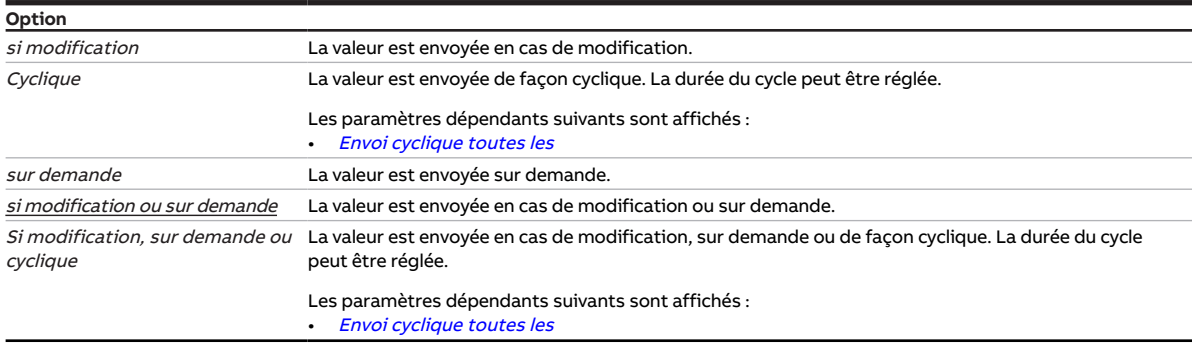

#### **Conditions préalables à la visibilité**

- Variantes de produit :
	- HCC/S 2.1.1.1
	- HCC/S 2.1.2.1
- Fenêtre de paramétrage [Canal X](#page-48-0) \ Fenêtre de paramétrage [Sortie de vanne X \(0 ... 10 V\)](#page-55-0) \ Paramètre [Sortie de vanne \[0 ... 10 V\]](#page-123-0) \ Option activé(e)
- Ce paramètre se trouve dans la fenêtre de paramétrage [Canal X](#page-48-0) \ Fenêtre de paramétrage [Sortie de](#page-55-0) [vanne X \(0 ... 10 V\)](#page-55-0).

- Variantes de produit :
	- HCC/S 2.2.1.1
	- HCC/S 2.2.2.1
- Fenêtre de paramétrage Canal  $X \setminus$  Fenêtre de paramétrage [Sortie de](#page-123-1) vanne  $X \setminus$  Paramètre Sortie de [vanne](#page-123-1) \ Option Motorisé (3 points)
- Ce paramètre se trouve dans la fenêtre de paramétrage [Canal X](#page-48-0) \ Fenêtre de paramétrage [Sortie de](#page-56-0) [vanne X](#page-56-0).

# **7.4.83 Variable de réglage**

<span id="page-104-0"></span>Ce paramètre permet de régler la variable de réglage après le retour de la tension du bus ou un téléchargement ETS. La variable de réglage réglée est valide jusqu'à ce qu'une nouvelle variable de réglage soit calculée par le régulateur en mode régulateur ou qu'une nouvelle variable de réglage soit reçue via le bus (ABB i-bus® KNX) en mode actionneur.

**Option**  $0 \dots 100 \%$ 

### **Conditions préalables à la visibilité**

- Fenêtre de paramétrage *[Canal X](#page-48-0)* \ Fenêtre de paramétrage *[Fonction canal](#page-49-0)* 
	- Paramètre [Variable de réglage après retour de la tension du bus](#page-106-0) \ Option Sélection ou
	- Paramètre [Variable de réglage après téléchargement ETS](#page-106-1) \ Option Sélection
- Ce paramètre se trouve dans la fenêtre de paramétrage [Canal X](#page-48-0) \ Fenêtre de paramétrage [Fonction](#page-49-0) [canal](#page-49-0).

# **7.4.84 Variable de réglage si erreur entrée**

Ce paramètre permet de définir la variable de réglage qui doit être appliquée en cas d'erreur sur l'entrée de température surveillée. Cette variable de réglage s'applique uniquement au mode de fonctionnement actif. La variable de réglage est valide jusqu'à ce que l'erreur soit corrigée.

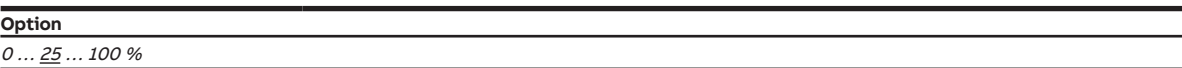

### **Conditions préalables à la visibilité**

- Fenêtre de paramétrage [Canal X](#page-48-0)\Fenêtre de paramétrage [Paramètres d'application](#page-48-1) \ Paramètre [Fonction canal](#page-76-0) \ Option Canal régulateur
- Fenêtre de paramétrage [Canal X](#page-48-0) \ Fenêtre de paramétrage [Surveillance et sécurité](#page-50-0) – Paramètre [Surveillance cyclique](#page-130-0) \ Option activé(e)
	- Paramètre [Surveillance température de départ](#page-120-0) \ Option sur entrée physique x de l'appareil
- Ce paramètre se trouve dans la fenêtre de paramétrage Canal  $X \setminus$  Fenêtre de paramétrage [Sur](#page-50-0)[veillance et sécurité](#page-50-0).

## **7.4.85 Variable de réglage en cas de dépassement de la durée de surveillance**

Ce paramètre permet de définir la variable de réglage qui doit être appliquée en cas de dépassement de la durée de surveillance. Cette variable de réglage s'applique uniquement au mode de fonctionnement actif.

**Option** 0 … 25 … 100 %

- Fenêtre de paramétrage Canal  $X \setminus$  Fenêtre de paramétrage [Paramètres d'application](#page-48-1)  $\setminus$  Paramètre [Fonction canal](#page-76-0) \ Option Canal régulateur
- Fenêtre de paramétrage Canal  $X \setminus$  Fenêtre de paramétrage *[Surveillance et sécurité](#page-50-0)* 
	- Paramètre *[Surveillance cyclique](#page-130-0)* \ Option activé(e)
	- Paramètre [Surveillance température de départ](#page-120-0) \ Option sur objet de communication
- Ce paramètre se trouve dans la fenêtre de paramétrage [Canal X](#page-48-0) \ Fenêtre de paramétrage [Sur](#page-50-0)[veillance et sécurité](#page-50-0).

# **7.4.86 Variable de réglage en cas de fonction forçage**

Ce paramètre permet de définir la variable de réglage lorsque la fonction forçage 1 bit est activée. Cette variable de réglage s'applique uniquement au mode de fonctionnement actif. La variable de réglage est valide jusqu'à ce que la fonction forçage soit désactivée.

Informations complémentaires → [Fonction forçage, Page 163.](#page-162-0)

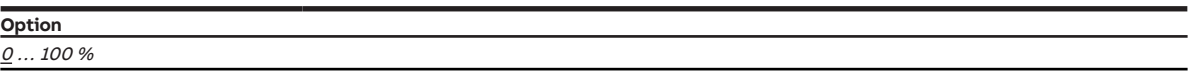

#### **Conditions préalables à la visibilité**

- Fenêtre de paramétrage Canal  $X \setminus$  Fenêtre de paramétrage [Surveillance et sécurité](#page-50-0)  $\setminus$  Paramètre [Fonc](#page-129-0)[tion forçage](#page-129-0) \ Options Activé 1 bit – 1 actif / Activé 1 bit – 0 actif
- Ce paramètre se trouve dans la fenêtre de paramétrage Canal  $X \setminus$  Fenêtre de paramétrage [Sur](#page-50-0)[veillance et sécurité](#page-50-0).

# **7.4.87 Variable de réglage en cas de fonction forçage activée "ARRÊT"**

Ce paramètre permet de définir la variable de réglage lorsque la fonction forçage 2 bits "ARRÊT" est activée. Cette variable de réglage s'applique uniquement au mode de fonctionnement actif. La variable de réglage est valide jusqu'à ce que la fonction forçage soit désactivée.

Informations complémentaires → [Fonction forçage, Page 163.](#page-162-0)

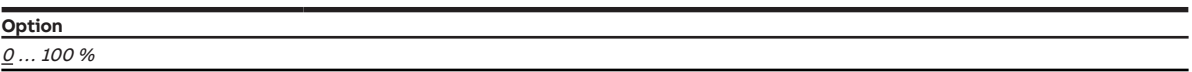

### **Conditions préalables à la visibilité**

- Fenêtre de paramétrage Canal  $X \setminus$  Fenêtre de paramétrage [Surveillance et sécurité](#page-50-0)  $\setminus$  Paramètre [Fonc](#page-129-0)[tion forçage](#page-129-0) \ Option Activé 2 bits
- Ce paramètre se trouve dans la fenêtre de paramétrage Canal  $X \setminus$  Fenêtre de paramétrage [Sur](#page-50-0)[veillance et sécurité](#page-50-0).

# **7.4.88 Variable de réglage en cas de fonction forçage activée "MARCHE"**

Ce paramètre permet de définir la variable de réglage lorsque la fonction forçage 2 bits "MARCHE" est activée. Cette variable de réglage s'applique uniquement au mode de fonctionnement actif. La variable de réglage est valide jusqu'à ce que la fonction forçage soit désactivée.

Informations complémentaires → [Fonction forçage, Page 163.](#page-162-0)

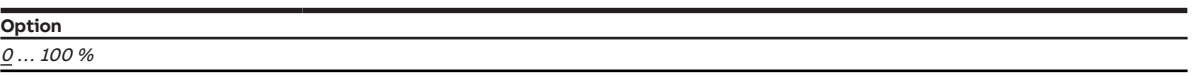

- Fenêtre de paramétrage Canal  $X \setminus$  Fenêtre de paramétrage [Surveillance et sécurité](#page-50-0)  $\setminus$  Paramètre [Fonc](#page-129-0)[tion forçage](#page-129-0) \ Option Activé 2 bits
- Ce paramètre se trouve dans la fenêtre de paramétrage Canal  $X \setminus$  Fenêtre de paramétrage [Sur](#page-50-0)[veillance et sécurité](#page-50-0).

# **7.4.89 Variable de réglage après retour de la tension du bus**

<span id="page-106-0"></span>Ce paramètre définit la variable de réglage qui sera appliquée au retour de la tension du bus. La variable de réglage réglée est valide jusqu'à ce qu'une nouvelle variable de réglage soit calculée par le régulateur en mode régulateur ou qu'une nouvelle variable de réglage soit reçue via le bus (ABB i-bus® KNX) en mode actionneur.

### **Remarque**

Le comportement défini ici s'applique également pendant la temporisation d'émission et de commutation.

Après le retour de la tension du bus, un délai maximum de 2 secondes peut être nécessaire pour que l'appareil redémarre et que les sorties puissent être à nouveau commandées.

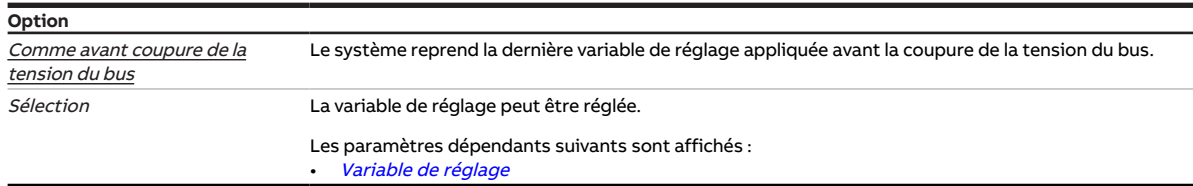

### **Conditions préalables à la visibilité**

• Ce paramètre se trouve dans la fenêtre de paramétrage [Canal X](#page-48-0) \ Fenêtre de paramétrage [Fonction](#page-49-0) [canal](#page-49-0).

# **7.4.90 Variable de réglage après téléchargement ETS**

<span id="page-106-1"></span>Ce paramètre définit la variable de réglage qui sera appliquée après le téléchargement ETS. La variable de réglage réglée est valide jusqu'à ce qu'une nouvelle variable de réglage soit calculée par le régulateur en mode régulateur ou qu'une nouvelle variable de réglage soit reçue via le bus (ABB i-bus® KNX) en mode actionneur.

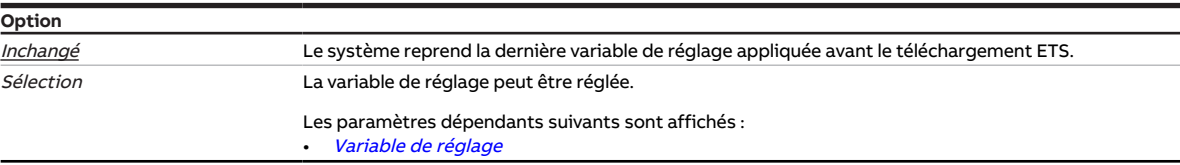

### **Conditions préalables à la visibilité**

• Ce paramètre se trouve dans la fenêtre de paramétrage Canal  $X \setminus$  Fenêtre de paramétrage [Fonction](#page-49-0) [canal](#page-49-0).

# **7.4.91 Différence de variable de réglage pour envoi de la variable de réglage**

<span id="page-107-0"></span>Ce paramètre permet de définir la différence requise pour l'envoi de la variable de réglage. La variable de réglage calculée n'est envoyée que si elle diffère de l'écart réglé par rapport à la dernière variable de réglage envoyée.

**Option** 2 % 5 % 10 % Envoi cyclique uniquement

### **Conditions préalables à la visibilité**

- Fenêtre de paramétrage Canal  $X \setminus$  Fenêtre de paramétrage [Paramètres d'application](#page-48-1)
	- Paramètre [Fonction canal](#page-76-0)\ Option Canal régulateur
	- Paramètre [Réglage du régulateur Chauffage](#page-93-0) \ Toutes les options sauf désactivé(e)
- Fenêtre de paramétrage [Canal X](#page-48-0) \ Fenêtre de paramétrage [Régulateur de température](#page-57-0) \ Fenêtre de paramétrage [Chauffage](#page-58-0) \ Paramètre [Paramètres avancés](#page-72-0) \ Option oui
- Ce paramètre se trouve dans la fenêtre de paramétrage [Canal X](#page-48-0) \ Fenêtre de paramétrage [Régulateur](#page-57-0) [de température](#page-57-0) \ Fenêtre de paramétrage [Chauffage](#page-58-0).

ou

- Fenêtre de paramétrage Canal  $X \setminus$  Fenêtre de paramétrage [Paramètres d'application](#page-48-1) – Paramètre [Fonction canal](#page-76-0)\ Option Canal régulateur
	- Paramètre [Réglage du régulateur Climatisation](#page-95-0) \ Toutes les options sauf désactivé(e)
- Fenêtre de paramétrage [Canal X](#page-48-0) \ Fenêtre de paramétrage [Régulateur de température](#page-57-0) \ Fenêtre de paramétrage *[Climatisation](#page-59-0)* \ Paramètre [Paramètres avancés](#page-72-0) \ Option oui
- Ce paramètre se trouve dans la fenêtre de paramétrage [Canal X](#page-48-0) \ Fenêtre de paramétrage [Régulateur](#page-57-0) [de température](#page-57-0) \ Fenêtre de paramétrage [Climatisation](#page-59-0).

# **7.4.92 Réinitialisation défaut sortie de vanne**

Ce paramètre permet de déterminer comment un défaut sur la sortie de vanne doit être réinitialisé.

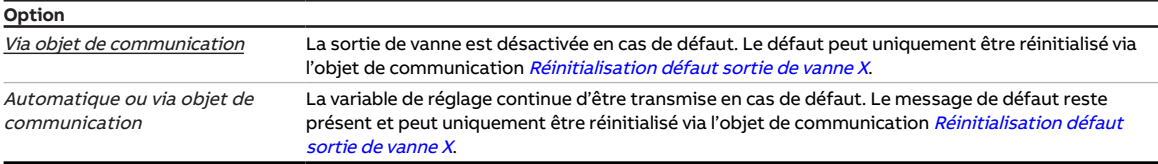

- Variantes de produit :
	- HCC/S 2.1.1.1
	- HCC/S 2.1.2.1
- Fenêtre de paramétrage [Canal X](#page-48-0) \ Fenêtre de paramétrage [Sortie de vanne X \(0 ... 10 V\)](#page-55-0) \ Paramètre Sortie de vanne  $[0 \dots 10 \, V] \setminus$  Option activé(e)
- Ce paramètre se trouve dans la fenêtre de paramétrage [Canal X](#page-48-0) \ Fenêtre de paramétrage [Sortie de](#page-55-0) [vanne X \(0 ... 10 V\)](#page-55-0).
# **7.4.93 Température pour la mise hors tension de sécurité [chauffage]**

<span id="page-108-0"></span>Ce paramètre définit la température pour la mise hors tension de sécurité Chauffage.

Si la température atteint la valeur réglée, le régulateur met la variable de réglage à 0.

**Option** 25 ... <u>80</u> ... 100 °C

#### **Conditions préalables à la visibilité**

- Fenêtre de paramétrage Canal  $X \setminus$  Fenêtre de paramétrage [Paramètres d'application](#page-48-1) – Paramètre [Fonction canal](#page-76-0)\ Option Canal régulateur
	- Paramètre [Réglage du régulateur Chauffage](#page-93-0) \ Toutes les options sauf désactivé(e)
- Fenêtre de paramétrage [Canal X](#page-48-0) \ Fenêtre de paramétrage [Régulateur de température](#page-57-0) \ Fenêtre de paramétrage [Chauffage](#page-58-0)
	- Paramètre [Paramètres avancés](#page-72-0) \ Option oui
	- Paramètre *[Activer la mise hors circuit de sécurité](#page-98-0)* \ Option *oui*
- Ce paramètre se trouve dans la fenêtre de paramétrage [Canal X](#page-48-0)\Fenêtre de paramétrage [Régulateur](#page-57-0) [de température](#page-57-0) \ Fenêtre de paramétrage [Chauffage](#page-58-0).

# **7.4.94 Température pour la mise hors tension de sécurité [climatisation]**

<span id="page-108-1"></span>Ce paramètre définit la température pour la mise hors tension de sécurité Climatisation.

Si la température atteint la valeur réglée, le régulateur met la variable de réglage à 0.

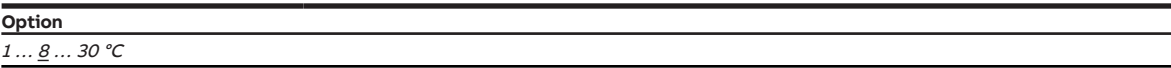

- Fenêtre de paramétrage Canal  $X \setminus$  Fenêtre de paramétrage [Paramètres d'application](#page-48-1)
	- Paramètre [Fonction canal](#page-76-0)\ Option Canal régulateur
	- Paramètre [Réglage du régulateur Climatisation](#page-95-0) \ Toutes les options sauf désactivé(e)
- Fenêtre de paramétrage [Canal X](#page-48-0) \ Fenêtre de paramétrage [Régulateur de température](#page-57-0) \ Fenêtre de paramétrage [Climatisation](#page-59-0)
	- Paramètre [Paramètres avancés](#page-72-0) \ Option oui
	- Paramètre *[Activer la mise hors circuit de sécurité](#page-98-0)* \ Option *oui*
- Ce paramètre se trouve dans la fenêtre de paramétrage [Canal X](#page-48-0) \ Fenêtre de paramétrage [Régulateur](#page-57-0) [de température](#page-57-0) \ Fenêtre de paramétrage [Climatisation](#page-59-0).

# **7.4.95 Entrée de température [température de retour]**

<span id="page-109-1"></span>Ce paramètre permet de déterminer comment l'appareil doit recevoir la température de retour.

#### **Remarque**

La température de retour n'a aucun effet sur la régulation. L'acquisition de la température de retour peut être utilisée pour le contrôle du fonctionnement.

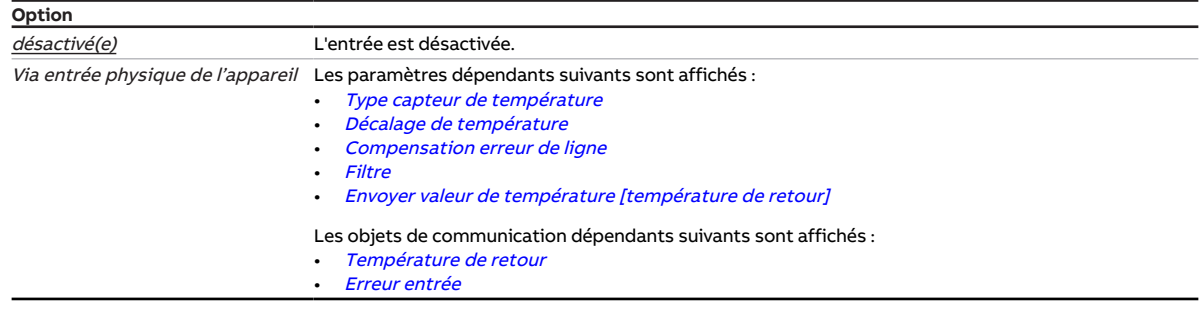

# **7.4.96 Entrée de température [température de départ]**

<span id="page-109-0"></span>Ce paramètre permet de déterminer comment le régulateur doit recevoir la température de départ.

## **Remarque**

Les options possibles dépendent de l'option sélectionnée pour le paramètre [Fonction canal](#page-76-0).

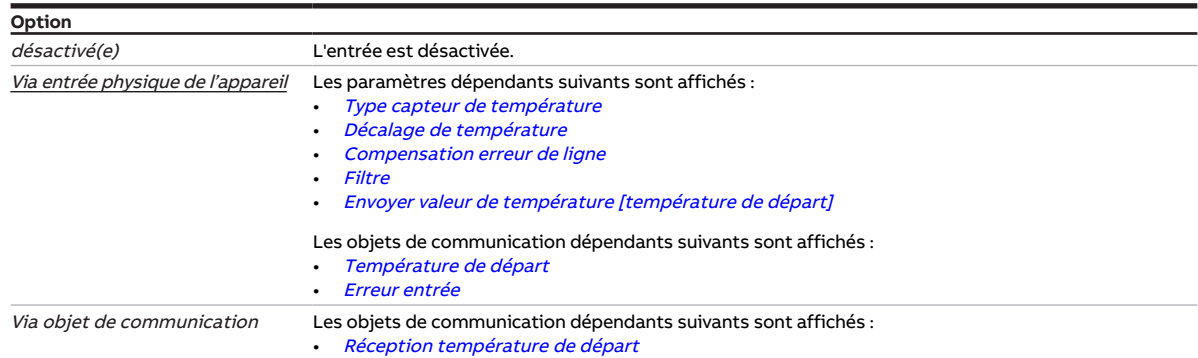

#### **Conditions préalables à la visibilité**

• Ce paramètre se trouve dans la fenêtre de paramétrage Canal  $X \setminus$  Fenêtre de paramétrage *[Entrée x :](#page-52-0)* [Température de départ](#page-52-0).

# **7.4.97 Décalage de température**

<span id="page-110-1"></span>Ce paramètre définit le décalage du capteur raccordé à l'entrée de température.

#### **Remarque**

Le décalage de température permet de compenser les imprécisions de mesure du capteur.

**Option**  $-10,0...$   $0,0...$  +10,0 K

#### **Conditions préalables à la visibilité**

- Fenêtre de paramétrage [Canal X](#page-48-0) \ Fenêtre de paramétrage [Entrée x : Température de départ](#page-52-0) \ Paramètre [Entrée de température \[température de départ\]](#page-109-0) \ Option Via entrée physique de l'appareil
- Ce paramètre se trouve dans la fenêtre de paramétrage  $Canal X \setminus$  $Canal X \setminus$  Fenêtre de paramétrage *[Entrée x :](#page-52-0)* [Température de départ](#page-52-0).

ou

- Fenêtre de paramétrage [Canal X](#page-48-0) \ Fenêtre de paramétrage [Entrée x : Température de retour](#page-53-0) \ Para-mètre [Entrée de température \[température de retour\]](#page-109-1) \ Option Via entrée physique de l'appareil
- Ce paramètre se trouve dans la fenêtre de paramétrage  $Canal$  X  $\Gamma$  Fenêtre de paramétrage *[Entrée x :](#page-53-0)* [Température de retour](#page-53-0).

# **7.4.98 Type capteur de température**

<span id="page-110-0"></span>Ce paramètre détermine le type de capteur de température raccordé. La plage de mesure des capteurs est indiquée entre crochets.

Pour les types de capteurs CTN et KTY, il faut en outre définir le sous-type.

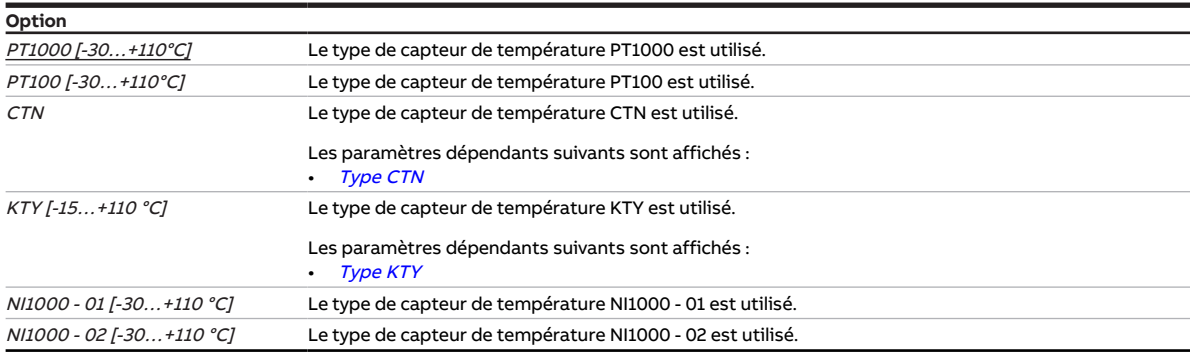

#### **Conditions préalables à la visibilité**

- Fenêtre de paramétrage [Canal X](#page-48-0) \ Fenêtre de paramétrage [Entrée x : Température de départ](#page-52-0) \ Para-mètre [Entrée de température \[température de départ\]](#page-109-0) \ Option Via entrée physique de l'appareil
- Ce paramètre se trouve dans la fenêtre de paramétrage Canal  $X \setminus$  Fenêtre de paramétrage *[Entrée x :](#page-52-0)* [Température de départ](#page-52-0).

ou

- Fenêtre de paramétrage [Canal X](#page-48-0) \ Fenêtre de paramétrage [Entrée x : Température de retour](#page-53-0) \ Para-mètre [Entrée de température \[température de retour\]](#page-109-1) \ Option Via entrée physique de l'appareil
- Ce paramètre se trouve dans la fenêtre de paramétrage Canal  $X \setminus$  Fenêtre de paramétrage *[Entrée x :](#page-53-0)* [Température de retour](#page-53-0).

# **7.4.99 Valeur de consigne de température Chauffage**

<span id="page-111-1"></span>Ce paramètre définit une valeur de consigne de température pour le mode Chauffage. La valeur de consigne réglée est valide jusqu'à ce qu'une nouvelle valeur de consigne soit reçue.

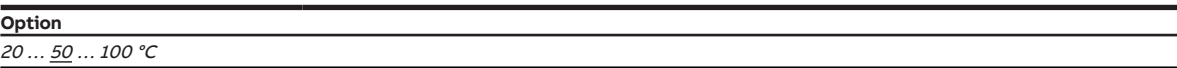

#### **Conditions préalables à la visibilité**

- $\cdot$  Fenêtre de paramétrage *[Canal X](#page-48-0)* \ Fenêtre de paramétrage *[Fonction canal](#page-49-0)* 
	- Paramètre [Valeur de consigne de température après retour de la tension du bus](#page-111-0) \ Option Sélection  $\Omega$
	- Paramètre [Valeur de réglage de température après téléchargement ETS](#page-112-1) \ Option Sélection
- Ce paramètre se trouve dans la fenêtre de paramétrage [Canal X](#page-48-0) \ Fenêtre de paramétrage [Fonction](#page-49-0) [canal](#page-49-0).

# **7.4.100 Valeur de consigne de température Climatisation**

<span id="page-111-2"></span>Ce paramètre définit une valeur de consigne de température pour le mode Climatisation. La valeur de consigne réglée est valide jusqu'à ce qu'une nouvelle valeur de consigne soit reçue.

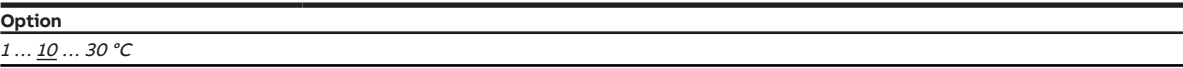

#### **Conditions préalables à la visibilité**

- Fenêtre de paramétrage Canal  $X \setminus$  Fenêtre de paramétrage [Fonction canal](#page-49-0)
	- Paramètre [Valeur de consigne de température après retour de la tension du bus](#page-111-0) \ Option Sélection  $\Omega$
	- Paramètre [Valeur de réglage de température après téléchargement ETS](#page-112-1) \ Option Sélection
- Ce paramètre se trouve dans la fenêtre de paramétrage [Canal X](#page-48-0)\Fenêtre de paramétrage [Fonction](#page-49-0) [canal](#page-49-0).

### **7.4.101 Valeur de consigne de température après retour de la tension du bus**

<span id="page-111-0"></span>Ce paramètre définit la valeur de consigne de température pour les modes Chauffage et Climatisation après le retour de la tension du bus.

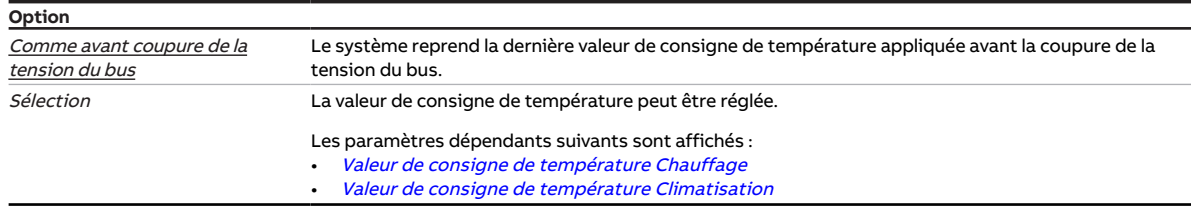

#### **Conditions préalables à la visibilité**

• Ce paramètre se trouve dans la fenêtre de paramétrage [Canal X](#page-48-0)\Fenêtre de paramétrage [Fonction](#page-49-0) [canal](#page-49-0).

# **7.4.102 Valeur de réglage de température après téléchargement ETS**

<span id="page-112-1"></span>Ce paramètre définit la valeur de consigne de température pour les modes Chauffage et Climatisation après un téléchargement ETS.

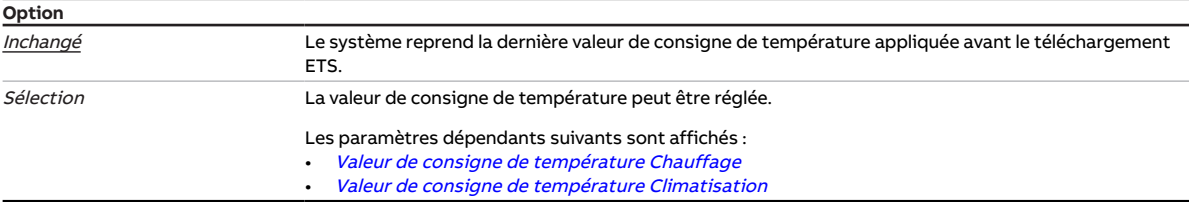

#### **Conditions préalables à la visibilité**

• Ce paramètre se trouve dans la fenêtre de paramétrage [Canal X](#page-48-0) \ Fenêtre de paramétrage [Fonction](#page-49-0) [canal](#page-49-0).

# **7.4.103 Envoyer valeur de température [température de retour]**

<span id="page-112-0"></span>Ce paramètre permet de déterminer quand la valeur de l'objet de communication suivant doit être envoyée sur le bus (ABB i-bus® KNX) :

• [Température de retour](#page-140-0)

#### **Remarque**

L'envoi sur demande peut être déclenché par la réception d'un télégramme porteur de la valeur 0 ou 1 sur l'objet de communication [Demander valeurs d'état](#page-133-0).

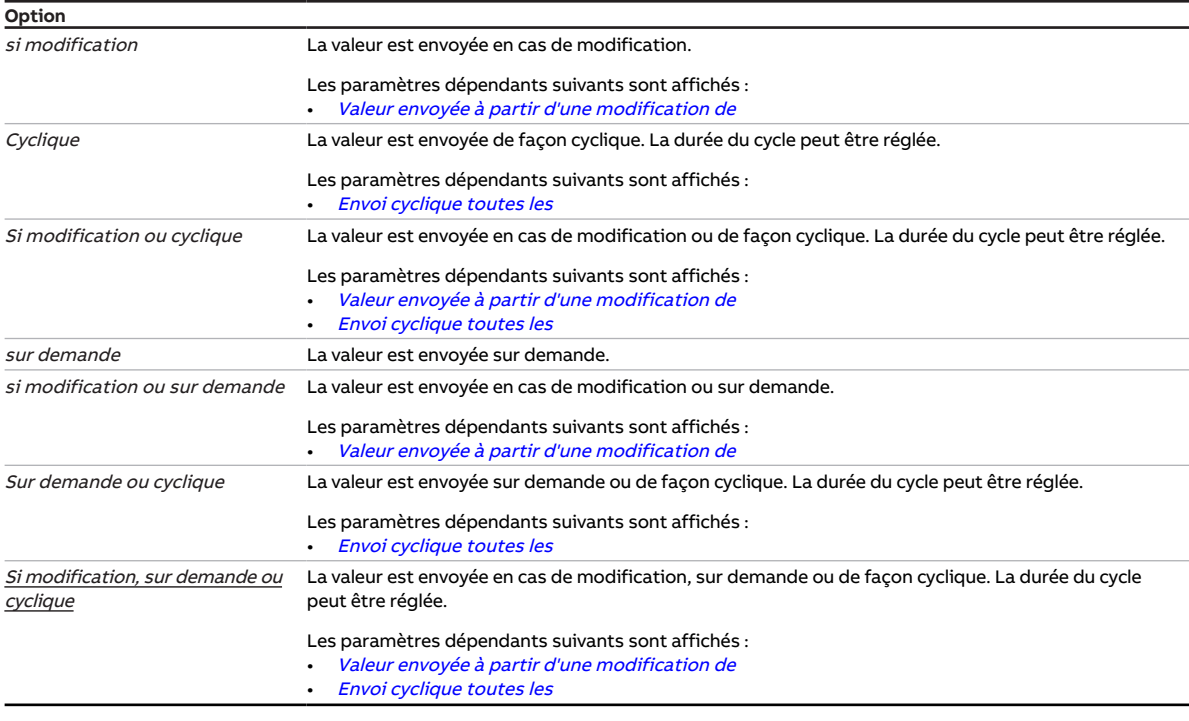

- Fenêtre de paramétrage Canal  $X \setminus$  Fenêtre de paramétrage [Entrée x : Température de retour](#page-53-0)  $\setminus$  Para-mètre [Entrée de température \[température de retour\]](#page-109-1) \ Option Via entrée physique de l'appareil
- Ce paramètre se trouve dans la fenêtre de paramétrage Canal  $X \setminus$  Fenêtre de paramétrage *[Entrée x :](#page-53-0)* [Température de retour](#page-53-0).

# **7.4.104 Envoyer valeur de température [température de départ]**

<span id="page-113-0"></span>Ce paramètre permet de déterminer quand la valeur de l'objet de communication suivant doit être envoyée sur le bus (ABB i-bus® KNX) :

• [Température de départ](#page-140-2)

## **Remarque**

L'envoi sur demande peut être déclenché par la réception d'un télégramme porteur de la valeur 0 ou 1 sur l'objet de communication [Demander valeurs d'état](#page-133-0).

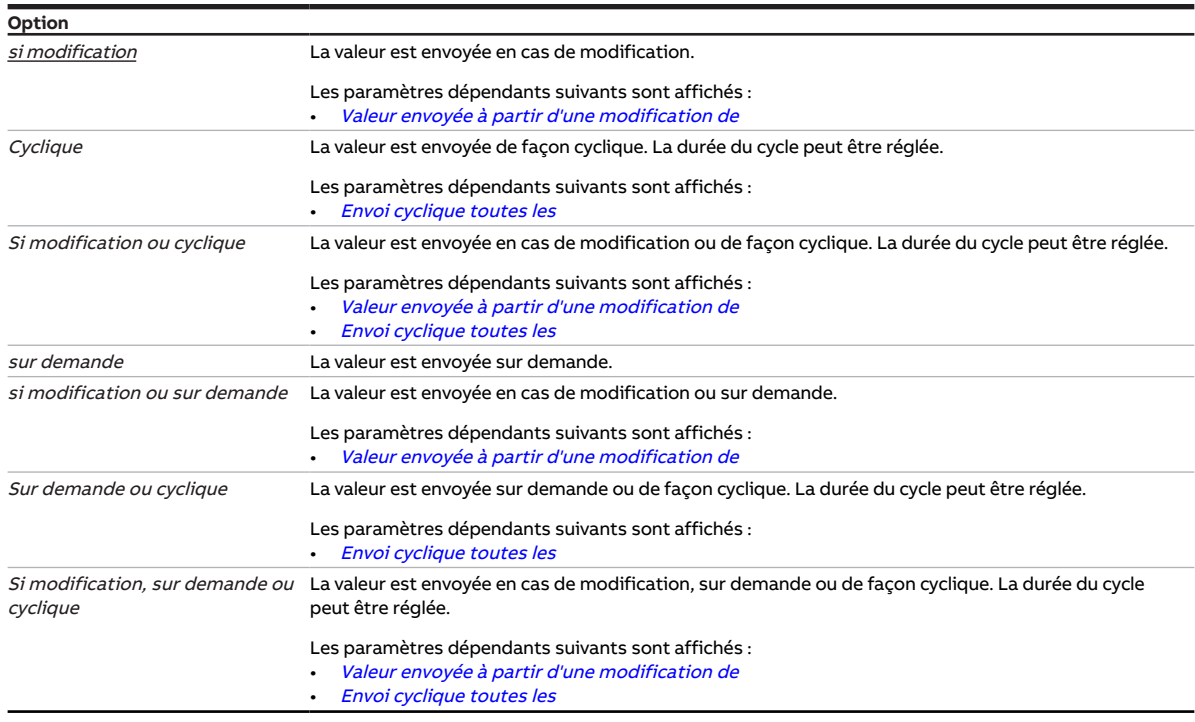

- Fenêtre de paramétrage [Canal X](#page-48-0)\Fenêtre de paramétrage [Entrée x : Température de départ](#page-52-0) \ Para-mètre [Entrée de température \[température de départ\]](#page-109-0) \ Option Via entrée physique de l'appareil
- Ce paramètre se trouve dans la fenêtre de paramétrage Canal  $X \setminus$  Fenêtre de paramétrage *[Entrée x :](#page-52-0)* [Température de départ](#page-52-0).

# **7.4.105 Surveillance réception objet de communication "État erreur pompe"**

<span id="page-114-0"></span>Ce paramètre permet de déterminer si la surveillance de l'objet de communication [Erreur de la pompe](#page-138-0) est activée.

### **Remarque**

Si l'objet de communication [Erreur de la pompe](#page-138-0) ne reçoit aucune valeur durant l'intervalle de temps réglé (→ paramètre *[Surveillance cyclique toutes les](#page-130-0)*), les actions suivantes sont exécutées :

- L'objet de communication [Réception erreur "Erreur pompe"](#page-134-0) est réglé sur " Erreur ".
- Tant que l'objet de communication *[Erreur de la pompe](#page-138-0)* ne reçoit pas de nouvelle valeur, la pompe est arrêtée et ne peut pas être mise en marche.

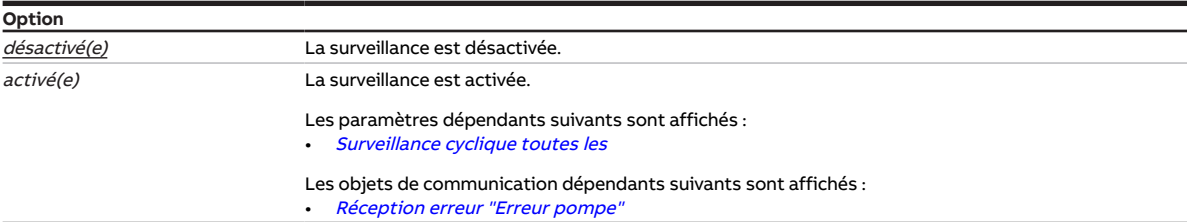

- Fenêtre de paramétrage Canal  $X \setminus$  Fenêtre de paramétrage [Pompe](#page-51-0)  $\setminus$  Paramètre [Surveillance erreur](#page-118-0) [pompe](#page-118-0) \ Option Via objet de communication
- Fenêtre de paramétrage [Canal X](#page-48-0) \ Fenêtre de paramétrage [Surveillance et sécurité](#page-50-0) \ Paramètre [Sur](#page-130-1)[veillance cyclique](#page-130-1) \ Option activé(e)
- Ce paramètre se trouve dans la fenêtre de paramétrage Canal  $X \setminus$  Fenêtre de paramétrage [Sur](#page-50-0)[veillance et sécurité](#page-50-0).

# **7.4.106 Surveillance réception objet de communication "État interrupteur de réparation pompe"**

<span id="page-115-0"></span>Ce paramètre permet de déterminer si la surveillance de l'objet de communication [Interrupteur de répa](#page-139-0)[ration de la pompe](#page-139-0) est activée.

# **Remarque**

Si l'objet de communication *[Interrupteur de réparation de la pompe](#page-139-0)* ne reçoit aucune valeur durant l'in-tervalle de temps réglé (→ paramètre [Surveillance cyclique toutes les](#page-130-0)), les actions suivantes sont exécutées :

- L'objet de communication [Réception erreur "Interrupteur de réparation de la pompe"](#page-134-1) est réglé sur " Erreur ".
- Tant que l'objet de communication [Interrupteur de réparation de la pompe](#page-139-0) ne reçoit pas de nouvelle valeur, la pompe est arrêtée et ne peut pas être mise en marche.

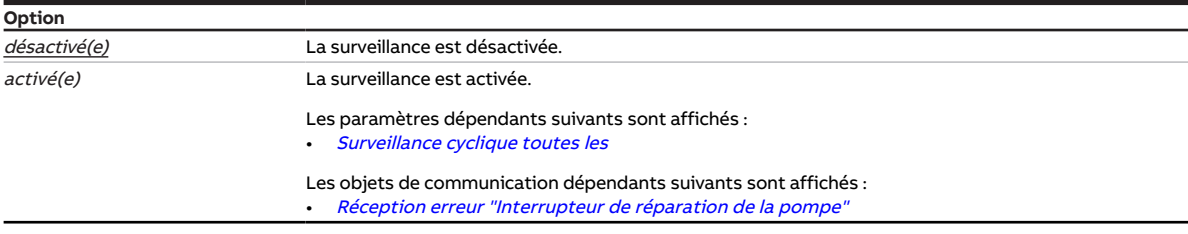

- Fenêtre de paramétrage [Canal X](#page-48-0) \ Fenêtre de paramétrage [Pompe](#page-51-0) \ Paramètre [Surveillance pompe,](#page-119-0) [interrupteur de réparation](#page-119-0) \ Option Via objet de communication
- Fenêtre de paramétrage [Canal X](#page-48-0) \ Fenêtre de paramétrage [Surveillance et sécurité](#page-50-0) \ Paramètre [Sur](#page-130-1)[veillance cyclique](#page-130-1) \ Option activé(e)
- Ce paramètre se trouve dans la fenêtre de paramétrage Canal  $X \setminus$  Fenêtre de paramétrage [Sur](#page-50-0)[veillance et sécurité](#page-50-0).

# **7.4.107 Surveillance réception objet de communication "Commutation Chauffage/ Climatisation"**

<span id="page-116-0"></span>Ce paramètre permet de déterminer si la surveillance de l'objet de communication [Commutation Chauf](#page-141-0)[fage/Climatisation](#page-141-0) est activée.

# **Remarque**

Si l'objet de communication [Commutation Chauffage/Climatisation](#page-141-0) ne reçoit aucune valeur durant l'intervalle de temps réglé (→ paramètre *[Surveillance cyclique toutes les](#page-130-0)*), les actions suivantes sont exécutées :

- L'objet de communication [Réception erreur "Commutation Chauffage/Climatisation"](#page-135-0) est réglé sur " Erreur ".
- La valeur du paramètre [Mode de fonctionnement en cas de dépassement de la durée de surveillance](#page-68-0) s'applique.

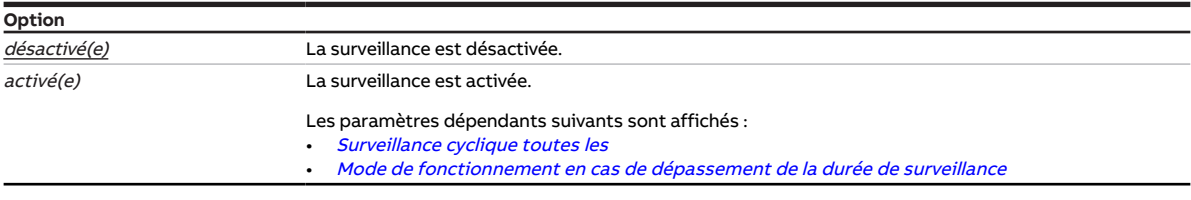

- Fenêtre de paramétrage Canal  $X \setminus$  Fenêtre de paramétrage [Paramètres d'application](#page-48-1) – Paramètre [Réglage du régulateur Chauffage](#page-93-0) \ Toutes les options sauf désactivé(e)
	- Paramètre [Réglage du régulateur Climatisation](#page-95-0) \ Toutes les options sauf désactivé(e)
- Fenêtre de paramétrage [Canal X](#page-48-0) \ Fenêtre de paramétrage [Surveillance et sécurité](#page-50-0) \ Paramètre [Sur](#page-130-1)[veillance cyclique](#page-130-1) \ Option activé(e)
- Ce paramètre se trouve dans la fenêtre de paramétrage Canal  $X \setminus$  Fenêtre de paramétrage [Sur](#page-50-0)[veillance et sécurité](#page-50-0).

# **7.4.108 Surveillance réception objets de communication "Température de consigne Chauffage/Climatisation"**

<span id="page-117-0"></span>Ce paramètre permet de déterminer si la surveillance des objets de communication suivants doit être activée :

- [Température de consigne chauffage](#page-141-1)
- [Température de consigne climatisation](#page-141-2)

### **Remarque**

Si l'objet de communication [Température de consigne chauffage](#page-141-1) ou [Température de consigne climati](#page-141-2)[sation](#page-141-2) ne reçoit aucune valeur durant l'intervalle de temps réglé (→ paramètre [Surveillance cyclique](#page-130-0) [toutes les](#page-130-0)), les actions suivantes sont exécutées :

- L'objet de communication [Réception erreur Température de consigne](#page-135-1) est réglé sur " Erreur ".
- Les valeurs des paramètres suivants (selon le mode de fonctionnement) sont appliquées :
	- [Température de consigne du chauffage en cas de dépassement de la durée de surveillance](#page-98-1)
	- [Température de consigne de la climatisation en cas de dépassement de la durée de surveillance](#page-99-0)

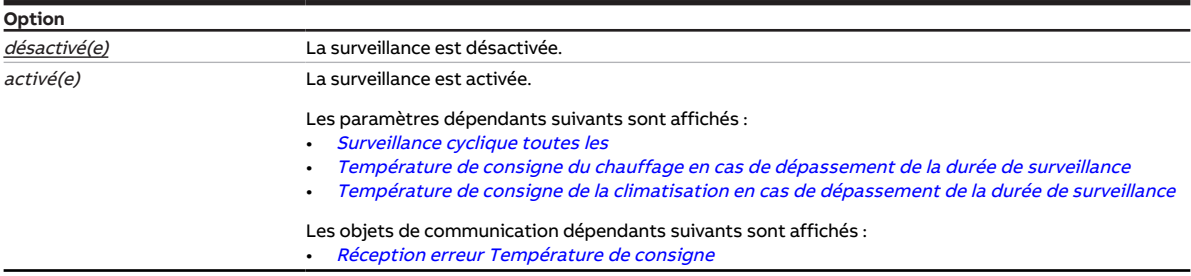

- Fenêtre de paramétrage [Canal X](#page-48-0) \ Fenêtre de paramétrage [Paramètres d'application](#page-48-1) \ Paramètre [Fonction canal](#page-76-0) \ Option Canal régulateur
- Fenêtre de paramétrage [Canal X](#page-48-0)\Fenêtre de paramétrage [Surveillance et sécurité](#page-50-0) \ Paramètre [Sur](#page-130-1)[veillance cyclique](#page-130-1) \ Option activé(e)
- Ce paramètre se trouve dans la fenêtre de paramétrage Canal  $X \setminus$  Fenêtre de paramétrage [Sur](#page-50-0)[veillance et sécurité](#page-50-0).

# **7.4.109 Surveillance réception objets de communication "Variable de réglage Chauffage/Climatisation"**

<span id="page-118-1"></span>Ce paramètre permet de déterminer si la surveillance des objets de communication suivants doit être activée :

- [Variable de réglage Chauffage](#page-143-0)
- [Variable de réglage Climatisation](#page-144-0)

### **Remarque**

Si l'objet de communication [Variable de réglage Chauffage](#page-143-0) ou [Variable de réglage Climatisation](#page-144-0) ne re-çoit aucune valeur durant l'intervalle de temps réglé (→ paramètre [Surveillance cyclique toutes les](#page-130-0)), les actions suivantes sont exécutées :

- L'objet de communication [Réception erreur "Variable de réglage"](#page-134-2) est réglé sur " Erreur ".
- La valeur du paramètre [Variable de réglage en cas de dépassement de la durée de surveillance](#page-104-0) s'applique.

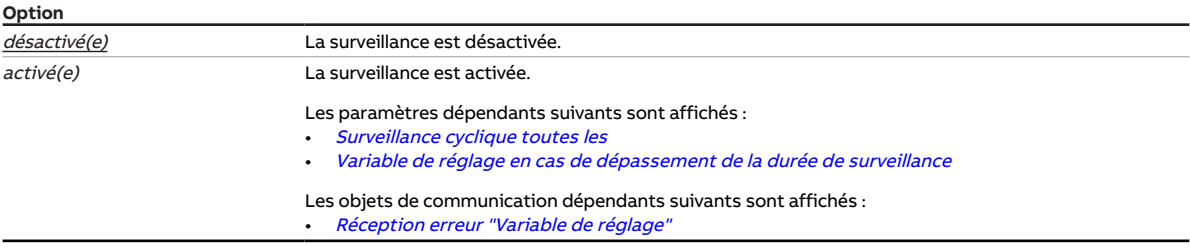

#### **Conditions préalables à la visibilité**

- Fenêtre de paramétrage [Canal X](#page-48-0) \ Fenêtre de paramétrage [Paramètres d'application](#page-48-1) \ Paramètre [Fonction canal](#page-76-0) \ Option Canal actionneur
- Fenêtre de paramétrage [Canal X](#page-48-0) \ Fenêtre de paramétrage [Surveillance et sécurité](#page-50-0) \ Paramètre [Sur](#page-130-1)[veillance cyclique](#page-130-1) \ Option activé(e)
- Ce paramètre se trouve dans la fenêtre de paramétrage Canal  $X \setminus$  Fenêtre de paramétrage [Sur](#page-50-0)[veillance et sécurité](#page-50-0).

# **7.4.110 Surveillance erreur pompe**

<span id="page-118-0"></span>Ce paramètre permet de déterminer si l'interrupteur d'erreur de la pompe doit être surveillé. En présence d'une erreur active de la pompe, celle-ci est arrêtée.

#### **Remarque**

La surveillance n'est possible qu'en présence d'un contact sec correspondant.

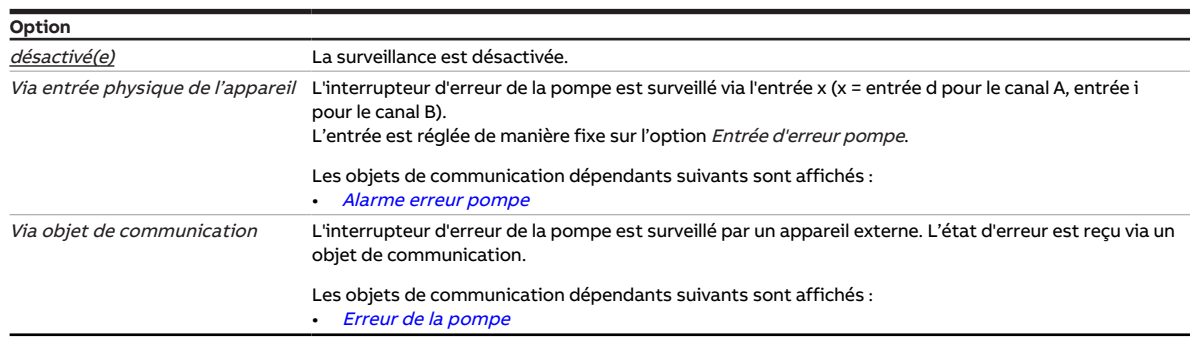

#### **Conditions préalables à la visibilité**

• Ce paramètre se trouve dans la fenêtre de paramétrage [Canal X](#page-48-0)\Fenêtre de paramétrage [Pompe](#page-51-0).

# **7.4.111 Surveillance pompe, interrupteur de réparation**

<span id="page-119-0"></span>Ce paramètre permet de déterminer si l'interrupteur de réparation de la pompe doit être surveillé. La pompe est arrêtée lorsque l'interrupteur de réparation de la pompe est actif.

#### **Remarque**

La surveillance n'est possible qu'en présence d'un contact sec correspondant.

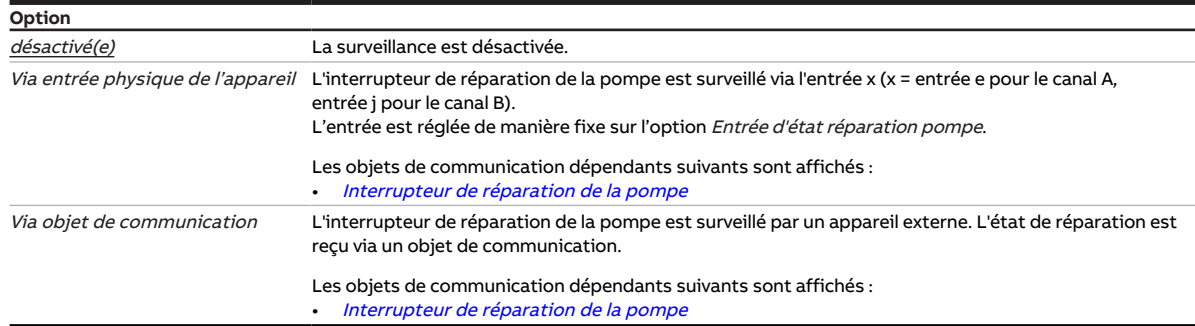

#### **Conditions préalables à la visibilité**

• Ce paramètre se trouve dans la fenêtre de paramétrage [Canal X](#page-48-0)\Fenêtre de paramétrage [Pompe](#page-51-0).

# **7.4.112 Surveillance état de la pompe**

<span id="page-119-1"></span>Ce paramètre permet de déterminer si l'état de la pompe doit être surveillé.

#### **Remarque**

La surveillance n'est possible qu'en présence d'un contact sec correspondant.

#### **Remarque**

La surveillance n'a aucun effet sur la commande. L'acquisition de l'état peut être utilisée pour le contrôle du fonctionnement.

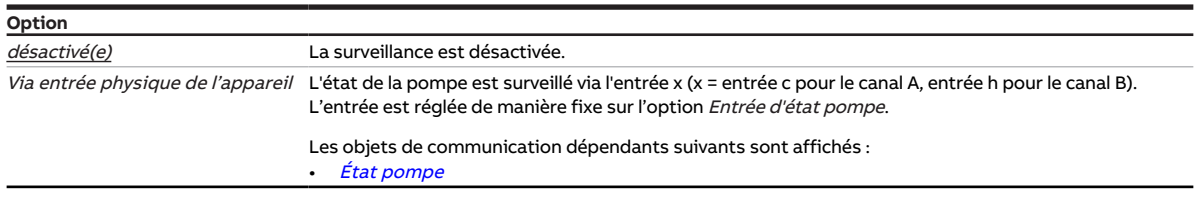

### **Conditions préalables à la visibilité**

• Ce paramètre se trouve dans la fenêtre de paramétrage Canal  $X \setminus$  Fenêtre de paramétrage [Pompe](#page-51-0).

# **7.4.113 Surveillance température de départ**

<span id="page-120-1"></span>Ce paramètre permet de déterminer si la réception d'une valeur de température doit être surveillée.

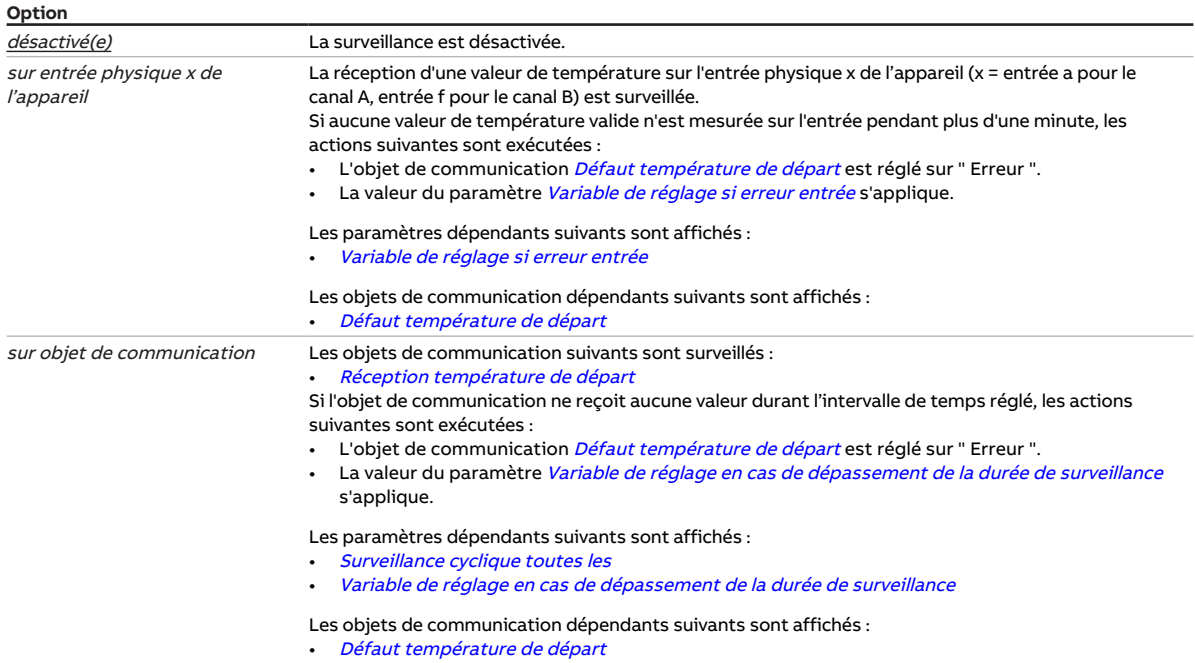

### **Conditions préalables à la visibilité**

- Fenêtre de paramétrage [Canal X](#page-48-0) \ Fenêtre de paramétrage [Paramètres d'application](#page-48-1) \ Paramètre [Fonction canal](#page-76-0) \ Option Canal régulateur
- Fenêtre de paramétrage [Canal X](#page-48-0) \ Fenêtre de paramétrage [Surveillance et sécurité](#page-50-0) \ Paramètre [Sur](#page-130-1)[veillance cyclique](#page-130-1) \ Option activé(e)
- Ce paramètre se trouve dans la fenêtre de paramétrage [Canal X](#page-48-0)\Fenêtre de paramétrage [Sur](#page-50-0)[veillance et sécurité](#page-50-0).

# **7.4.114 Pause à l'inversion de sens**

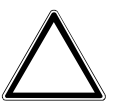

#### <span id="page-120-0"></span>**ATTENTION**

- Une pause à l'inversion de sens définie trop courte peut endommager l'entraînement raccordé.
- ▶ Respecter les caractéristiques techniques de l'entraînement raccordé.

Ce paramètre permet de définir la durée de la pause à l'inversion de sens du pilote de vanne.

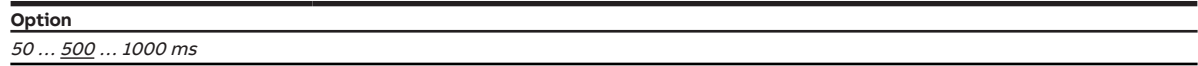

- Variantes de produit :
	- HCC/S 2.2.1.1
	- HCC/S 2.2.2.1
- Fenêtre de paramétrage Canal  $X \setminus$  Fenêtre de paramétrage [Sortie de](#page-123-0) vanne  $X \setminus$  Paramètre Sortie de [vanne](#page-123-0) \ Option Motorisé (3 points)
- Ce paramètre se trouve dans la fenêtre de paramétrage [Canal X](#page-48-0) \ Fenêtre de paramétrage [Sortie de](#page-56-0) [vanne X](#page-56-0).

# **7.4.115 Durée de commutation**

Ce paramètre permet de déterminer la durée de commutation en cas de changement entre la pompe principale et la pompe de secours.

- Si la valeur est réglée sur 0 s, la pompe active est arrêtée pendant que la pompe inactive est mise en marche.
- Pour une valeur comprise entre −60 s et −1 s, la pompe inactive est mise en marche avant que la pompe active ne soit arrêtée. Les deux pompes sont actives pendant la durée définie. Si le changement de pompe est dû à une erreur de pompe, la pompe inactive est mise en marche immédiatement.
- Pour une valeur comprise entre 1 s et 60 s, la pompe active est arrêtée avant la mise en marche de la pompe inactive. Les deux pompes sont inactives pendant la durée définie. Si le changement de pompe est dû à une erreur de pompe, la pompe inactive est mise en marche une fois le temps défini écoulé.

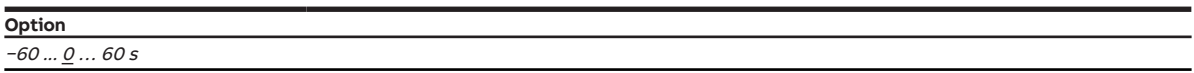

#### **Conditions préalables à la visibilité**

- Fenêtre de paramétrage [Réglages de base](#page-46-0) \ Paramètre [Faisceau de canaux pour double pompe](#page-75-0) \ Option oui
- Ce paramètre se trouve dans la fenêtre de paramétrage [Canal X](#page-48-0)\Fenêtre de paramétrage [Pompe](#page-51-0).

# **7.4.116 Période de commutation, heure**

<span id="page-121-1"></span>Ce paramètre permet de déterminer l'heure à laquelle le changement entre la pompe principale et la pompe de secours doit avoir lieu.

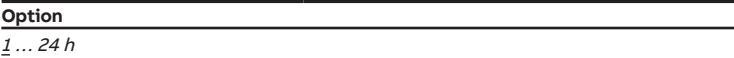

#### **Conditions préalables à la visibilité**

- Fenêtre de paramétrage [Réglages de base](#page-46-0) \ Paramètre [Faisceau de canaux pour double pompe](#page-75-0) \ Option oui
- Fenêtre de paramétrage [Canal X](#page-48-0)\Fenêtre de paramétrage [Pompe](#page-51-0)\Paramètre [Utilisation de la](#page-125-0) pompe canal  $X \setminus$  Option Changement hebdomadaire
- Ce paramètre se trouve dans la fenêtre de paramétrage [Canal X](#page-48-0) \ Fenêtre de paramétrage [Pompe](#page-51-0).

# **7.4.117 Période de commutation, jour de la semaine**

<span id="page-121-0"></span>Ce paramètre permet de déterminer le jour de la semaine où le changement entre la pompe principale et la pompe de secours doit avoir lieu.

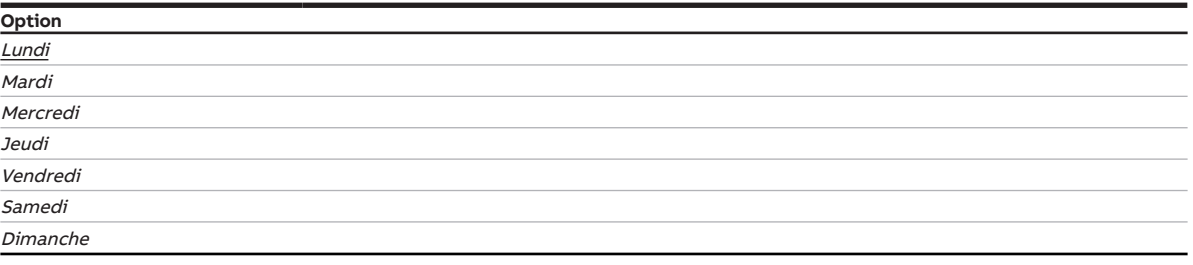

- Fenêtre de paramétrage [Réglages de base](#page-46-0) \ Paramètre [Faisceau de canaux pour double pompe](#page-75-0) \ Option oui
- Fenêtre de paramétrage [Canal X](#page-48-0) \ Fenêtre de paramétrage [Pompe](#page-51-0) \ Paramètre [Utilisation de la](#page-125-0) pompe canal  $X \setminus$  Option Changement hebdomadaire
- Ce paramètre se trouve dans la fenêtre de paramétrage [Canal X](#page-48-0)\Fenêtre de paramétrage [Pompe](#page-51-0).

# **7.4.118 Distinction entre appui court et appui long**

<span id="page-122-0"></span>Ce paramètre permet de déterminer si le système doit faire la distinction entre un appui long et un appui court du contact raccordé (par ex. une touche).

La figure suivante illustre la distinction :

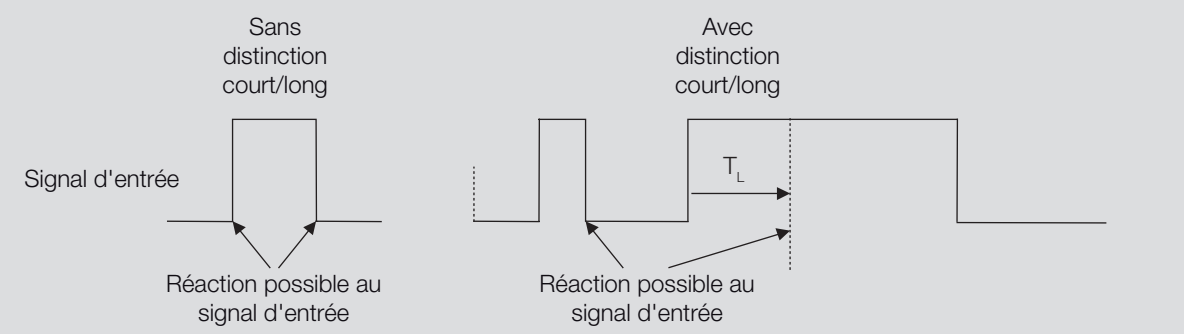

Fig. 27: Distinction entre appui long et court

### **Remarque**

T<sub>L</sub> correspond à la durée à partir de laquelle un appui long est détecté.

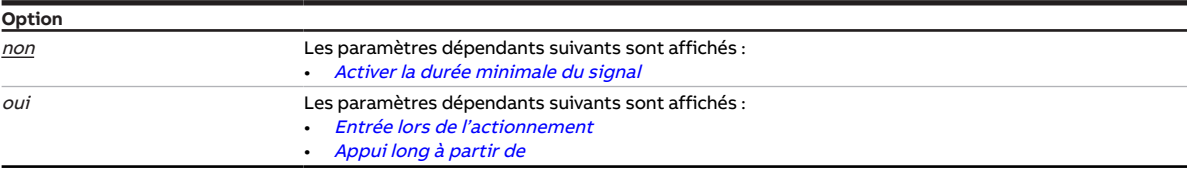

#### **Conditions préalables à la visibilité**

- Fenêtre de paramétrage Canal  $X \setminus$  Fenêtre de paramétrage *[Entrée x : Entrée binaire](#page-54-0)*  $\setminus$  Paramètre [Entrée](#page-69-0) \ Option Entrée binaire
- Ce paramètre se trouve dans la fenêtre de paramétrage Canal  $X \setminus$  Fenêtre de paramétrage *[Entrée x :](#page-54-0)* [Entrée binaire](#page-54-0).

# **7.4.119 Fermer la vanne si pompe arrêtée**

Ce paramètre permet de déterminer si la vanne doit être fermée à l'arrêt de la pompe.

#### **Remarque**

Si la vanne est fermée à l'arrêt de la pompe, cela permet d'éviter une augmentation/baisse de température dans le circuit de chauffage/climatisation à la remise en marche de la pompe.

#### **Remarque**

Si la vanne est pilotée via un objet de communication, elle n'est pas fermée. La vanne continue d'être pilotée au moyen de la variable de réglage calculée par le régulateur.

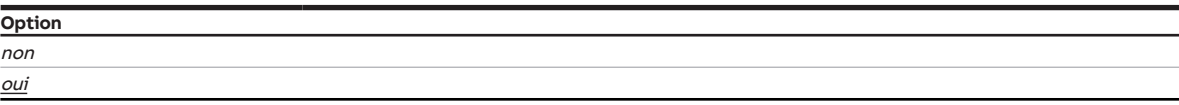

#### **Conditions préalables à la visibilité**

• Ce paramètre se trouve dans la fenêtre de paramétrage [Canal X](#page-48-0)\Fenêtre de paramétrage [Pompe](#page-51-0).

# **7.4.120 Sortie de vanne**

<span id="page-123-0"></span>Ce paramètre permet de déterminer comment la sortie de vanne doit être utilisée.

Selon le pilote de vanne paramétré, les valeurs de réglage reçues du régulateur interne ou via le bus (ABB i-bus® KNX) sont converties en un signal de sortie correspondant.

Informations complémentaires → [Pilotes de vanne, Page 161.](#page-160-0)

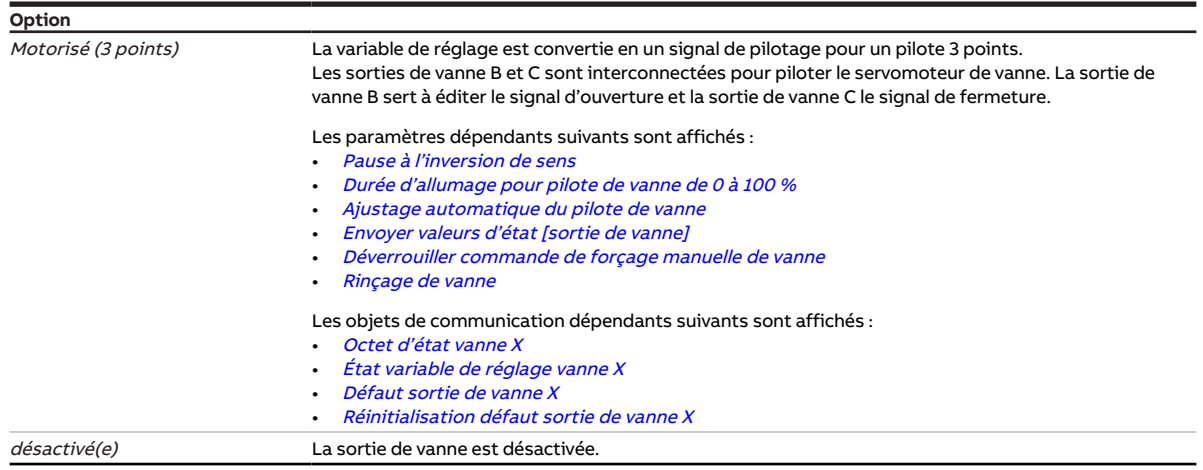

#### **Conditions préalables à la visibilité**

- Variantes de produit :
	- HCC/S 2.2.1.1
	- HCC/S 2.2.2.1
- Ce paramètre se trouve dans la fenêtre de paramétrage [Canal X](#page-48-0) \ Fenêtre de paramétrage [Sortie de](#page-56-0) [vanne X](#page-56-0).

# **7.4.121 Sortie de vanne [0 ... 10 V]**

<span id="page-123-1"></span>Ce paramètre permet de déterminer comment la sortie de vanne doit être utilisée.

Informations complémentaires → [Pilotes de vanne, Page 161.](#page-160-0)

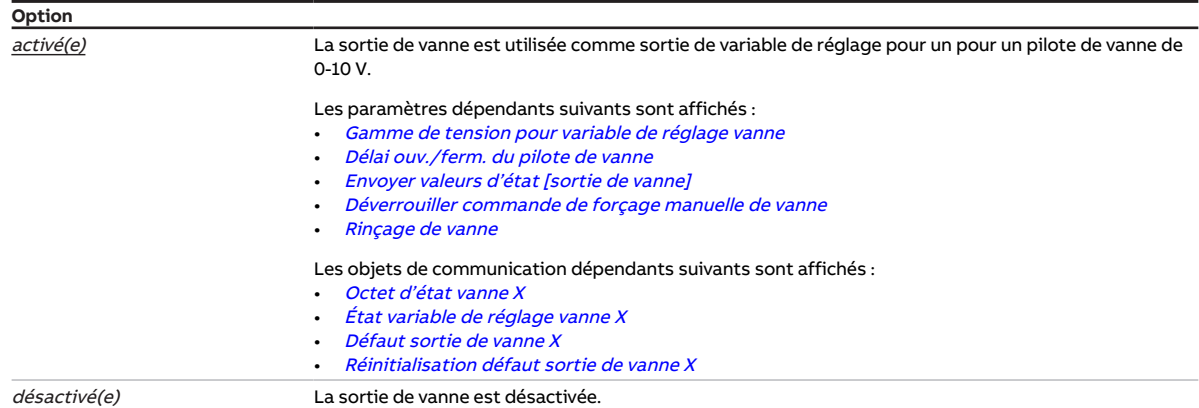

- Variantes de produit :
	- HCC/S 2.1.1.1
	- HCC/S 2.1.2.1
- Ce paramètre se trouve dans la fenêtre de paramétrage [Canal X](#page-48-0) \ Fenêtre de paramétrage [Sortie de](#page-55-0) [vanne X \(0 ... 10 V\)](#page-55-0).

# **7.4.122 Rinçage de vanne**

<span id="page-124-0"></span>Ce paramètre permet de déterminer comment le rinçage de vanne doit être activé.

Informations complémentaires → [Rinçage de vanne, Page 162.](#page-161-0)

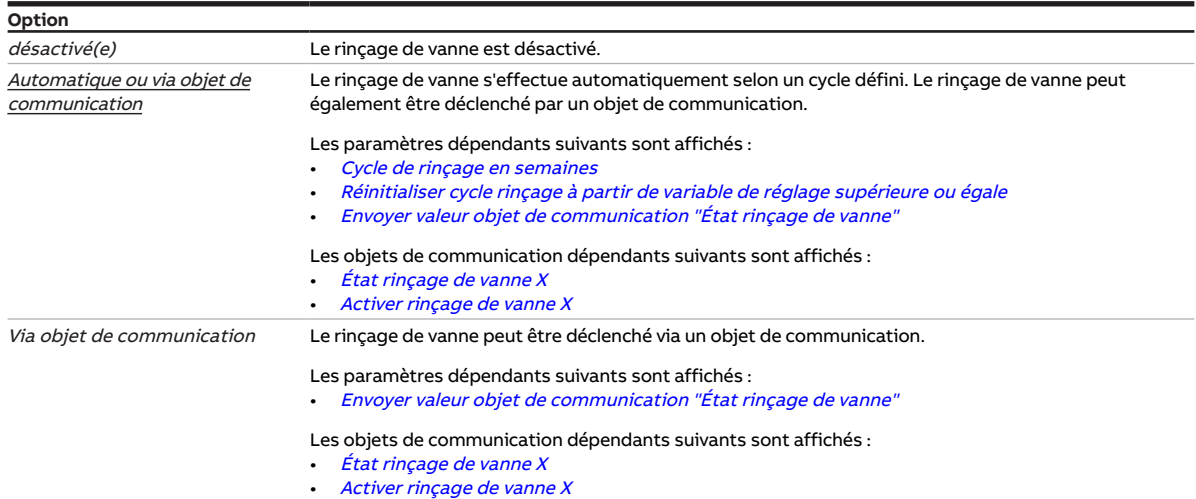

#### **Conditions préalables à la visibilité**

- Variantes de produit :
	- HCC/S 2.1.1.1
	- HCC/S 2.1.2.1
- Fenêtre de paramétrage [Canal X](#page-48-0) \ Fenêtre de paramétrage [Sortie de vanne X \(0 ... 10 V\)](#page-55-0) \ Paramètre [Sortie de vanne \[0 ... 10 V\]](#page-123-1) \ Option activé(e)
- Ce paramètre se trouve dans la fenêtre de paramétrage [Canal X](#page-48-0) \ Fenêtre de paramétrage [Sortie de](#page-55-0) [vanne X \(0 ... 10 V\)](#page-55-0).

ou

- Variantes de produit :
	- HCC/S 2.2.1.1
	- HCC/S 2.2.2.1
- Fenêtre de paramétrage [Canal X](#page-48-0) \ Fenêtre de paramétrage [Sortie de vanne X](#page-56-0) \ Paramètre [Sortie de](#page-123-0) [vanne](#page-123-0) \ Option Motorisé (3 points)
- Ce paramètre se trouve dans la fenêtre de paramétrage [Canal X](#page-48-0) \ Fenêtre de paramétrage [Sortie de](#page-56-0) [vanne X](#page-56-0).

# **7.4.123 Utilisation de la pompe canal X**

<span id="page-125-0"></span>Ce paramètre permet de définir l'utilisation des pompes en présence de pompes doubles dans le circuit de chauffage/climatisation.

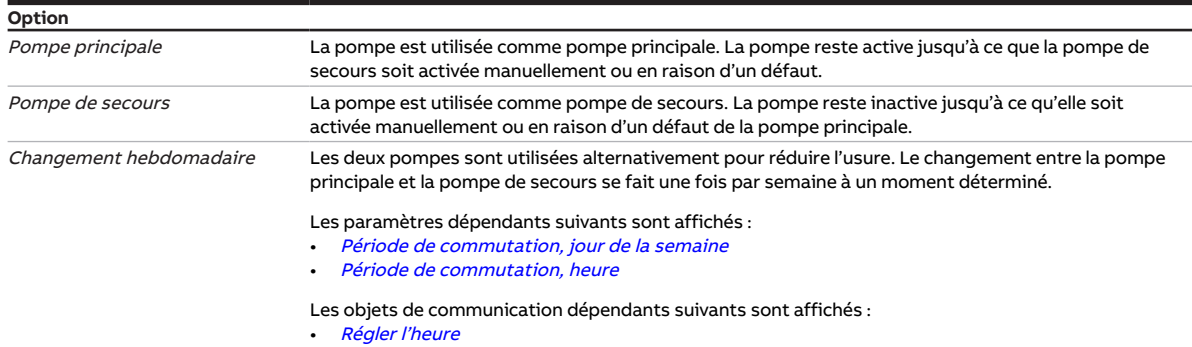

#### **Conditions préalables à la visibilité**

- Fenêtre de paramétrage [Réglages de base](#page-46-0) \ Paramètre [Faisceau de canaux pour double pompe](#page-75-0) \ Option oui
- Ce paramètre se trouve dans la fenêtre de paramétrage [Canal X](#page-48-0)\Fenêtre de paramétrage [Pompe](#page-51-0).

# **7.4.124 Envoyer valeur objet de communication "En service"**

<span id="page-125-2"></span>Ce paramètre permet de définir la valeur envoyée par l'objet de communication [En service](#page-133-1).

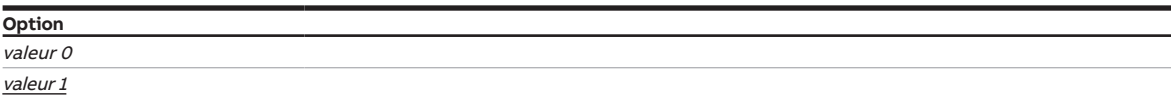

#### **Conditions préalables à la visibilité**

- Fenêtre de paramétrage [Réglages de base](#page-46-0) \ Paramètre [Déverrouiller objet de communication " En](#page-76-1) [service "](#page-76-1) \ Option oui
- Ce paramètre se trouve dans la fenêtre de paramétrage [Réglages de base](#page-46-0).

# **7.4.125 Envoyer valeur objet de communication "État rinçage de vanne"**

<span id="page-125-1"></span>Ce paramètre permet de déterminer quand la valeur de l'objet de communication suivant doit être envoyée sur le bus (ABB i-bus® KNX) :

• [État rinçage de vanne X](#page-136-3)

#### **Remarque**

L'envoi sur demande peut être déclenché par la réception d'un télégramme porteur de la valeur 0 ou 1 sur l'objet de communication [Demander valeurs d'état](#page-133-0).

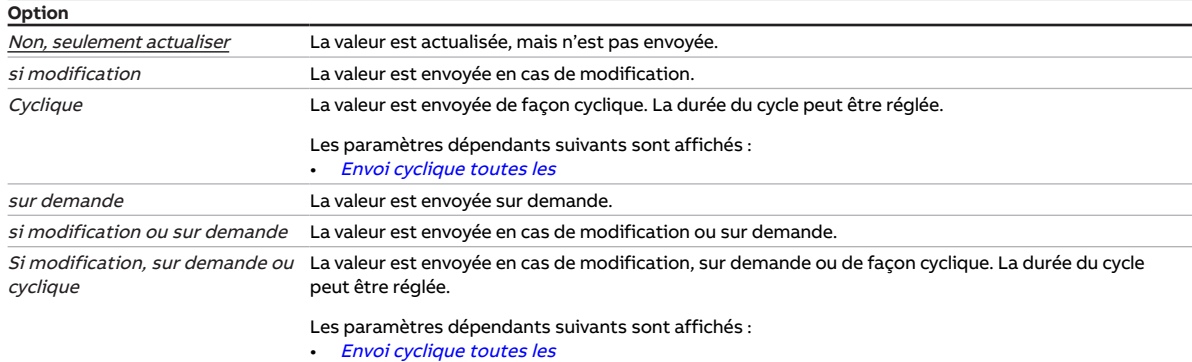

#### **Conditions préalables à la visibilité**

- Variantes de produit :
	- HCC/S 2.1.1.1
	- HCC/S 2.1.2.1
- Fenêtre de paramétrage [Canal X](#page-48-0) \ Fenêtre de paramétrage Sortie de vanne  $X(0...10V)$  \ Paramètre Sortie de vanne  $[0 \dots 10 \, V] \setminus$  Option activé(e)
- Ce paramètre se trouve dans la fenêtre de paramétrage Canal  $X \setminus F$ enêtre de paramétrage *[Sortie de](#page-55-0)* [vanne X \(0 ... 10 V\)](#page-55-0).

ou

- Variantes de produit :
	- HCC/S 2.2.1.1
	- HCC/S 2.2.2.1
- Fenêtre de paramétrage Canal  $X \setminus$  Fenêtre de paramétrage [Sortie de](#page-123-0) vanne  $X \setminus$  Paramètre Sortie de [vanne](#page-123-0) \ Option Motorisé (3 points)
- Ce paramètre se trouve dans la fenêtre de paramétrage [Canal X](#page-48-0) \ Fenêtre de paramétrage [Sortie de](#page-56-0) [vanne X](#page-56-0).

# **7.4.126 Valeur après expiration de temporisation d'émission et de commutation**

Ce paramètre permet de définir les valeurs appliquées sur les entrées et sorties après expiration de la temporisation d'émission et de commutation.

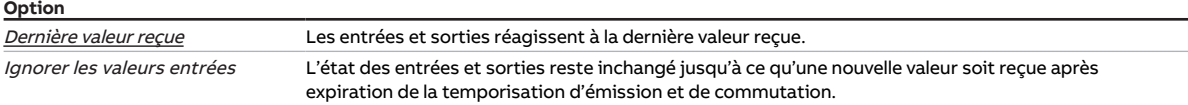

#### **Conditions préalables à la visibilité**

• Ce paramètre se trouve dans la fenêtre de paramétrage [Réglages de base](#page-46-0).

# **7.4.127 Valeur envoyée à partir d'une modification de**

<span id="page-126-0"></span>Ce paramètre permet de déterminer l'ampleur minimale que doit avoir la modification de la valeur d'entrée pour que la valeur de sortie soit envoyée sur le bus (ABB i-bus® KNX).

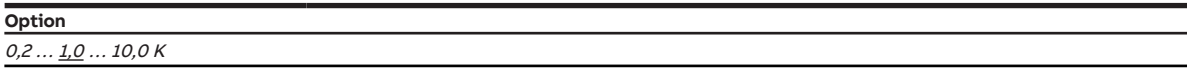

#### **Conditions préalables à la visibilité**

• Ce paramètre se trouve en divers endroits de l'application. Sa visibilité dépend du cas d'application et du paramètre de niveau supérieur.

# **7.4.128 Résistance à x °C**

Ces paramètres permettent d'entrer les valeurs de résistance du capteur de température raccordé. La caractéristique de résistance est tracée à partir des valeurs saisies.

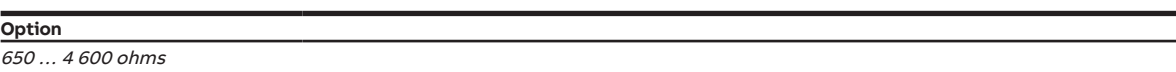

#### **Conditions préalables à la visibilité**

- Fenêtre de paramétrage Canal  $X \setminus$  Fenêtre de paramétrage [Entrée x : Température de départ](#page-52-0)
	- Paramètre [Entrée de température \[température de départ\]](#page-109-0) \ Option Via entrée physique de l'appareil
	- Paramètre [Type capteur de température](#page-110-0) \ Option KTY [-15...+110 °C]
	- Paramètre [Type KTY](#page-77-0)\ Option Défini(e) par l'utilisateur
- Ce paramètre se trouve dans la fenêtre de paramétrage Canal  $X \setminus$  Fenêtre de paramétrage *[Entrée x :](#page-52-0)* [Température de départ](#page-52-0).

ou

- Fenêtre de paramétrage Canal  $X \setminus$  Fenêtre de paramétrage *[Entrée x : Température de retour](#page-53-0)* 
	- Paramètre [Entrée de température \[température de retour\]](#page-109-1) \ Option Via entrée physique de l'appareil
	- Paramètre [Type capteur de température](#page-110-0) \ Option KTY [-15... +110 °C]
	- Paramètre [Type KTY](#page-77-0)\Option Défini(e) par l'utilisateur
- Ce paramètre se trouve dans la fenêtre de paramétrage Canal  $X \setminus$  Fenêtre de paramétrage *[Entrée x :](#page-53-0)* [Température de retour](#page-53-0).

# **7.4.129 Sens d'action de variable de réglage**

Ce paramètre permet de régler le sens d'action pour le niveau Chauffage/Climatisation.

Informations complémentaires → [Sens d'action de variable de réglage, Page 158.](#page-157-0)

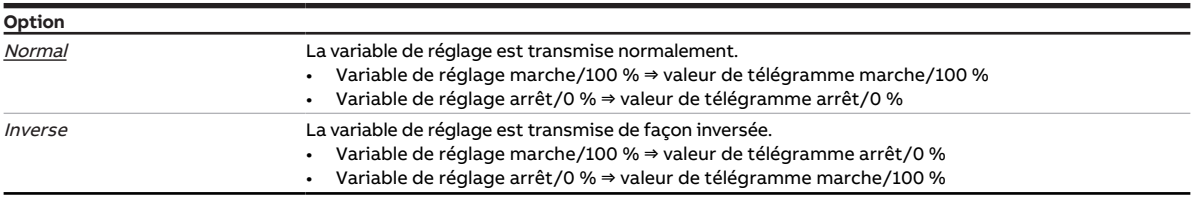

#### **Conditions préalables à la visibilité**

- Fenêtre de paramétrage Canal  $X \setminus$  Fenêtre de paramétrage [Paramètres d'application](#page-48-1)
	- Paramètre [Fonction canal](#page-76-0)\ Option Canal régulateur
	- Paramètre [Réglage du régulateur Chauffage](#page-93-0) \ Toutes les options sauf désactivé(e)
	- Paramètre *[Pilotage du chauffage via](#page-63-0)* \ Option *Objet de communication*
- Fenêtre de paramétrage [Canal X](#page-48-0) \ Fenêtre de paramétrage [Régulateur de température](#page-57-0) \ Fenêtre de paramétrage [Chauffage](#page-58-0) \ Paramètre [Paramètres avancés](#page-72-0) \ Option oui
- Ce paramètre se trouve dans la fenêtre de paramétrage [Canal X](#page-48-0) \ Fenêtre de paramétrage [Régulateur](#page-57-0) [de température](#page-57-0) \ Fenêtre de paramétrage [Chauffage](#page-58-0).

ou

- Fenêtre de paramétrage Canal  $X \setminus$  Fenêtre de paramétrage [Paramètres d'application](#page-48-1)
	- Paramètre *[Fonction canal](#page-76-0)* \ Option Canal régulateur
	- Paramètre [Réglage du régulateur Climatisation](#page-95-0) \ Toutes les options sauf désactivé(e)
	- Paramètre [Pilotage de la climatisation via](#page-64-0) \ Option Objet de communication
- Fenêtre de paramétrage [Canal X](#page-48-0) \ Fenêtre de paramétrage [Régulateur de température](#page-57-0) \ Fenêtre de paramétrage *[Climatisation](#page-59-0)* \ Paramètre [Paramètres avancés](#page-72-0) \ Option oui
- Ce paramètre se trouve dans la fenêtre de paramétrage [Canal X](#page-48-0) \ Fenêtre de paramétrage [Régulateur](#page-57-0) [de température](#page-57-0) \ Fenêtre de paramétrage [Climatisation](#page-59-0).

# **7.4.130 Part xP**

Ce paramètre permet de déterminer la part xP de la régulation PI.

Informations complémentaires → [Principes fondamentaux de la régulation PI, Page 150.](#page-149-0)

**Option** 1,0 … 100,0 K

#### **Conditions préalables à la visibilité**

- Fenêtre de paramétrage Canal  $X \setminus$  Fenêtre de paramétrage [Paramètres d'application](#page-48-1) – Paramètre [Fonction canal](#page-76-0) \ Option Canal régulateur
	- Paramètre [Réglage du régulateur Chauffage](#page-93-0) \ Toutes les options sauf désactivé(e)
- Ce paramètre se trouve dans la fenêtre de paramétrage [Canal X](#page-48-0) \ Fenêtre de paramétrage [Régulateur](#page-57-0) [de température](#page-57-0) \ Fenêtre de paramétrage [Chauffage](#page-58-0).

ou

- Fenêtre de paramétrage [Canal X](#page-48-0)\Fenêtre de paramétrage [Paramètres d'application](#page-48-1)
	- Paramètre [Fonction canal](#page-76-0)\ Option Canal régulateur
	- Paramètre [Réglage du régulateur Climatisation](#page-95-0) \ Toutes les options sauf désactivé(e)
- Ce paramètre se trouve dans la fenêtre de paramétrage [Canal X](#page-48-0) \ Fenêtre de paramétrage [Régulateur](#page-57-0) [de température](#page-57-0) \ Fenêtre de paramétrage [Climatisation](#page-59-0).

# **7.4.131 Accès i-bus® Tool**

Ce paramètre permet de déterminer s'il doit être possible d'accéder à l'appareil via l'i-bus® Tool.

Informations complémentaires → [Intégration dans l'i-bus® Tool, Page 42](#page-41-0).

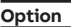

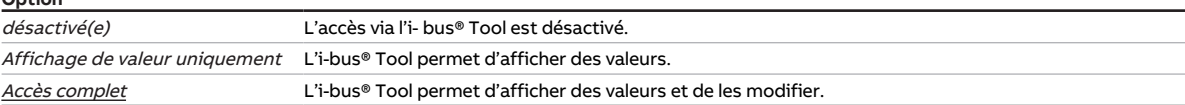

#### **Conditions préalables à la visibilité**

• Ce paramètre se trouve dans la fenêtre de paramétrage [Réglages de base](#page-46-0).

# **7.4.132 Fonction forçage**

<span id="page-129-1"></span>Ce paramètre active/désactive la fonction forçage 1 bit ou 2 bits.

Informations complémentaires → [Fonction forçage, Page 163.](#page-162-0)

#### **Remarque**

Si la fonction forçage est activée, la commande par objets de communication, la commande manuelle et l'i-bus® Tool sont verrouillés.

Les fonctions de priorité plus élevée continuent d'être exécutées → [Priorités, Page 149](#page-148-0).

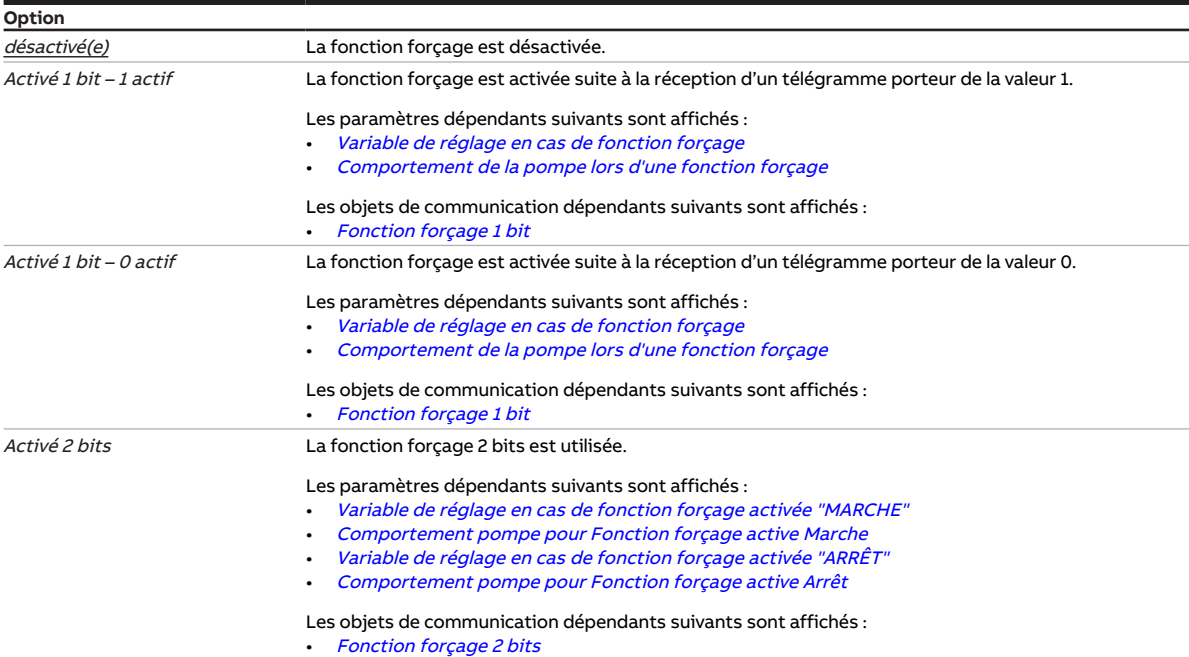

#### **Conditions préalables à la visibilité**

• Ce paramètre se trouve dans la fenêtre de paramétrage [Canal X](#page-48-0) \ Fenêtre de paramétrage [Sur](#page-50-0)[veillance et sécurité](#page-50-0).

# **7.4.133 Envoi cyclique toutes les**

<span id="page-129-0"></span>Ce paramètre permet de définir le cycle selon lequel la valeur de l'objet de communication est envoyée.

#### **Remarque**

Les options possibles et les valeurs par défaut dépendent du paramètre de niveau supérieur.

**Option**

00:00:30 ... 00:01:00 ... 18:12:15 hh:mm:ss

#### **Conditions préalables à la visibilité**

• Ce paramètre se trouve en divers endroits de l'application. Sa visibilité dépend du cas d'application et du paramètre de niveau supérieur.

# **7.4.134 Surveillance cyclique**

<span id="page-130-1"></span>Ce paramètre active/désactive la surveillance cyclique.

Informations complémentaires → [Surveillance cyclique, Page 164.](#page-163-0)

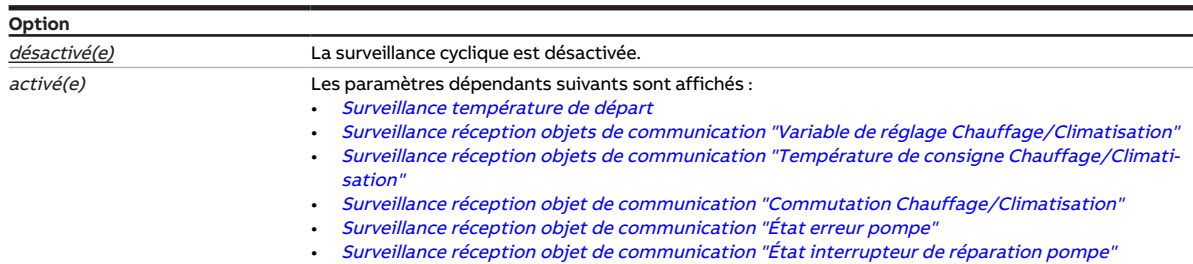

#### **Conditions préalables à la visibilité**

• Ce paramètre se trouve dans la fenêtre de paramétrage Canal  $X \setminus F$ enêtre de paramétrage [Sur](#page-50-0)[veillance et sécurité](#page-50-0).

## **7.4.135 Surveillance cyclique toutes les**

<span id="page-130-0"></span>Ce paramètre permet de définir l'intervalle de temps durant lequel l'objet de communication surveillé doit recevoir une valeur.

Informations complémentaires → [Surveillance cyclique, Page 164.](#page-163-0)

### **Remarque**

Le cycle de surveillance défini dans l'appareil doit être au moins quatre fois plus long que le temps d'envoi cyclique de l'appareil émetteur. Cela permet d'éviter que les réactions définies se déclenchent dès qu'un signal n'est pas reçu (ce qui peut être dû à une charge importante du bus, par exemple).

#### **Option**

00:00:30 … 01:00:00 … 18:12:15 hh:mm:ss

#### **Conditions préalables à la visibilité**

• Ce paramètre se trouve en divers endroits de l'application. Sa visibilité dépend du cas d'application et du paramètre de niveau supérieur.

# **7.4.136 Envoi cyclique des variables de réglage inactives**

Ce paramètre permet de déterminer si la variable de réglage du mode de fonctionnement inactif doit être envoyée de façon cyclique.

#### **Remarque**

Pour les systèmes ne possédant qu'une entrée de variables de réglage pour le chauffage et la climati-sation, les objets de communication [État variable de réglage Chauffage](#page-142-1) et [État variable de réglage Cli](#page-142-2)[matisation](#page-142-2) doivent être reliés au même objet de communication d'entrée. Lorsque ce paramètre est réglé sur l'option *oui*, les variables de réglage des modes de fonctionnement actif et inactif s'écrasent mutuellement.

#### **Exemple**

Mode de fonctionnement activé : Chauffage Variable de réglage Chauffage : 50 % Variable de réglage Climatisation : 0 % Cycle d'envoi : 5 minutes (pour les deux modes de fonctionnement) Envoi de la variable de réglage Chauffage ⇒ variable de réglage reçue : 50 % ⇒ variable de réglage de sortie actionneur du servomoteur de vanne : 50 % Envoi de la variable de réglage Climatisation ⇒ variable de réglage reçue : 0 % ⇒ variable de réglage de sortie actionneur du servomoteur de vanne : 0 %

#### **Remarque**

Les durées de cycle peuvent être réglées dans la fenêtre de paramétrage du niveau de chauffage/cli-matisation correspondant→ paramètre [Cycle d'envoi de la variable de réglage \(0 = désactivé\)](#page-131-0).

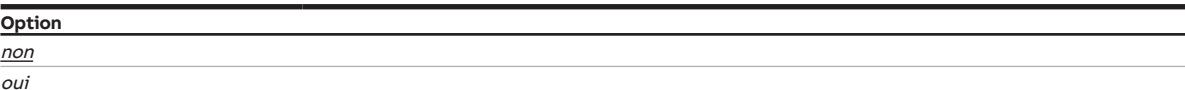

#### **Conditions préalables à la visibilité**

- Fenêtre de paramétrage [Canal X](#page-48-0) \ Fenêtre de paramétrage [Paramètres d'application](#page-48-1)
	- Paramètre [Fonction canal](#page-76-0)\Option Canal régulateur
	- Paramètre [Réglage du régulateur Chauffage](#page-93-0) \ Toutes les options sauf désactivé(e)
	- Paramètre *[Réglage du régulateur Climatisation](#page-95-0)* \ Toutes les options sauf *désactivé(e)*
- Ce paramètre se trouve dans la fenêtre de paramétrage [Canal X](#page-48-0)\Fenêtre de paramétrage [Régulateur](#page-57-0) [de température](#page-57-0).

# **7.4.137 Cycle d'envoi de la variable de réglage (0 = désactivé)**

<span id="page-131-0"></span>Ce paramètre permet de déterminer selon quel cycle la variable de réglage doit être envoyée.

#### **Remarque**

Pour être sûr que l'actionneur reçoit bien sa variable de réglage, il ne faut pas désactiver l'envoi cyclique.

Si le paramètre [Différence de variable de réglage pour envoi de la variable de réglage](#page-107-0) est réglé sur l'option Envoi cyclique uniquement, il faut choisir une valeur > 0.

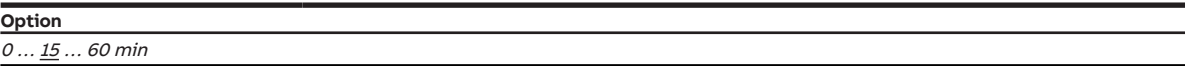

#### **Conditions préalables à la visibilité**

- Fenêtre de paramétrage [Canal X](#page-48-0)\Fenêtre de paramétrage [Paramètres d'application](#page-48-1)
	- Paramètre [Fonction canal](#page-76-0)\ Option Canal régulateur
	- Paramètre [Réglage du régulateur Chauffage](#page-93-0) \ Toutes les options sauf désactivé(e)
- Fenêtre de paramétrage [Canal X](#page-48-0) \ Fenêtre de paramétrage [Régulateur de température](#page-57-0) \ Fenêtre de paramétrage [Chauffage](#page-58-0) \ Paramètre [Paramètres avancés](#page-72-0) \ Option oui
- Ce paramètre se trouve dans la fenêtre de paramétrage [Canal X](#page-48-0)\Fenêtre de paramétrage [Régulateur](#page-57-0) [de température](#page-57-0) \ Fenêtre de paramétrage [Chauffage](#page-58-0).

ou

- Fenêtre de paramétrage Canal  $X \setminus$  Fenêtre de paramétrage [Paramètres d'application](#page-48-1) – Paramètre [Fonction canal](#page-76-0)\ Option Canal régulateur
	- Paramètre [Réglage du régulateur Climatisation](#page-95-0) \ Toutes les options sauf désactivé(e)
- Fenêtre de paramétrage [Canal X](#page-48-0) \ Fenêtre de paramétrage [Régulateur de température](#page-57-0) \ Fenêtre de paramétrage *[Climatisation](#page-59-0)* \ Paramètre *[Paramètres avancés](#page-72-0)* \ Option *oui*
- Ce paramètre se trouve dans la fenêtre de paramétrage [Canal X](#page-48-0) \ Fenêtre de paramétrage [Régulateur](#page-57-0) [de température](#page-57-0) \ Fenêtre de paramétrage [Climatisation](#page-59-0).
- **8 Objets de communication**
- 

# **8.1 Vue d'ensemble des objets de communication**

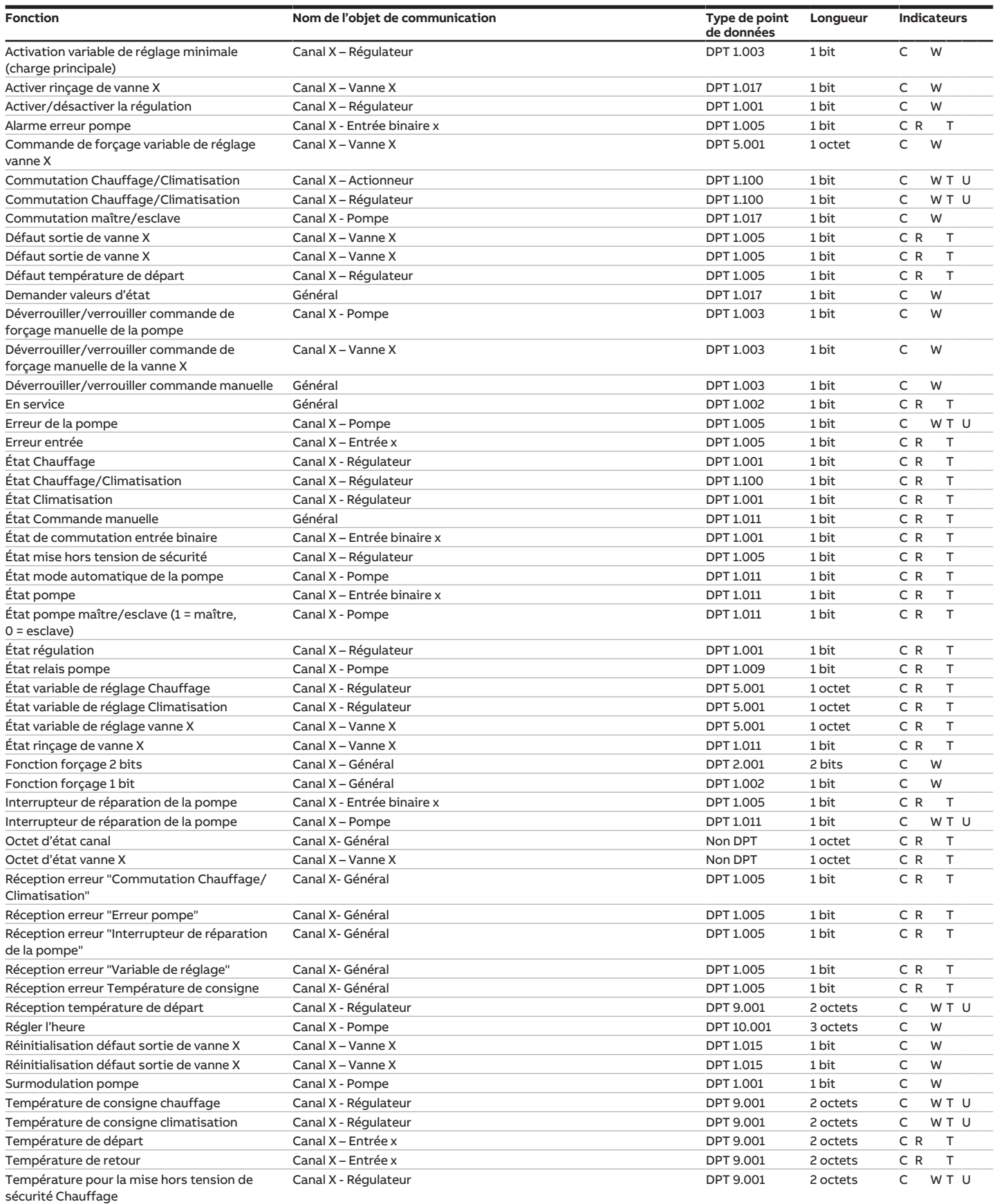

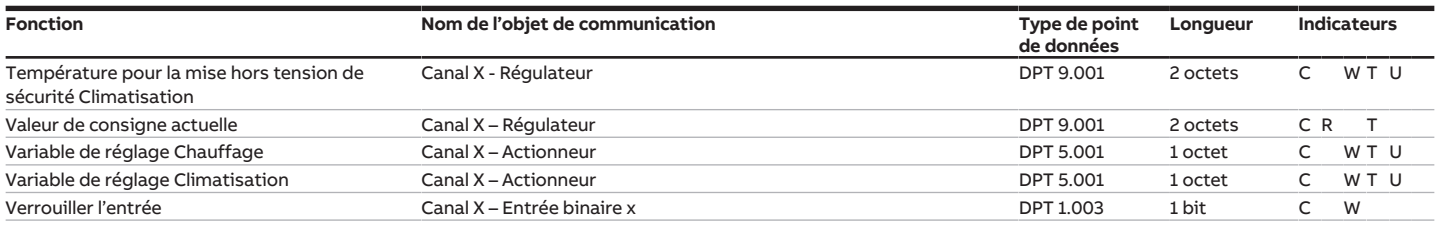

# **8.2 Objets de communication Général**

<span id="page-133-1"></span>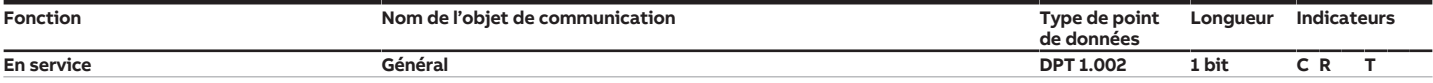

Cet objet de communication envoie un télégramme "En service" de façon cyclique sur le bus (ABB i-bus® KNX). Le cycle d'émission est réglé dans le paramètre [Cycle](#page-97-0) [d'envoi](#page-97-0).

La valeur de télégramme dépend du réglage du paramètre [Envoyer valeur objet de communication "En service"](#page-125-2).

Valeur de télégramme :

1 = appareil en service

 $0 =$ appareil en service

#### **Remarque**

Cet objet de communication permet de surveiller la disponibilité opérationnelle au moyen d'un autre appareil KNX. Si aucun télégramme n'est reçu, il est possible que l'appareil émetteur soit défectueux ou que le câble reliant le bus à l'appareil émetteur soit déconnecté.

<span id="page-133-0"></span>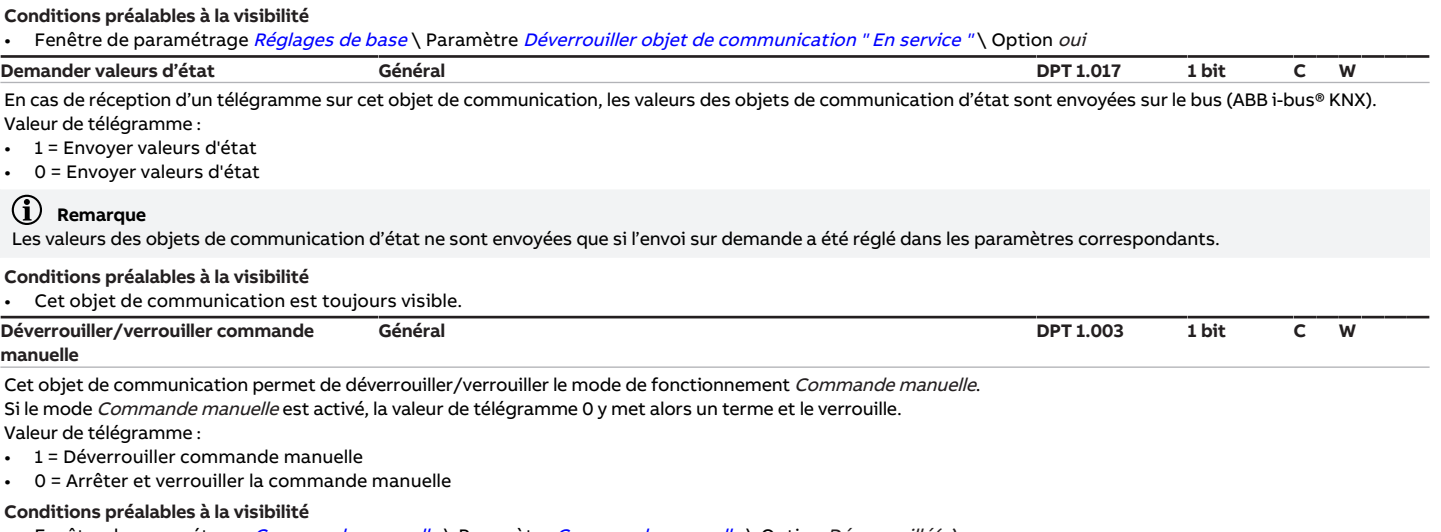

<span id="page-133-3"></span><span id="page-133-2"></span>• Fenêtre de paramétrage [Commande manuelle](#page-47-0) \ Paramètre [Commande manuelle](#page-79-0) \ Option Déverrouillé(e) **État Commande manuelle Général DPT 1.011 1 bit C R T**

Cet objet de communication envoie l'état du mode de fonctionnement Commande manuelle sur le bus (ABB i-bus® KNX).

Valeur de télégramme :

• 1 = Commande manuelle activée 0 = Commande manuelle désactivée

Conditions préalables à la visibilité

Fenêtre de paramétrage [Commande manuelle](#page-79-0) \ Paramètre Commande manuelle \ Option Déverrouillé(e)

# **8.3 Objets de communication Canal X - Général**

<span id="page-134-3"></span><span id="page-134-2"></span><span id="page-134-1"></span><span id="page-134-0"></span>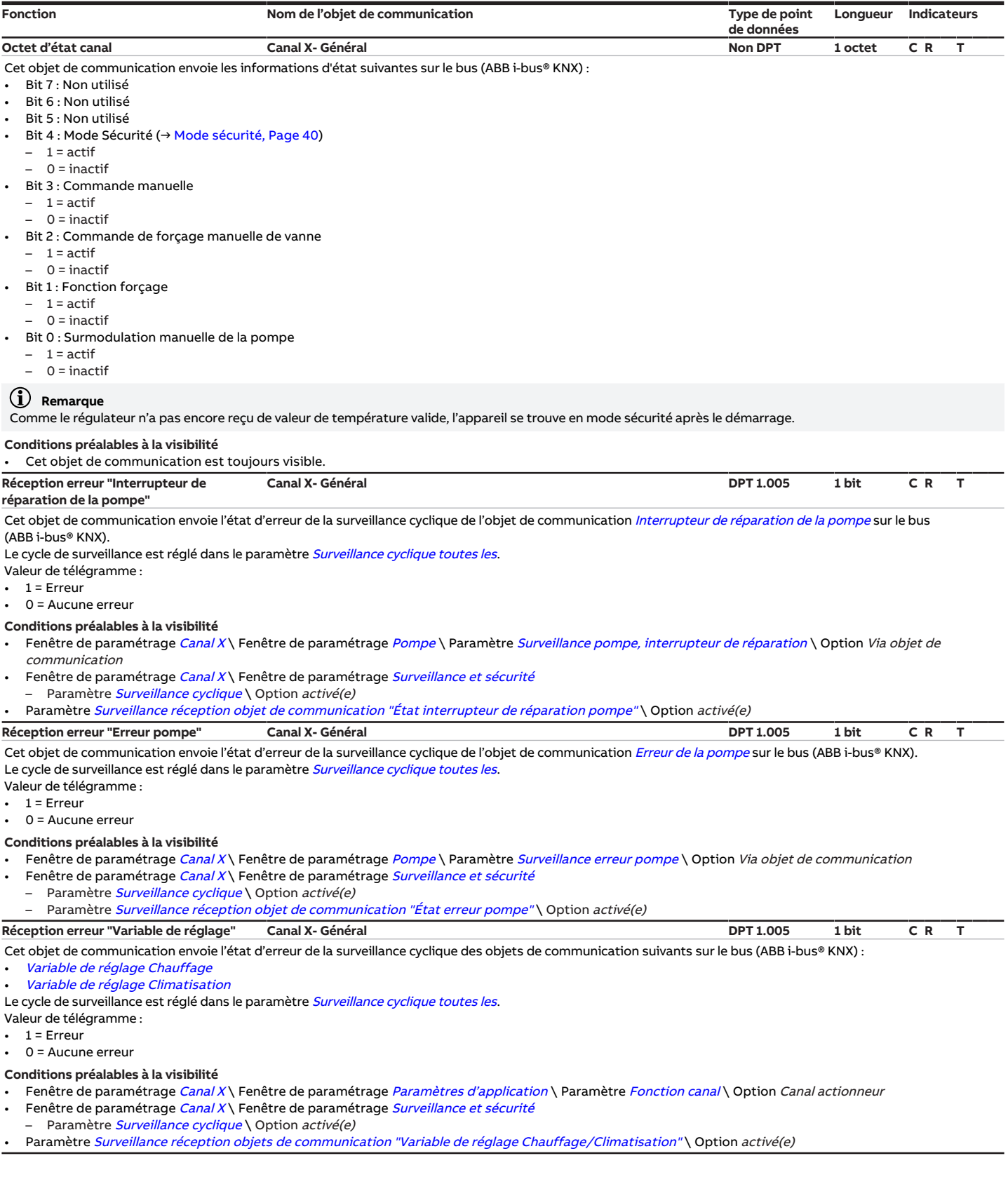

<span id="page-135-3"></span><span id="page-135-2"></span><span id="page-135-1"></span><span id="page-135-0"></span>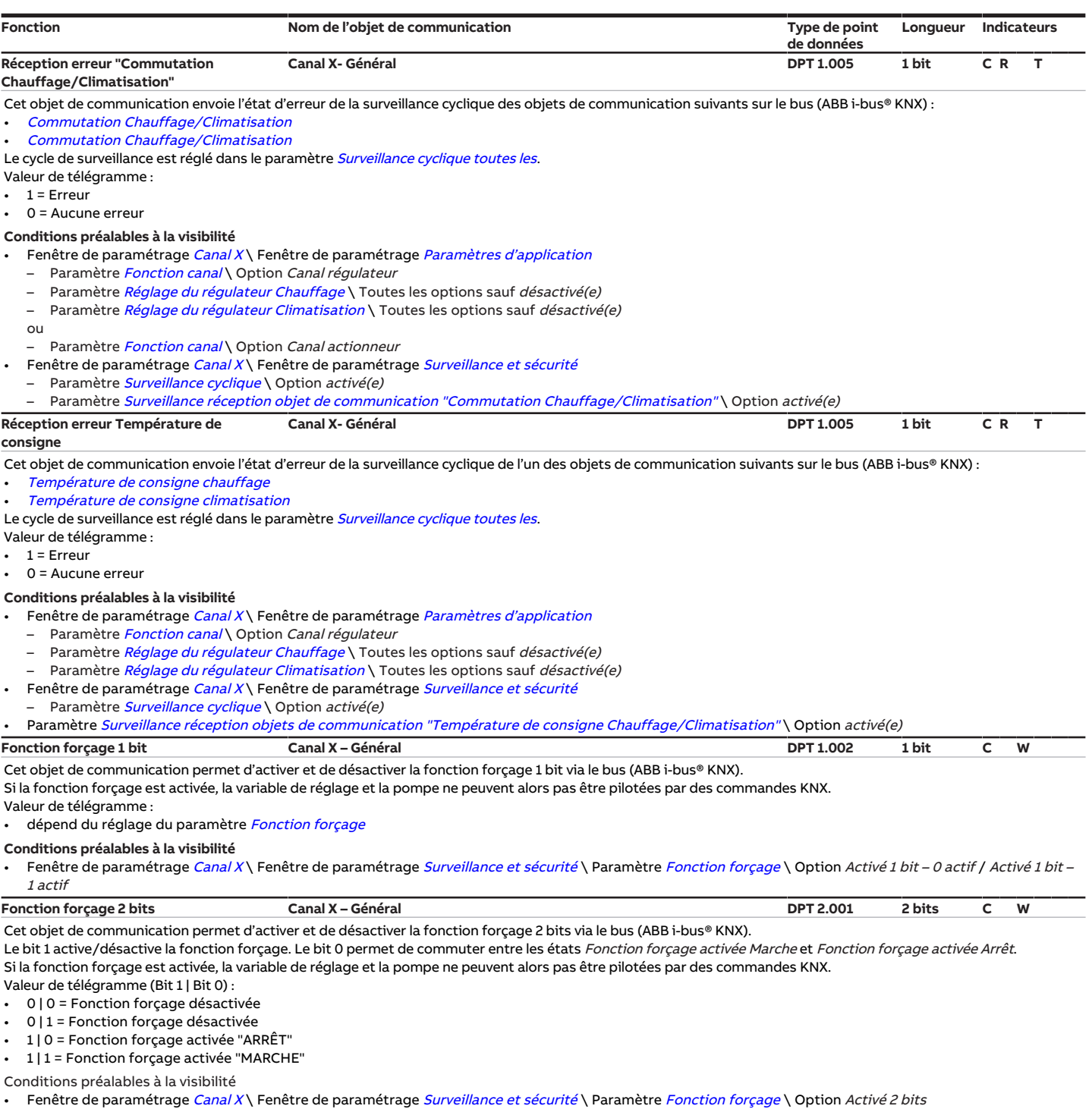

# **8.4 Objets de communication Canal X - Vanne X**

<span id="page-136-3"></span><span id="page-136-2"></span><span id="page-136-1"></span><span id="page-136-0"></span>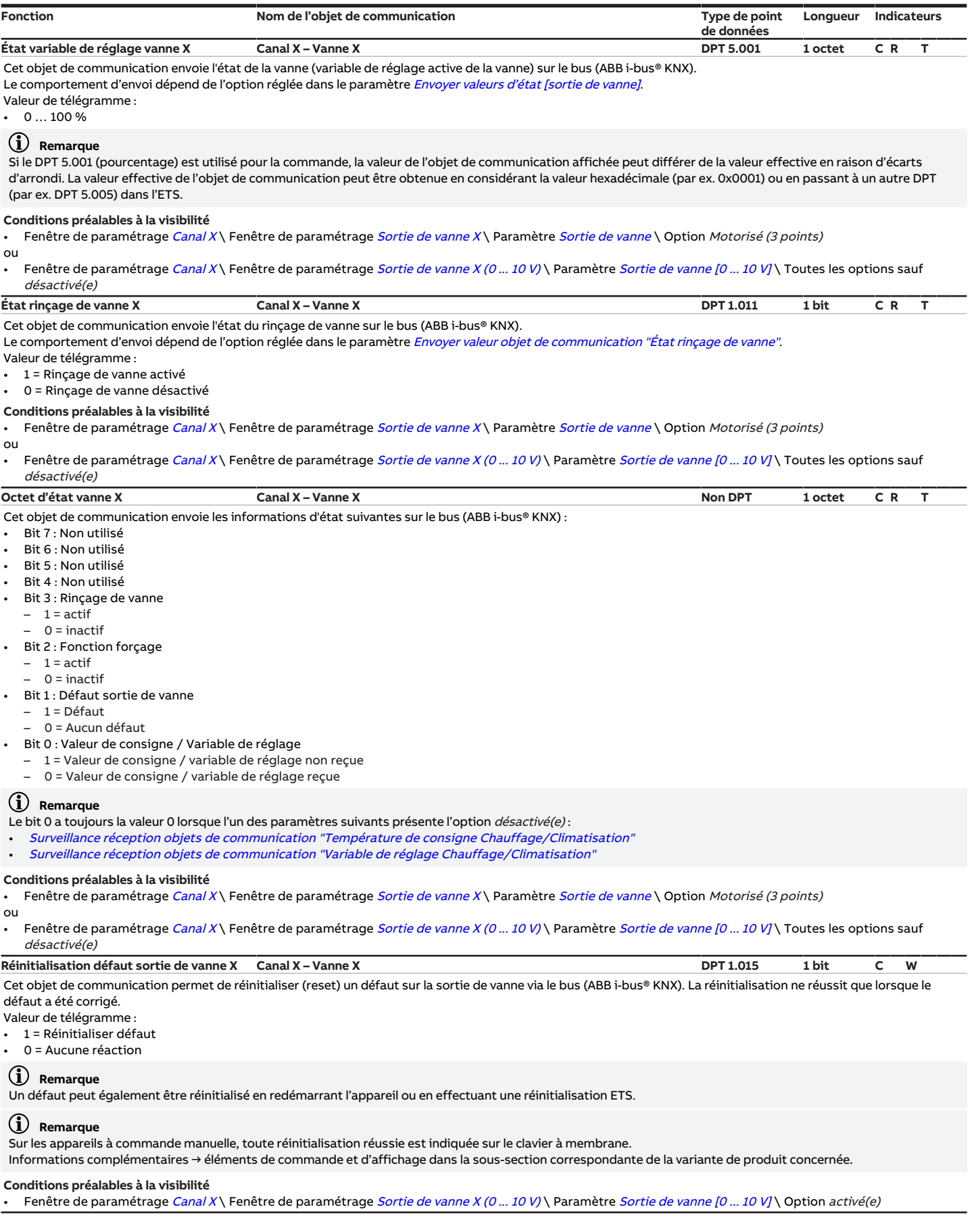

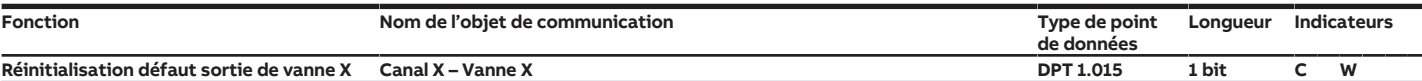

<span id="page-137-1"></span>Cet objet de communication permet de réinitialiser (reset) un défaut sur la sortie de vanne via le bus (ABB i-bus® KNX). La réinitialisation ne réussit que lorsque le défaut a été corrigé.

Valeur de télégramme :

• 1 = Réinitialiser défaut

• 0 = Aucune réaction

#### **Remarque**

Un défaut peut également être réinitialisé en redémarrant l'appareil ou en effectuant une réinitialisation ETS.

#### **Remarque**

Sur les appareils à commande manuelle, toute réinitialisation réussie est indiquée sur le clavier à membrane.

Informations complémentaires → éléments de commande et d'affichage dans la sous-section correspondante de la variante de produit concernée.

#### **Conditions préalables à la visibilité**

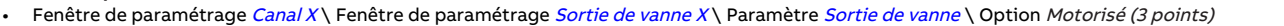

<span id="page-137-2"></span>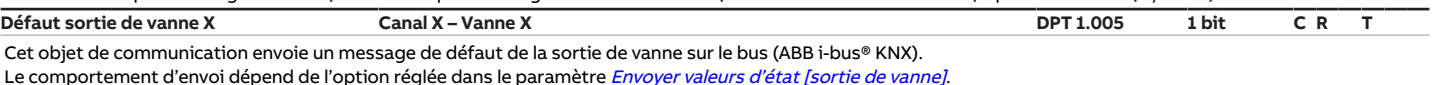

Le comportement en cas de défaut dépend de l'option réglée dans le paramètre [Réinitialisation défaut sortie de vanne](#page-107-1) :

- Via objet de communication : La sortie ventilateur est désactivée en cas de défaut. Le défaut peut uniquement être réinitialisé via l'objet de communication [Réinitialisation défaut sortie de vanne X](#page-136-2).
- Automatique ou via objet de communication : La variable de réglage continue d'être transmise en cas de défaut. Le message de défaut reste présent et peut uniquement être réinitialisé via l'objet de communication [Réinitialisation défaut sortie de vanne X](#page-136-2).

Valeur de télégramme :

- $\cdot$  1 = Défaut
- 0 = Aucun défaut

#### **Remarque**

Si le paramètre [Réinitialisation défaut sortie de vanne](#page-107-1) a été réglé sur l'option Automatique ou via objet de communication, la valeur de télégramme 1 ne signifie pas nécessairement qu'un défaut est présent actuellement. Le message de défaut doit dans tous les cas être acquitté via l'objet de communication [Réinitialisation](#page-136-2) [défaut sortie de vanne X](#page-136-2). Si un message de défaut revient après avoir été acquitté, il convient de vérifier l'installation.

#### **Remarque**

- En présence d'un défaut sur la sortie de vanne, les LED suivantes clignotent sur les appareils à commande manuelle par clavier à membrane :
- Changement sortie de vanne
- Ouverture sortie de vanne (pour le canal sélectionné)

#### **Conditions préalables à la visibilité**

<span id="page-137-0"></span>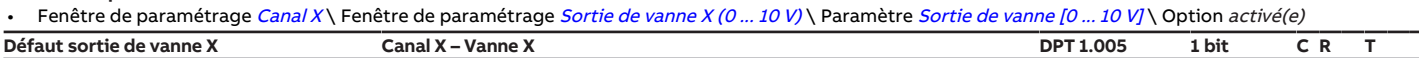

Cet objet de communication envoie un message de défaut de la sortie de vanne sur le bus (ABB i-bus® KNX).

Le comportement d'envoi dépend de l'option réglée dans le paramètre [Envoyer valeurs d'état \[sortie de vanne\]](#page-103-0).

La sortie est désactivée en cas de défaut. Le défaut peut uniquement être réinitialisé via l'objet de communication *[Réinitialisation défaut sortie de vanne X](#page-137-1)*. Valeur de télégramme :

• 1 = Défaut

0 = Aucun défaut

#### **Remarque**

En présence d'un défaut sur la sortie de vanne, les LED suivantes clignotent sur les appareils à commande manuelle par clavier à membrane :

• Changement sortie de vanne

• Ouverture sortie de vanne (pour le canal sélectionné)

#### **Conditions préalables à la visibilité**

Fenêtre de paramétrage [Canal X](#page-48-0)\ Fenêtre de paramétrage [Sortie de vanne X](#page-56-0)\ Paramètre [Sortie de vanne](#page-123-0) \ Option Motorisé (3 points)

<span id="page-137-3"></span>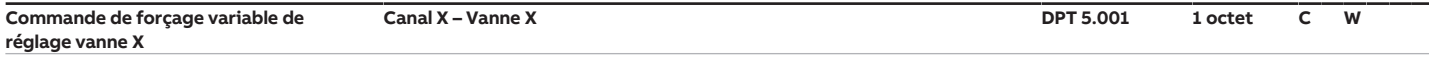

Cet objet de communication permet de recevoir la valeur de consigne pour la commande de forçage manuelle de la vanne via le bus (ABB i-bus® KNX). La valeur reçue par cet objet de communication n'est activée que si la commande de forçage a été déverrouillée via l'objet de communication [Déverrouiller/verrouiller](#page-138-2) [commande de forçage manuelle de la vanne X](#page-138-2).

Valeur de télégramme :

#### $0...100\%$

#### **Conditions préalables à la visibilité**

Fenêtre de paramétrage [Canal X](#page-48-0) \ Fenêtre de paramétrage [Sortie de vanne X](#page-56-0)

- Paramètre *[Sortie de vanne](#page-123-0)* \ Option Motorisé (3 points)
- Paramètre [Déverrouiller commande de forçage manuelle de vanne](#page-81-0) \ Option oui

ou

- Fenêtre de paramétrage Canal  $X \setminus$  Fenêtre de paramétrage Sortie de vanne  $X$  (0 ... 10 V)
	- Paramètre *[Sortie de vanne \[0 ... 10 V\]](#page-123-1)* \ Toutes les options sauf *désactivé(e)* Paramètre [Déverrouiller commande de forçage manuelle de vanne](#page-81-0) \ Option oui
	-

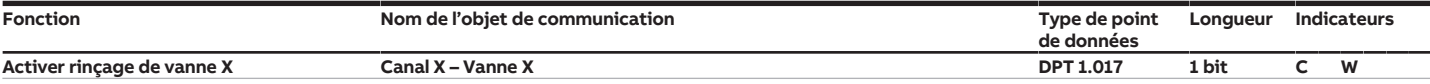

<span id="page-138-1"></span>Cet objet de communication permet de déclencher un rinçage de vanne. Informations complémentaires → [Rinçage de vanne, Page 162.](#page-161-0)

Valeur de télégramme :

1 = Lancer le rinçage de vanne

0 = Lancer le rinçage de vanne

### **Remarque**

Si le rinçage de vanne n'est pas effectué à cause d'une fonction à priorité plus élevée, il est alors nécessaire de redéclencher le rinçage de vanne.

#### **Conditions préalables à la visibilité**

Fenêtre de paramétrage [Canal X](#page-48-0) \ Fenêtre de paramétrage [Sortie de vanne X](#page-56-0) \ Paramètre [Sortie de vanne](#page-123-0) \ Option Motorisé (3 points)

ou • Fenêtre de paramétrage [Canal X](#page-48-0) \ Fenêtre de paramétrage [Sortie de vanne X \(0 ... 10 V\)](#page-55-0) \ Paramètre [Sortie de vanne \[0 ... 10 V\]](#page-123-1) \ Toutes les options sauf désactivé(e)

<span id="page-138-2"></span>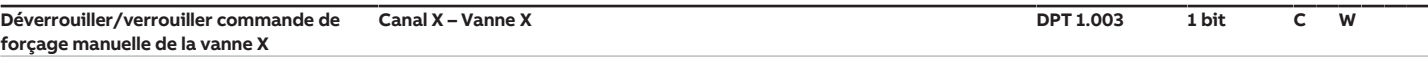

Cet objet de communication permet de déverrouiller/verrouiller la commande de forçage manuelle de la vanne via le bus (ABB i-bus® KNX).

Si la commande de forçage manuelle de la vanne est déverrouillée, la variable de réglage active de la vanne est écrasée par la valeur de l'objet de communication [Commande de forçage variable de réglage vanne X](#page-137-3).

Si la commande de forçage manuelle de vanne est verrouillée, la variable de réglage active de la vanne est appliquée.

Valeur de télégramme :

- 1 = Commande de forçage manuelle de la vanne déverrouillée
- 0 = Commande de forçage manuelle de la vanne verrouillée

Conditions préalables à la visibilité

- Fenêtre de paramétrage [Canal X](#page-48-0) \ Fenêtre de paramétrage [Sortie de vanne X](#page-56-0)
- Paramètre [Sortie de vanne](#page-123-0) \ Option Motorisé (3 points)
- Paramètre *[Déverrouiller commande de forçage manuelle de vanne](#page-81-0)* \ Option oui

ou

Fenêtre de paramétrage Canal  $X \setminus$  Fenêtre de paramétrage Sortie de vanne  $X$  (0 ... 10 V)

- Paramètre [Sortie de vanne \[0 ... 10 V\]](#page-123-1) \ Toutes les options sauf désactivé(e)
- Paramètre [Déverrouiller commande de forçage manuelle de vanne](#page-81-0) \ Option oui

# **8.5 Objets de communication Canal X - Pompe**

<span id="page-138-4"></span><span id="page-138-3"></span><span id="page-138-0"></span>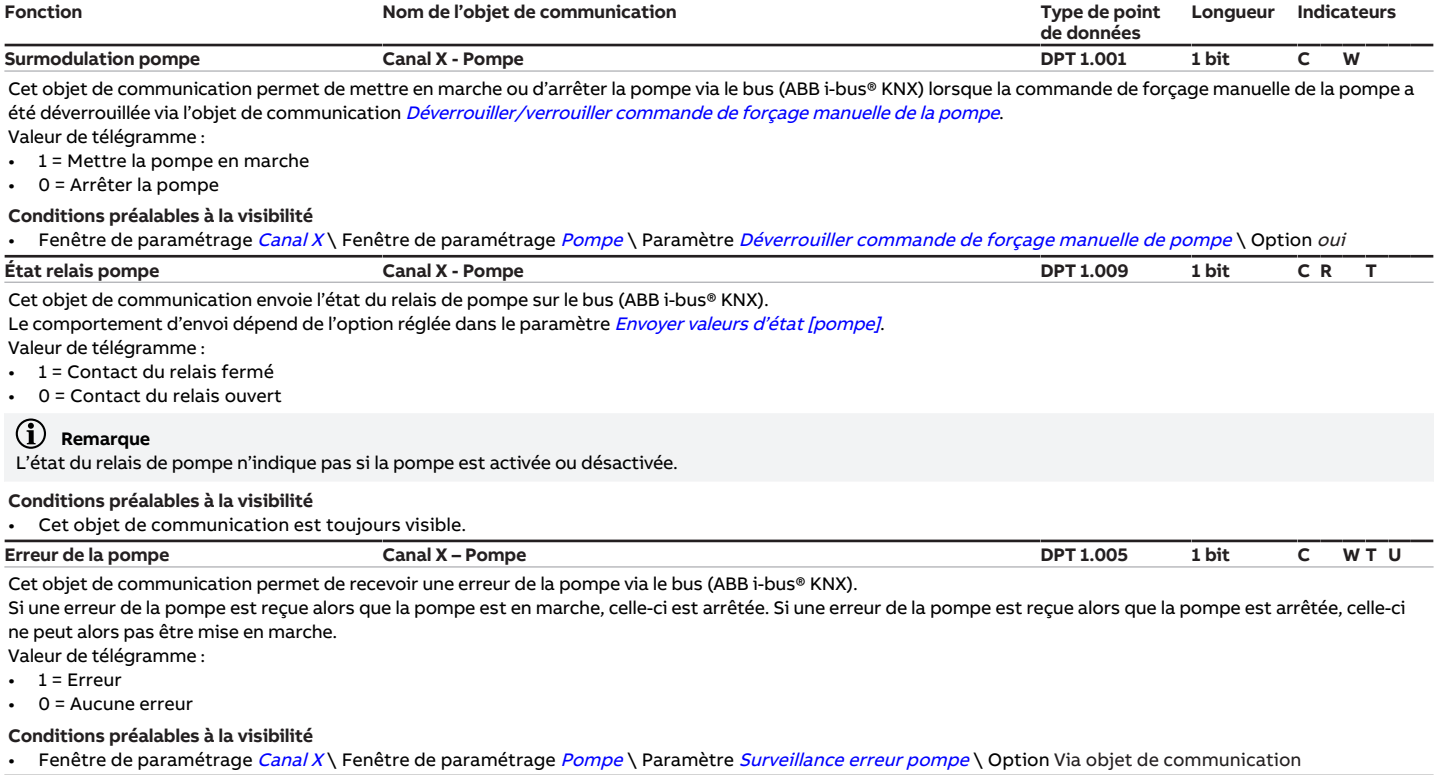

<span id="page-139-6"></span><span id="page-139-4"></span><span id="page-139-0"></span>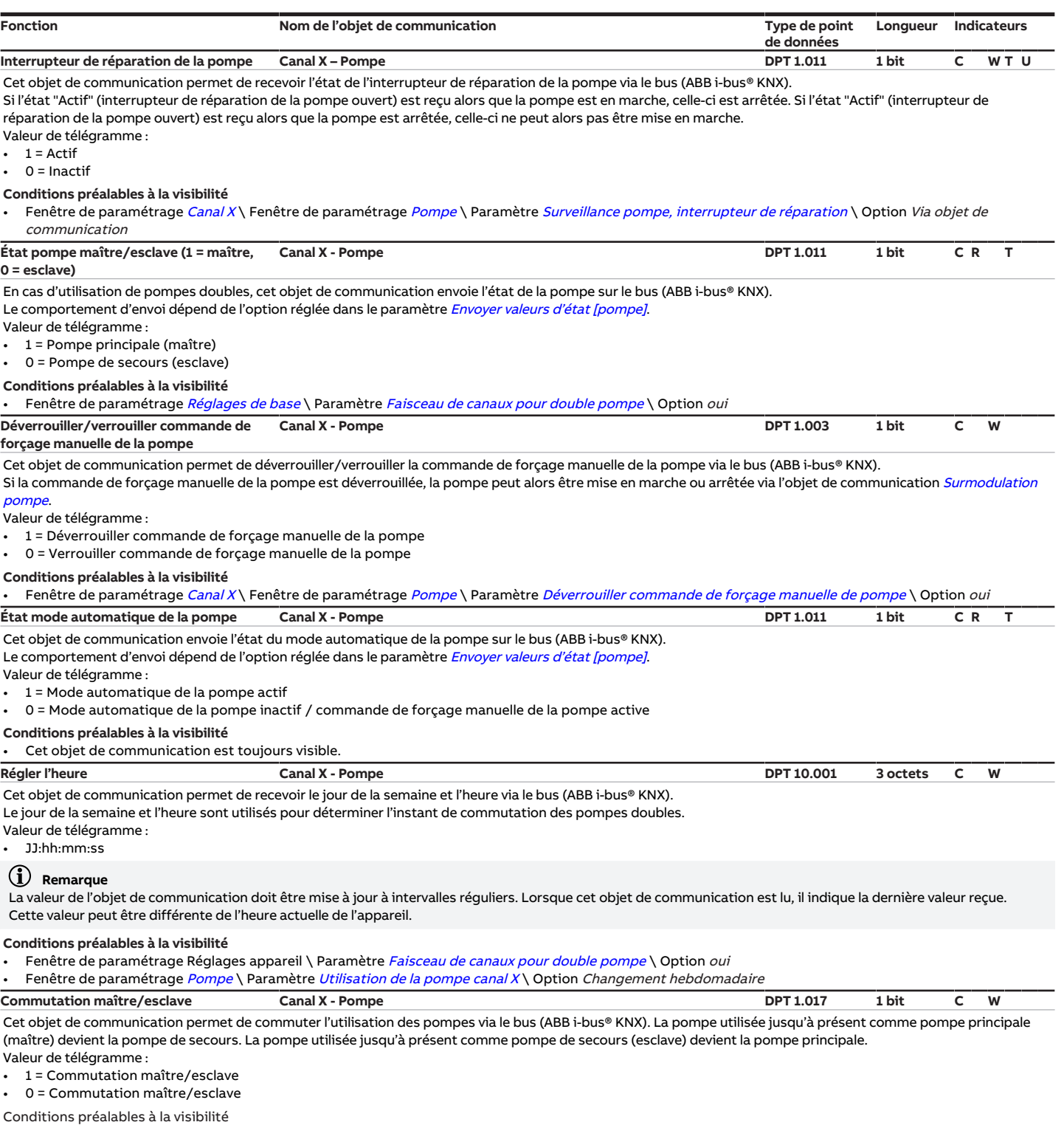

<span id="page-139-5"></span><span id="page-139-3"></span><span id="page-139-2"></span>

Fenêtre de paramétrage [Réglages de base](#page-46-0) \ Paramètre [Faisceau de canaux pour double pompe](#page-75-0) \ Option oui

# **8.6 Objets de communication Canal X - Entrée x**

<span id="page-139-1"></span>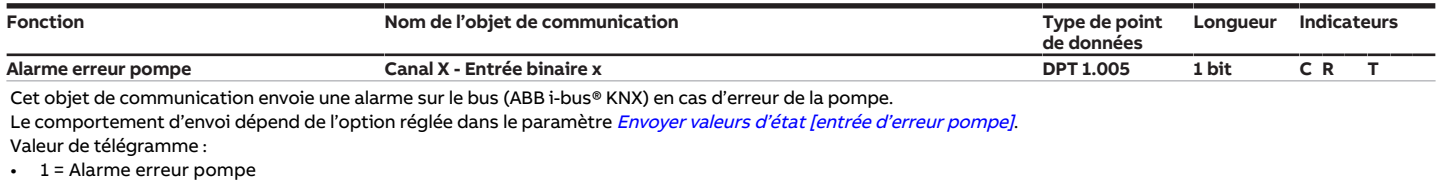

• 0 = Pas d'alarme erreur pompe

**Conditions préalables à la visibilité**

Fenêtre de paramétrage [Canal X](#page-48-0)\Fenêtre de paramétrage [Pompe](#page-51-0)\Paramètre [Surveillance erreur pompe](#page-118-0)\Option Via entrée physique de l'appareil

<span id="page-140-6"></span><span id="page-140-5"></span><span id="page-140-4"></span><span id="page-140-3"></span><span id="page-140-2"></span><span id="page-140-1"></span><span id="page-140-0"></span>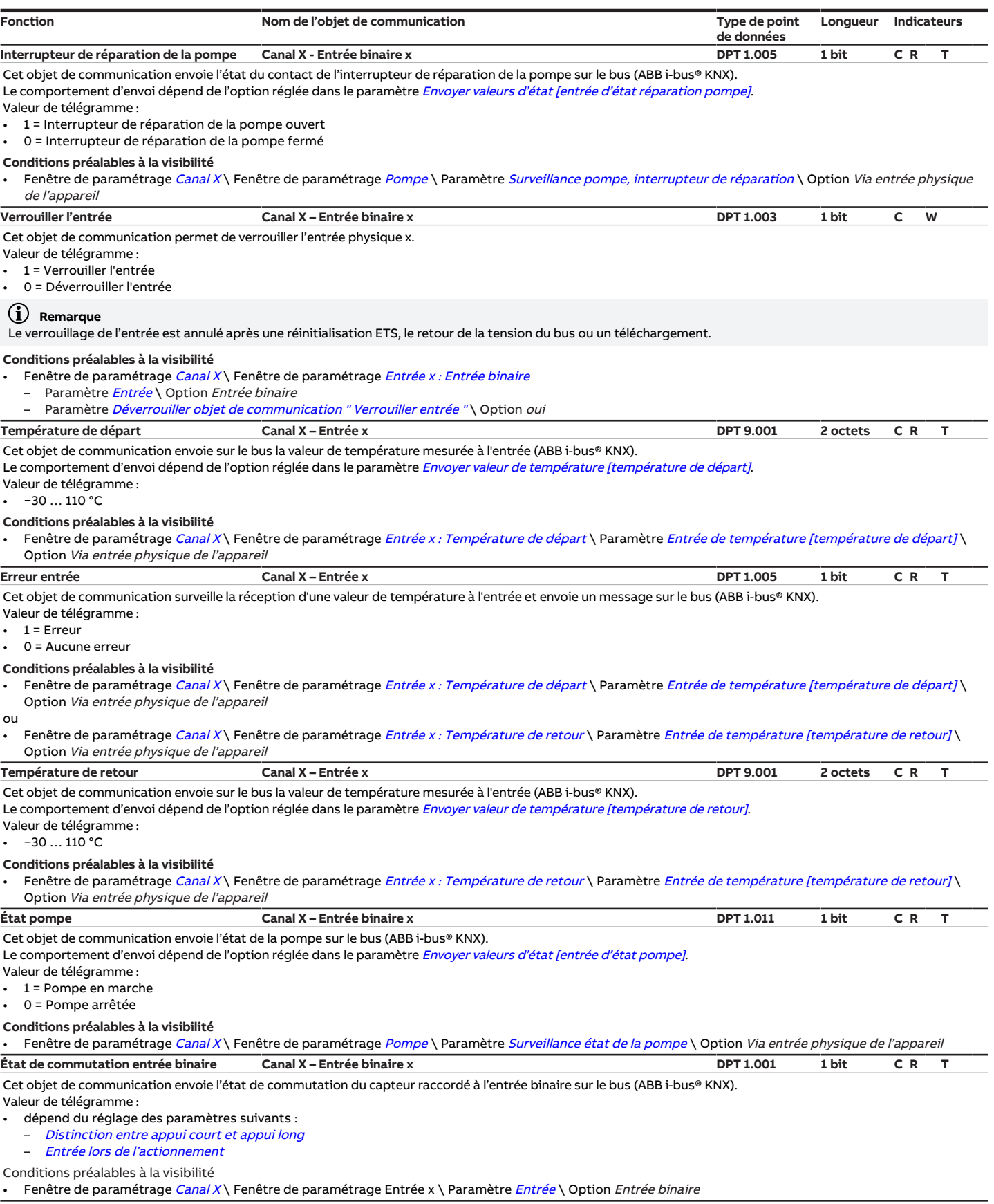

# **8.7 Objets de communication Canal X - Régulateur**

<span id="page-141-6"></span><span id="page-141-5"></span><span id="page-141-4"></span><span id="page-141-3"></span><span id="page-141-2"></span><span id="page-141-1"></span><span id="page-141-0"></span>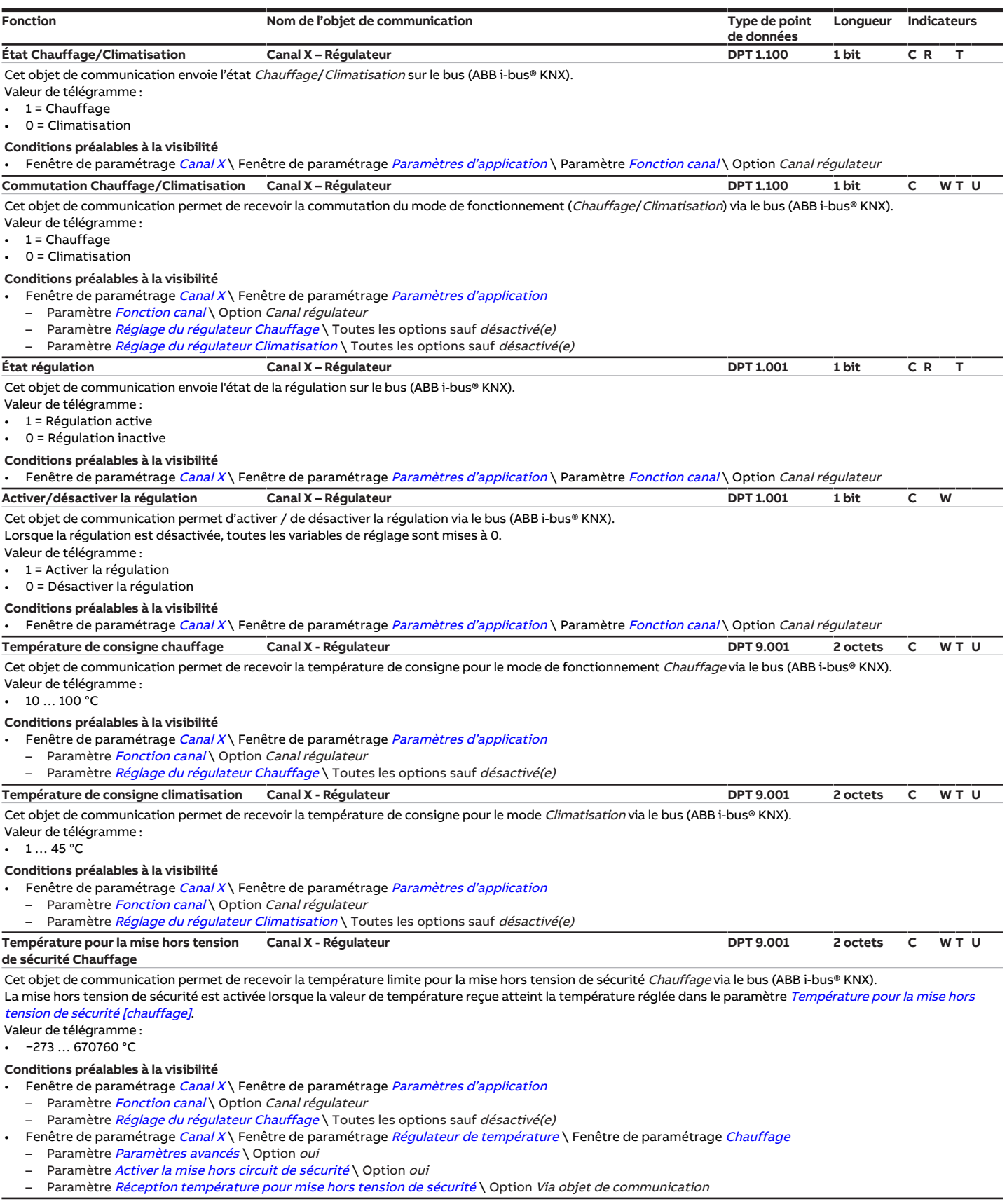

<span id="page-142-4"></span><span id="page-142-3"></span><span id="page-142-1"></span>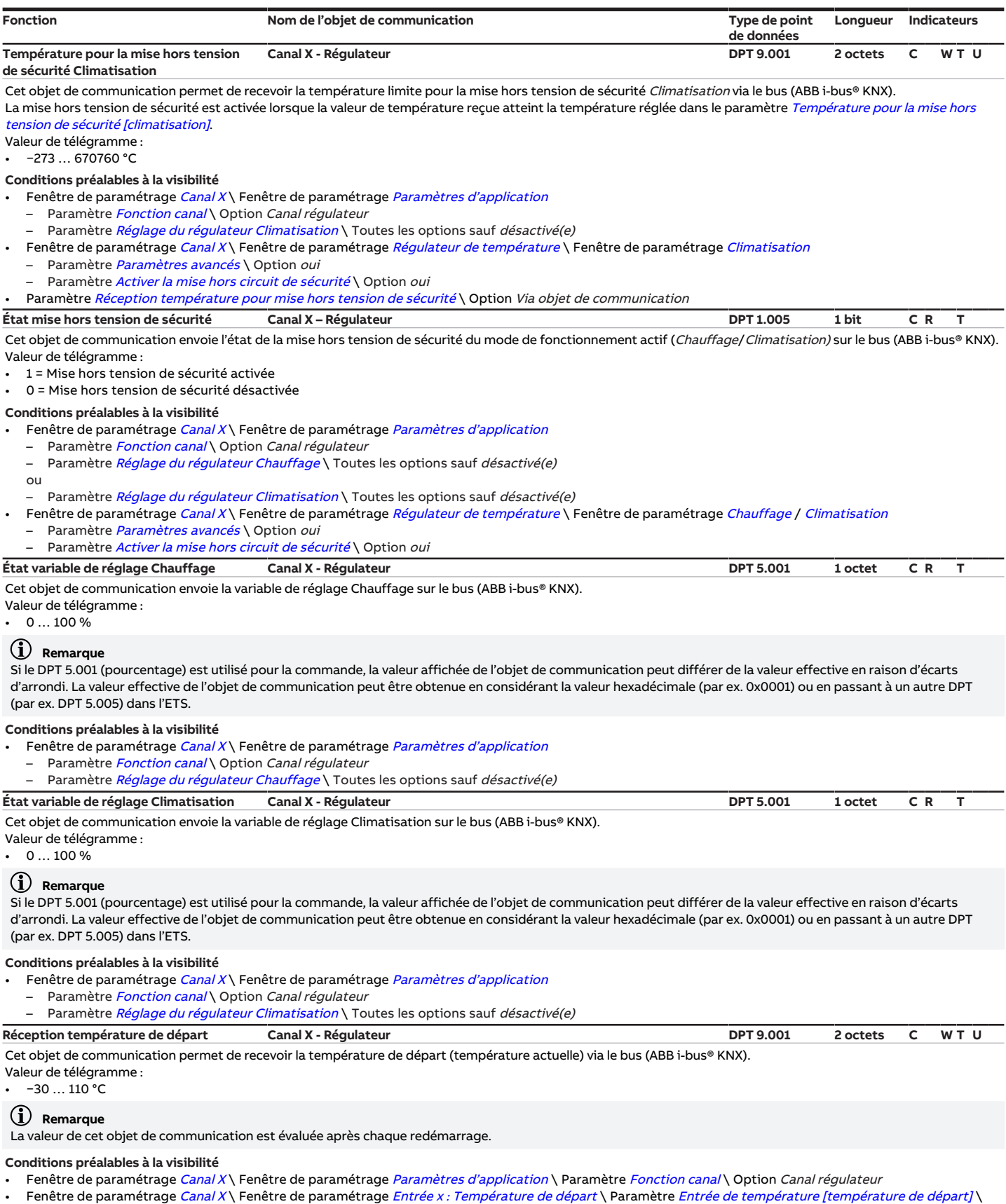

<span id="page-142-2"></span><span id="page-142-0"></span>Option Via objet de communication

<span id="page-143-4"></span><span id="page-143-3"></span><span id="page-143-1"></span>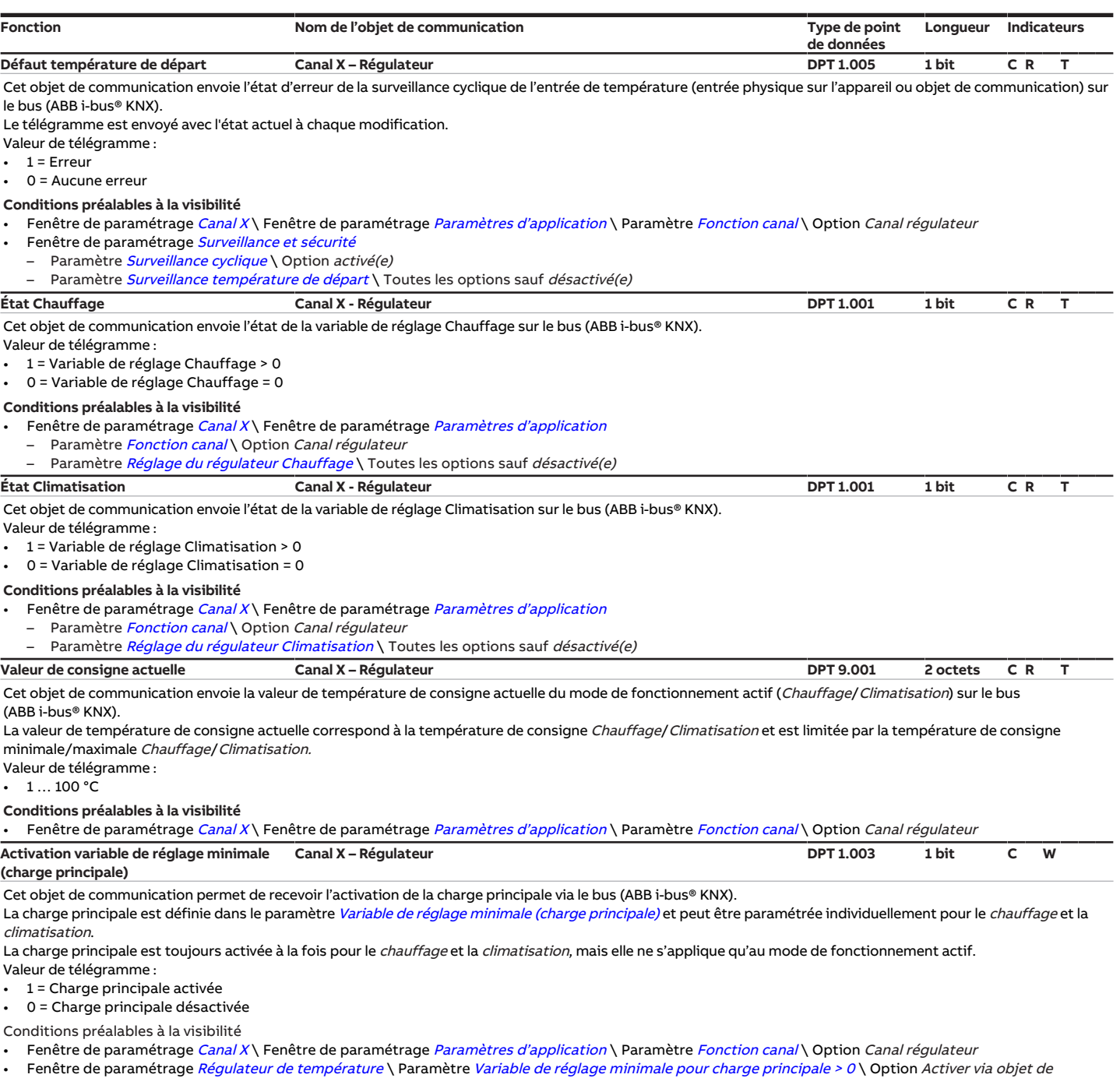

<span id="page-143-5"></span><span id="page-143-2"></span>communication

# **8.8 Objets de communication Canal X - Actionneur**

<span id="page-143-0"></span>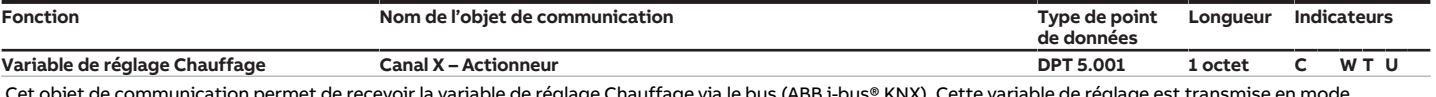

Cet objet de communication permet de recevoir la variable de réglage Chauffage via le bus (ABB i-bus® KNX). Cette variable de réglage est transmise en mode Chauffage via la sortie choisie.

Valeur de télégramme :

 $\cdot$  0 ... 100 %

#### **Remarque**

Si le DPT 5.001 (pourcentage) est utilisé pour la commande, la valeur affichée de l'objet de communication peut différer de la valeur effective en raison d'écarts d'arrondi. La valeur effective de l'objet de communication peut être obtenue en considérant la valeur hexadécimale (par ex. 0x0001) ou en passant à un autre DPT (par ex. 5.005) dans l'ETS.

#### **Conditions préalables à la visibilité**

Fenêtre de paramétrage [Canal X](#page-48-0)\Fenêtre de paramétrage [Paramètres d'application](#page-48-1) \Paramètre [Fonction canal](#page-76-0) \Option Canal actionneur
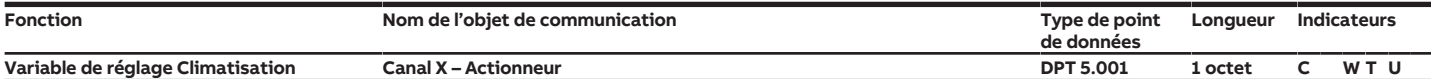

Cet objet de communication permet de recevoir la variable de réglage Climatisation via le bus (ABB i-bus® KNX). Cette variable de réglage est transmise en mode Climatisation via la sortie choisie.

Valeur de télégramme :

 $\cdot$  0 ... 100 %

### **Remarque**

Si le DPT 5.001 (pourcentage) est utilisé pour la commande, la valeur affichée de l'objet de communication peut différer de la valeur effective en raison d'écarts d'arrondi. La valeur effective de l'objet de communication peut être obtenue en considérant la valeur hexadécimale (par ex. 0x0001) ou en passant à un autre DPT (par ex. 5.005) dans l'ETS.

#### **Conditions préalables à la visibilité**

Fenêtre de paramétrage [Canal X](#page-48-0) \ Fenêtre de paramétrage [Paramètres d'application](#page-48-1) \ Paramètre [Fonction canal](#page-76-0) \ Option Canal actionneur

**Commutation Chauffage/Climatisation Canal X – Actionneur DPT 1.100 1 bit C W T U** Cet objet de communication permet de recevoir la commutation du mode de fonctionnement (Chauffage/Climatisation) via le bus (ABB i-bus® KNX).

Valeur de télégramme :

• 1 = Chauffage

• 0 = Climatisation

Conditions préalables à la visibilité

Fenêtre de paramétrage [Canal X](#page-48-0) \ Fenêtre de paramétrage [Paramètres d'application](#page-48-1) \ Paramètre [Fonction canal](#page-76-0) \ Option Canal actionneur

# **9 Commande**

### **Remarque**

Il n'est pas possible de commander l'appareil manuellement.

# **9.1 Commande manuelle**

### **Remarque**

En cas de commande manuelle, respecter les points suivants :

- Les valeurs calculées par le régulateur ou reçues via le bus (ABB i-bus® KNX) sont écrasées.
- La fonction forçage et les priorités de sécurité de l'appareil ne peuvent pas être contournées.
- Le forçage d'une fonction n'est activé que lorsque la fonction a été modifiée via la touche associée.

La commande manuelle permet de contrôler l'appareil sur place. La commande manuelle est déverrouillée par défaut et peut être activée et désactivée à l'aide de la touche Commande manuelle.

L'objet de communication [État Commande manuelle](#page-133-0) indique si la commande manuelle est déverrouillée/ verrouillée.

Après le raccordement au bus, un retour de la tension du bus, un téléchargement ETS ou une réinitialisation ETS, l'appareil bascule en Mode KNX. La LED est éteinte.

Aperçu complet des éléments de commande → [Vue d'ensemble du produit, Page 10.](#page-9-0)

# **9.1.1 Activation de la commande manuelle**

▶ Maintenir la touche Commande manuelle enfoncée pendant 5 secondes.

 $\Rightarrow$  La LED jaune est allumée.

# **9.1.2 Verrouillage de la commande manuelle**

Le mode Commande manuelle peut être verrouillé de différentes manières :

- Via le paramètre [Commande manuelle](#page-79-0).
- Via l'objet de communication *[Déverrouiller/verrouiller commande manuelle](#page-133-1)*.

## **9.1.3 Arrêt de la commande manuelle**

- ▶ Appuyer brièvement sur la touche Commande manuelle.
- $\Rightarrow$  La LED jaune est éteinte.

Lorsque la commande manuelle est désactivée, toutes les modifications apportées deviennent non valides.

# **10 Maintenance et nettoyage**

# **10.1 Maintenance**

Dans le cadre d'une utilisation conforme, l'appareil ne nécessite aucun entretien. En cas de dommages provoqués par exemple pendant le transport et/ou le stockage, aucune réparation ne doit être effectuée.

# **10.2 Nettoyage**

- 1. Mettre l'appareil hors tension avant le nettoyage.
- 2. Nettoyer les appareils encrassés avec un chiffon sec ou légèrement humidifié.

**11 Démontage et élimination**

# **11.1 Démontage**

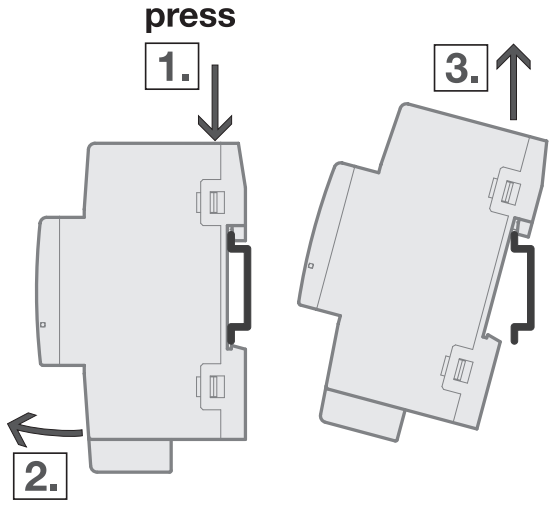

- Fig. 28: Démontage du rail
- 1. Exercer une pression sur le dessus de l'appareil.
- 2. Détacher la partie inférieure de l'appareil du rail.
- 3. Retirer l'appareil du rail en tirant vers le haut.

# **11.2 Environnement**

Pensez à la protection de l'environnement.

Les appareils électriques et électroniques ne doivent pas être jetés avec les ordures ménagères.

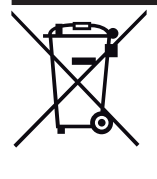

L'appareil contient de précieuses matières premières qui peuvent être recyclées. Veuillez de ce fait déposer l'appareil dans un point de collecte approprié. Tous les matériaux d'emballage et appareils sont dotés de marquages et de labels de contrôle pour une élimination correcte dans les règles de l'art. Éliminez toujours les matériaux d'emballage et appareils électriques ou leurs composants en les déposant dans des points de collecte autorisés ou en faisant appel à des entreprises spécialisées dans le traitement des déchets. Les produits sont conformes aux exigences légales, notamment à la loi sur les appareils électriques et électroniques et au règlement REACH (directive européenne 2012/19/UE DEEE et 2011/65/UE RoHS) (règlement européen REACH et loi pour l'application du règlement (UE) n° 1907/2006)

# **12 Programmation et mise en œuvre**

# **12.1 Priorités**

# **12.1.1 Priorités du mode Régulateur**

### <span id="page-148-0"></span>**Vanne**

- a) Coupure de la tension du bus
- b) Fonction forçage
- c) i-bus® Tool
- d) Mode de fonctionnement Commande manuelle (uniquement HCC/S 2.X..2.1)
- e) Commande de forçage manuelle de vanne
- f) Mode régulateur
- g) Retour de la tension du bus

### **Pompe**

- a) Mode sécurité pompe → [Mode sécurité, Page 40](#page-39-0)
- b) Coupure de la tension du bus
- c) Fonction forçage
- d) i-bus® Tool
- e) Mode de fonctionnement Commande manuelle (uniquement HCC/S 2.X..2.1)
- f) Mode direct pompe (commande de forçage manuelle de la pompe)
- g) Mode automatique pompe (en fonction de la variable de réglage de vanne)
- h) Retour de la tension du bus

# **12.1.2 Priorités du mode Actionneur**

### **Vanne**

- a) Coupure de la tension du bus
- b) Fonction forçage
- c) i-bus® Tool
- d) Mode de fonctionnement Commande manuelle (uniquement HCC/S 2.X.2.1)
- e) Commande de forçage manuelle de vanne
- f) Mode actionneur
- g) Retour de la tension du bus

### **Pompe**

- a) Mode sécurité pompe
- b) Coupure de la tension du bus
- c) Fonction forçage
- d) i-bus® Tool
- e) Mode de fonctionnement Commande manuelle (uniquement HCC/S 2.X..2.1)
- f) Mode direct pompe (commande de forçage manuelle de la pompe)
- g) Mode automatique pompe (en fonction de la variable de réglage de vanne)
- h) Retour de la tension du bus

# **12.2 Connaissances de base**

# **12.2.1 Systèmes à 2 tuyaux et 4 tuyaux**

### **Système à 2 tuyaux**

Dans un système à 2 tuyaux, un seul tuyau est utilisé pour alimenter les appareils de chauffage et de refroidissement en eau chaude ou froide. Dans un système complet, seul un mode de fonctionnement (Chauffage/Climatisation) peut être actif. La commutation entre Chauffage et Climatisation est réalisée de manière centralisée dans ce système. L'appareil reçoit l'information via le mode de fonctionnement actuel via le bus (ABB i-bus® KNX).

#### **Système à 4 tuyaux**

Dans un système à 4 tuyaux, deux tuyaux distincts sont utilisés pour alimenter les appareils de chauffage et de refroidissement en eau chaude ou froide. Ces tuyaux distincts permettent de commuter entre les modes Chauffage et Climatisation. La commutation entre Chauffage et Climatisation est réalisée de manière centralisée via le bus (ABB i-bus® KNX) ou depuis le régulateur.

### **12.2.2 Moyenne glissante**

Avec un filtre à moyenne glissante, la valeur de sortie est calculée en tant que moyenne sur un intervalle de temps prédéfini (lissage). Plus le niveau de filtre est élevé, plus le lissage est important.

#### **Exemple**

Si l'intervalle de temps choisi pour le filtre à moyenne glissante est de 60 secondes, le système calcule une moyenne à partir des valeurs des dernières 60 secondes. Les fluctuations de température sont lissées, les modifications continues de température sont perceptibles en différé.

## **12.2.3 Principes fondamentaux de la régulation PI**

#### **Part P / Part xP**

La part P / part xP représente la plage proportionnelle d'une régulation. La plage proportionnelle fluctue autour de la valeur de consigne et permet d'influencer la vitesse d'une régulation PI. Plus la valeur définie est petite, plus la régulation répond rapidement. Lorsque la valeur définie est trop petite, il y a un risque de débordement.

### **Part I**

Le terme "Part I" (également appelé "temps de compensation") désigne la part intégrale d'une régulation. La part I fait en sorte que la température ambiante atteigne la valeur de consigne. En règle générale, le principe suivant s'applique : Plus l'ensemble du système est lent, plus la valeur de temps de compensation est importante.

# **12.2.4 Charge principale**

La charge principale permet de définir une variable de réglage minimale. La charge principale ne doit pas être supérieure à la régulation, même si le régulateur calcule une variable de réglage plus faible.

#### **Exemple**

Un chauffage au sol doit être piloté avec la variable de réglage minimale (charge principale) de 5 % afin de protéger l'installation et d'éviter que le plancher ne refroidisse.

Le paramètre [Variable de réglage minimale pour charge principale > 0](#page-85-0) détermine si la charge principale est toujours active ou peut être activée via un objet de communication.

Lorsque la charge principale est désactivée, la variable de réglage peut descendre jusqu'à 0 %.

La charge principale est définie dans le paramètre [Variable de réglage minimale \(charge principale\)](#page-85-1) et peut être paramétrée individuellement pour chaque niveau de chauffage/climatisation lorsque la variable de réglage du type de régulation concerné est transmise en pourcentage.

#### **Remarque**

La charge principale est activée pour tous les niveaux, mais ne s'applique qu'au mode de fonctionnement actif (Chauffage ou Climatisation). La charge principale reste active en cas de changement de mode de fonctionnement.

La charge principale se règle individuellement pour chaque niveau dans les fenêtres de paramétrage correspondantes → Paramètre [Variable de réglage minimale \(charge principale\)](#page-85-1).

# **12.2.5 Circuit de chauffage/climatisation**

Un circuit de chauffage/climatisation permet le chauffage ou la climatisation des pièces connectées via une alimentation en eau chaude ou froide. Selon les besoins, la température peut être adaptée dans le circuit de chauffage/climatisation (température de départ).

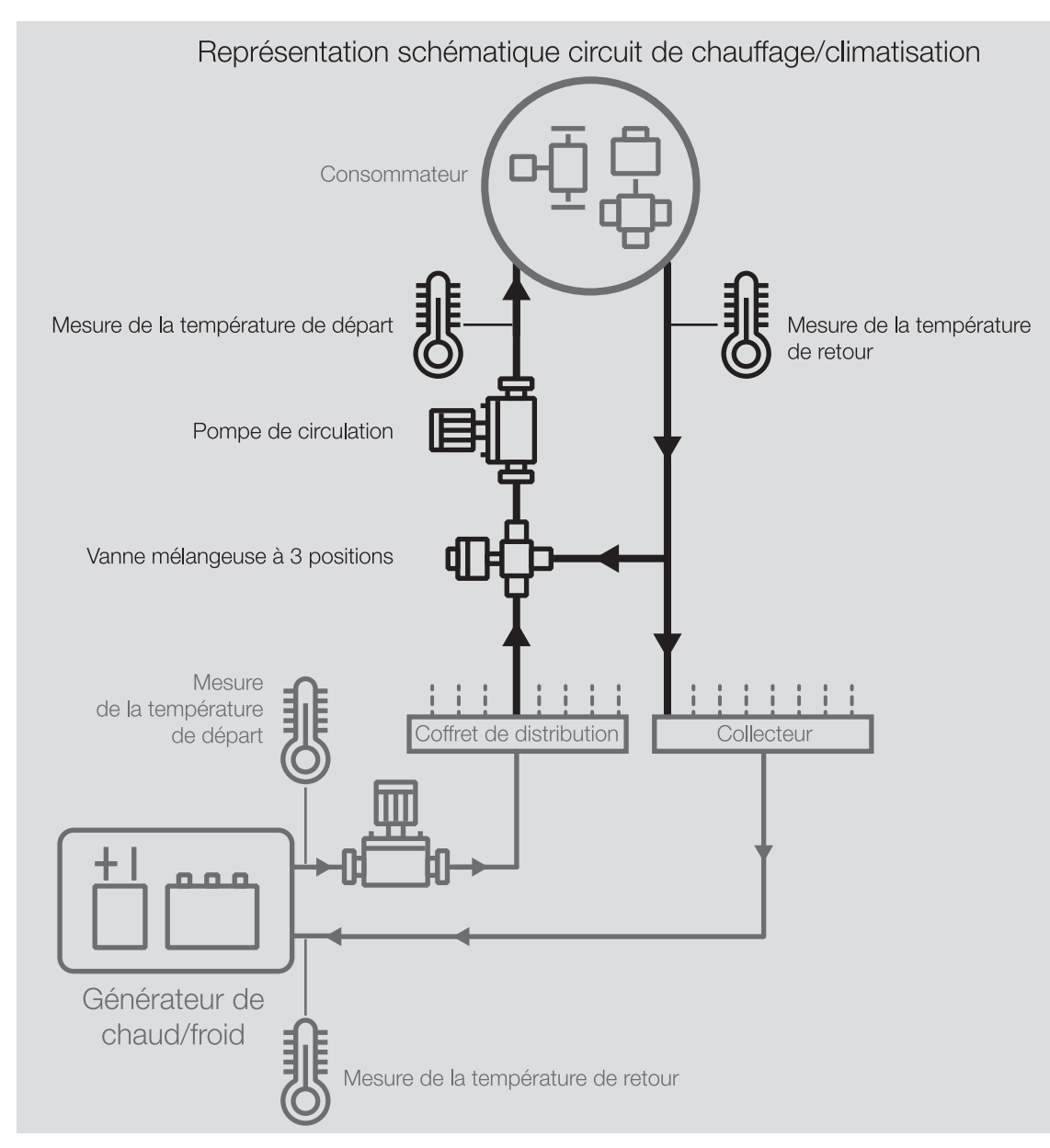

Fig. 29: Circuit de chauffage/climatisation

Un circuit de chauffage/climatisation se compose des éléments suivants :

- Départ (du coffret jusqu'au consommateur)
- Consommateur (par ex. radiateur dans la pièce)
- Retour (du consommateur jusqu'au collecteur)

Le départ et le retour sont généralement reliés entre eux par une vanne mélangeuse à 3 positions. Pour atteindre la température de départ requise, une vanne mélangeuse mélange l'eau provenant du départ à celle du retour. Une pompe de circulation permet de faire circuler l'eau dans le circuit de chauffage/climatisation.

# **12.2.6 Hystérésis**

L'hystérésis définit la valeur de la variation que doit subir une valeur avant qu'une régulation ne soit effectuée. L'hystérésis est utilisée pour éviter les commutations lors de changements très faibles.

# **12.2.7 Course d'ajustage**

L'ajustage du pilote de vanne sert de base à la commande de la position. Pour corriger les divergences entre la variable de réglage et la position effective de la vanne, la vanne est régulièrement "fermée" (variable de réglage = 0 %).

Afin de garantir la fermeture complète de la vanne, la sortie est commandée 5 % plus longtemps sur une course d'ajustage que ce qui est nécessaire en raison de la durée d'allumage (→ paramètre [Durée d'allu](#page-71-0)[mage pour pilote de vanne de 0 à 100 %](#page-71-0)).

#### **Exemple**

Pour une durée d'allumage (t<sub>Marche</sub>) de 100 s et une variable de réglage de 50 %, le temps de déplacement théorique est de 50 s. En raison de la prolongation de 5 %, la vanne est pilotée 55 s ( $t_{\text{divistase}}$ ).  $t_{Ajustace} = 0.05 \times t_{Marche} + \text{Variable de réglage} \times t_{Marche}$ 

Le déplacement d'ajustage ne peut pas être interrompu.

Après chaque déplacement d'ajustage, la variable de réglage calculée par le régulateur est activée et le compteur d'ajustages est mis à 0.

# **12.2.8 Commande de forçage manuelle de vanne**

En cas de commande de forçage manuelle de vanne, la variable de réglage de vanne active est forcée. La variable de réglage de vanne active correspond à la variable de réglage de vanne calculée par le régulateur (mode régulateur) ou reçue via le bus (ABB i-bus® KNX) (mode actionneur).

Si la commande de forçage manuelle de vanne est déverrouillée, (→ paramètre [Déverrouiller commande](#page-81-0) [de forçage manuelle de vanne](#page-81-0)), la variable de réglage active de la vanne est écrasée par la valeur de l'objet de communication *[Commande de forçage variable de réglage vanne X](#page-137-0)*.

Si la commande de forçage manuelle de vanne est verrouillée, la variable de réglage active de la vanne ne peut pas être écrasée.

Cas d'application possibles :

- Test de fonctionnement du système
- Écrasement ciblé de la variable de réglage active de la vanne

# **12.2.9 État KNX enregistré**

Si une entrée ou une sortie est verrouillée par des fonctions spécifiques à l'appareil (par ex. commande manuelle, alarmes, verrouillage, fonction forçage, temporisation de commutation), elle ne réagit alors pas aux télégrammes reçus via le bus durant le verrouillage (ABB i-bus® KNX).

Pendant un verrouillage, l'appareil traite les télégrammes reçus en arrière-plan. Les fonctions actives (par ex. éclairage escalier, logique, position, valeur de luminosité) sont ainsi exécutées en arrière-plan, mais les résultats ne sont pas envoyés. Lorsque le verrouillage est annulé, la valeur actuelle est envoyée à l'entrée ou à la sortie.

Si l'entrée ou la sortie ne reçoit aucun télégramme via le bus (ABB i-bus® KNX) durant le verrouillage, l'entrée ou la sortie adopte alors, une fois le verrouillage annulé, l'état dans lequel elle était avant le verrouillage.

# **12.2.10 Types de régulation**

Dans les domaines du chauffage, de la climatisation et de la ventilation, les types de régulation suivants sont couramment utilisés pour piloter des vannes :

- Régulation continue
- Modulation de largeur d'impulsion (MLI)
- Régulation 2 points

### **12.2.10.1 Vue d'ensemble des types de régulation et de variable de réglage**

#### **2 points 1 bit (Marche/Arrêt)**

Le régulateur 2 points commute uniquement lorsque les points de commutation définis sont atteints. Les commandes d'allumage et d'arrêt sont envoyées sous forme de valeurs 1 bit sur le bus (ABB i-bus® KNX). Le régulateur 2 points commute de la façon suivante :

- Allumage pour valeur de consigne hystérésis
- Arrêt pour valeur de consigne + hystérésis

#### **2 points 1 octet (0/100 %)**

Contrairement à la régulation 2 points 1 bit (Marche/Arrêt), les commandes d'allumage et d'arrêt sont envoyées sous forme de valeurs 1 octet (0 %/100 %) sur le bus (ABB i-bus® KNX).

#### **PI continu (0 … 100 %)**

Le régulateur PI (continu) adapte sa variable de sortie à la différence entre la valeur réelle et la valeur de consigne. Cette adaptation permet de réguler précisément la température de pièce sur la valeur de consigne. La variable de réglage est envoyée sous forme de valeur 1 octet (0 … 100 %) sur le bus (ABB i-bus® KNX). Pour réduire la charge du bus, la variable de réglage n'est envoyée que si elle a changé d'une certaine valeur prédéfinie.

#### **PI MLI (Marche/Arrêt)**

Le régulateur PI (MLI) convertit la variable de réglage calculée en un rapport impulsion-pause. La variable de réglage est envoyée sous forme de valeur 1 bit sur le bus (ABB i-bus® KNX).

#### **12.2.10.2 Régulateur 2 points**

Un régulateur 2 points possède deux états de sortie (Marche/Arrêt) qui changent en fonction de la valeur réelle :

- Si la valeur réelle est supérieure à la valeur de consigne paramétrée, la variable de réglage associée est 0.
- Si la valeur réelle est inférieure à la valeur de consigne paramétrée, la variable de réglage associée est 1.

Comme le régulateur 2 points ne peut adopter que deux états (Marche et Arrêt), les cas d'application suivants sont possibles :

- Pilotage d'une vanne thermoélectrique raccordée à un module de commutation ou à un module actionneur de servomoteur de vanne.
- Pilotage d'un réchauffeur électrique via une sortie relais

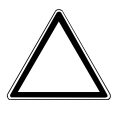

#### **ATTENTION**

- Chaque changement de la variable de réglage entraîne une commutation du relais.
- ▶ Tenir compte du nombre maximal de commutations (durée de vie).

#### **Exemple**

Si la variable de réglage change 10 fois par jour, cela représente 3 650 commutations par an. Si la variable de réglage change 50 fois par jour, cela représente 18 250 commutations par an.

#### **Utilisation d'une hystérésis**

Un régulateur 2 points permet de compenser rapidement les écarts de régulation en cas de modifications importantes de la variable de commande (température de consigne). Comme la régulation est un processus continu, cela peut mener à un débordement du système (dépassement de la température de consigne). Pour éviter tout débordement, chaque régulateur 2 points possède une hystérésis intégrée.

L'hystérésis veille à ce que la variable de réglage change d'une valeur déterminée avant que le régulateur ne procède à une adaptation des sorties. L'hystérésis permet de réduire le nombre de changements des variables de réglage. De ce fait, la régulation est plus calme et le nombre de commutations du relais est réduit.

#### **Exemple**

En mode Chauffage, la valeur de consigne s'élève à 21 °C et l'hystérésis à 1,0 K. Le régulateur s'enclenche lorsque la température descend en-deçà de 20,5 °C et s'arrête lorsque la température dépasse 21,5 °C.

Pour régler l'hystérésis, se baser sur les critères suivants :

- À quelle vitesse le système de chauffage peut-il chauffer la pièce ?
- À quelle vitesse le système de climatisation peut-il refroidir la pièce ?
- Comment les personnes présentes dans la pièce ressentent-elles la température ?

### (i) Remarque

Si l'hystérésis choisie est trop petite, un pilote de vanne de commutation s'ouvre et se ferme constamment.

Si l'hystérésis choisie est trop grande, les fluctuations de température seront trop importantes dans la pièce.

#### **12.2.10.2.1 Modulation de largeur d'impulsion (MLI)**

Dans le cas de la modulation de largeur d'impulsion, la vanne peut uniquement être complètement ouverte ou complètement fermée. Contrairement à une régulation 2 points, la position n'est pas pilotée au moyen de valeurs limites, mais à l'aide d'une variable de réglage calculée, tout comme pour la régulation continue.

Pour calculer la variable de réglage, le système convertit le signal d'entrée (variable de réglage 1 octet 0 … 100 %) en un signal 2 points (signal Marche/Arrêt) selon un temps de cycle paramétré. En raison de ce calcul MLI, le pilotage de la vanne s'effectue au moyen d'un rapport impulsion-pause variable.

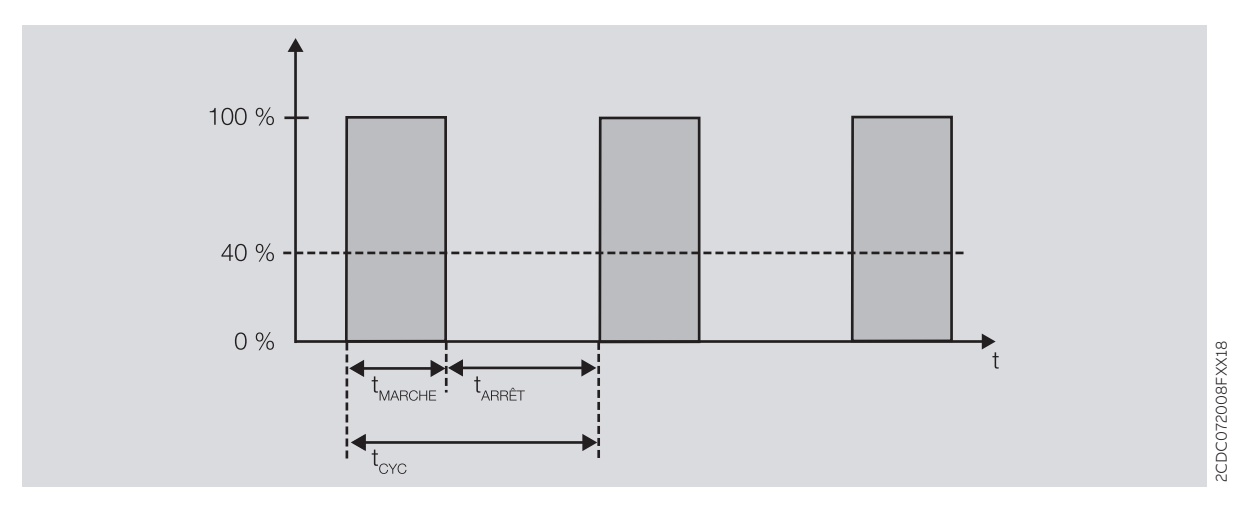

Fig. 30: Pilotage au moyen d'un rapport impulsion-pause variable

La vanne est ouverte pendant la durée t<sub>MARCHE</sub>. La vanne est fermée pendant la durée t<sub>ARRÊT</sub>. t<sub>CYC</sub> correspond au temps de cycle MLI pour le pilotage continu.

La modulation de largeur d'impulsion permet de régler la température de consigne de façon relativement précise sans gros débordement du système. Elle engendre cependant un changement fréquent du positionnement du pilote de vanne.

En cas d'utilisation de la modulation de largeur d'impulsion, il est possible de raccorder des pilotes de vanne thermoélectriques ou motorisés à l'appareil.

#### **Exemple**

- Variable de réglage : 20 %
- Durée du cycle : 15 minutes
- La vanne est ouverte pendant 3 minutes (0,2 × 15) et fermée pendant 12 minutes.

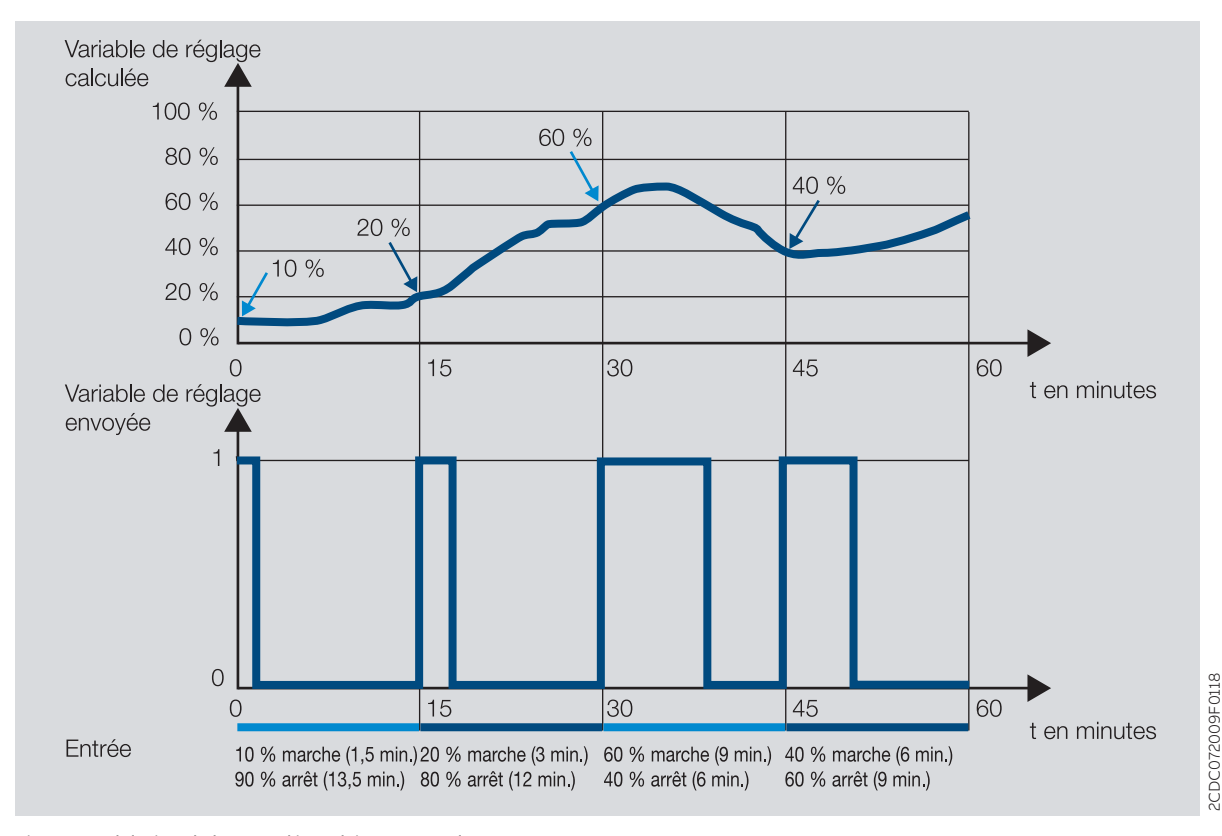

Fig. 31: Modulation de largeur d'impulsion - Exemple

précédente

2CDC072009F0118

### **12.2.10.3 Régulation continue**

La régulation continue est le type de régulation de température le plus précis. Elle permet également de réduire la fréquence de positionnement du pilote de vanne. La régulation continue s'effectue avec des pilotes de vanne motorisés 3 points via un pilotage 1 octet.

### **Remarque**

Dans le pilotage 1 octet, le régulateur de température de pièce prescrit une valeur comprise entre 0 et 255 (0 et 100 %). "0 %" signifie que la vanne est fermée, "100 %" qu'elle est complètement ouverte.

Dans le cas de la régulation continue, une variable de réglage est calculée à partir de la température réelle et de la température de consigne afin de régler la température de manière optimale. La vanne est positionnée en fonction de la variable de réglage calculée. La vanne peut être complètement ouverte, complètement fermée ou placée dans une position intermédiaire au choix.

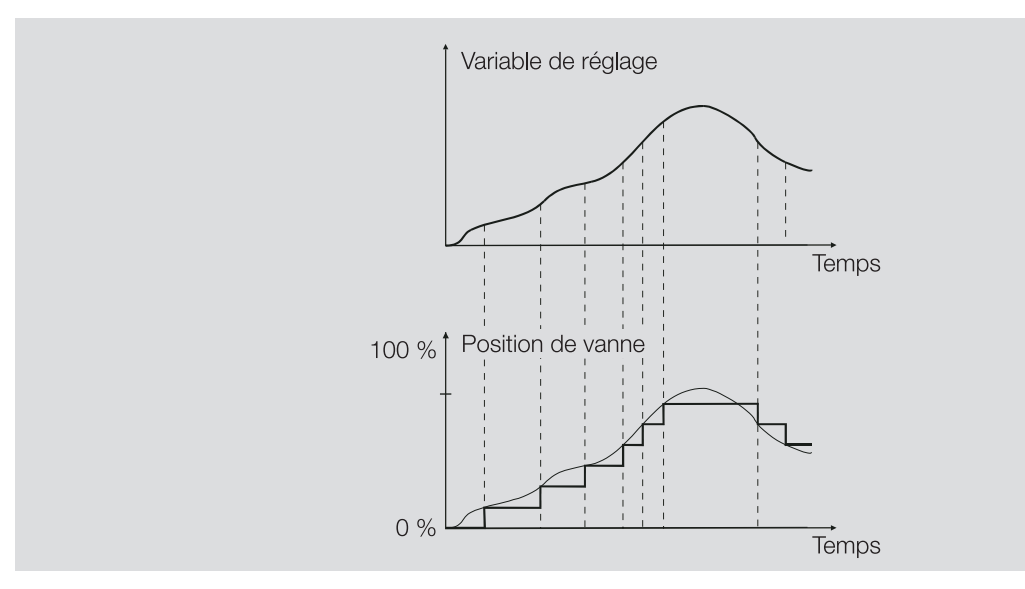

Fig. 32: Régulation continue

### **12.2.10.4 Régulateur PI (MLI)**

Le régulateur PI (MLI) se comporte en principe comme un régulateur PI (continu). Contrairement au régulateur continu, la variable de réglage pour un régulateur PI (MLI) est convertie en un rapport Marche/Arrêt MLI à 1 bit avant la transmission.

#### **Exemple**

Avec une variable de réglage de 70 % et une durée de cycle de 10 minutes, la durée d'allumage est de 7 minutes et la durée d'arrêt est de 3 minutes.

L'utilisation du régulateur PI (MLI) permet d'étendre les avantages de la régulation continue (obtention précise de la température de consigne) aux servomoteurs conçus uniquement pour des signaux Marche/ Arrêt (par ex. pilotes de vanne thermoélectriques).

La durée de cycle de la variable de réglage MLI peut être paramétrée afin d'optimiser les propriétés de régulation du système de chauffage/climatisation. Lors du réglage de la durée de cycle, il faut prendre en compte le type de chauffage/climatisation et le type de pilote de vanne utilisé. Durées de cycle conseillées :

- Pilote de vanne thermoélectrique : 15 minutes
- L'ouverture complète d'une vanne de réglage à pilote thermoélectrique nécessite env. 2 à 3 minutes (selon le fabricant). Les autres durées de cycle doivent être ajustées en fonction du système de chauffage/climatisation utilisé.
- Plancher chauffant : 20 minutes La constante de temps d'un plancher chauffant est très grande (inertie).
- Chauffage à eau chaude : 15 minutes Une durée de cycle de 15 minutes permet d'obtenir de très bons résultats.
- Chauffage par électro-convecteurs : 10 … 15 minutes La durée de cycle dépend du type de chauffage électrique et des caractéristiques de la pièce.

#### **12.2.10.5 Sens d'action de variable de réglage**

Lorsque la variable de réglage est uniquement transmise via un objet de communication, il est possible d'inverser la valeur de sortie. L'inversion de la valeur de sortie peut s'avérer nécessaire pour piloter correctement des pilotes de vanne fermés hors tension (NC – normally closed) ou ouverts hors tension (NO – normally opened).

#### **Exemple**

- normal(e) : La variable de réglage est transmise normalement.
	- Variable de réglage marche 100 % => valeur de télégramme marche 100 %
	- Variable de réglage arrêt 0 % => valeur de télégramme arrêt 0 %
- inversé(e) : La variable de réglage est transmise de façon inversée.
	- Variable de réglage marche 100 % => valeur de télégramme arrêt 0 %
	- Variable de réglage arrêt 0 % => valeur de télégramme marche 100 %

Lorsque la variable de réglage est transmise via l'une des sorties physiques de l'appareil, la plage de pilotage est alors réglée dans le niveau Chauffage/Climatisation concerné. Il est dans ce cas inutile d'inverser la variable de réglage dans la régulation.

# **12.2.11 Réglage du régulateur**

### **Remarque**

Les réglages du régulateur proposés ne sont que des recommandations qui, dans des conditions idéales, permettent une régulation/température stable avec un nombre aussi réduit que possible d'actionnements de vanne. Les conditions dépendent de divers facteurs, par ex. variation de la température de départ, taille du circuit de chauffage/climatisation, étendue et nombre de capteurs, production énergétique du circuit de chauffage/climatisation, etc.

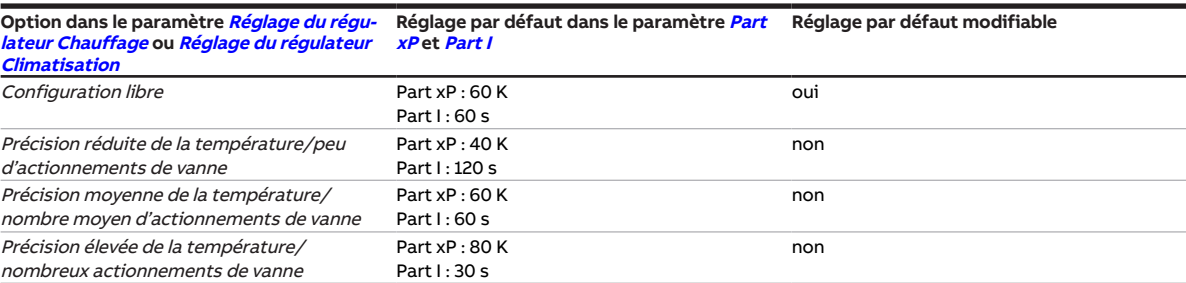

Tab. 43: Réglage du régulateur et paramètres de régulation

# **12.2.12 Temporisation d'émission et de commutation**

Pendant la temporisation d'émission et de commutation, aucun télégramme n'est envoyé sur le bus (ABB i-bus® KNX).

Les télégrammes reçus (par ex. demande d'une visualisation) ne sont envoyés aux sorties qu'après expiration de la temporisation d'émission et de commutation. L'état des sorties est réglé selon les réglages effectués dans l'application ETS ou les valeurs de télégramme des objets de communication.

Les processus temporels (par ex. durée d'éclairage escalier) démarrent immédiatement pendant la temporisation d'émission et de commutation. Si la durée d'éclairage escalier est inférieure à la temporisation d'émission et de commutation restante lors de la réception, la durée d'éclairage escalier s'arrête alors au cours de la temporisation d'émission et de commutation. À l'issue de la temporisation d'émission et de commutation, il n'y a aucune commande de commutation. L'éclairage escalier ne s'allume pas.

### **Remarque**

Le temps d'initialisation de l'appareil est inclus dans la temporisation d'émission et de commutation.

# **12.2.13 Types de capteurs de température**

### **PT100**

Ce type de capteur est précis et remplaçable mais est sensible aux erreurs dans les lignes (par ex., résistance de ligne ou réchauffement de la ligne). Une résistance de borne de 200 milliohms provoque déjà une erreur de température de 0,5 °C.

### **PT1000/NI**

Ce type de capteur se comporte comme le capteur PT100, mais l'influence des erreurs de lignes est 10 fois moins importante. L'utilisation de ces types de capteurs est recommandée.

### **KT/KTY/NTC**

Ces types de capteurs offrent une faible précision, peuvent être remplacés uniquement dans certaines conditions et ne peuvent être utilisés que pour des applications très simples.

### **Caractéristiques de résistance des capteurs de température les plus utilisés**

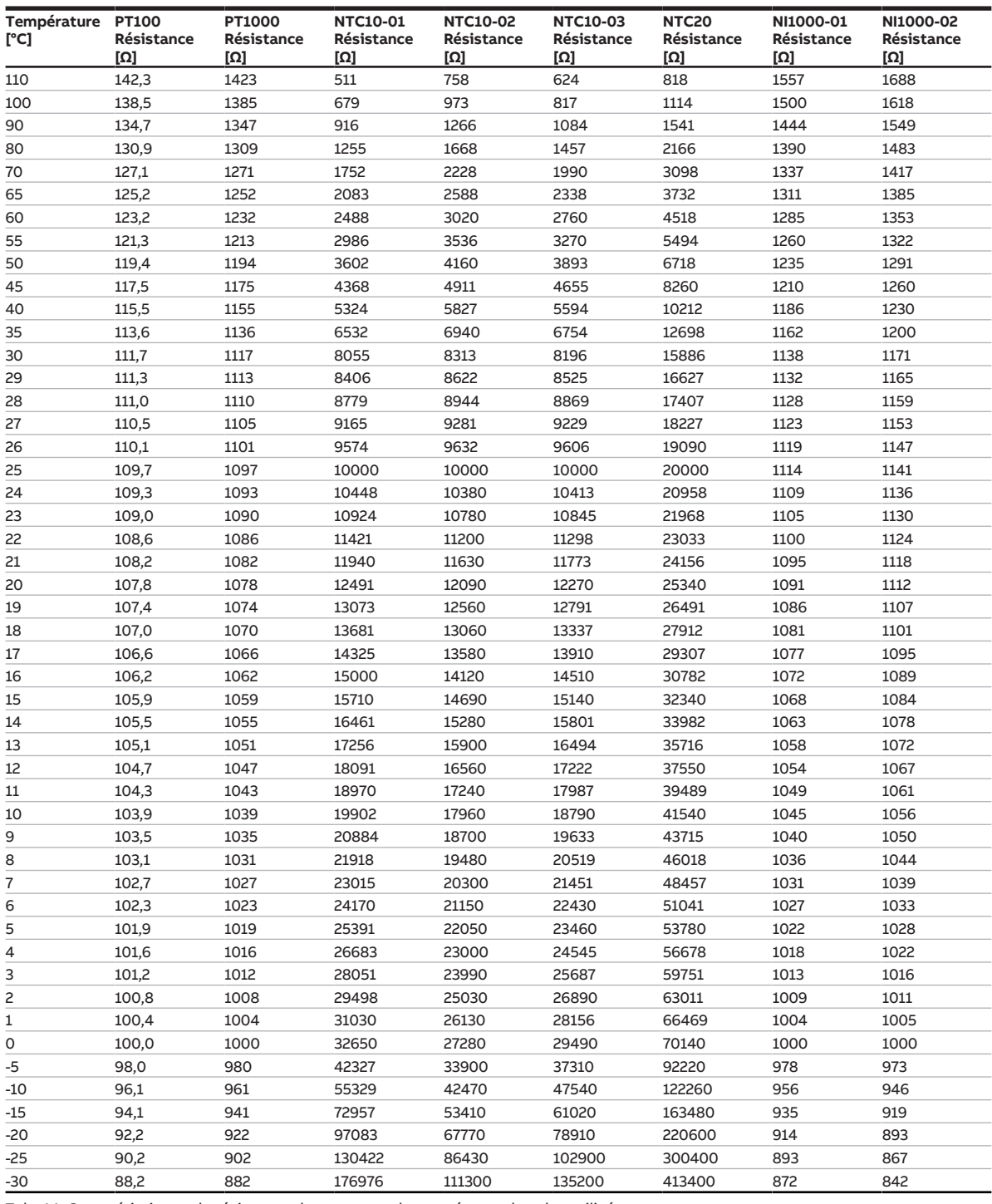

Tab. 44: Caractéristiques de résistance des capteurs de température les plus utilisés

### **Classes de tolérance**

Les classes de tolérance sont différentes pour les modèles de capteurs PT100 et PT1000. Le tableau cidessous présente les différentes classes selon la norme IEC 60751 (version : 2008) :

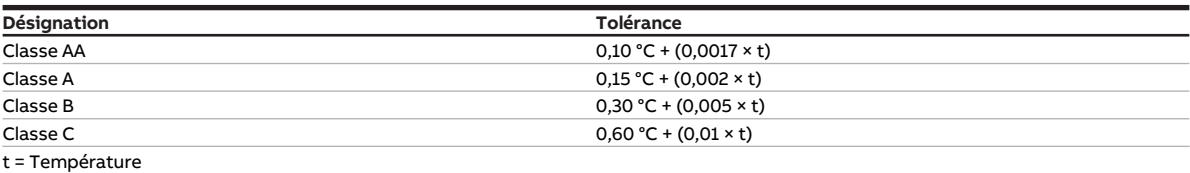

Tab. 45: Classes de tolérance

**Exemple** Classe B : À 100 °C, les écarts de valeur mesurée de ± 0,8 °C sont admissibles.

# **12.2.14 Pilotes de vanne**

#### **Pilotes de vanne thermoélectriques/magnétiques 2 points**

Avec les pilotes de vanne 2 points, la vanne ne peut être que complètement ouverte (100 %) ou complètement fermée (0 %). La position de la vanne est pilotée via une régulation 2 points (signal Ouverture/Fermeture) pour un pilote de vanne magnétique ou via une modulation de largeur d'impulsion (MLI) pour un pilote de vanne thermoélectrique.

Les pilotes de vanne thermoélectriques 2 points sont pilotés par la dilatation d'une matière due à la circulation d'un courant électrique.

Les pilotes de vanne 2 points existent dans les variantes suivantes :

- Fermés hors tension : Si aucun courant ne traverse le pilote de vanne, la vanne est fermée. Lorsque du courant circule dans le pilote de vanne, la vanne est ouverte.
- Ouverts hors tension : Si aucun courant ne traverse le pilote de vanne, la vanne est ouverte. Lorsque du courant circule dans le pilote de vanne, la vanne est fermée.

#### **Pilotes de vanne motorisés 3 points**

Avec les pilotes de vanne 3 points, un moteur amène la vanne dans les positions entre 0 % et 100 %. Un pilote de vanne 3 points se raccorde aux deux sorties de vanne de l'appareil. Le signal d'ouverture est transmis sur la sortie de vanne A et le signal de fermeture sur la sortie de vanne B. La position de la vanne est pilotée directement en fonction de la variable de réglage, la plupart du temps selon une régulation continue.

#### **Pilotes de vanne analogiques (proportionnels)**

Avec les pilotes de vanne analogiques (proportionnels), un moteur amène la vanne dans les positions entre 0 % et 100 %. Les pilotes de vanne analogiques (proportionnels) sont pilotés via un signal 0-10 V. L'alimentation électrique du pilote de vanne est généralement 230 V CA ou 24 V CA/CC.

En raison du vieillissement ou d'imprécisions mécaniques dans la vanne, il peut arriver que la vanne ne se ferme pas complètement malgré une variable de réglage de 0 %. Pour éviter cela, il existe des pilotes de vanne qui peuvent être pilotés via un signal 0-10 V ou un signal 2-10 V → paramètre [Gamme de tension](#page-99-0) [pour variable de réglage vanne](#page-99-0). Dans ce type de pilotage, le signal de sortie est limité à la gamme de tension correspondante. Pour s'assurer que la vanne se ferme complètement, le signal 0 V est transmis même si la variable de réglage est 0 %. Lorsque la variable de réglage est supérieure à 0 %, le système pilote directement la limite inférieure (1 V ou 2 V).

Pilotage via un signal 1-10 V :

- Variable de réglage 0 % = 0 V
- Variable de réglage 1 % = 1 V
- Variable de réglage 100 % = 10 V

Pilotage via un signal 2-10 V :

- Variable de réglage 0 % = 0 V
- Variable de réglage 1 % = 2 V
- Variable de réglage 100 % = 10 V

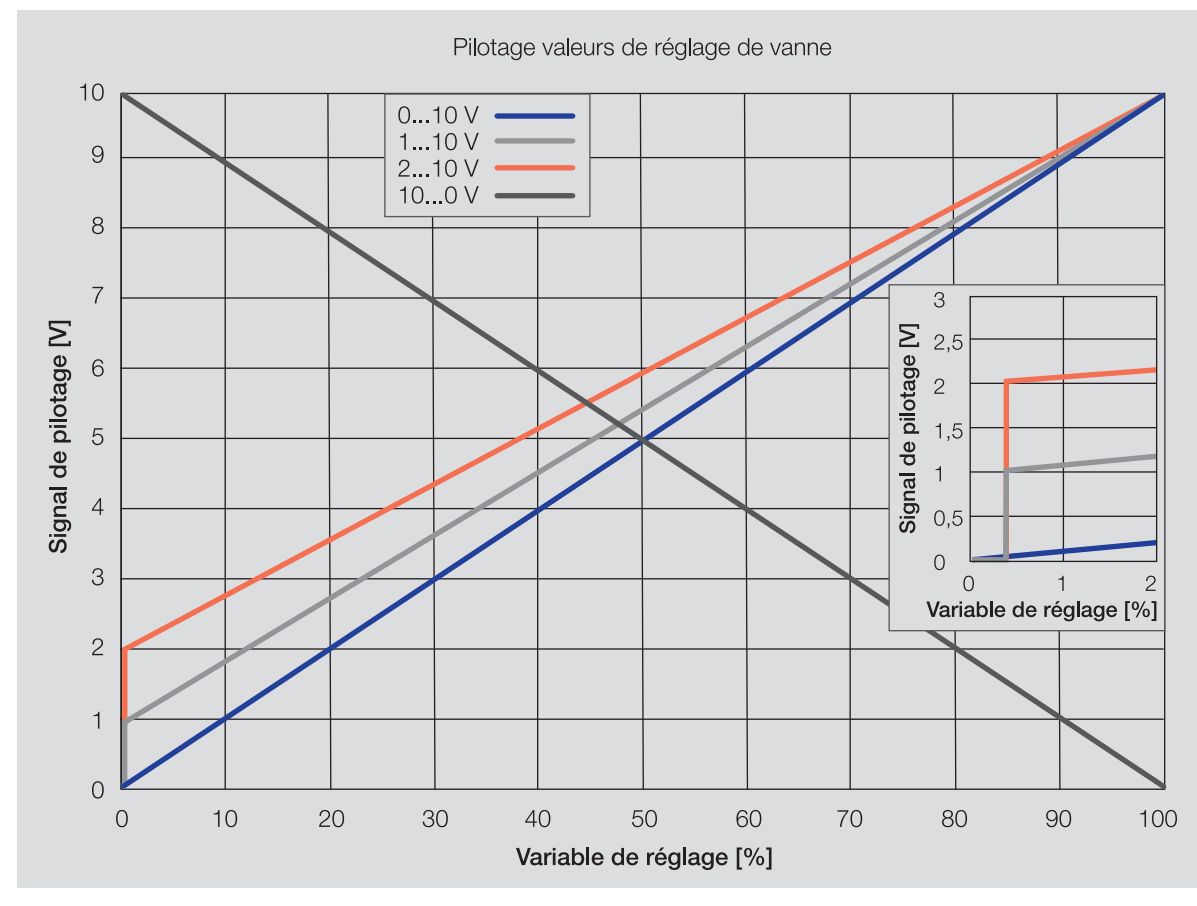

Fig. 33: Pilotage valeurs de réglage de vanne

### **12.2.15 Limitation du taux de transfert de télégrammes**

La limitation du nombre de télégrammes permet de limiter la charge du bus engendrée par l'appareil. Cette limitation s'applique à tous les télégrammes envoyés par l'appareil.

L'appareil compte les télégrammes envoyés pendant la période paramétrée. Lorsque le nombre maximal de télégrammes est atteint, aucun autre télégramme n'est envoyé sur le bus jusqu'à la fin de cette période. (ABB i-bus® KNX). Une nouvelle période débute automatiquement lorsque la précédente prend fin. Le compteur de télégrammes est remis à zéro. Il est de nouveau possible d'envoyer des télégrammes. L'objet de communication envoie toujours la valeur de télégramme actuelle.

La première période (durée de pause) n'est pas définie de manière précise. La durée de pause peut varier entre zéro seconde et la durée paramétrée. Les périodes suivantes correspondent à la durée paramétrée → Paramètre *[pendant la période \(0 = désactivé\)](#page-75-0)*.

#### **Exemple**

- Nombre de télégrammes = 20
- Nombre maximal de télégrammes par période = 5
- $\cdot$  Période = 5 s

L'appareil envoie immédiatement 5 télégrammes. Après une durée maximale de 5 secondes, les 5 télégrammes suivants sont envoyés. À partir de ce moment, 5 télégrammes sont envoyés toutes les 5 secondes sur le bus (ABB i-bus® KNX).

# **12.2.16 Rinçage de vanne**

Pour éviter que la vanne ne se coince suite à un arrêt prolongé, elle est ouverte et fermée complètement à chaque rinçage de vanne.

Après le démarrage de l'appareil, le temps de cycle de rinçage redémarre, à condition que le rinçage de vanne automatique soit activé.

Le temps de cycle de rinçage est redémarré à la fin de la durée réelle du rinçage. La durée de rinçage de vanne paramétrée est incluse dans le calcul.

Si le rinçage de vanne automatique est activé, le cycle de rinçage est réinitialisé et redémarré lorsque :

- un rinçage de vanne manuel est déclenché.
- la valeur paramétrée (dans Réinitialiser cycle rinçage à…) est dépassée. Le cycle de rinçage n'est redémarré que lorsque la valeur paramétrée est atteinte ou que la variable de réglage passe sous la valeur paramétrée.

Le cycle de rinçage automatique redémarre après un retour de la tension du bus et après un téléchargement ETS. Le temps compté avant la coupure de tension du bus n'est pas pris en compte. Si le cycle de rinçage est déclenché simultanément pour deux vannes, les rinçages sont effectués l'un après l'autre.

# **12.2.17 Générateur de chaud/froid**

Un générateur de chaud (par ex. chaudière) ou un générateur de froid (par ex. refroidisseur ou Chiller Unit) est un appareil servant à chauffer ou refroidir de l'eau pour le chauffage ou la climatisation du bâtiment. La température de l'eau chauffée ou refroidie peut être ajustée en fonction des besoins du bâtiment ou de la température extérieure.

Le générateur de chaud/froid sert d'élément de liaison dans le circuit de chauffage/climatisation du bâtiment. Il chauffe ou refroidit l'eau provenant des différentes pièces par les conduites de retour et la réachemine dans les circuits de chauffage/climatisation via les conduites de départ.

Une pompe de circulation installée directement en aval du générateur de chaud/froid assure l'acheminement de l'eau chauffée ou refroidie jusqu'au distributeur des circuits de chauffage/climatisation qui la répartit ensuite dans les différentes pièces.

# **12.2.18 Fonction forçage**

La fonction forçage permet de mettre les sorties de l'appareil dans un état défini et de les verrouiller. La fonction forçage est déclenchée par la commutation d'un objet de communication 1 ou 2 bits.

Pendant la fonction forçage, le régulateur continue d'envoyer les variables de réglage sur le bus (ABB i-bus® KNX).

### (i) Remarque

Si la fonction forçage est activée, la commande par objets de communication, la commande manuelle et l'i-bus® Tool sont verrouillés.

Les fonctions de priorité plus élevée continuent d'être exécutées → [Priorités, Page 149](#page-148-0).

### **Remarque**

Au retour de la tension du bus, la fonction forçage est dans le même état qu'elle était lors de la coupure de la tension du bus.

La fonction forçage est désactivée en cas de réinitialisation ETS.

### **Fonction forçage 1 bit**

La fonction forçage 1 bit permet de paramétrer un état qui sera appliqué lors de l'activation de la fonction forçage. Il est en outre possible de défini si l'activation doit se produire suite à la valeur 1 ou à la valeur 0.

Les variables de réglage et l'état des sorties peuvent être définis dans des paramètres spécifiques à l'ap-pareil → paramètre [Fonction forçage](#page-129-0).

#### **Fonction forçage 2 bits**

La fonction forçage 2 bits permet de prescrire deux états qui seront appliqués lors de l'activation de la fonction forçage. Ces états sont activés via l'objet de communication 2 bits. Le premier bit indique si la fonction forçage est activée (bit 1 (High) = 1) ou désactivée (bit 1 (High) = 0). Le second bit détermine l'état Fonction forçage active Arrêt (bit 0 (Low) = 0) ou Fonction forçage active Marche (bit 0 (Low) = 1).

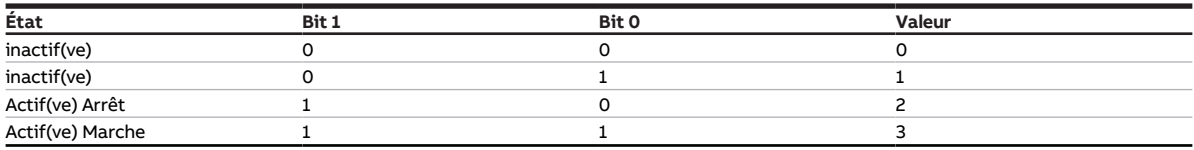

Tab. 46: États de la fonction forçage

Les variables de réglage et l'état des sorties peuvent être définis dans des paramètres spécifiques à l'ap-pareil → paramètre [Fonction forçage](#page-129-0).

## **12.2.19 Surveillance cyclique**

La surveillance cyclique permet de surveiller la réception d'un télégramme sur un objet de communication. Si l'objet de communication ne reçoit aucun télégramme sur une période paramétrable (cycle de surveillance), il est possible que l'appareil émetteur soit défectueux ou que la ligne de bus jusqu'à l'appareil émetteur soit interrompue. La réaction à une absence de télégramme peut être réglée dans les paramètres de l'appareil spécifiques à l'application :

Le cycle de surveillance redémarre après la réception d'un télégramme, après un téléchargement ETS ou au retour de la tension du bus.

### **Remarque**

Le cycle de surveillance défini dans l'appareil doit être au moins quatre fois plus long que le temps d'envoi cyclique de l'appareil émetteur. Cela permet d'éviter que les réactions définies se déclenchent dès qu'un signal n'est pas reçu (ce qui peut être dû à une charge importante du bus, par exemple).

# **13 Annexe**

# **13.1 Contenu de la livraison**

L'appareil est livré avec les éléments suivants :

- 1 x Contrôleur de circuit de distribution chauffage/climatisation
- 1 notice de montage et d'utilisation
- 1 x Borne de raccordement au bus (rouge/noir)
- 1 x Couvercle de raccord KNX

# **13.2 Octet d'état canal**

x = valeur 1, pertinent vide = valeur 0, non pertinent

| Bit n°                           |                                           | 7           | 6           | 5            | 4             |                                                  | 2                                           | 1                | O                                        |
|----------------------------------|-------------------------------------------|-------------|-------------|--------------|---------------|--------------------------------------------------|---------------------------------------------|------------------|------------------------------------------|
| $ \circ$   Valeur 8 bits         | Hexadécimale                              | Non utilisé | Non utilisé | Non utilisé  | Mode sécurité | Commande manuelle w<br>par clavier à<br>membrane | forçage manuelle de<br>Commande de<br>vanne | Fonction forçage | Surmodulation<br>manuelle de la<br>pompe |
|                                  | $\overline{\circ}$                        |             |             |              |               |                                                  |                                             |                  |                                          |
| $\overline{c}$                   | $\overline{\mathbf{1}}$<br>$\overline{c}$ |             |             |              |               |                                                  |                                             |                  | X                                        |
| $\overline{3}$                   | 3                                         |             |             |              |               |                                                  |                                             | X<br>x           | x                                        |
| $\overline{4}$                   | 4                                         |             |             |              |               |                                                  | X                                           |                  |                                          |
| 5                                | 5                                         |             |             |              |               |                                                  | X                                           |                  | X                                        |
| 6                                | 6                                         |             |             |              |               |                                                  | X                                           | х                |                                          |
| $\overline{7}$                   | $\overline{7}$                            |             |             |              |               |                                                  | X                                           | x                | x                                        |
| $\overline{8}$<br>$\overline{9}$ | 8<br>9                                    |             |             |              |               | X                                                |                                             |                  |                                          |
| 10                               | 0A                                        |             |             |              |               | x<br>x                                           |                                             | х                | X                                        |
| 11                               | 0B                                        |             |             |              |               | x                                                |                                             | X                | X                                        |
| 12                               | 0C                                        |             |             |              |               | x                                                | X                                           |                  |                                          |
| 13                               | 0D                                        |             |             |              |               | x                                                | X                                           |                  | X                                        |
| 14                               | 0E                                        |             |             |              |               | x                                                | X                                           | х                |                                          |
| 15                               | 0F                                        |             |             |              |               | x                                                | X                                           | X                | X                                        |
| 16<br>17                         | 10<br>11                                  |             |             |              | X             |                                                  |                                             |                  |                                          |
| 18                               | 12                                        |             |             |              | X<br>X        |                                                  |                                             | х                | X                                        |
| 19                               | 13                                        |             |             |              | X             |                                                  |                                             | X                | X                                        |
| 20                               | 14                                        |             |             |              | X             |                                                  | X                                           |                  |                                          |
| $\overline{21}$                  | 15                                        |             |             |              | X             |                                                  | x                                           |                  | X                                        |
| 22                               | 16                                        |             |             |              | X             |                                                  | X                                           | х                |                                          |
| 23                               | 17                                        |             |             |              | X             |                                                  | x                                           | X                | X                                        |
| 24<br>25                         | 18<br>19                                  |             |             |              | X<br>X        | X<br>x                                           |                                             |                  | X                                        |
| 26                               | 1A                                        |             |             |              | X             | x                                                |                                             | X                |                                          |
| 27                               | 1B                                        |             |             |              | X             | x                                                |                                             | x                | X                                        |
| 28                               | 1C                                        |             |             |              | X             | x                                                | X                                           |                  |                                          |
| 29                               | 1D                                        |             |             |              | X             | x                                                | x                                           |                  | X                                        |
| 30                               | 1E                                        |             |             |              | X             | x                                                | X                                           | X                |                                          |
| 31<br>32                         | 1F<br>20                                  |             |             | X            | X             | x                                                | X                                           | X                | X                                        |
| 33                               | 21                                        |             |             | X            |               |                                                  |                                             |                  | X                                        |
| 34                               | 22                                        |             |             | X            |               |                                                  |                                             | X                |                                          |
| 35                               | 23                                        |             |             | X            |               |                                                  |                                             | X                | X                                        |
| 36                               | 24                                        |             |             | X            |               |                                                  | X                                           |                  |                                          |
| 37                               | 25                                        |             |             | X            |               |                                                  | X                                           |                  | X                                        |
| 38<br>39                         | 26<br>27                                  |             |             | X<br>X       |               |                                                  | X<br>X                                      | x<br>X           |                                          |
| 40                               | 28                                        |             |             | $\mathsf{x}$ |               | X                                                |                                             |                  | X                                        |
| 41                               | 29                                        |             |             | X            |               | Χ                                                |                                             |                  | x                                        |
| 42                               | 2A                                        |             |             | X            |               | X                                                |                                             | x                |                                          |
| 43                               | 2B                                        |             |             | X            |               | X                                                |                                             | X                | x                                        |
| 44                               | 2C                                        |             |             | x            |               | X                                                | x                                           |                  |                                          |
| 45                               | 2D                                        |             |             | x            |               | X                                                | x                                           |                  | x                                        |
| 46<br>47                         | 2E<br>2F                                  |             |             | x<br>X       |               | X<br>X                                           | x<br>X                                      | x<br>X           | x                                        |
| 48                               | 30                                        |             |             | x            | Χ             |                                                  |                                             |                  |                                          |
| 49                               | 31                                        |             |             | x            | X             |                                                  |                                             |                  | x                                        |
| 50                               | 32                                        |             |             | x            | x             |                                                  |                                             | x                |                                          |
| 51                               | 33                                        |             |             | x            | x             |                                                  |                                             | x                | x                                        |
| 52                               | 34                                        |             |             | x            | x             |                                                  | х                                           |                  |                                          |
| 53<br>54                         | 35<br>36                                  |             |             | x            | x<br>x        |                                                  | x                                           | x                | x                                        |
| 55                               | 37                                        |             |             | x<br>x       | x             |                                                  | x<br>x                                      | X                | x                                        |
| 56                               | 38                                        |             |             | x            | x             | Χ                                                |                                             |                  |                                          |
| 57                               | 39                                        |             |             | x            | x             | X                                                |                                             |                  | x                                        |
| 58                               | 3A                                        |             |             | x            | x             | X                                                |                                             | x                |                                          |
| 59                               | 3B                                        |             |             | x            | x             | x                                                |                                             | x                | x                                        |
| 60                               | 3C                                        |             |             | x            | x             | X                                                | х                                           |                  |                                          |
| 61<br>62                         | 3D<br>3E                                  |             |             | x<br>x       | x<br>x        | Χ<br>X                                           | x<br>x                                      | х                | x                                        |
| 63                               | 3F                                        |             |             | X            | x             | X                                                | x                                           | x                | x                                        |
| 64                               | 40                                        |             | x           |              |               |                                                  |                                             |                  |                                          |

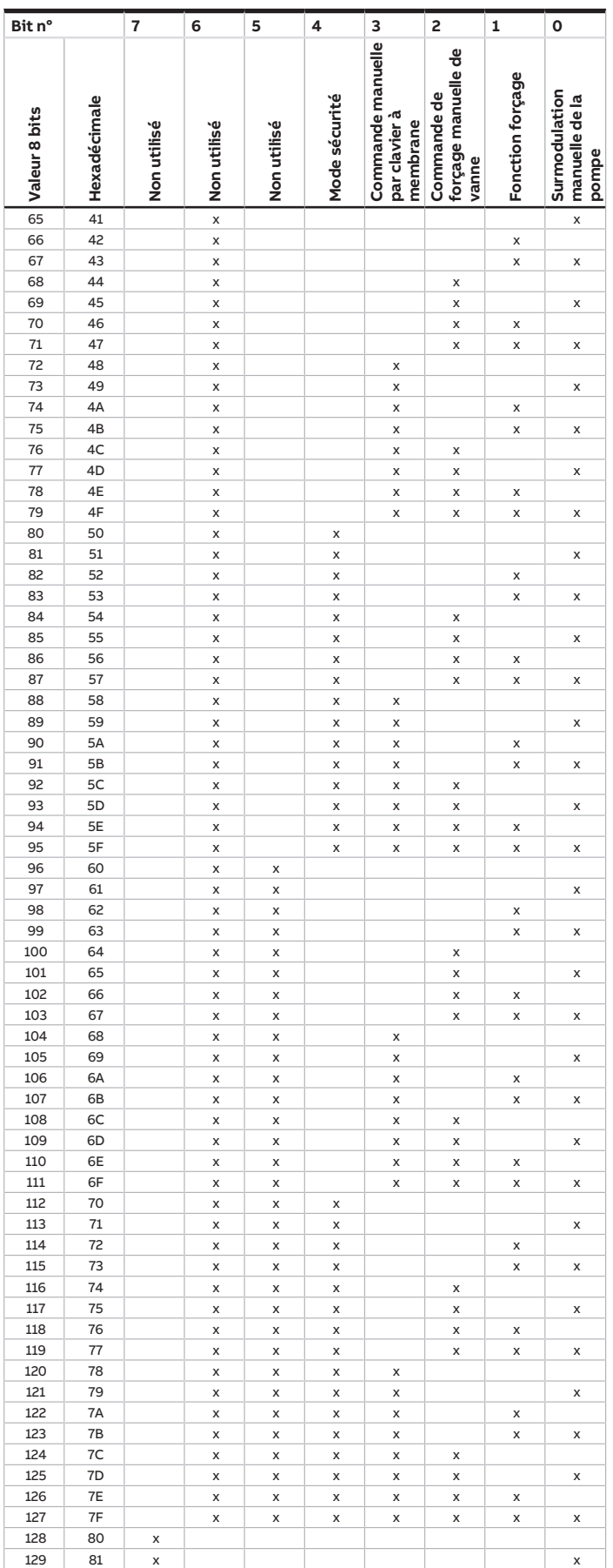

touches 'Alt + flèche gauche' permet de passer à la vue / page précédente

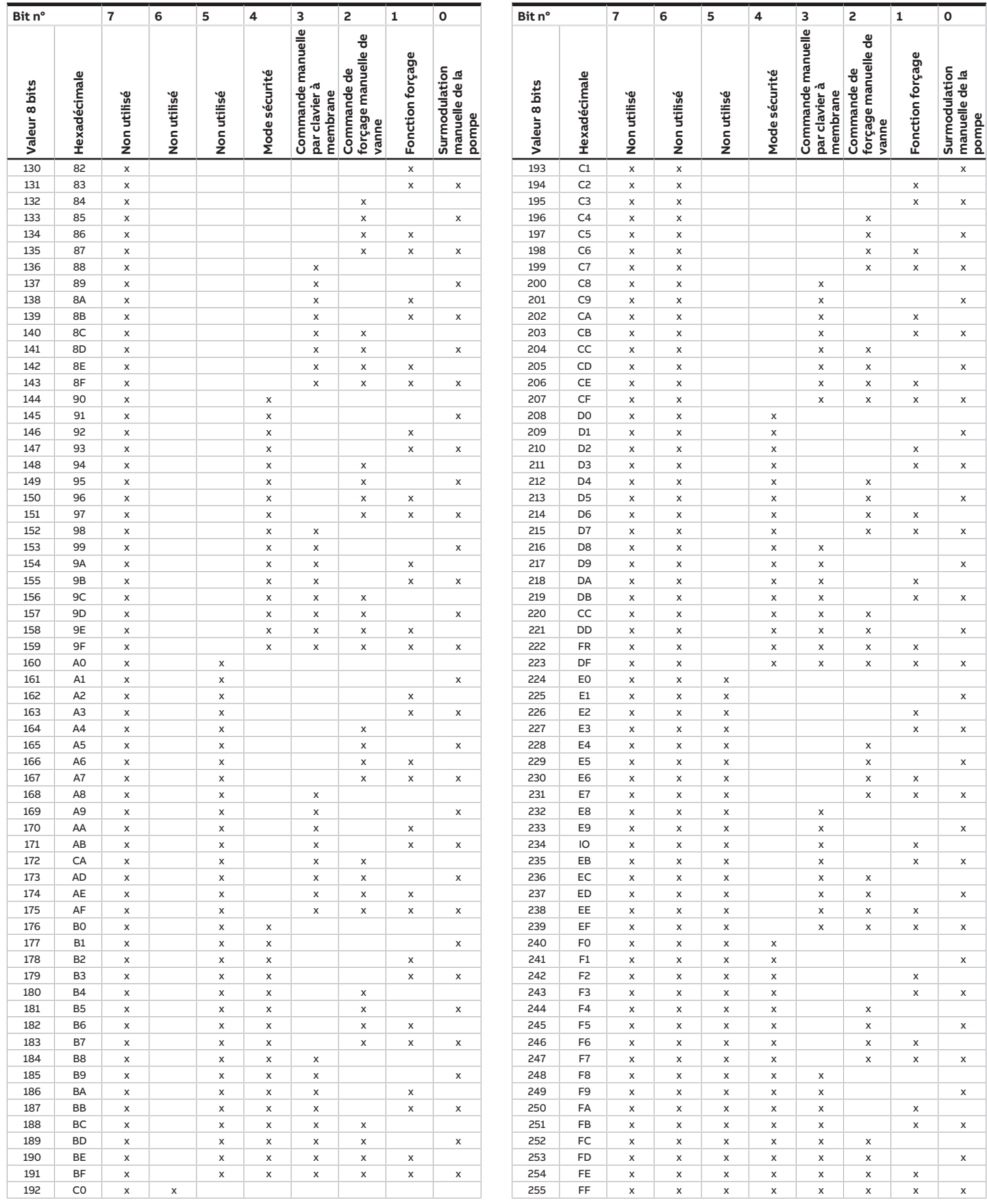

Tab. 47: Octet d'état canal

# **13.3 Octet d'état vanne**

x = valeur 1, pertinent vide = valeur 0, non pertinent

| Bit n°                           |                     | 7           | 6           | 5            | 4           | 3                | $\overline{\mathbf{c}}$ | 1                         | $\mathbf{o}$                                       |
|----------------------------------|---------------------|-------------|-------------|--------------|-------------|------------------|-------------------------|---------------------------|----------------------------------------------------|
| o Valeur 8 bits                  | o Hexadécimale      | Non utilisé | Non utilisé | Non utilisé  | Non utilisé | Rinçage de vanne | Fonction forçage        | Défaut sortie de<br>vanne | consigne/Variable<br>de réglage reçue<br>Valeur de |
|                                  |                     |             |             |              |             |                  |                         |                           |                                                    |
| $\overline{1}$<br>$\overline{c}$ | $\overline{1}$      |             |             |              |             |                  |                         |                           | X                                                  |
| $\overline{\mathbf{3}}$          | $\overline{c}$<br>3 |             |             |              |             |                  |                         | X<br>X                    | X                                                  |
| $\overline{4}$                   | $\overline{4}$      |             |             |              |             |                  | X                       |                           |                                                    |
| 5                                | 5                   |             |             |              |             |                  | X                       |                           | X                                                  |
| $\overline{6}$                   | 6                   |             |             |              |             |                  | X                       | X                         |                                                    |
| $\overline{7}$                   | $\overline{7}$      |             |             |              |             |                  | X                       | X                         | X                                                  |
| 8<br>9                           | 8<br>9              |             |             |              |             | x<br>X           |                         |                           | X                                                  |
| 10                               | 0A                  |             |             |              |             | X                |                         | X                         |                                                    |
| $\mathbf{11}$                    | 0B                  |             |             |              |             | X                |                         | X                         | X                                                  |
| 12                               | $_{\rm oc}$         |             |             |              |             | X                | X                       |                           |                                                    |
| 13                               | $\overline{OD}$     |             |             |              |             | x                | X                       |                           | X                                                  |
| 14<br>15                         | 0E<br>0F            |             |             |              |             | x                | X<br>X                  | X                         |                                                    |
| 16                               | 10                  |             |             |              | X           | X                |                         | X                         | X                                                  |
| 17                               | $\mathbf{11}$       |             |             |              | X           |                  |                         |                           | X                                                  |
| 18                               | 12                  |             |             |              | X           |                  |                         | X                         |                                                    |
| 19                               | 13                  |             |             |              | X           |                  |                         | X                         | X                                                  |
| 20                               | 14                  |             |             |              | X           |                  | X                       |                           |                                                    |
| 21<br>22                         | 15<br>16            |             |             |              | X<br>X      |                  | X<br>X                  |                           | X                                                  |
| 23                               | 17                  |             |             |              | X           |                  | X                       | X<br>X                    | X                                                  |
| $\overline{24}$                  | 18                  |             |             |              | X           | X                |                         |                           |                                                    |
| 25                               | 19                  |             |             |              | X           | X                |                         |                           | X                                                  |
| 26                               | 1A                  |             |             |              | X           | X                |                         | X                         |                                                    |
| 27                               | 1B                  |             |             |              | X           | X                |                         | X                         | X                                                  |
| 28<br>29                         | 1C<br>1D            |             |             |              | X<br>X      | X<br>X           | X<br>X                  |                           | X                                                  |
| 30                               | 1E                  |             |             |              | X           | X                | X                       | X                         |                                                    |
| 31                               | 1F                  |             |             |              | X           | X                | X                       | X                         | X                                                  |
| 32                               | 20                  |             |             | X            |             |                  |                         |                           |                                                    |
| 33                               | 21                  |             |             | X            |             |                  |                         |                           | X                                                  |
| 34<br>35                         | 22<br>23            |             |             | X<br>X       |             |                  |                         | X<br>X                    | X                                                  |
| 36                               | 24                  |             |             | X            |             |                  | X                       |                           |                                                    |
| 37                               | 25                  |             |             | X            |             |                  | $\pmb{\times}$          |                           | X                                                  |
| 38                               | 26                  |             |             | X            |             |                  | X                       | X                         |                                                    |
| 39                               | 27                  |             |             | X            |             |                  | $\pmb{\times}$          | X                         | X                                                  |
| 40                               | 28                  |             |             | $\mathsf{x}$ |             | X                |                         |                           |                                                    |
| 41<br>42                         | 29<br>2A            |             |             | x<br>x       |             | x<br>x           |                         | Χ                         | x                                                  |
| 43                               | 2B                  |             |             | X            |             | X                |                         | x                         | x                                                  |
| 44                               | 2C                  |             |             | X            |             | x                | x                       |                           |                                                    |
| 45                               | 2D                  |             |             | x            |             | x                | x                       |                           | x                                                  |
| 46                               | 2E                  |             |             | x            |             | X                | X                       | x                         |                                                    |
| 47<br>48                         | 2F<br>30            |             |             | x<br>x       | X           | X                | x                       | X                         | X                                                  |
| 49                               | 31                  |             |             | X            | X           |                  |                         |                           | x                                                  |
| 50                               | 32                  |             |             | X            | X           |                  |                         | x                         |                                                    |
| 51                               | 33                  |             |             | x            | X           |                  |                         | X                         | X                                                  |
| 52                               | 34                  |             |             | X            | X           |                  | X                       |                           |                                                    |
| 53<br>54                         | 35<br>36            |             |             | X<br>X       | X<br>X      |                  | X<br>X                  | x                         | x                                                  |
| 55                               | 37                  |             |             | x            | X           |                  | x                       | X                         | x                                                  |
| 56                               | 38                  |             |             | X            | X           | x                |                         |                           |                                                    |
| 57                               | 39                  |             |             | X            | X           | X                |                         |                           | x                                                  |
| 58                               | 3A                  |             |             | X            | X           | X                |                         | x                         |                                                    |
| 59<br>60                         | 3B<br>3C            |             |             | x            | X           | X                |                         | x                         | X                                                  |
| 61                               | 3D                  |             |             | X<br>x       | X<br>X      | X<br>X           | X<br>X                  |                           | X                                                  |
| 62                               | 3E                  |             |             | X            | X           | X                | X                       | x                         |                                                    |
| 63                               | 3F                  |             |             | X            | X           | X                | X                       | x                         | X                                                  |
| 64                               | 40                  |             | X           |              |             |                  |                         |                           |                                                    |
| 65                               | 41                  |             | X           |              |             |                  |                         |                           | X                                                  |

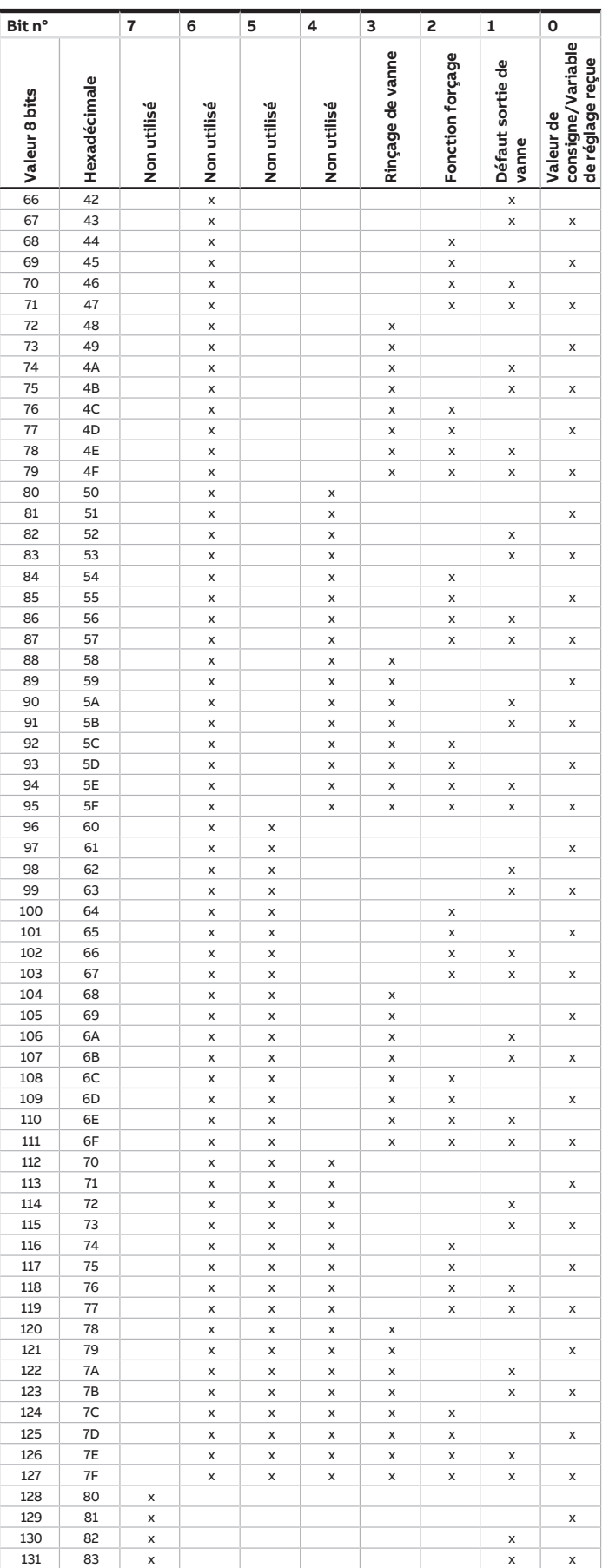

touches 'Alt + flèche gauche' permet de passer à la vue / page précédente

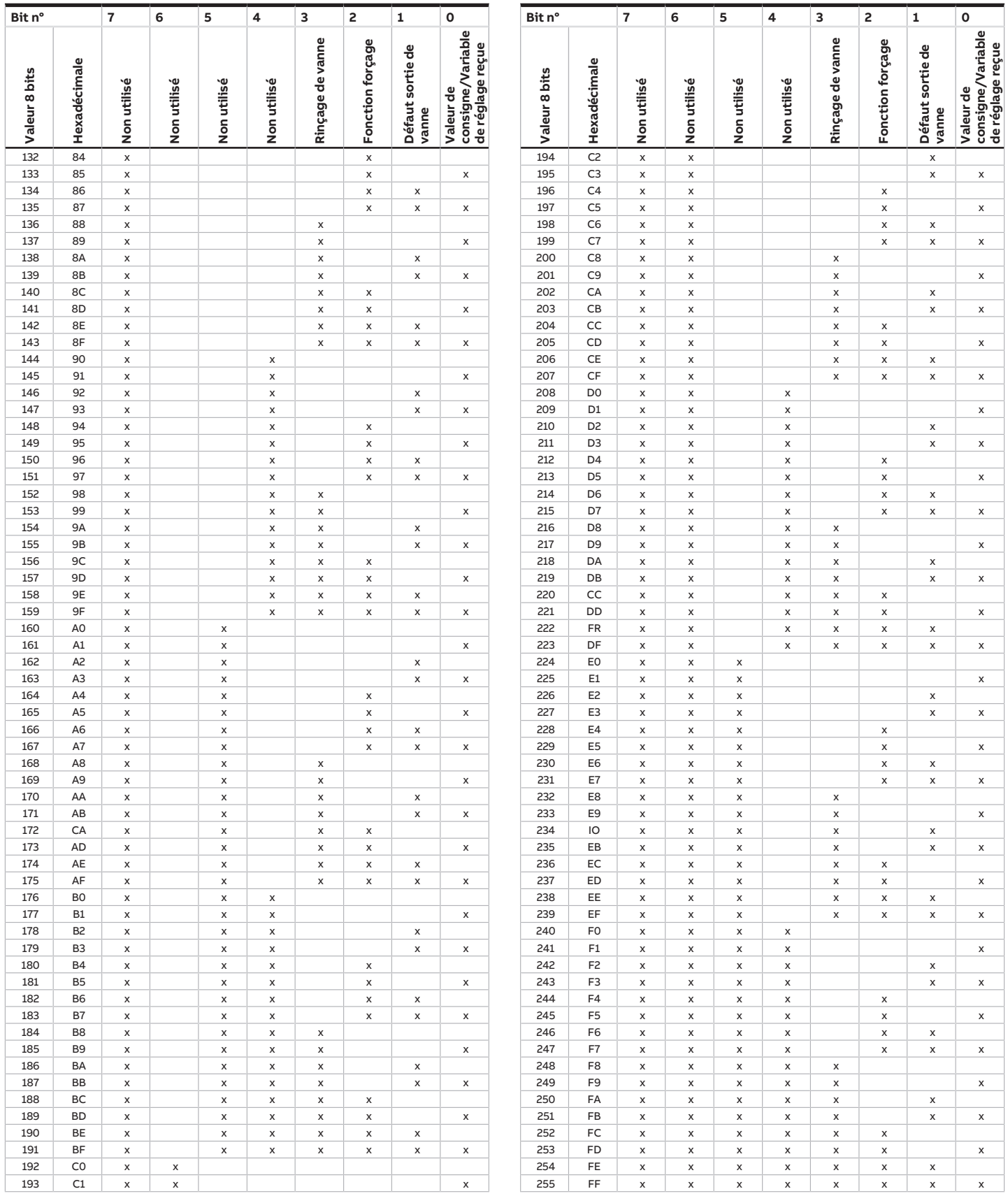

Tab. 48: Octet d'état vanne

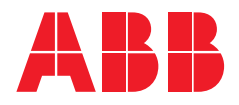

**— ABB STOTZ-KONTAKT GmbH** Eppelheimer Straße 82 69123 Heidelberg, Allemagne Téléphone: +49 (0)6221 701 607 Télécopie : +49 (0)6221 701 724 E-mail : [knx.marketing@de.abb.com](mailto:knx.marketing@de.abb.com)

**Informations supplémentaires et interlocuteurs régionaux :** [www.abb.de/knx](http://www.abb.de/knx) [www.abb.com/knx](http://www.abb.com/knx)

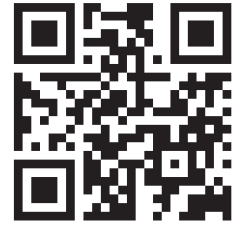

<sup>—</sup>  © Copyright 2021 ABB. Nous nous réservons le droit d'apporter des modifications techniques à nos produits ainsi que de modifier le contenu du présent document à tout moment et sans préavis. Pour toute commande, les caractéristiques respectives convenues feront foi. ABB AG décline toute responsabilité en cas d'erreurs éventuelles dans le présent document, ou si celui-ci est incomplet. Nous nous réservons tous les droits liés au présent document ainsi qu'aux objets et illustrations que celui-ci contient. Toute copie, diffusion à des tiers ou exploitation du contenu – en tout ou partie – est interdite sans accord écrit préalable d'ABB AG.